# **The Multi-Run Simulation Environment SimEnv**

<span id="page-0-0"></span>**User Guide for Version 2.11 (12-Jan-2010)** 

by M. Flechsig, U. Böhm, T. Nocke & C. Rachimow

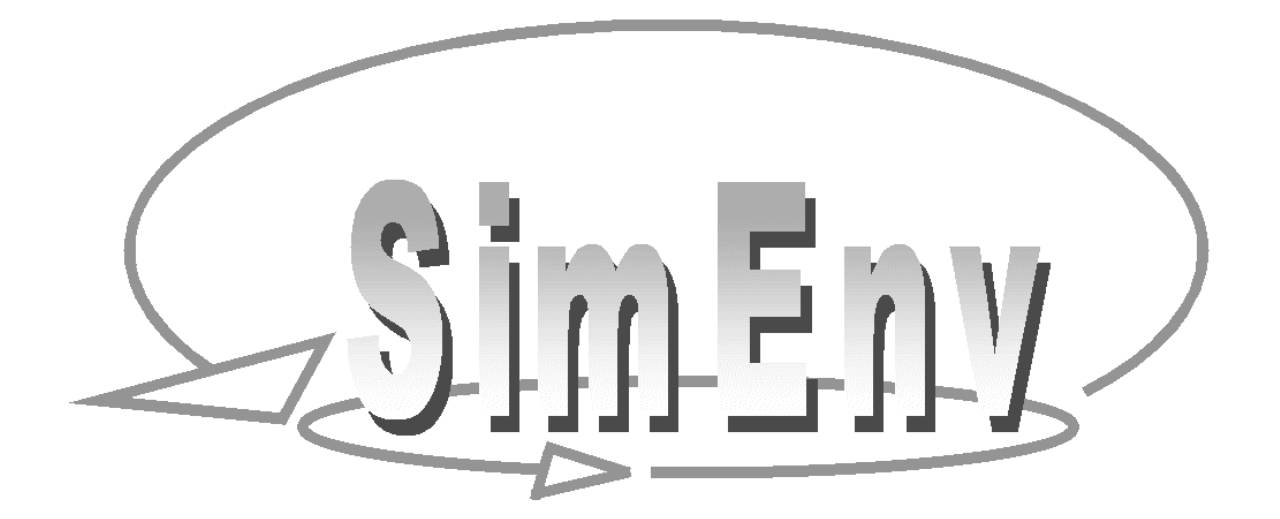

#### **Disclaimer of Warranty**

The authors make no warranties, expressed or implied, that the programs and data contained in the software package and the formulas given in this document are free of error, or are consistent with any particular standard of merchantability, or that they will meet the requirements for any particular application. They should not be relied for solving a problem whose incorrect solution could result in injury to a person or loss of property. Applying the programs or data or formulas in such a manner is on the user's own risk. The authors disclaim all liability for direct or consequential damages from the use of the programs and data.

-ii- Multi-Run Simulation Environment SimEnv User Guide for Version 2.11 12-Jan-2010

## **The Multi-Run Simulation Environment**

## **SimEnv**

## **User Guide for Version [2.11 \(12-Jan-2010\)](#page-0-0)**

by

Michael Flechsig flechsig@pik-potsdam.de Uwe Böhm [boehm@pik-potsdam.de](mailto:Boehm@pik-potsdam.de) Thomas Nocke nocke@pik-potsdam.de Claus Rachimow rachimow@pik-potsdam.de

SimEnv on the Internet: http://www.pik-potsdam.de/software/simenv/

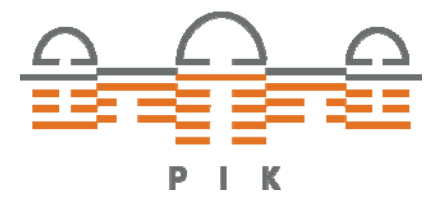

Potsdam Institute for Climate Impact Research **Telegrafenberg** 14473 Potsdam, Germany Phone ++49 – 331 – 288 2604 Fax ++49 – 331 – 288 2640 WWW http://www.pik-potsdam.de

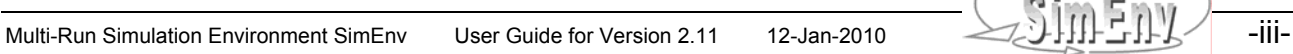

### **Contents**

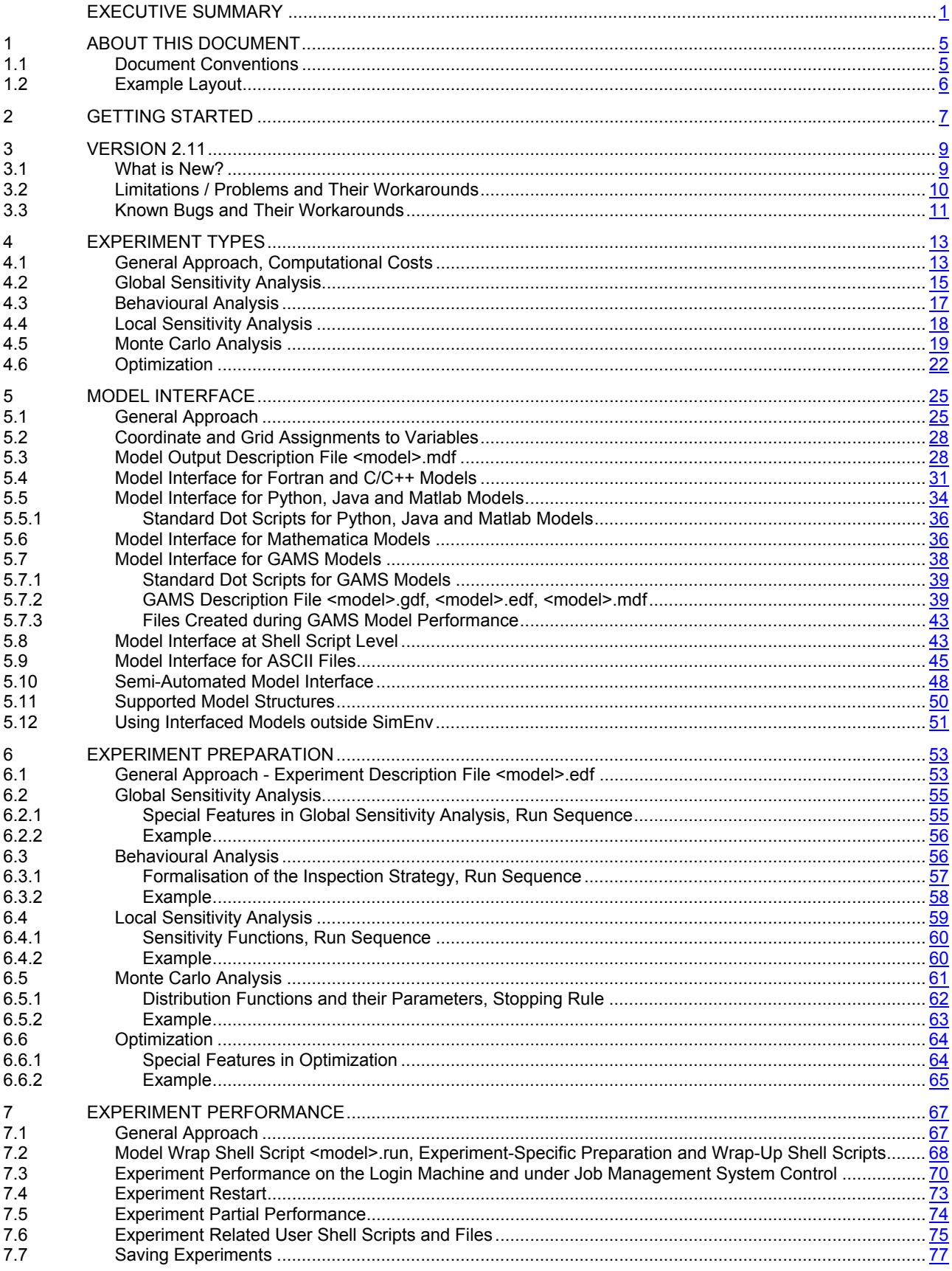

<u>Sineny</u>  $\frac{1}{-iv}$  $-$  (

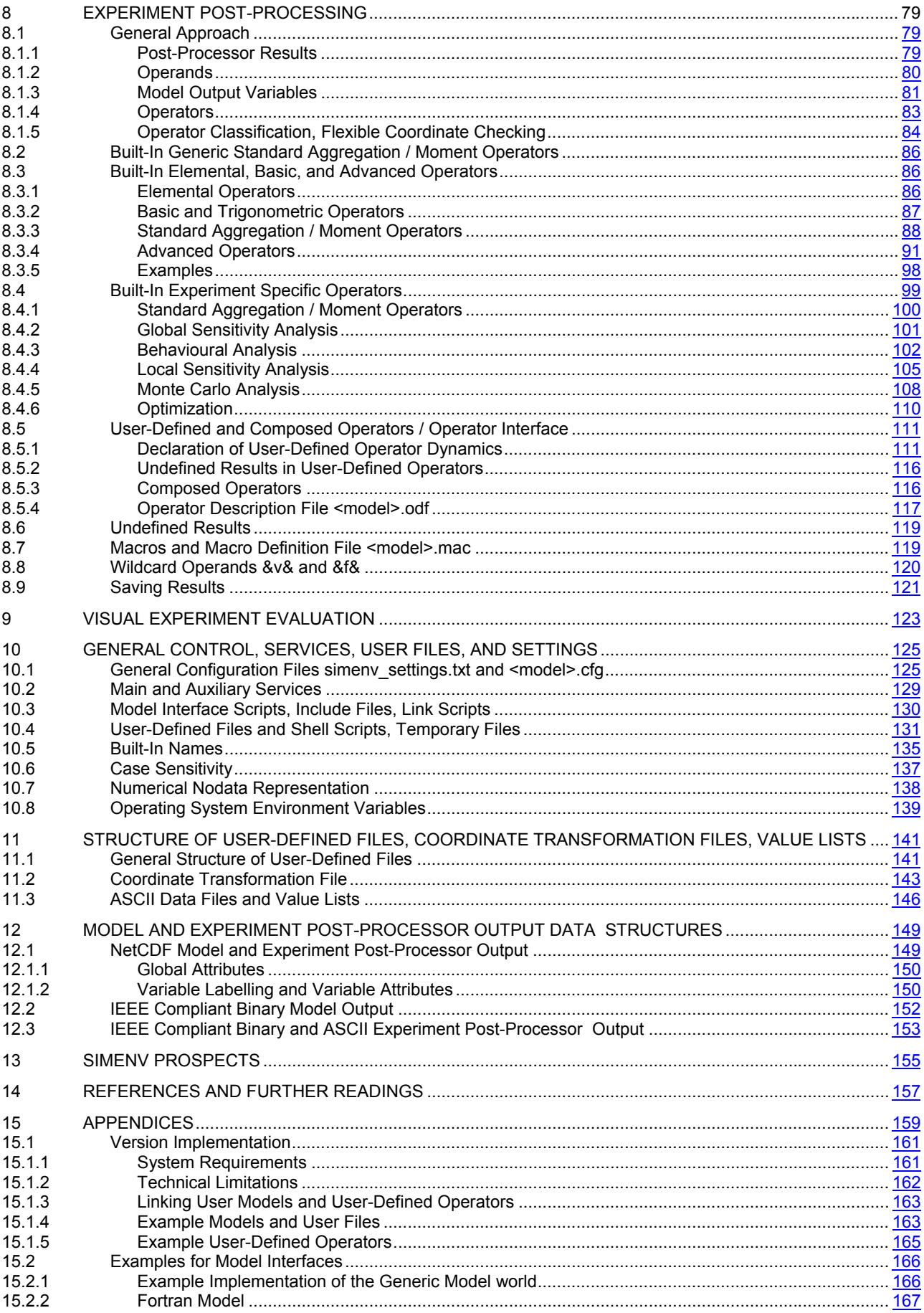

<u>zSimEny</u>  $\overline{-v}$ 

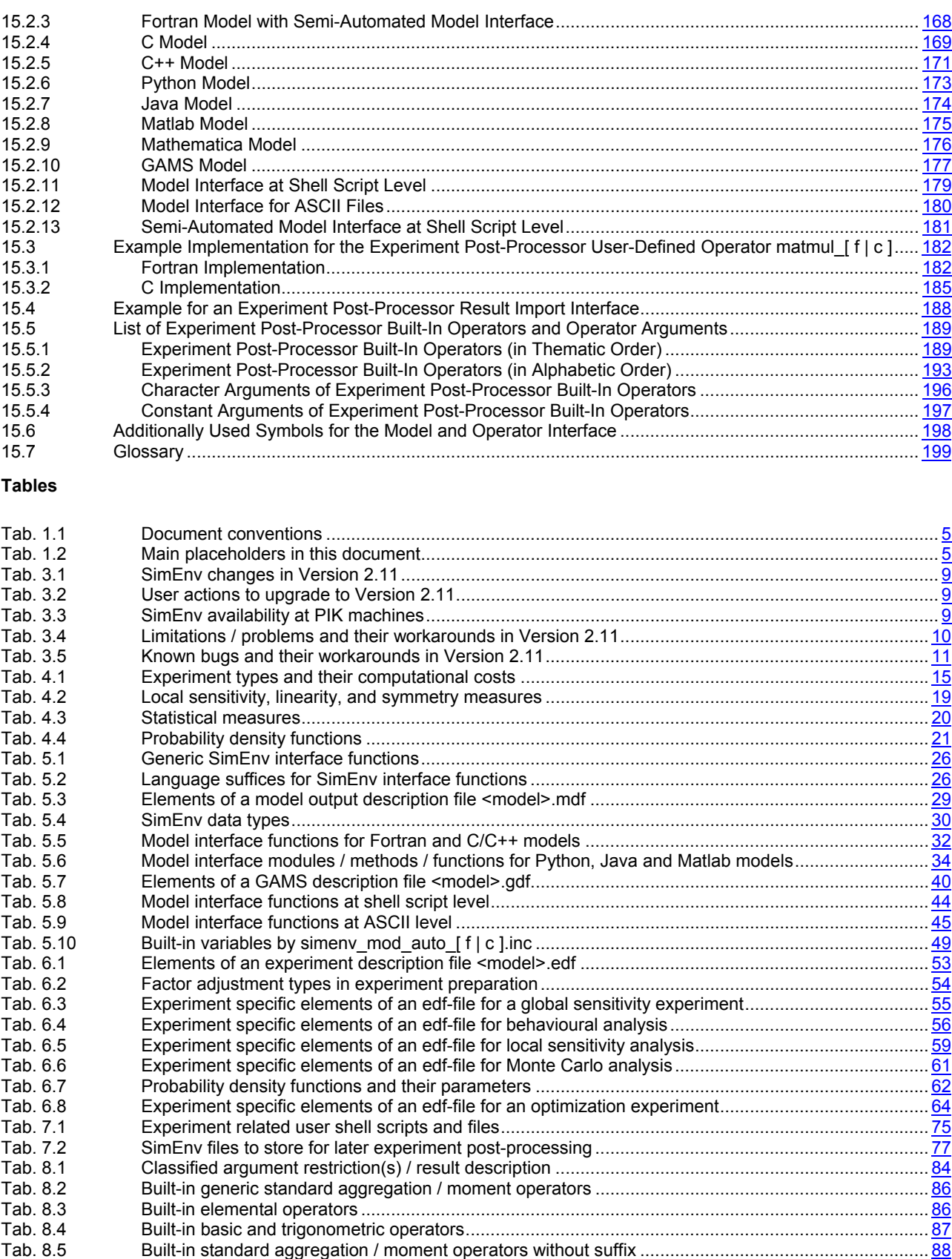

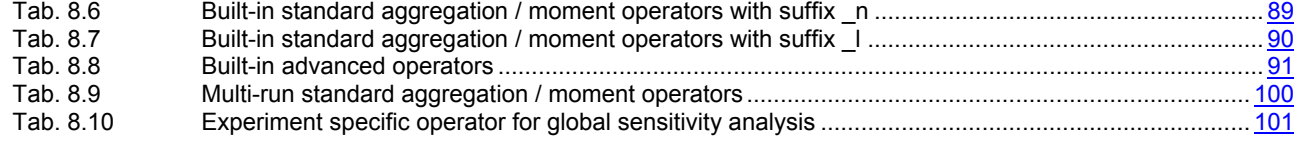

-vi- COMP Multi-Run Simulation Environment SimEnv User Guide for Version 2.11 12-Jan-2010

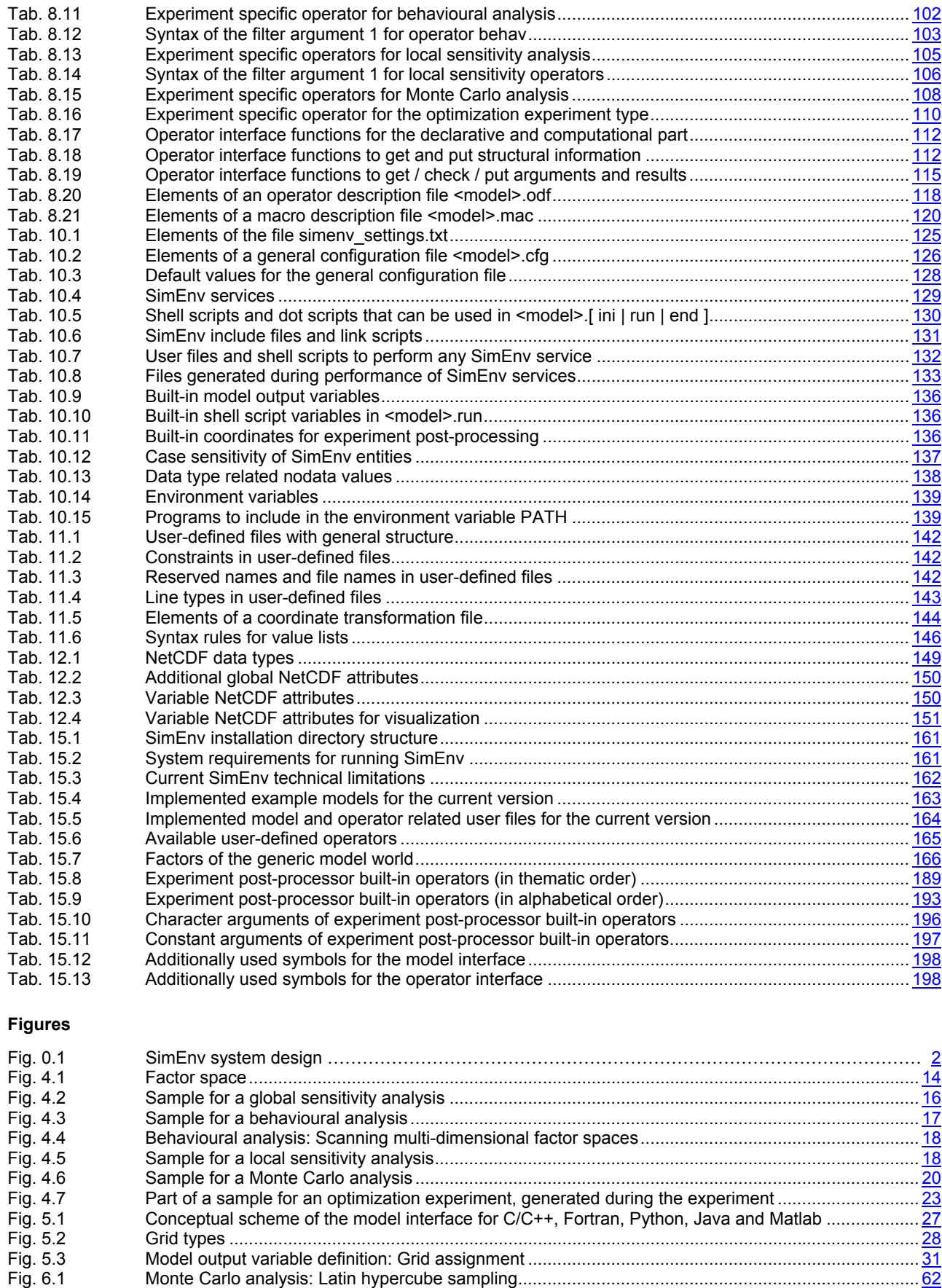

[Fig. 7.1](#page-85-0) [Flowcharts for performing simenv.run and simenv.rst ..........................................................................](#page-85-0) 7[6](#page-85-0) [Fig. 10.1](#page-144-0) [SimEnv user shell scripts and files .....................................................................................................](#page-144-0) 13[5](#page-144-0)

#### **Examples**

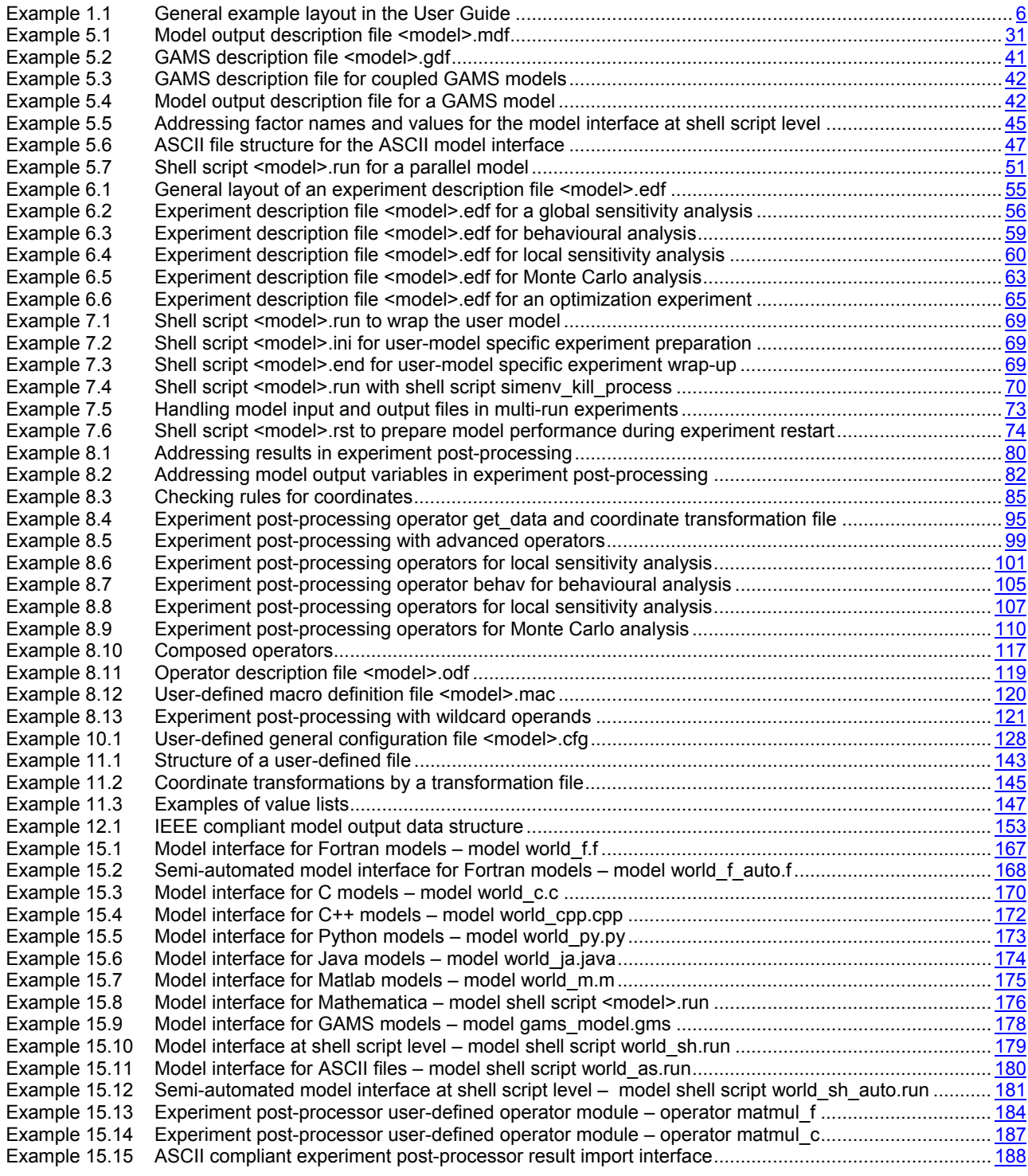

-VIII- COMPETING Multi-Run Simulation Environment SimEnv User Guide for Version 2.11 12-Jan-2010

That is what we meant by science. That both question and answer are tied up with uncertainty, and that they are painful. But that there is no way around them. And that you hide nothing; instead, everything is brougth out into the open. **Peter Høeg**, Borderliners

McClelland-Bantam, Toronto, 1995, p. 19

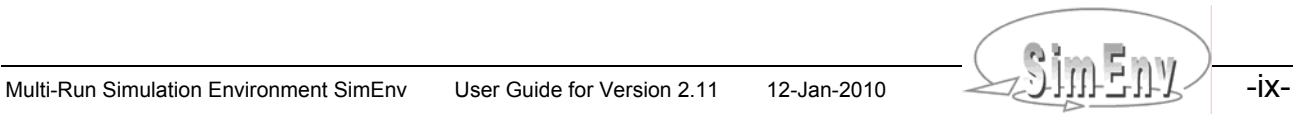

-x- COMENTY Multi-Run Simulation Environment SimEnv User Guide for Version 2.11 12-Jan-2010

## **Executive Summary**

<span id="page-10-0"></span>*SimEnv is a multi-run simulation environment that focuses on evaluation and usage of models with large and multi-dimensional output mainly for quality assurance matters and scenario analyses using sampling techniques.* 

*Interfacing models to the simulation environment is supported for a number of model programming languages by minimal source code modifications and in general at the shell script level. Pre-defined experiment types are the backbone of SimEnv, applying standardised numerical sampling schemes for model parameters, initial or boundary values, or driving forces spaces. The resulting multi-run experiment can be performed sequentially or in parallel. Interactive experiment post-processing makes use of built-in operators, optionally supplemented by user-defined and composed operators. Operator chains are applied on model output and reference data to navigate and post-process in the combined sample and model output space. Resulting post-processor output data can be evaluated within SimEnv by advanced visualization techniques.* 

Simulation is one of the cornerstones in scientific research. The aim of the SimEnv project is to develop a toolbox oriented simulation environment that allows the modeller to handle model related quality assurance matters (Saltelli *et al.*, 2000 & 2004) and scenario analyses. Both research foci require complex simulation experiments for model inspection, validation and control design without changing the model in general.

SimEnv (Flechsig et.al, 2005) aims at model evaluation by performing simulation runs with a model in a coordinated manner and running the model several times. Co-ordination is achieved by pre-defined experiment types representing multi-run simulations.

According to the strategy of a selected experiment type for a set of so-called factors *x* which represent parameters, initial or boundary values, or drivers of a model *M* a numerical sample is generated before simulation. This sample corresponds to a multi-run experiment with the model. During the experiment for each single simulation run the factors *x* are adjusted numerically according to the sample and the factors' default values. Each experiment results in a sequence of model outputs for selected state variables *z* of the model *M* in the space of all addressed factors **{X}**. Model outputs can be processed and evaluated after simulation generally on the state space and experiment-type specifically on the factor space.

The following experiment types form the base of the SimEnv multi-run facility:

- Global sensitivity analysis Qualitative ranking of a large number of factors x with respect to their sensitivity on model output at random trajectories in the factor space {X}. For determination of the most important factors.
- Behavioural analysis Inspection of the model's behaviour in the factor space  $\{X\}$  by a discrete numerical sampling with a flexible inspection strategy for sub-spaces. For model verification, numerical validation, deterministic error analysis, deterministic control design, scenario analysis and spatial patch model applications. Local sensitivity analysis
- Determination of model (state variable's *z*) local sensitivity to factors *x*. Is performed by finite difference derivative approximations from *M*. For numerical validation purposes, model analysis, sub-model sensitivity.

• Monte Carlo analysis

Factor space {X} sampling by perturbations according to probability density functions. Determination of moments, confidence intervals and heuristic probability density functions for state variables in the course of experiment post-processing.

For error analysis, uncertainty analysis, verification and validation of deterministic models.

• **Optimization** 

Determination of optimal factor values by a simulated annealing method for a cost function derived from *z*.

For model validation (system - model comparison), control design, decision making.

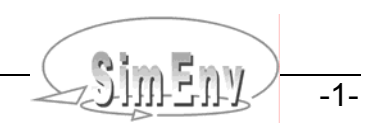

SimEnv makes use of modern IT concepts. Model preparation for interfacing it to SimEnv is based on minimal source code manipulations by implementing interface function calls into Fortran, C/C++, Python, Java, Matlab, Mathematica and GAMS model source code for the addressed factors and model output. Additionally, interfaces are available at shell script level and for supporting ASCII files.

In experiment preparation an experiment type is selected and equipped numerically by sampling the factor space. Experiment performance supports local, remote, and parallel / distributed hardware architectures to distribute work load of the single runs of the experiment.

Experiment specific model output post-processing enables navigation in the complex factor - model output space and interactive filtering of model output and reference data by application of operator chains. SimEnv supplies built-in operators and enables specification of user-defined and composed operators.

Result evaluation is dominated by application of pre-formed visualization modules using the visualization framework SimEnvVis of SimEnv.

SimEnv model output as well as experiment post-processing offer data interfaces for NetCDF, IEEE compliant binary and ASCII format for a more detailed post-processing outside SimEnv.

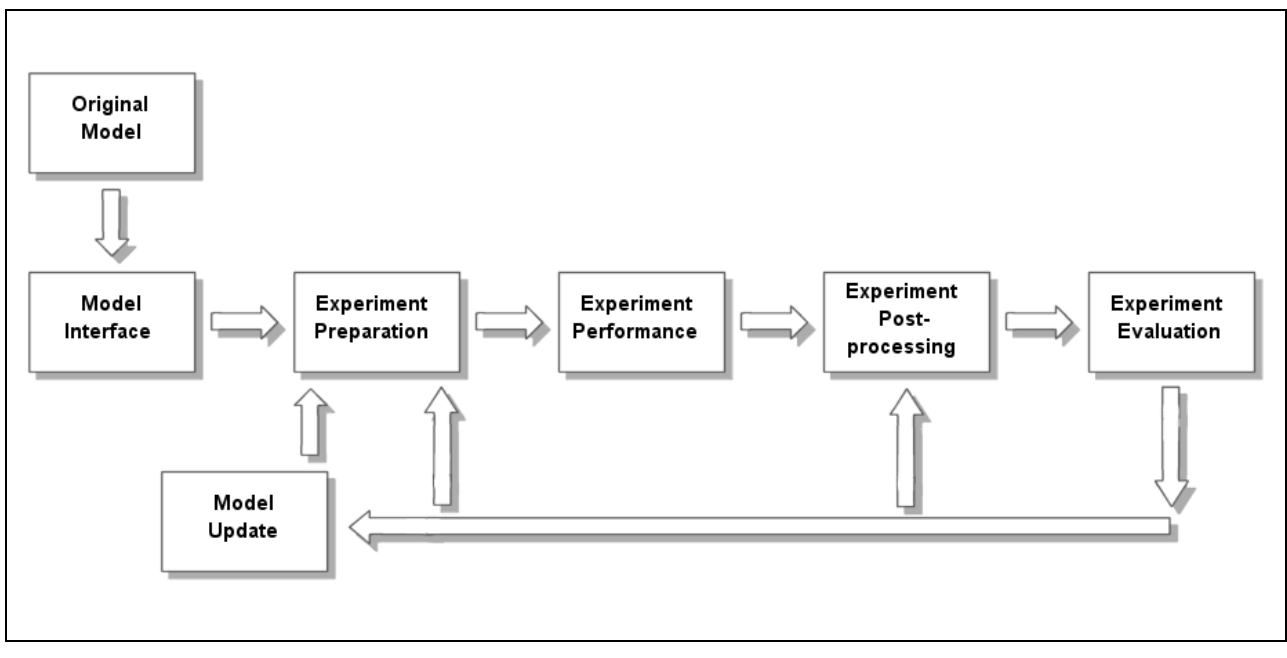

<span id="page-11-0"></span> *Fig. 0.1 SimEnv system design* 

#### **SimEnv key features:**

- Available for Unix and Linux platforms
- Support of key working techniques in experimenting with models: SimEnv enables model evaluation, uncertainty and scenario analyses in a structured, methodologically sound and pre-formed manner applying sampling techniques.
- Run ensembles instead of single model runs: Model evaluation by multi-run simulation experiments
- Availability of pre-defined multi-run simulation experiment types: To perform an experiment only the factors (parameters, initial values, drivers, ...) to experiment with and a strategy how to sample the factor space have to be specified.
- Simple model interface to the simulation environment: Model interface functions allow mainly to adjust an experiment factor numerically and to output model results for later experiment post-processing. Model interfacing and finally communication between the

model and SimEnv can be done at the model language level by incorporating interface function calls into model source code (C/C++, Fortran, Python, Java and Matlab: "include per experiment factor and per model output variable one additional SimEnv function call into the source code") or can be done at the shell script level. Additionally, there are special interfaces for Mathematica and GAMS models.

- Support of distributed models: Independently on the kind distributed model components are interfaced to SimEnv and among each other the total model can be run within SimEnv.
- Parallelization of the experiment: This is a prerequisite for a lot of simulation tasks.
- Operator-based experiment post-processing: Chains of built-in, user-defined and composed operators enable interactive experiment post-processing based on experiment model output and reference data including general purpose and experiment specific operators. There is a simple interface to write user-defined and to derive composed operators.
- Graphical experiment evaluation: For post-processed model output
- Support of standard data formats: Output from the model as well from the post-processor can be stored in NetCDF or IEEE compliant binary format.

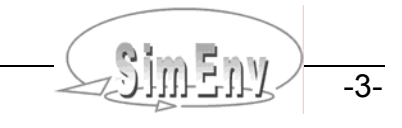

-4- COMENT Multi-Run Simulation Environment SimEnv User Guide for Version 2.11 12-Jan-2010

## <span id="page-14-0"></span>**1 About this Document**

*In this chapter document conventions are explained. Within the whole document one generic reference example model is used to explain application of SimEnv. Examples are always located in grey boxes.* 

## **1.1 Document Conventions**

#### *Tab. 1.1 Document conventions*

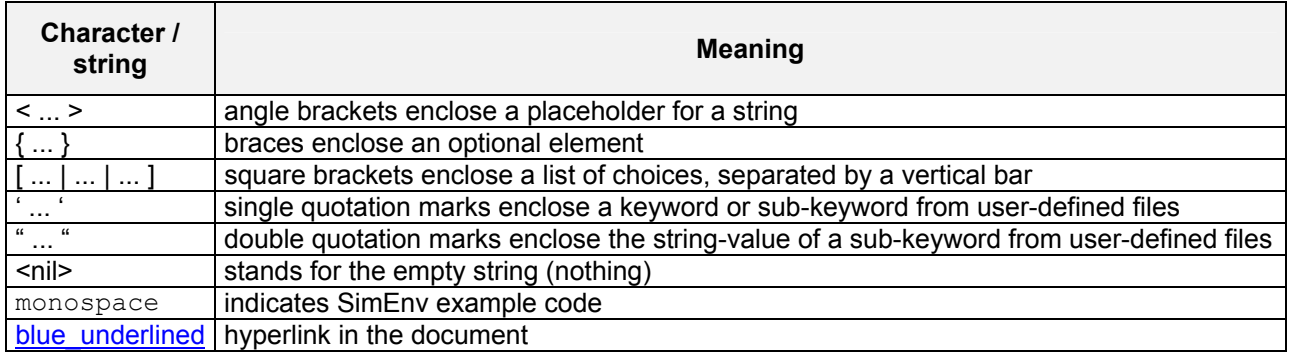

#### *Tab. 1.2 Main placeholders in this document*

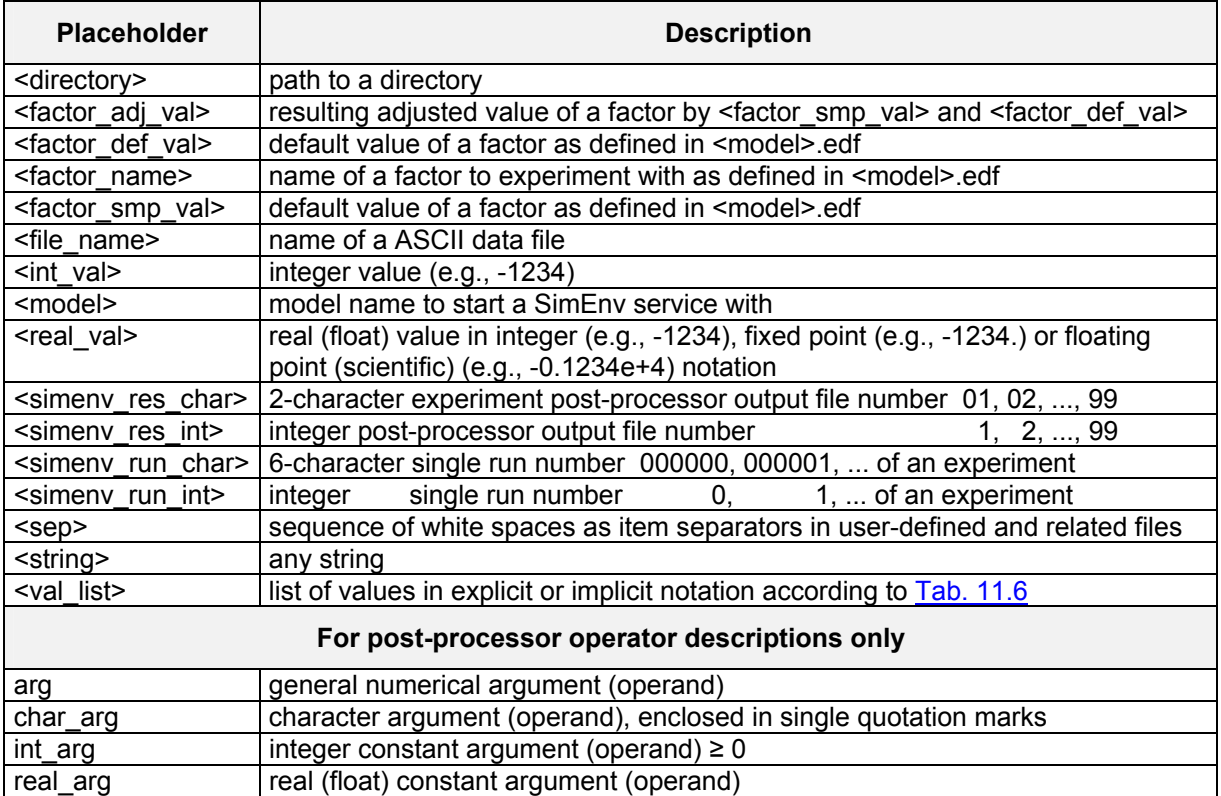

Multi-Run Simulation Environment SimEnv User Guide for Version 2.11 12-Jan-2010

## <span id="page-15-0"></span>**1.2 Example Layout**

All examples in this document but for GAMS refer to a hypothetical global simulation **model world**. It describes dynamics of atmosphere and biosphere at the global scale over 200 years. Lateral (latitudinal and longitudinal) model resolution differs for different model implementations, temporal resolution is at decadal time steps. Additionally, atmosphere is structured vertically into levels. For more information on this generic model check Section [15.2.1](#page-175-1).

The model world is assumed to map lateral and vertical (level) fluxes and demands that's why for computing state variables for all grid cells. However, in the model gridcell f state variables are calculated for each grid cell without consideration of lateral fluxes.

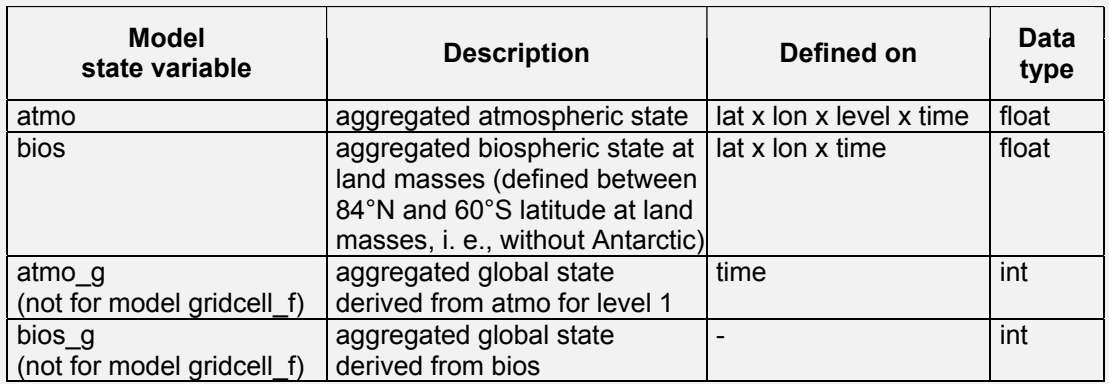

Model implementation in a programming language <lng> results in a model world <lng>.

Dynamics of all model variables depend on model parameters p1, p2, p3 and p4.

With this SimEnv release the following model implementations are distributed:

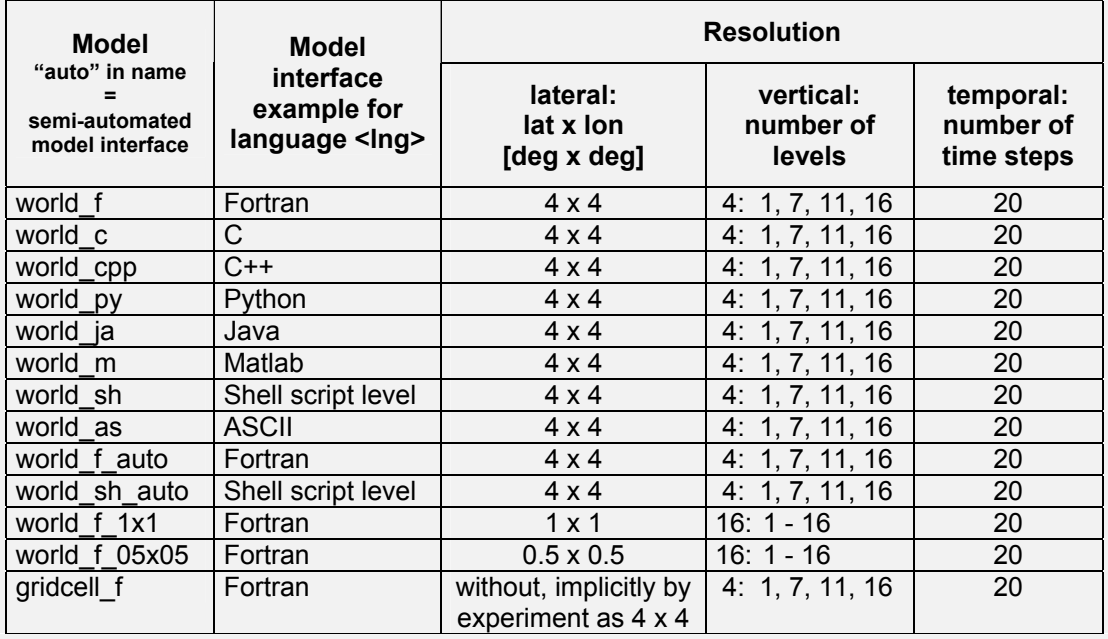

Examples in this document are generally placed in grey-shaded boxes. Examples that are available from the example directory \$SE\_HOME/exa of SimEnv are marked as such in the lower right corner of an example box. To copy files from this directory use the SimEnv ser-vice simenv.cpy (cf. [Tab. 10.4](#page-138-1)).

<span id="page-15-1"></span>

*Example 1.1 General example layout in the User Guide For Mathematica and GAMS models see Sections [5.6](#page-45-1) and [5.7](#page-47-1).* 

## <span id="page-16-0"></span>**2 Getting Started**

*In this chapter a quick start tour is described. Without going into details the user can get an impression how to apply SimEnv and which files are essential to use the simulation environment.* 

- SimEnv is implemented under AIX-Unix at IBM's RS6000 and compatibles and SUSE-Linux at Intelbased platforms and compatibles. For detailed system requirements check [Tab. 15.2](#page-170-1) on page [161](#page-170-1).
- Set the SimEnv home directory \$SE\_HOME and expand the PATH environment variable in the file \$HOME/.profile by \$SE\_HOME/bin

#### **export SE\_HOME=<se\_home\_path> export PATH=\$SE\_HOME/bin:\$PATH**

 $\leq$ se home path> is the directory SimEnv is available from. For SE\_HOME at PIK check [Tab. 3.3](#page-18-1) on page  $9$ , for the complete environment check [Tab. 10.15](#page-148-1) on page [139.](#page-148-1) Then apply the above setting by

#### **. \$HOME/.profile**

- Change to a directory with full access permissions. This is the SimEnv current workspace.
- **Start**

 **simenv.hlp** 

to acquire basic information on how to use SimEnv.

Select a model implementation language <lng> to check SimEnv with the model world <lng> from [Example 1.1](#page-15-1) on page [6](#page-15-1):

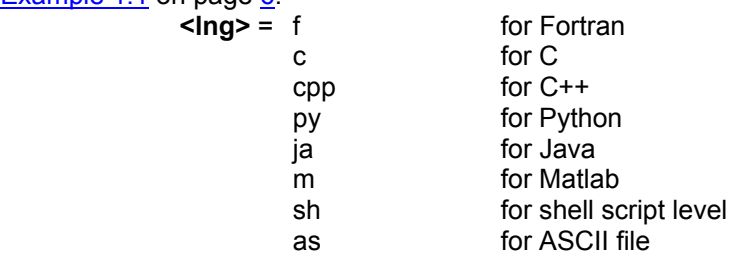

For Mathematica models check Section [5.6](#page-45-1) on page [36](#page-45-1), for a GAMS model example check Section [5.7](#page-47-1) on page [38.](#page-47-1)

**Start** 

simenv.cpy world <lng>

to copy the model world <lng> model and experiment related files to the current workspace.

- Copy the file world.edf\_3c to world\_<lng>.edf
- •

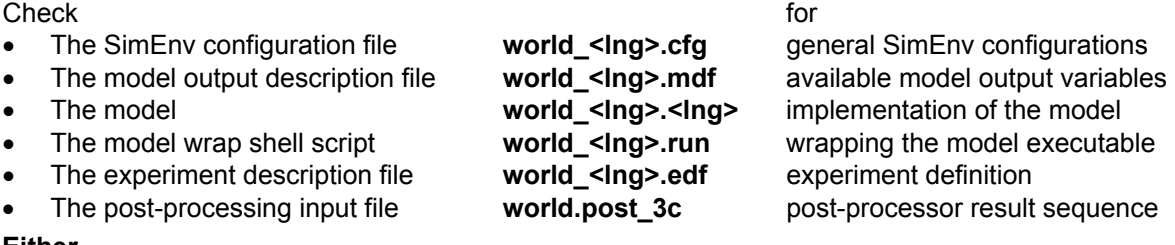

- **Either**
- **Start**

simenv.cpl world <lng> -1 world.post 3c

to run a complete SimEnv session:

- Model and experiment related files will be checked
- The experiment will be prepared
- The experiment will be performed (select the login machine on request)

- Model output post-processing will be started for this experiment
	- With the post-processing input file world post 3c and following
	- Interactively: Enter any result and finish post-processing by entering a single <return>
- Visualization of post-processed results will be started **(\*)**
- Model or result output files will be dumped

**or**

• Start

simenv.chk world <lng>

to check model and experiment relate files.

**Start** 

simenv.run world <lng>

to prepare and perform a simulation experiment (select the login machine on request).

**Start** 

**simenv.res** world <lng> { new { <simenv run int> } }

to post-process the last simulation experiment for the whole run ensemble or for run number <simenv\_run\_int> and to create a new result file world\_<lng>.res<simenv\_res\_char>.[ nc | ieee | ascii I with the highest two-digit number <simenv\_res\_char>. <simenv\_res\_char> can range from 01 to 99.

• Start **(\*)**

**simenv.vis** world <lng> { [ latest | <simenv\_res\_char> ] }

to visualize output from the latest post-processing session world <lng>.res<simenv\_res\_char>.nc or that with number  $\leq$ simenv\_res\_char> with the highest two-digit number  $\leq$ simenv\_res\_char>.

**Start** 

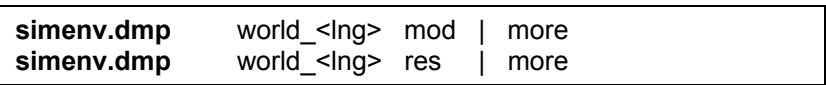

to dump a SimEnv model or post-processor output file.

• Check in the current workspace the

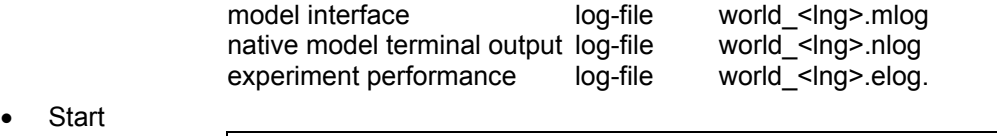

**Start** 

simenv.cln world <lng>

to wrap up a simulation experiment.

- Get the usage of any SimEnv service by entering the service command without arguments.
- To run other simulation experiments and/or output in other data formats modify
	- world\_<lng>.cfg
	- world\_<lng>.edf
	- world\_<lng>.mdf
	- world <lng>.run and/or
	- world <lng>.<lng>
- To experiment with other models replace world <lng> by <model> as a placeholder for the name of any other model.

\_\_\_\_\_\_\_\_\_\_\_\_\_\_\_\_\_\_\_\_\_\_\_\_\_\_\_\_\_\_\_\_\_\_\_\_\_\_\_\_\_\_\_\_\_\_\_\_\_\_\_\_\_\_\_\_\_\_\_\_\_\_\_\_\_\_ **(\*)**: The visualization framework SimEnvVis of SimEnv does not belong to the standard SimEnv distribution. At PIK, for visualization set the DISPLAY environment variable accordingly. To get access permission for the PIK visualization server check in Section [10.2](#page-138-2) on page [129](#page-138-2) the SimEnv service

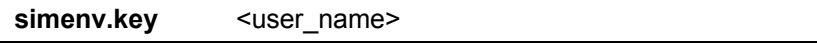

## <span id="page-18-0"></span>**3 Version [2.11](#page-0-0)**

*This chapter summarizes differences between the current and the previous SimEnv release, limitations and bugs and their workarounds.* 

## **3.1 What is New?**

| <b>Type</b> | Check / see   | On.<br>page | <b>Description</b>                                                                                                    |
|-------------|---------------|-------------|----------------------------------------------------------------------------------------------------|
| update      | Section 5.5   | 34          | Regular interface for Matlab models including simeny slice                                                                                                    |
| new         | Section 5.5   | 34          | Interface function simenv_slice now available for Python and Java<br>models                                                                                                    |
| new         | Section 10.1  | 125         | New sub-keyword slices in <model>.cfg for applying interface func-<br/>tion simeny slice in user models</model>                                                                                      |
| new         | Section 10.1  | 125         | New sub-keywords include_runs and exclude_runs in <model>.cfg<br/>to flexibly define the set of single runs to be performed during an<br/>experiment</model>                                         |
| update      | Section 6.3   | 56          | Behavioural analysis ( <model>.edf): control checking of the sample<br/>defined in an external file (specific comb file <file name="">) by addi-<br/>tional keys strict and nonstrict</file></model> |
| update      | Section 5.7.3 | 43          | New logfile policy for GAMS models                                                                                                    |
| update      | Section 5.7.2 | 39          | Sub-keyword time limit in <model>.gdf for GAMS models again<br/>active</model>                                                                                                    |
|             |               |             | Bug fixes                                                                                                    |

*Tab. 3.1 SimEnv changes in Version [2.11](#page-0-0)*

#### *Tab. 3.2 User actions to upgrade to Version [2.11](#page-0-0)*

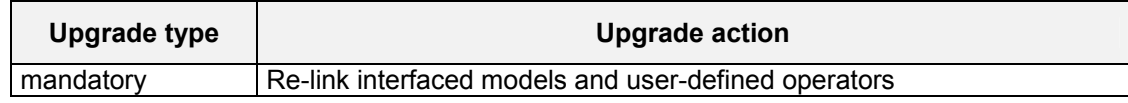

#### <span id="page-18-1"></span>*Tab. 3.3 SimEnv availability at PIK machines*

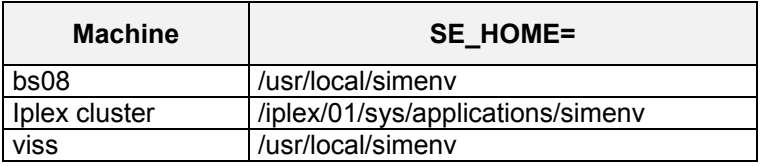

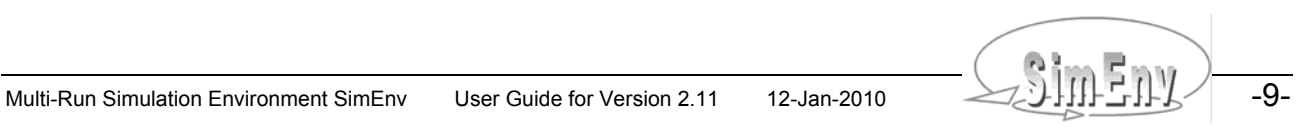

## <span id="page-19-0"></span>**3.2 Limitations / Problems and Their Workarounds**

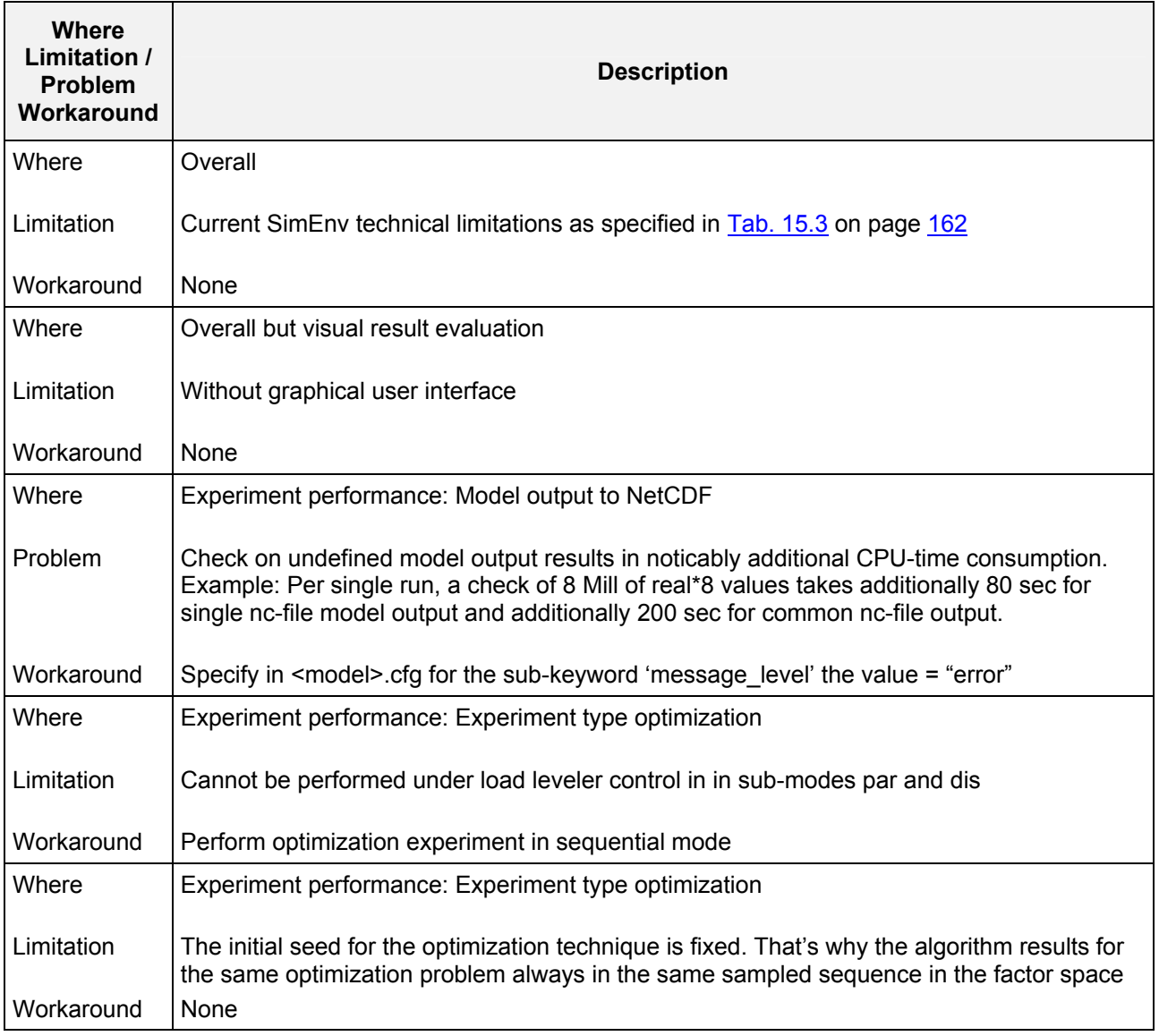

*Tab. 3.4 Limitations / problems and their workarounds in Version [2.11](#page-0-0)*

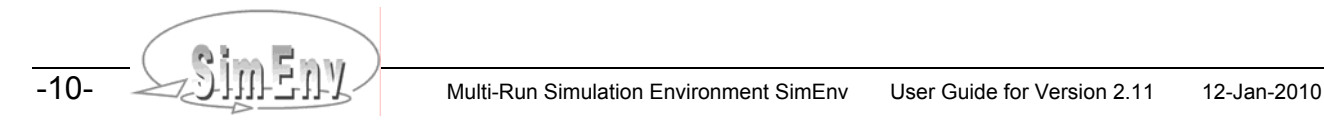

## <span id="page-20-0"></span>**3.3 Known Bugs and Their Workarounds**

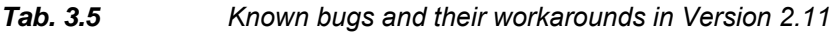

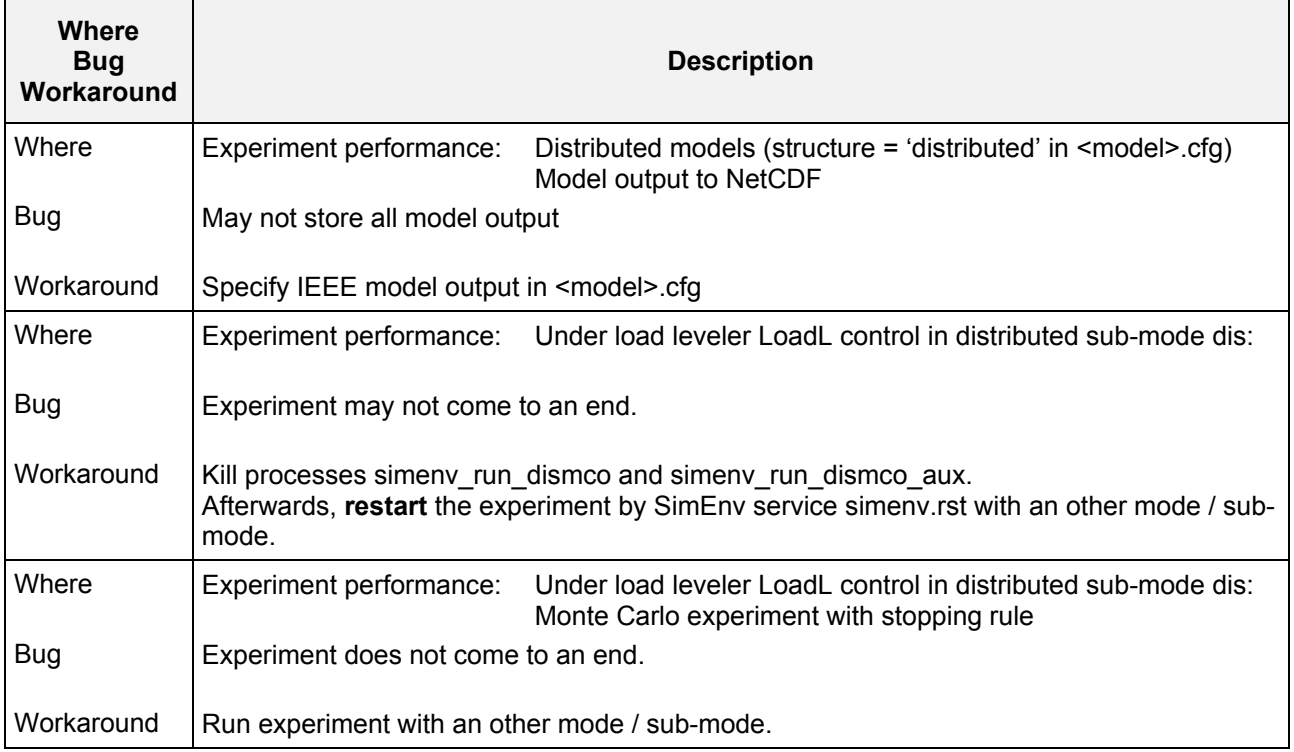

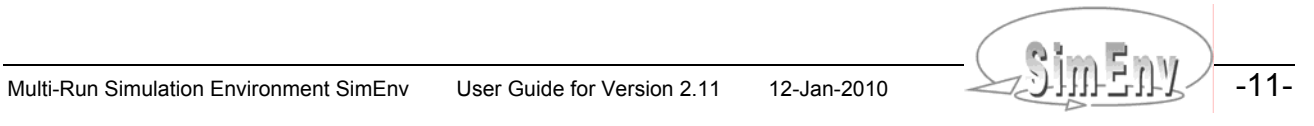

THE Multi-Run Simulation Environment SimEnv User Guide for Version 2.11 12-Jan-2010

## <span id="page-22-0"></span>**4 Experiment Types**

*SimEnv supplies a set of pre-defined multi-run experiment types. Each experiment type addresses a special experiment class for performing a simulation model several times in a co-ordinated manner. In this chapter an overview on the available experiment types is given from the viewpoint of system's theory.* 

## **4.1 General Approach, Computational Costs**

SimEnv supplies a set of pre-defined multi-run experiment types, where each type addresses a special multirun experiment class for performing a simulation model or any algorithm with an input - output transition behaviour.

In the following, the general SimEnv approach will be described for time dynamic simulation models, because this class forms the majority of SimEnv applications. All information can be transformed easily to any other algorithm.

Based on systems' theory, each time dynamic model *M* can be formulated - without limitation of generality for the time dependent, time discrete, and state deterministic case as

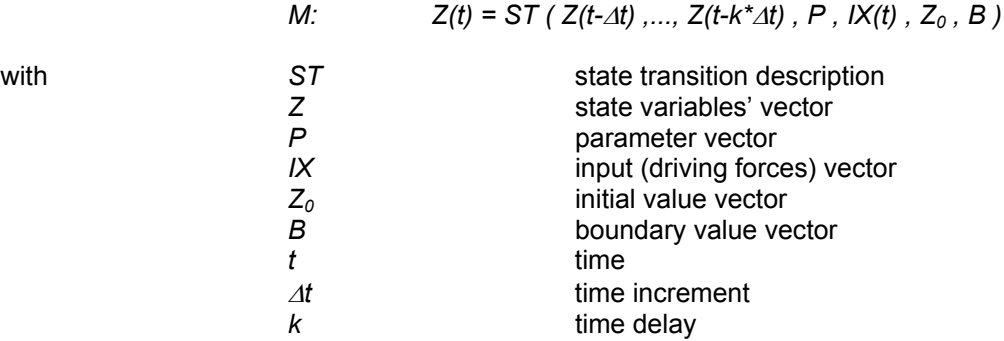

The output vector *Y* is a function of the state vector *Z*, parameters *P*, drivers *IX*, and initial values  $Z_0$ :

$$
Y(t) = OU (Z(t), P, IX(t), Z_0).
$$

Model behaviour *Z* is determined for fixed *k* and Δ*t* by state transition description *ST*, parameters *P*, driving forces  $IX$ , initial values  $Z_0$ , and boundary values B. Manipulating and exploring model behaviour in any sense means changing these four model components. While state transition description *ST* reflects mainly model structure and is quite complex to change, each component of the driving forces vector *IX* normally is a timedependent vector.

Introduction of additional technical parameters / triggers  $P_{tech}$  can reduce the complexity of handling a model with respect to the five model components, described above: Changes in state transition description *ST* can be pre-determined in the model by assigning values of a technical / trigger parameter *ptech* to apply for example alternative model structures, sub-structures, processes formulations, resolutions, which are triggered by these values.

Additionally, each component of the driving forces vector *IX* can be combined with technical parameters in different ways:

- By selecting special driving forces dependent on the technical value
- By manipulating the driving forces with the parameter value
- (e.g., as an additive or multiplicative increment)
- By parametrizing the shape of a driving force

When this has been done, the model behaviour finally depends only on the parameters *P*, the initial values  $Z_0$ , and the boundary values  $B$ . From the methodical point of view there is no difference between parame-

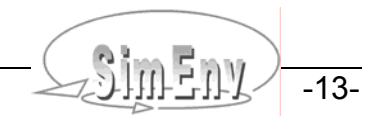

<span id="page-23-0"></span>ters, initial values and boundary values, because all are considered as constant during one model run. That is why in SimEnv all the four model components parameters, drivers, initial values and boundary values are lumped together and the term **factor** stands as a placeholder for them. An often used synonym for "factor" is "input". All factors form the factor space X:

and

and 
$$
X = \{ P, I X, Z_0, B \}
$$

$$
Z = ST(X).
$$

In the following,

 $X_k = (x_1, ..., x_k)$  k > 0

stands for a subset of the factor space X that spans up a k-dimensional sub-space of X by selected model factors  $(x_1, ..., x_k)$  from X and

$$
X_{k,n} = \begin{pmatrix} x_{11} & \dots & x_{1n} \\ \dots & & \dots \\ x_{k1} & \dots & x_{kn} \end{pmatrix} = (\Lambda X_1, \dots, \Lambda X_n)
$$
 k > 0, n > 0

stands for a numerical sample for  $X_k$  of size n and finally for  $k^*$ n values representing in any sense the sample space  $X_k$ .

In the set of all samples  $X_{k,1}$ ,  $X_{k,1}$  is the default (nominal) numerical factor constellation for the model M as normally defined in the model source code.

If  $\{\}$   $\}$ <sub>n</sub> denotes the dynamics of the model *M* over a sample of size n then it holds:

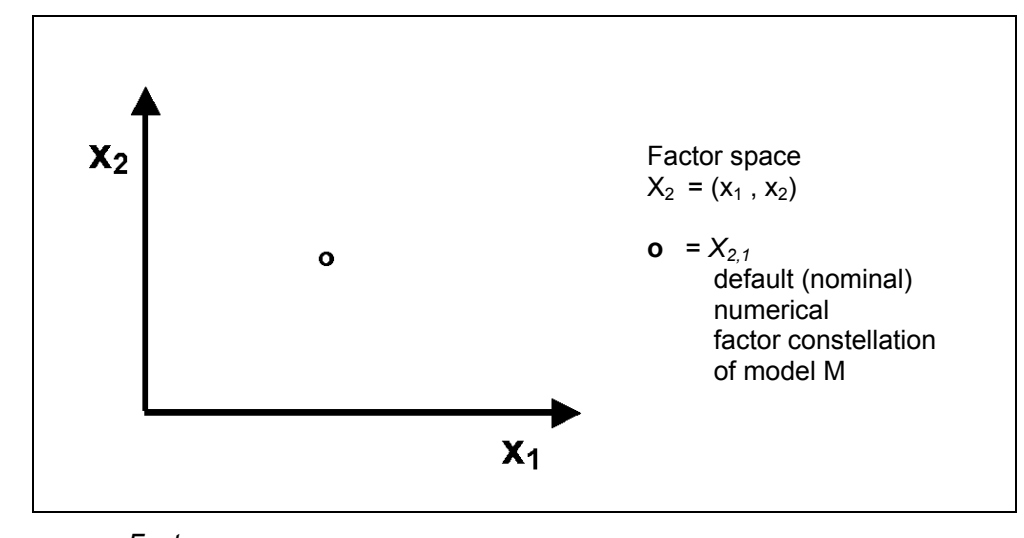

 $\{ Z \}$ <sub>n</sub> = { *ST*( $^{\wedge}X_1$ ),..., *ST*( $^{\wedge}X_n$ ) }.

*Fig. 4.1 Factor space* 

SimEnv supports different sampling strategies and the performance of multi-run experiments where k factors are adjusted numerically for each of n single simulation runs according the generated sample and the default (nominal) values of the factors. Central goal is to study the dependency of the model dynamics in the factor space. For simulation purposes in SimEnv experimentation with the model *M* over  $X_{k,n}$  is based on the assumption that dynamics of *M* for each representative from the sample is independent from all other representatives, which is fulfilled in general. This results in the possibility to form a run ensemble for performing the model *M* with n single model runs from the sample  $X_{k,n}$ .

SimEnv experiment types differ in the way the sample space  $X_k$  is sampled to get  $X_{k,n}$ . There are deterministic and non-deterministic sampling strategies that offer a broad range of techniques for

- Experimentation with models
- Post-processing model output results

$$
\frac{1}{14}-\sqrt{\text{Sim-ny}}
$$

<span id="page-24-0"></span>• Interpreting results with respect to uncertainty and sensitivity matters of models.

The experiment types are described in detail in the following Sections. They are ordered in a preferred sequence which should be used for a best results in assessing any model. [Tab. 4.1](#page-24-1) provides an overview on the experiment types together with their computational costs. The computational cost of a resulting experiment from an experiment type is the number of single model runs to perform.

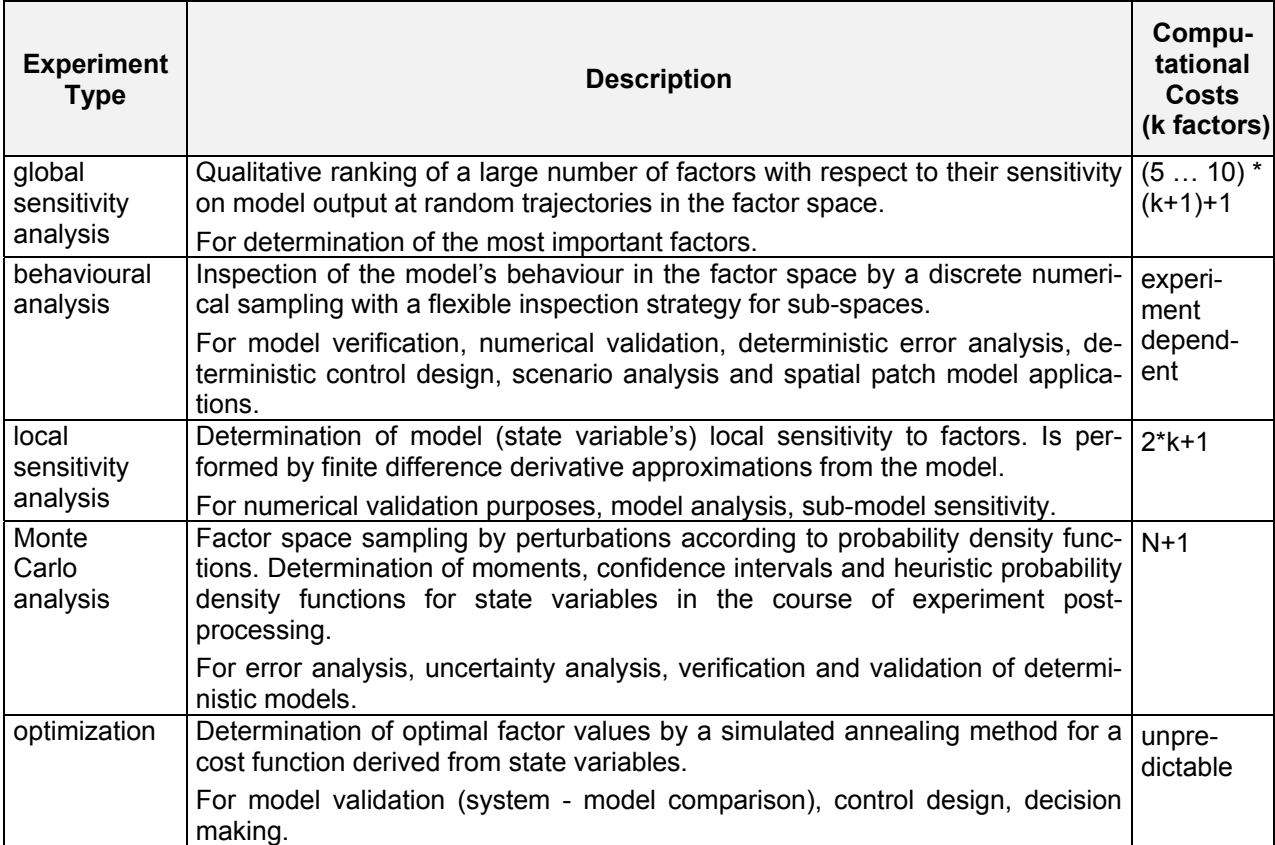

#### <span id="page-24-1"></span>*Tab. 4.1 Experiment types and their computational costs N denotes the number of Monte Carlo runs*

## **4.2 Global Sensitivity Analysis**

The guiding philosophy of a global sensitivity analysis is to determine these factors that influence a model state z the most and to distinguish them from these factors that are negligible. Contrary to a local sensitivity analysis, during a global sensitivity analysis the entire space where the factors may vary is considered. The global sensitivity analysis in SimEnv applies the method of Morris (1991) in its modification by Campolongo *et al.* (2005). Its main approach is to derive qualitative global sensitivity measures for all factors by computing a statistics on a series of local sensitivity measures, the so-called elementary effects. The result of this analysis is a ranking of the factors in order of importance with respect to the model state z.

The modified Morris method is as follows (cf. also [Fig. 4.2\)](#page-25-1):

- Start for each factor with the determination of the so-called sensitivity range where the factor may vary. All k factors span up with their sensitivity ranges a k-dimensional cube.
- Sub-divide this cube into a regular k-dimensional p-level grid by determining within the sensitivity range of each factor p-2 equidistant grid points. Together with the bounds from the sensitivity range this results in p equidistant points for each factor.

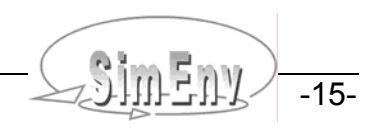

- <span id="page-25-0"></span>• Select at the p-level grid randomly a starting grid point  $x = (x_1, ..., x_k)$  and at the grid randomly a nextneighbour (adjacent) grid point  $(x_1, ..., x_{i-1}, x_i+\Delta_i, x_{i+1},..., x_k)$  that differs from the starting grid point in exactly one factor  $x_i$  (i=1,..., k).
- Compute from these two grid point the elementary effect for the model state variable z  $d_i(x,z) = z(x_1, ..., x_{i-1}, x_i + \Delta_i, x_{i+1}, ..., x_k) - z(x_1, ..., x_k)$
- Proceed by randomly selecting a new next-neighbour grid point to the old next-neighbour grid point for another elementary effect d<sub>j</sub>(x,z) (i≠j) until k+1 points (including the starting point) are sampled. Such a series of k+1 point is called a trajectory. For one trajectory k elementary effects d<sub>i</sub>(x,z) ( i=1 ,..., k) can be determined by two consecutive points.
- Determine randomly r trajectories in this way finally resulting in r elementary effects  $d_i(x, z)$  for each i in 1 ,…, k.
- Consider distributions

 $F_i^{abs} = \{|d_i(x,z)|\}$  and compute mean  $\mu_i$  $\mu_i^{abs} = \sum |d_i(x, z)| / r$  $for i=1, ..., k$ F<sub>i</sub> = { d<sub>i</sub>(x,z) } and compute variance  $\sigma_i = \sum (d_i(x,z) - \sum d_i(x,z) / r)^2 / (r - 1)$  for i=1,..., k • Consider in the (μ<sup>abs</sup>, σ) plane the points (μ<sub>i</sub><sup>abs</sup>, σ<sub>i</sub>), (i=1,..., k):

a high value of  $\mu_i^{\text{abs}}$  with respect to the other  $\mu_j^{\text{abs}}$ indicates an important overall influence of the factor  $x_i$  on the model state  $z$ a high value of  $\sigma_i$ with respect to the other  $\sigma_j$ indicates that the factor  $x_i$  is involved in interactions with other factors or indicates that the effect of  $x_i$  on the model state z is non-linear (Saltelli *et al.*, 2004)

Note that this approach differs from Morris and Campolongo et al. as follows:

- An elementary effect is derived from adjacent points of the p-level grid. The original method allows for elementary effects  $d_i(x, z)$  from points differing in a pre-determined multiple of  $\Delta_i$ .
- Originally, elementary effects are divided by  $\Delta_i$  and/or its pre-determined multiple. To make the method work also for factors that influence model output with different orders of magnitude and for different orders of magnitude of the sensitivity ranges the global sensitivity algorithm in SimEnv does not divide.

According to Saltelli *et al*., (2004) as a rule of thumb, normally p ranges between 4 and 6 and r around 10.

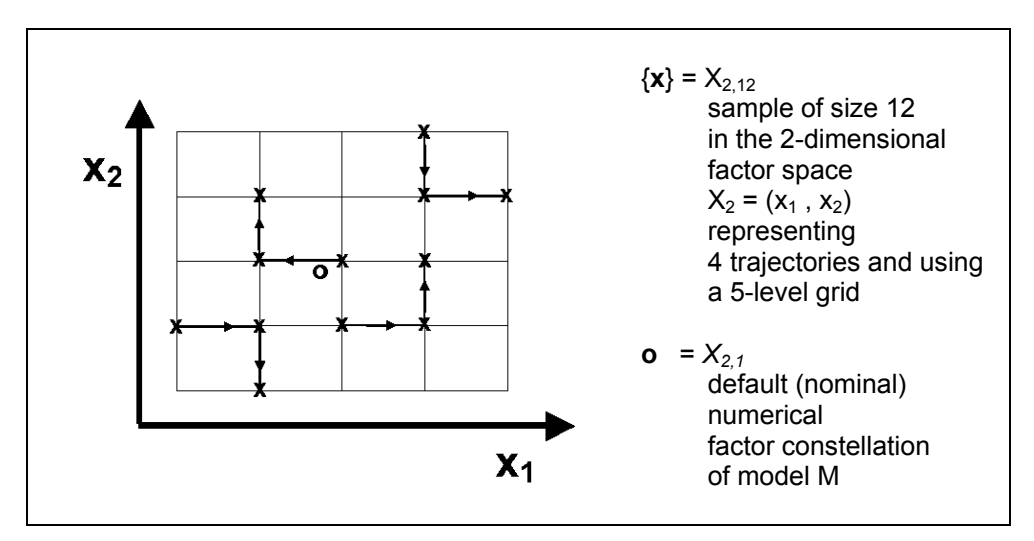

<span id="page-25-1"></span>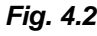

*Fig. 4.2 Sample for a global sensitivity analysis* 

*The arrows indicate the sequence how sampling points were generated for each trajectory.* 

## <span id="page-26-0"></span>**4.3 Behavioural Analysis**

Behavioural analysis uses a deterministic strategy to sample  $X_k$ . It is the inspection of the model in the factor space  $X_k$  where inspection points are set in a regular and well structured manner.

Behavioural analysis can be interpreted and used in different ways:

- For scenario analysis:
- to show how model behaviour changes with changes of factor values
- For numerical validation purposes: to determine factor values in such a way that the output vector matches with measurement results of the real system
- For deterministic error analysis: to analyse how the model error is dependent on factor errors
- For a simulation-based control design: to determine factor values in such a way that a goal function becomes an extreme

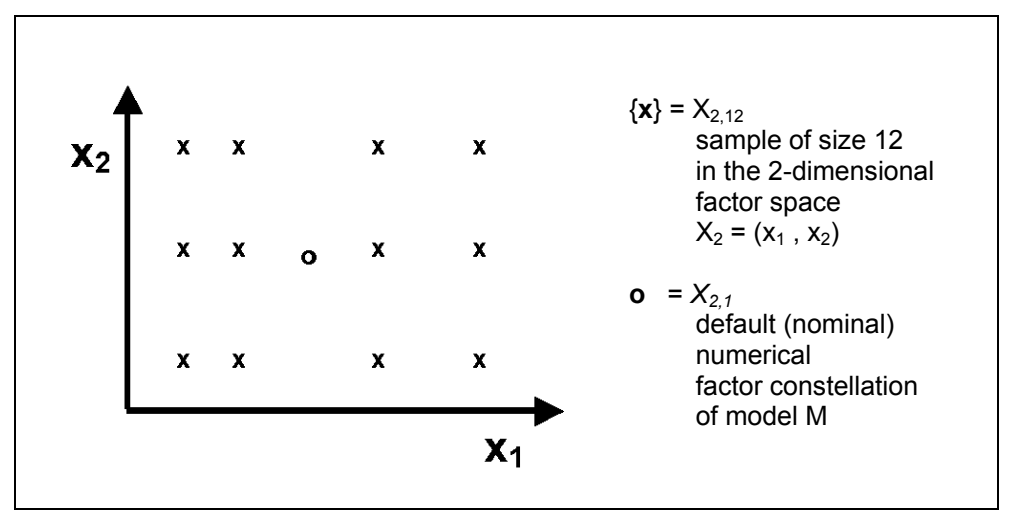

*Fig. 4.3 Sample for a behavioural analysis* 

SimEnv behavioural analysis sampling strategy is a generalization of the one-dimensional case for  $X_1$ , where the model behaviour is scanned in dependence on deterministic sample of one factor  $x_1$ . The general case for  $X_k$  demands a strategy for scanning m-dimensional spaces in a flexible manner. Based on the predecessors of SimEnv (Wenzel *et al*., 1990, Wenzel *et al.*, 1995, Flechsig, 1998) subspaces of the m-dimensional factor space can be scanned on the subspace diagonal (parallel in a one-dimensional hyperspace) or completely for all dimensions (combinatorially on a grid) and both techniques can be combined. Besides this regular scanning method an irregular technique is possible.

The resulting number of single simulation runs for the experiment depends on the number of factor samples per dimension of the scanned factor space and from the selected scanning method. An experiment is described by the names of the involved factors, their numerical sampling values and their combination (scanning method). Experiment post-processing can resolve the scanning method again and output results as projections on multi-dimensional factor subspaces.

[Fig. 4.4](#page-27-1) describes the regular scanning technique by an example. In the left scheme (a) the two-dimensional factor space  $X_2 = (p_1, p_2)$  is scanned combinatorially, resulting in 4\*4 = 16 model runs, while the middle scheme (b) represents a parallel scanning of these two factors at the diagonal by  $1+1+1+1=4$  model runs. The scheme (c) at the right side shows a complex scanning strategy of the 3-dimensional factor space  $X_3$  =  $(p_1, p_2, p_3)$  with  $(1+1+1+1)^*3 = 12$  model runs. Each filled cross **x** in [Fig. 4.4](#page-27-1) represents a sample point in the factor space and finally a single model run of the experiment.

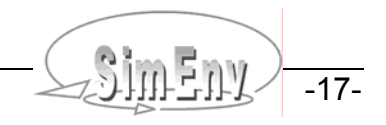

<span id="page-27-0"></span>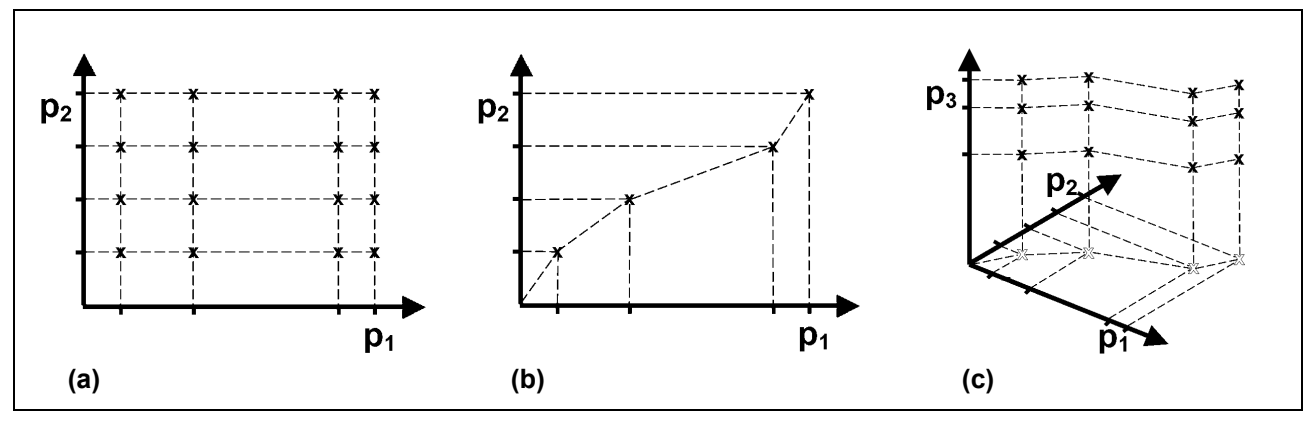

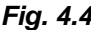

<span id="page-27-1"></span>*Fig. 4.4 Behavioural analysis: Scanning multi-dimensional factor spaces* 

### **4.4 Local Sensitivity Analysis**

Local sensitivity analysis uses a deterministic sampling stategy in ε-neighbourhoods of the numerical default constellation  $X_{k,1}$  of the model M. For each value  $x_i$  from the default (nominal) factor constallation  $X_{k,1}$  and each  $\varepsilon_1$  from the  $\varepsilon$ -neighbourhoods  $(\varepsilon_1, ..., \varepsilon_m)$  two members  $(x_1, ..., x_{i-1}, x_i \pm \varepsilon_i, x_{i+1}, ..., x_k)$  of the resulting sample are generated. The sample size n is given by 2\*m\*k. Running the model for this sampling set serves to determine sensitivity functions.

In classical systems' theory, model sensitivity of a model state variable z with respect to a factor x is the partial derivative of z after x: *δ*z/*δ*x. In the numerical simulation of complex systems a finite sensitivity function is preferred, because it can be obtained without model enlargements or re-formulations. It is a linear approximations of the classical model sensitivity measure (Wierzbicki, 1984). Contrary to a global sensitivity analysis a local one covers the model's sensitivity in the neighbourhood of the default (nominal) factor constellation.

Local sensitivity measures as well as measures which reflect model output linearity and/or symmetry nearby *Xk,1* can be used for localizing modification-relevant model parts as well as control-sensitive factors in control problems. On the other hand, identification of robust parts of a model or even complete robust models makes it possible to run a model under internal or external disturbances. Sensitivity analysis in SimEnv experiment post-processing is based on finite sensitivity, linearity, and symmetry measures, which are defined as in [Tab. 4.2](#page-28-1).

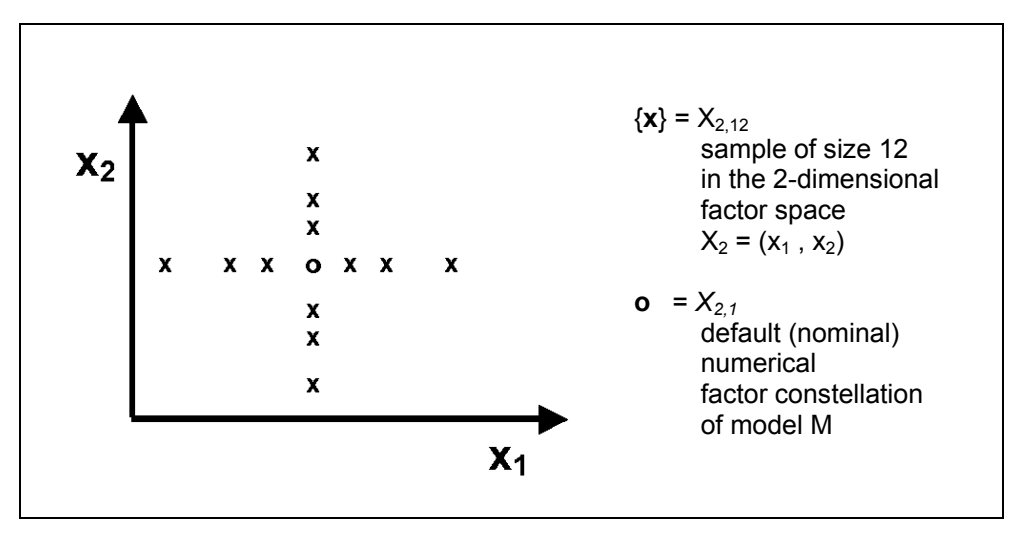

*Fig. 4.5 Sample for a local sensitivity analysis* 

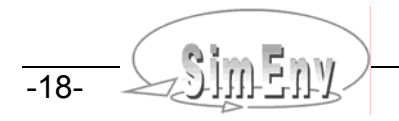

<span id="page-28-1"></span><span id="page-28-0"></span>*Tab. 4.2 Local sensitivity, linearity, and symmetry measures for a state variable z, a selected factor x from*  $X_{k,1}$  *and a selected value*  $\epsilon$  *from (* $\epsilon_1, \ldots, \epsilon_m$ *)* 

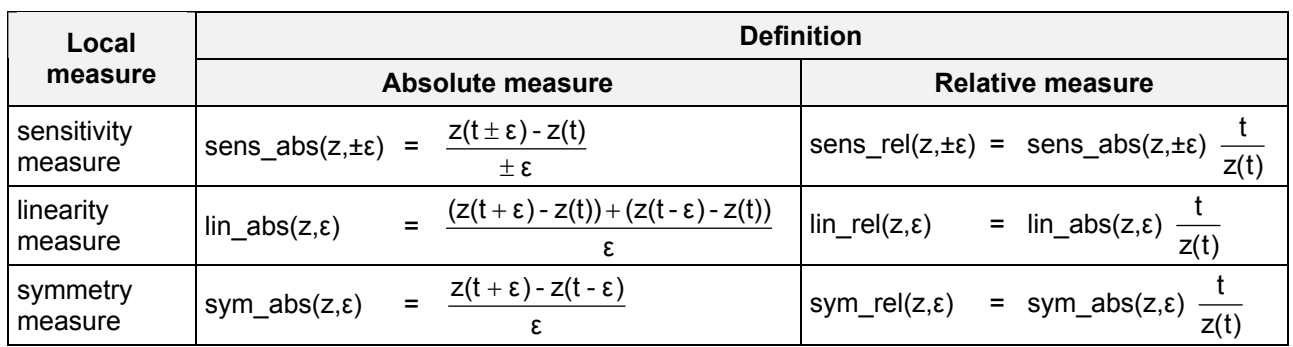

Accordingly, local measures of the model with respect to a factor are always expressed as a measure of a model's state variable z, usually at a selected time step within a surrounding neighborhood ε of a factor value t. That is why the conclusions drawn from a local sensitivity analysis are only valid locally at  $X_{k,i}$  with respect to the whole factor space  $X_k$ . Additionally, local measures only describe the influence of one factor  $x_i$ from the whole vector  $X_k$  on the model's dynamics.

As stated above, the sensitivity measures reflect the classical sensitivity functions in a neighborhood of  $X_{k,i}$ . The larger the absolute value of the measure the higher is the influence of an incremental change of the factor x on the model output z. The linearity measures map the linear behaviour of z nearby  $X_{k,t}$ . If the linear measure is zero z shows a linear behaviour with respect to x. The symmetry measures measures map the symmetric behaviour of the z nearby  $X_{k,t}$ . If the symmetry measure is zero z shows a symmetric behaviour with respect to x. The larger the absolute values of the latter two measures the higher is the nonlinear / nonsymmetric behaviour of z with respect to x.

The absolute measures are best suited to compare the influence of different factors  $\{x\}$  on the same state variable z while due to their normalization factor the relative measures enable comparison of the influence of one factor x on different state variables {z}.

From the local measures of table [Tab. 4.2](#page-28-1) additional measures can be derived on demand, e.g., abs(sym\_abs( $z, \varepsilon$ )).

A local sensitivity experiment is described by the names of the factors x to be involved and the increments ε. The number of runs for the experiment results from the number of factors and increments: two runs per factor for each increment plus one run with the default values of the factors. Local sensitivity functions are calculated during experiment post-processing.

## **4.5 Monte Carlo Analysis**

Monte Carlo analysis uses a non-deterministic strategy to sample  $X_{k,n}$ . A Monte Carlo experiment in SimEnv is a perturbation analysis with pre-single run factor perturbations.

Theoretically, with a Monte Carlo analysis moments of a state variable z can be computed as

$$
M^{(m)}\{z\} = \int_{X_k}^{x} z(X_k)^m \cdot pdf(X_k) dX_k
$$

with  $z(X_k)$   $z(X_k)$  state variable z as a function of  $X_k$  $pdf(X_k)$  probability density function of  $X_k$ m-th moment of the state variable z with respect to the probability density function pdf

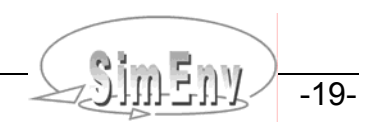

<span id="page-29-0"></span>By interpreting the probability density function pdf( $X_k$ ) as the error distribution in the factor space  $X_k$  it is possible to study error propagation in the model. On the other hand Monte Carlo analysis can be interpreted as a stochastic error analysis, if there are measurements of the real system for z.

For a numerical experiment in SimEnv it is assumed that the probability density function  $pdf(X<sub>k</sub>)$  can be decomposed into independent probability density functions pdf<sub>i</sub> for all factors  $x_i$  of  $X_k$ :

$$
pdf(X_k) = \prod_{i=1}^k pdf_i(x_i)
$$

and the k-dimensional integral is approximated by a sequence of n single simulation runs of the model where the numerical factor values x<sub>ii</sub> of t<sub>i</sub> (1 ≤ i ≤ k, 1 ≤ j ≤ n) are sampled according to the probability density function pdf<sub>i</sub>.

On the basis of these assumptions, the statistical measures in [Tab. 4.3](#page-29-1) can be computed during performance of an experiment post-processing session from a Monte Carlo analysis with n simulation runs resulting in n realizations  $z_1$ ,...,  $z_n$  of the model's state variables z, z1 and z2:

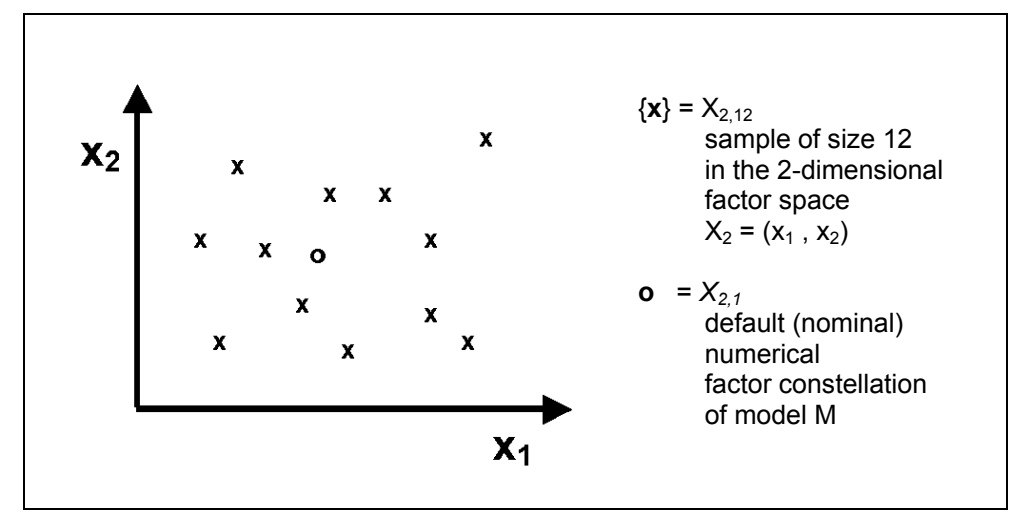

*Fig. 4.6 Sample for a Monte Carlo analysis* 

#### <span id="page-29-1"></span>*Tab.* **4.3** *Statistical measures*

*(\*):* indices for sums  $\Sigma$ , products  $\Pi$  and extremes run from 1 to n:  $\Sigma$  ,  $\Pi$  , min , max *i=1 i=1 i=1,...,n i=1,...,n* 

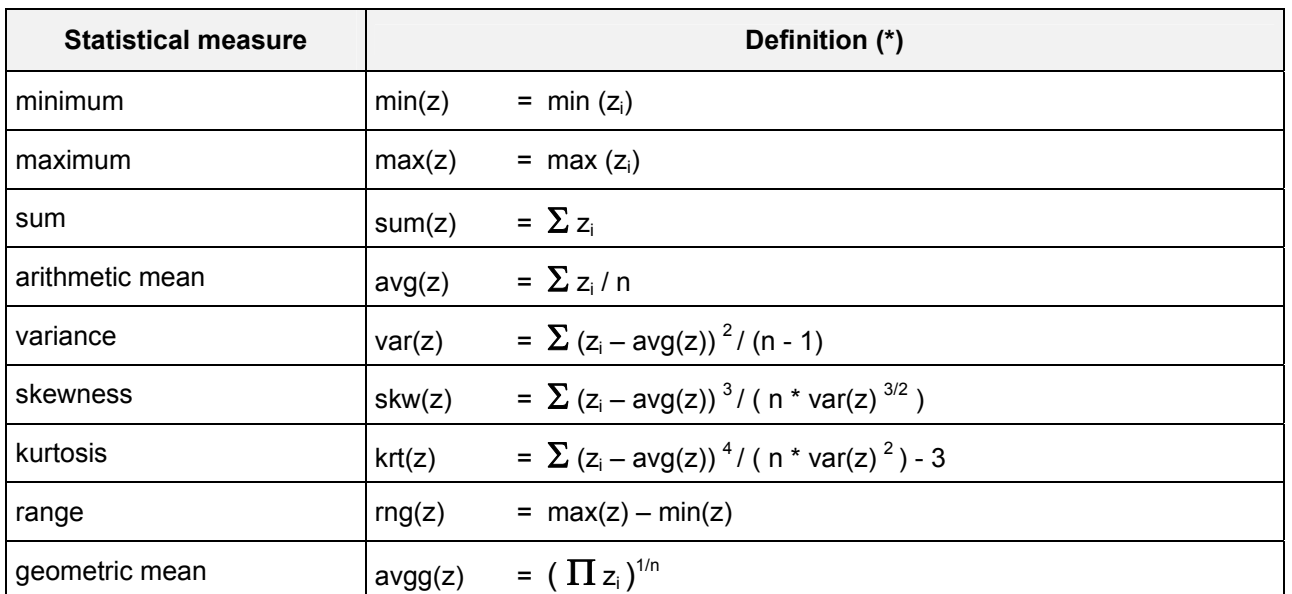

<span id="page-30-0"></span>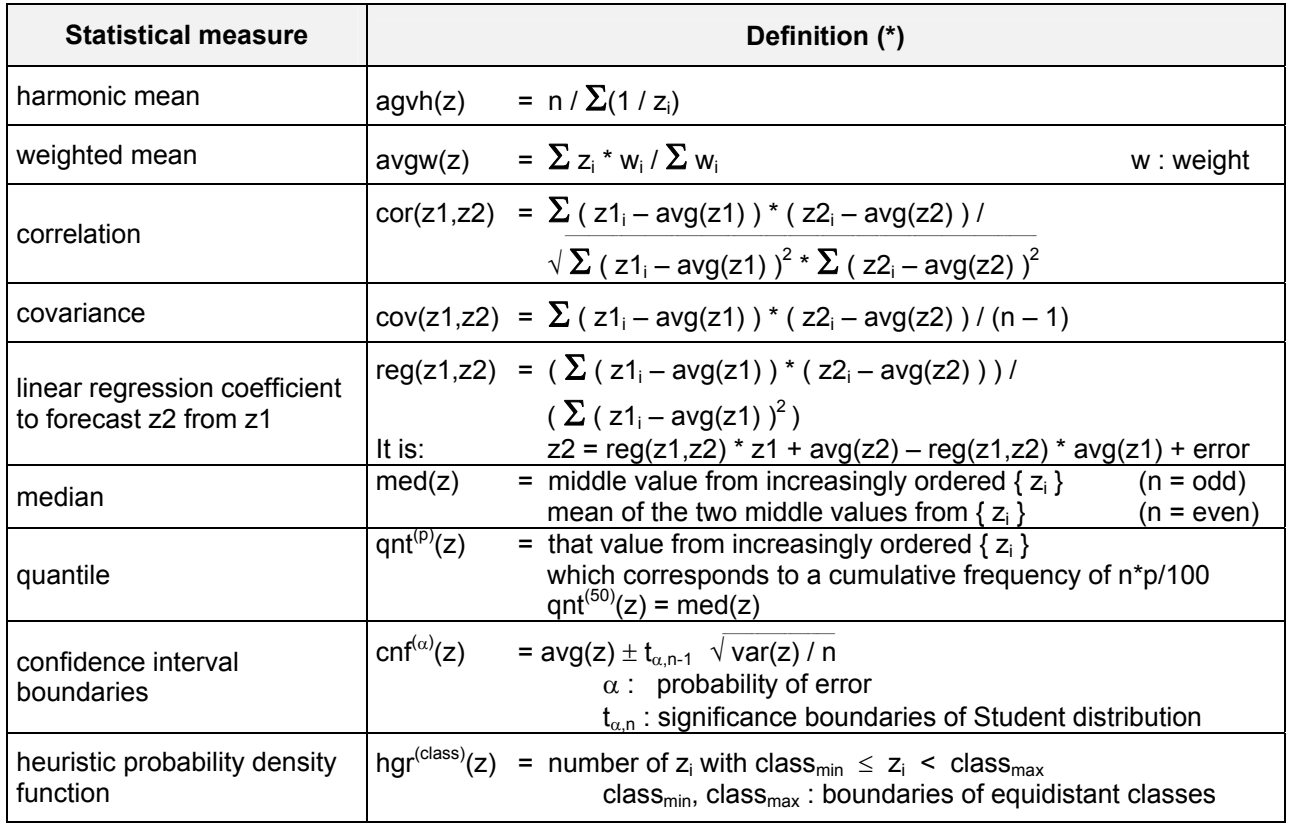

[Tab. 4.4](#page-30-1) summarizes these probability density functions that are pre-defined in SimEnv for factors to be perturbed. Additionally, SimEnv offers to import random number samples in the course of experiment preparation.

#### <span id="page-30-1"></span>*Tab. 4.4 Probability density functions*

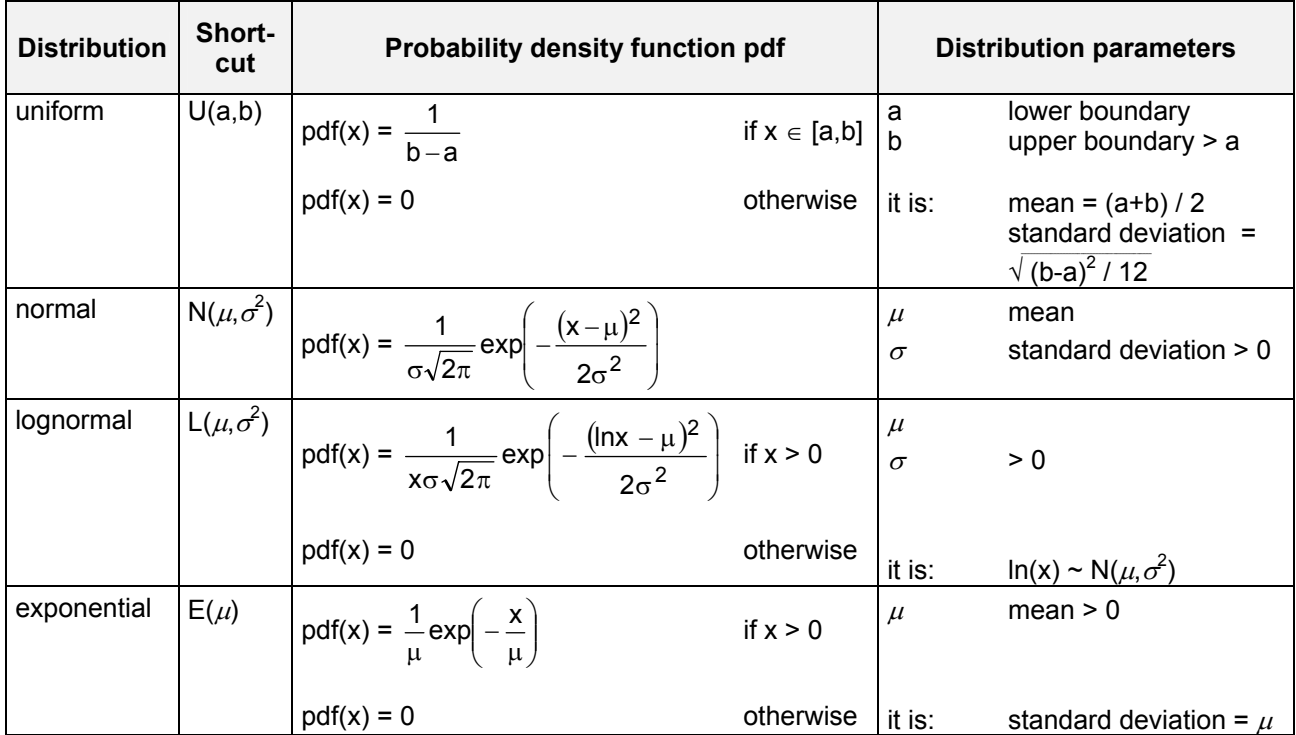

Multi-Run Simulation Environment SimEnv User Guide for Version 2.11 12-Jan-2010

<span id="page-31-0"></span>The number of runs to be performed during a Monte Carlo analysis has to be specified. An experiment is described by the factors involved in the analysis, their distribution and the appropriate distribution parameters.

Optionally, a stopping rule is helpful to limit the number of simulation runs in an experiment. In a stopping rule statistical measures from model output z of all performed single runs are calculated during the experiment after each single model run to decide whether to stop the whole experiment. SimEnv supplies a simple rule-of-thumb stopping rule from Schuyler (1997), using the standard error of mean statistic

 $\sqrt{x}$  var(z) / n with n = number of already performed single runs

and checks it against the mean avg(z).

## **4.6 Optimization**

The optimization experiment in SimEnv uses a stochastic strategy to sample  $X_k$ . It is the only experiment type where the sample is generated during experiment performance and not at experiment preparation. The general approach of optimization is to find the global minimum of a cost function (synonym: objective function)

$$
F(Z) = F(ST(X_k))
$$

that depends on model's state variables Z and consequently on the experiment factors  $X_k = (x_1, ..., x_k)$ :

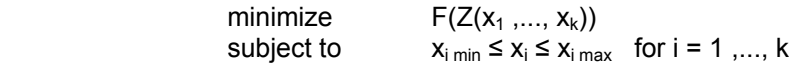

Often, F represents a distance measure in a specific metric between selected model state variables and reference data (measurement values of the real system or simulation results from an other model). Consequently, optimization can be used for model validation and control design to find optimal values of model factors in such a way that model state variables are close to reference data. In SimEnv the cost function is specified in experiment preparation as a single run result formed from model output (and reference data) where an operator chain is applied on (cf. Section  $6.6$  and Chapter  $8$ ). The value of the cost function is calculated directly after the current single run has been performed.

SimEnv uses a gradient free optimization approach that is called **"Simulated Annealing"** and is a generalization of a Monte Carlo method for examining the state equations of n-body systems. The concept is based on the manner in which metals recrystalize in the process of annealing. In an annealing process a melt, initially at high temperature Temp and disordered, is slowly cooled so that the system at any time is approximately in thermodynamic equilibrium. As cooling proceeds, the system becomes more ordered and approaches a "frozen" ground state at Temp = 0. Hence the process can be thought of as an adiabatic approach to the lowest energy state E. If the initial temperature of the system is too low or cooling is done insufficiently slowly the system may become quenched forming defects or freezing out in metastable states (i.e. trapped in a local minimum energy state).

The annealing scheme is that an initial state of a thermodynamic system is chosen at energy E and temperature Temp, holding Temp constant the initial configuration is perturbed and the change in energy dE is computed. If the change in energy is negative or zero the new configuration is accepted. If the change in energy is positive it is accepted with a probability given by

$$
p = \exp(-dE/(k_B * Temp))
$$

where  $k_B$  denotes the Boltzmann constant. This process is then repeated sufficient times to give good sampling statistics for the current temperature, and then the temperature is decremented and the entire process repeated until a frozen state is achieved at Temp = 0.

<span id="page-32-0"></span>By analogy the generalization of this Monte Carlo approach to optimization problems is straight forward:

- The current state of the thermodynamic system is analogous to the current solution to the optimization problem
- The energy equation for the thermodynamic system is analogous to the objective function F, and
- The ground state at Temp = 0 is analogous to the global minimum of F.

The major difficulty (art) in implementation of a simulated annealing algorithm is that there is no obvious analogy for the temperature Temp with respect to a free parameter in the optimization problem. Furthermore, avoidance of entrainment in local minima (quenching) is dependent on the "annealing schedule", that is, the choice of initial temperature, how many iterations are performed at each temperature, and how much the temperature is decremented at each step as cooling proceeds (after Gray *et al*., 1997). Ideally, when local optimization methods are trapped in a poor local minimum, simulated annealing can 'climb' out.

The algorithm applied in SimEnv is a very fast simulated re-annealing method, named Adaptive Simulated Annealing ASA (Ingber 2004, Ingber 1989 and Ingber 1996). For the above stated probability p the term  $k_B$  \* Temp is chosen as

$$
k_B * \text{Temp} = \text{Temp}_0 * \exp(-c^*t_a^{1/m})
$$

where  $t_a$  is the annealing time.

The ASA schedule is much faster than Boltzmann annealing, where  $k_B$  \* Temp = Temp<sub>0</sub> / ln(t<sub>a</sub>) and faster than fast Cauchy annealing, where  $k_B *$  Temp = Temp<sub>0</sub> /  $t_a$ . For the ASA method the cost function F over the bounded factor space  $X_k$  has to be non-convex.

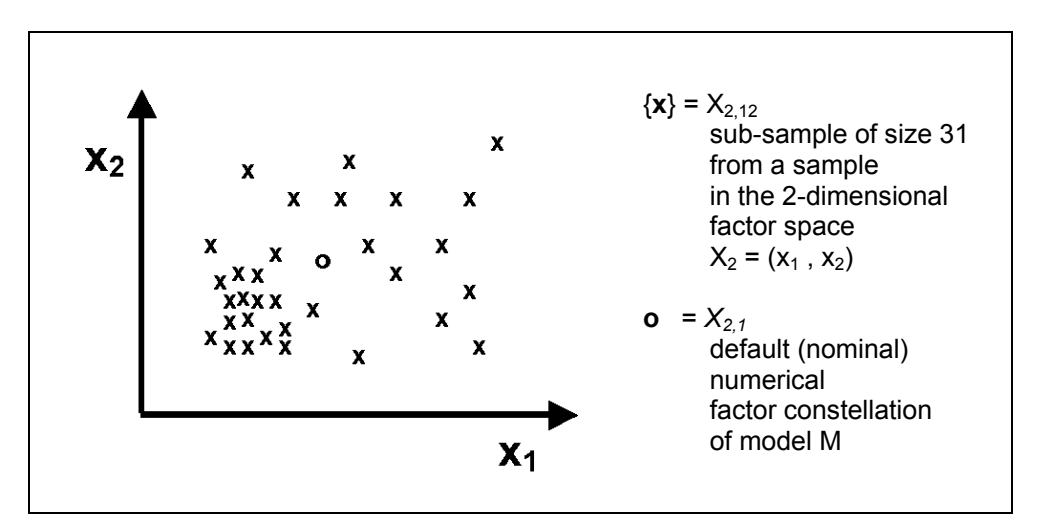

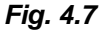

*Fig. 4.7 Part of a sample for an optimization experiment, generated during the experiment* 

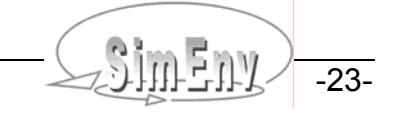

-24- COMENTY Multi-Run Simulation Environment SimEnv User Guide for Version 2.11 12-Jan-2010

## <span id="page-34-0"></span>**5 Model Interface**

*To use any model within SimEnv it has to be interfaced to the simulation environment. SimEnv offers easy coupling techniques at programming language and shell script level. While at language level SimEnv function calls have to be implemented into model source code to address and modify numerically experiment*  factors, *i. e. model parameters, initial or boundary values or drivers of the current single run out of the run ensemble and to output simulation results, at the shell script level communication between the simulation environment and the model can be based on operating system information exchange methods. To plug the model into the simulation environment the variables of the model to be output during experiment perform*ance and to be potentially processed during experiment post-processing have to be declared in the model *output description file <model>.mdf. Additionally, the model itself has to be wrapped into a shell script <model>.run.*

*Model interfacing is related to transferring sampled numerical values of model factors under investigation from the simulation environment to the model and to transferring model output variables under investigation from the model to the simulation environment for later experiment post-processing. Interfacing is supported at the programming language level for C/C++, Fortran, Python, Java, Matlab, Mathematica and GAMS programming languages, the model is implemented in and at shell script level.* 

## **5.1 General Approach**

SimEnv model interface has to supply a link between the simulation environment and the model and has to address two aspects:

For each single run from the run ensemble

- All experiment factors as defined in the experiment description file <model>.edf (cf. Section  $6.1$ ) have to be associated to the corresponding model code entities (parameters, initial or boundary values, drivers). These entities are modified numerically in the model by the sampled values and the default values of the factors according to the specified factor adjustment types. The process of such a modification is call an adjustment. The factor adjustment type specifies how to interfere the current sampled value with the the default value of the entity (cf. Section [6.1](#page-62-1)). •
- All model output variables as defined in the model output description file <model>.mdf (cf. Section [5.3](#page-37-1)) have to be associated to the corresponding model entities (in general, model state variables) and these entities have to be output to SimEnv data structures during the performance of the model.

Imlementation of this general approach is based on minimal source code manipulation of the model. SimEnv supplies a library with a set of simple functions to interface the model to the simulation environment. Generally speaking,

- Every experiment factor and
- Every model output variable

demand one additional SimEnv function call in the model source code. According to [Tab. 5.1](#page-35-1) model interface functions are generic.

The function simeny slice  $\langle \text{ln} \alpha \rangle$  announces output of a slice of the data of a defined model output variable. This is good for models with multi-dimensional variables where at least one dimension is omitted in the state variable declaration in the model the source code because the dynamics for this dimension is calculated in place (e.g., time). The assigned variable then has a lower dimensionality than the corresponding variable in the model output description file. Nevertheless, the simeny slice <lng>-function ensures that model output over the omitted dimension can be handled in experiment post-processing in common.

[Fig. 5.1](#page-36-1) shows the conceptual scheme for the SimEnv interface for a Fortran model.

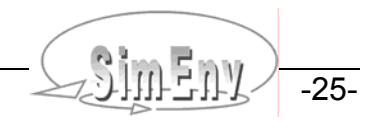

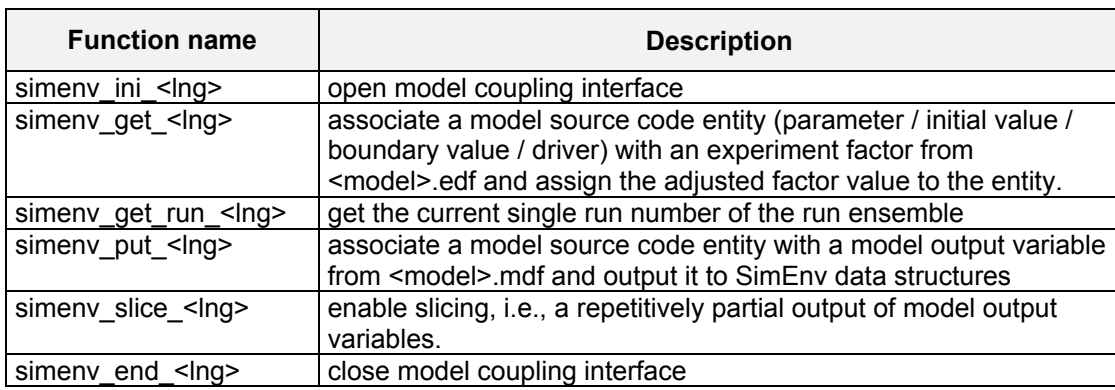

<span id="page-35-1"></span><span id="page-35-0"></span>*Tab. 5.1 Generic SimEnv interface functions (for language <lng> cf.* [Tab. 5.2](#page-35-2)*)* 

The alignment of the contents of the SimEnv description files and the used SimEnv model interface functions in the model source code is dominated by the description files: These files determine the experiment and the model source code is expected to be well adapted. Nevertheless, this approach is implemented in a flexible manner:

- Function calls in the source code where an experiment factor from <model>.edf and/or a model output variable from <model>.mdf is not associated with are handled during the model performance in such a way that the factors are unadjusted and/or the model output variable is not output. This enables adaption of the model source code for a number of potential experiment factors and model outputs where only a subset of these factors is under consideration in special experiments and/or requested for model output.
- *Vice versa*, model entities that are requested by the corresponding experiment description file as a factor and/or model output description file for model output and where the corresponding SimEnv functions in the model source code are missing are identified as such.

A regular matching between the model output description file and the used SimEnv interface functions in the model source code as well as the above exceptions are reported to the interface log-file <model>.mlog (cf. [Tab. 10.8\)](#page-142-1).

Native model output does not influence performance of the model in SimEnv and there is no necessity to disable this output for SimEnv. The user only has to ensure that for an experiment control by the load leveler LoadL the outputs of different single runs do not conflict with each other. Normally, this can be ensured by performing each single run in a special run-related sub-directory (cf. **[Example 15.10](#page-188-1)**). Native user model output to the terminal is redirected during the experiment to the log-file <model>.nlog.

For running an interfaced model outside SimEnv there are dummy SimEnv libraries to link / run the model with. They ensure the same model dynamics as before interfacing the model to SimEny (cf. Section [5.12\)](#page-60-1).

Currently, there are SimEnv interfaces for Fortran, C/C++, Python, Java, Matlab, Mathematica and GAMS models. Additionally, there is an interface implementation at shell script leveland for ASCII files. Mixed language models as well as distributed models (cf. Section [5.11\)](#page-59-1) can be run with SimEnv.

<span id="page-35-2"></span>*Tab. 5.2 Language suffices for SimEnv interface functions (for the Mathematica interface check Section [5.6](#page-45-1), for the GAMS interface check Section [5.7](#page-47-1))* 

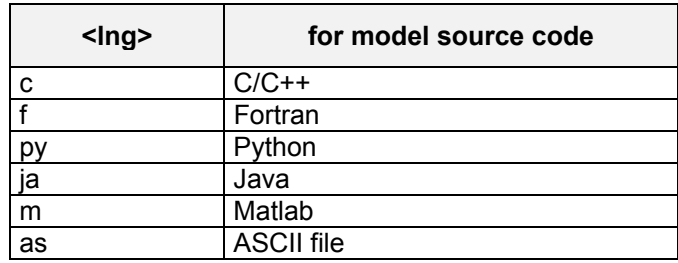
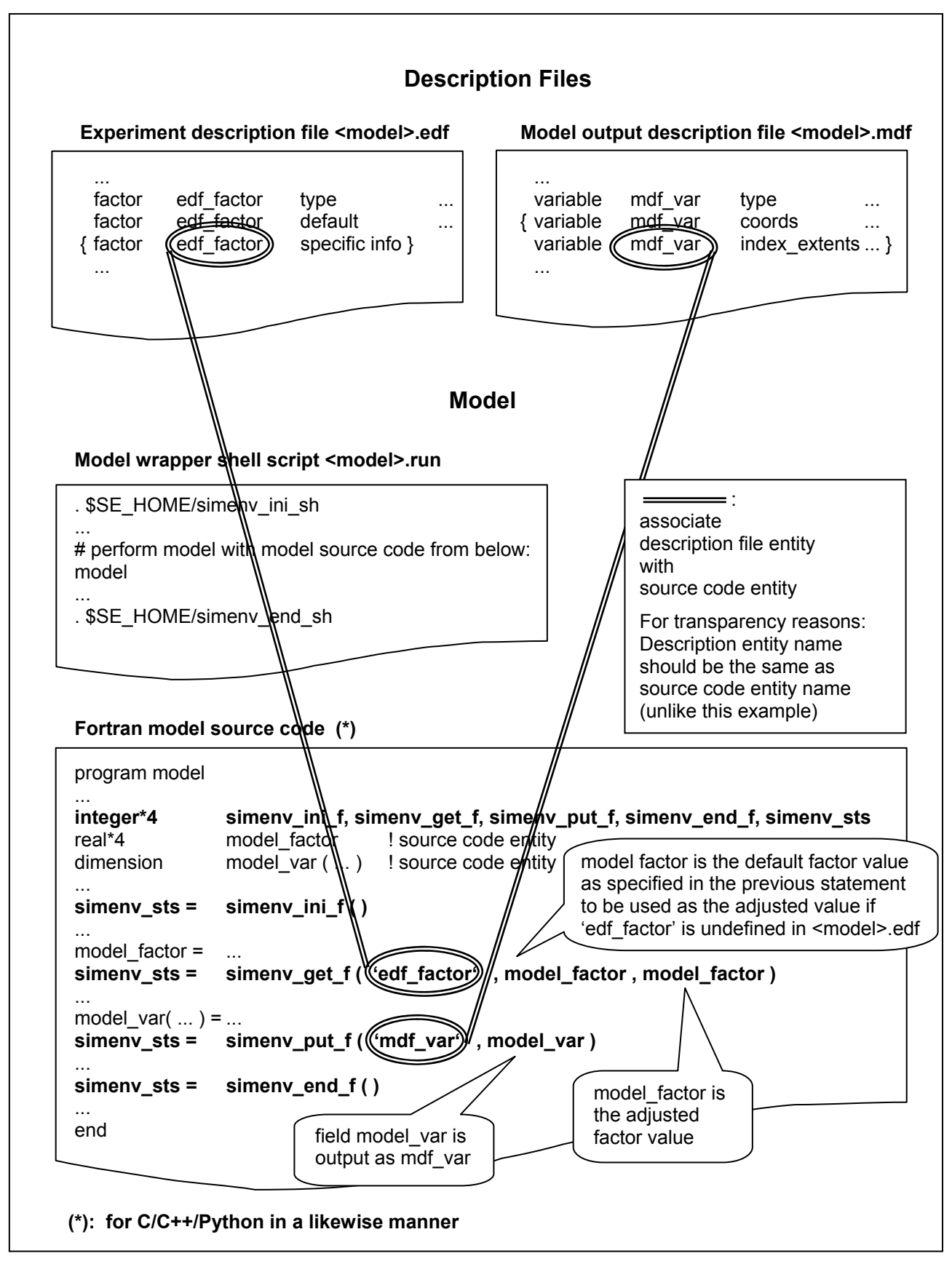

<span id="page-36-0"></span>*Fig. 5.1 Conceptual scheme of the model interface for C/C++, Fortran, Python, Java and Matlab* 

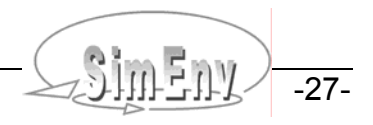

# <span id="page-37-1"></span>**5.2 Coordinate and Grid Assignments to Variables**

To each variable

- Dimensionality **dim(variable)**
- Extents **ext(variable,i)** with i=1 ,..., dim(variable)
- Coordinates **coord(variable,i)** with i=1 ,..., dim(variable)

are assigned to. The dimensionality is the number of dimensions, an extent is related to each dimension and represents the number of elements in that dimension. Extents are always greater than 1. To each dimension a coordinate is assigned to. Coordinates have a name and from all coordinate values the coordinate is defined for a subset is assigned to the extent of the dimension of the variable. Variables of dimensionality 0 do not have a coordinate assignment.

A variable of dimensionality n corresponds to an n-dimensional array, a variable of dimensionality 0 is a scalar.

<span id="page-37-3"></span>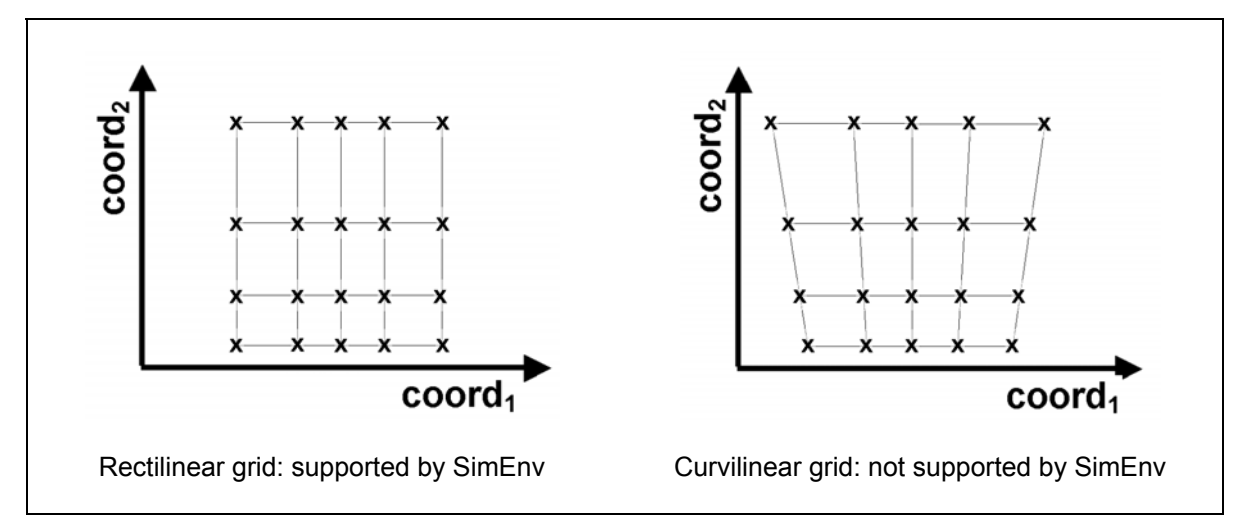

<span id="page-37-0"></span>*Fig. 5.2 Grid types*

Additionally, coordinate axes are defined. Each coordinate axis a strictly monotonic sequence of coordinate values, a description and a unit is assigned to. For reasons of simplification in experiment post-processing coordinate axes are assumed as curvilinear.

Each dimension of a variable with a dimensionality > 0 a complete coordinate axis or a part of a coordinate axis is assigned to. Consequently, each variable with a dimensionality > 0 is defined on a coordinate system formed from the assigned coordinates. For reasons of simplification in result evaluation with visualization techniques coordinate systems are assumed as rectilinear (orthogonal with variable distances between adjacent coordinate values). The model output variable values then exist on the grid, spanned up from the coordinate values of the coordinate axes (cf. [Fig. 5.2](#page-37-0)).

Since coordinate axes can be assigned to model output variable dimensions in a flexible manner, model output variables can exist on the same coordinate system or completely or partially disjoint coordinate systems.

# <span id="page-37-2"></span>**5.3 Model Output Description File <model>.mdf**

In the model output description file <model>.mdf the model output variables are declared that are to be output by a SimEnv model coupling interface function in the model (code) and are to be post-processed after experiment performance. Additionally, coordinate axes are defined and flexibly assigned to model output variables. Consequently, a model output variable always is defined on a coordinate system, formed from the assigned coordinates to the variable.

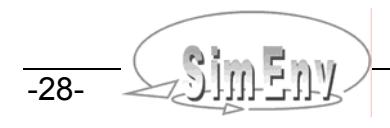

<span id="page-38-0"></span>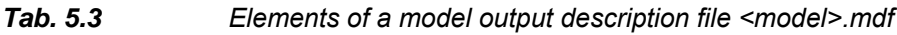

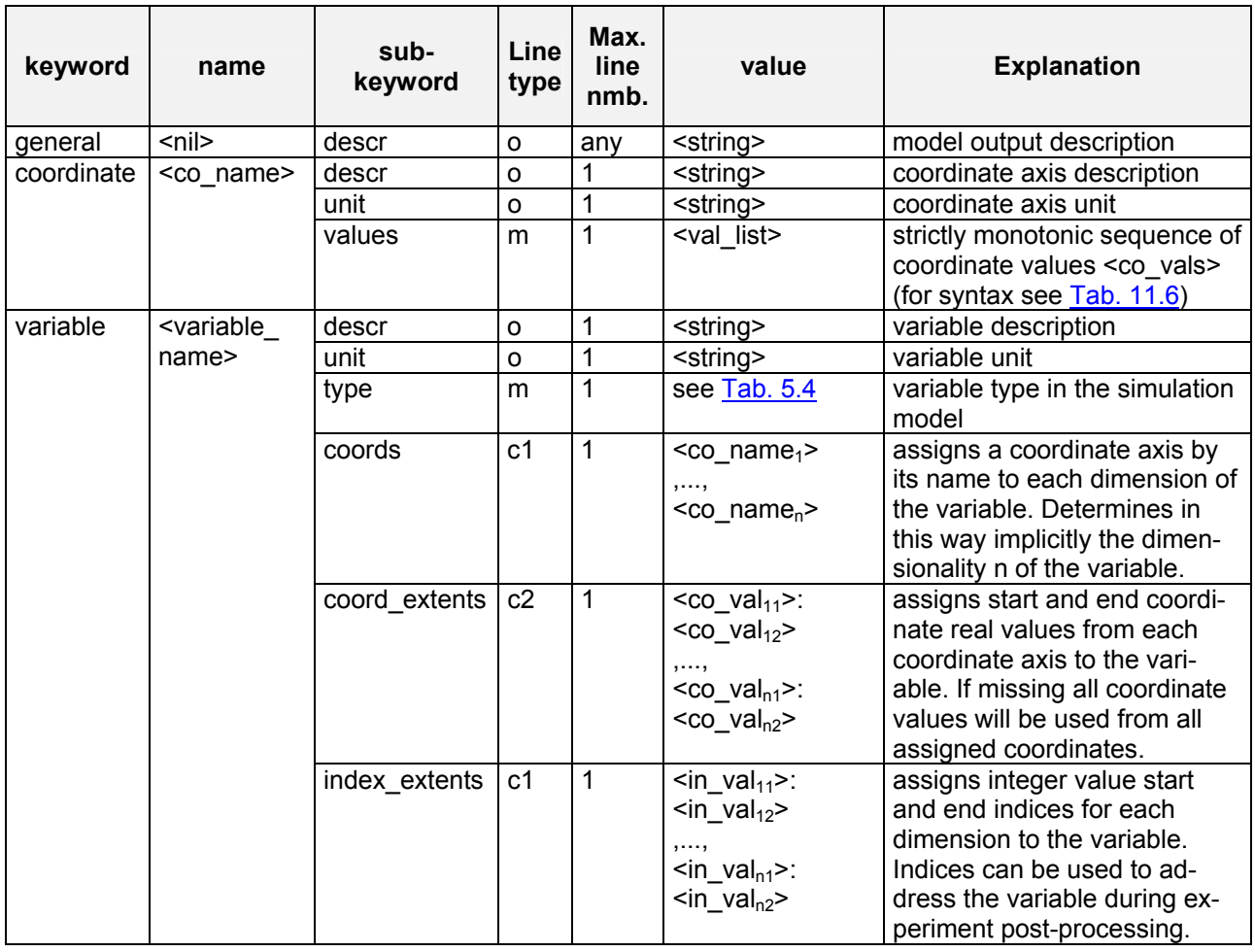

Each model output variable has a name, a dimensionality and assigned extents, a data type, a description and a unit. The name should correspond to the name of the variable in the simulation model code. Association between these two names is achieved by the SimEny model interface function simeny put \* (see below).

<model>.mdf is an ASCII file that holds this information. It follows the coding rules in Section [11.1](#page-150-0) on page [141](#page-150-0) with the keywords, names, sub-keywords, and values as in [Tab. 5.3.](#page-38-0)

To [Tab. 5.3](#page-38-0) the following additional rules and explanations apply:

- For the description of **line type** check **Tab. 11.4** on page [143](#page-152-0).
- Coordinate and variable names must differ from factor names in experiment description (cf. Section [6.1](#page-62-0)) and from built-in and user-defined operator names for experiment post-processing (cf. Section [8.5.4\)](#page-127-0).
- Assignment of coordinate axes to variable dimensions and consequently of a grid to a variable is only valid for experiment post-processing. Normally, the simulation model itself will also exploit the same grid structure. Nevertheless, the grid structures of the model are defined autonomously in the model in an explicit or implicit manner and do only correspond to the grid structure in the model output description file symbolically.
- Model output variables with dimensionality 0 are not assigned to a coordinate axis.
- The values of a coordinate have to be ordered in a strictly monotonic sequence. They may be nonequidistant and may be ordered in a decreasing sequence.
- With the sub-keyword '**coord\_extents**' only a portion of coordinate values of a coordinate axis can be assigned to a dimension of a variable. This portion is addressed by its begin and end value <co val<sub>i1</sub>> and/or  $\leq$  val<sub>i2</sub>>. The number of coordinates values of the portion has to be greater than 1.

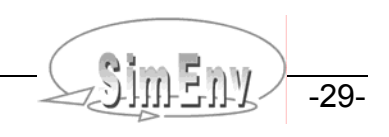

 $<$ co\_val<sub>i1</sub>> >  $<$ co\_val<sub>i2</sub>> for strictly increasing values of coordinates

 $<$ co\_val<sub>i1</sub>>  $<$   $<$ co\_val<sub>i2</sub>> for strictly decreasing values of coordinates

With the sub-keyword 'index extents' portions of variables are made addressable during SimEnv experiment post-processing. In the same way multi-dimensional variables are equipped with indices in the simulation model they also have an index description in the model output description file for purposes of experiment post-processing. It is advisable, that these two descriptions coincide. The index range is described by a start and an end integer value index <in\_val<sub>i1</sub>> and/or <in\_val\_ext<sub>i2</sub>>. •

The index set is a strictly increasing, equidistant set of integer values with an index increment of 1,  $\langle \sin \theta_{11} \rangle$  <  $\langle \sin \theta_{12} \rangle$ ,

 $\left\langle \sin \left( \theta_{\text{val}_{11}} \right) \right\rangle \leq 0$  is possible.

- Coordinate values <co\_val> and index values <in\_val> are assigned in a one-to-one manner.
- For multi-dimensional variables that do not exist on an assigned grid completely or partially, simply assign formal coordinate axes to.
- Specify at least one model output variable in <model>.mdf.

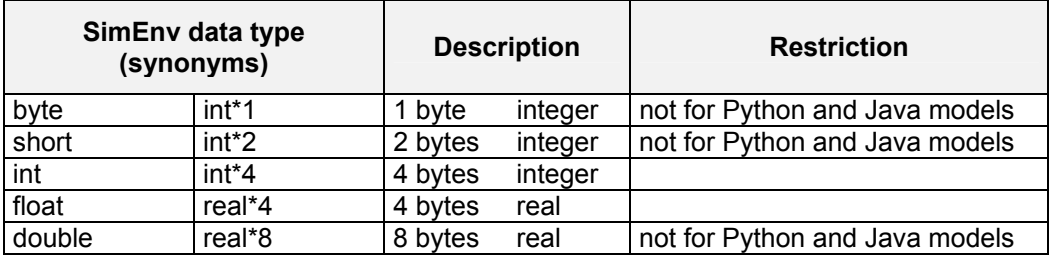

#### <span id="page-39-0"></span>*Tab. 5.4 SimEnv data types*

For the following **Example 5.1** of a model output description file and the assigned grids for model output variables check  $Example 1.1$  on page  $6$ :

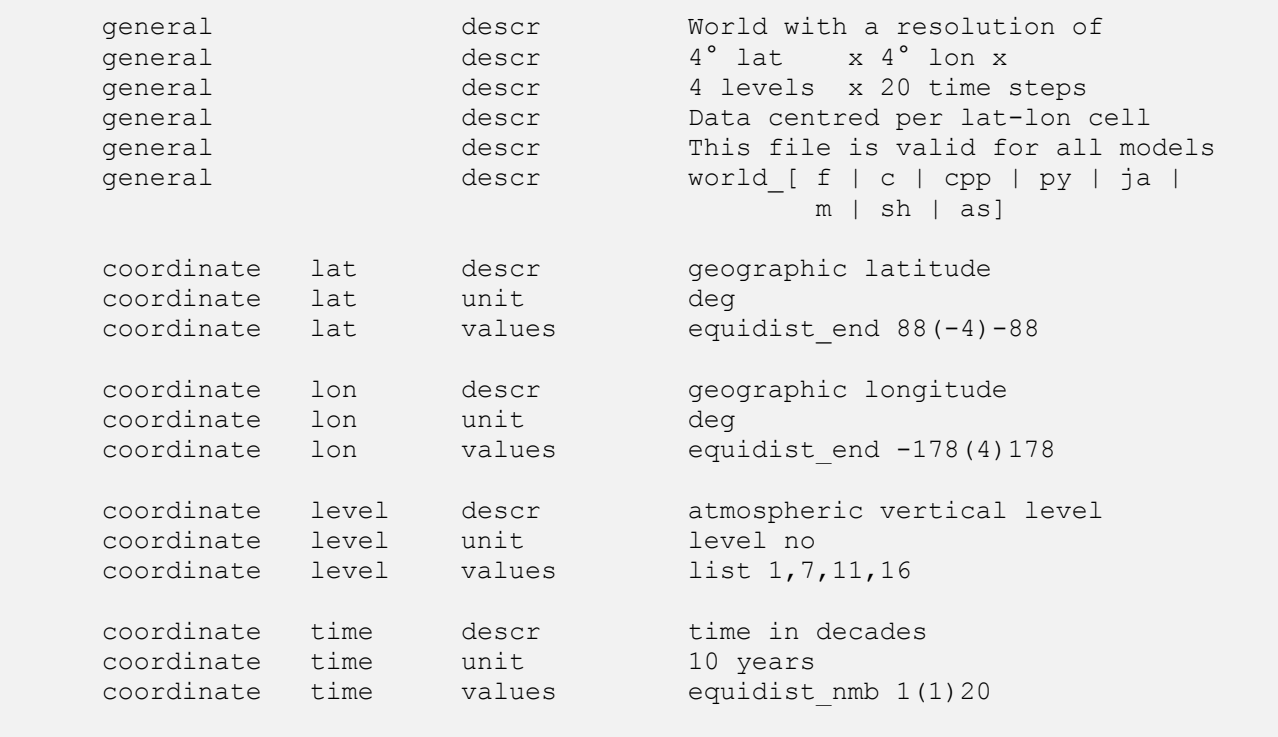

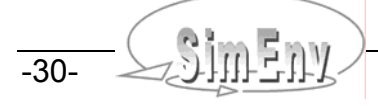

| variable      | atmo                                                              |                           | descr aggregated atmospheric state             |  |  |  |
|---------------|-------------------------------------------------------------------|---------------------------|------------------------------------------------|--|--|--|
| variable      | atmo                                                              | unit                      | without                                        |  |  |  |
| variable atmo |                                                                   | type                      | float                                          |  |  |  |
| variable atmo |                                                                   |                           | coords lat , lon , level , time                |  |  |  |
| variable atmo |                                                                   |                           | index extents $1:45$ , $1:90$ , $1:4$ , $1:20$ |  |  |  |
| variable      | bios                                                              | descr                     | aggregated biospheric state                    |  |  |  |
| variable      | bios                                                              | unit                      | $q/m^2$                                        |  |  |  |
| variable      | bios                                                              | type                      | float                                          |  |  |  |
| variable      | bios                                                              |                           | coords lat , lon , time                        |  |  |  |
| variable      | bios                                                              |                           | coord extents 84.:-56., -178.:178., 1:20       |  |  |  |
| variable      | bios                                                              |                           | index extents $1:36$ , $1:90$ , $1:20$         |  |  |  |
| variable      | atmo q                                                            | type                      | int                                            |  |  |  |
| variable      |                                                                   | atmog coords              | time                                           |  |  |  |
| variable      |                                                                   | atmo g index extents 1:20 |                                                |  |  |  |
| variable      | bios g                                                            | type                      | int                                            |  |  |  |
|               | Example-file: world $[f   c   cpp   py   ja   m   sh   as ]$ .mdf |                           |                                                |  |  |  |

*Example 5.1 Model output description file <model>.mdf* 

<span id="page-40-0"></span>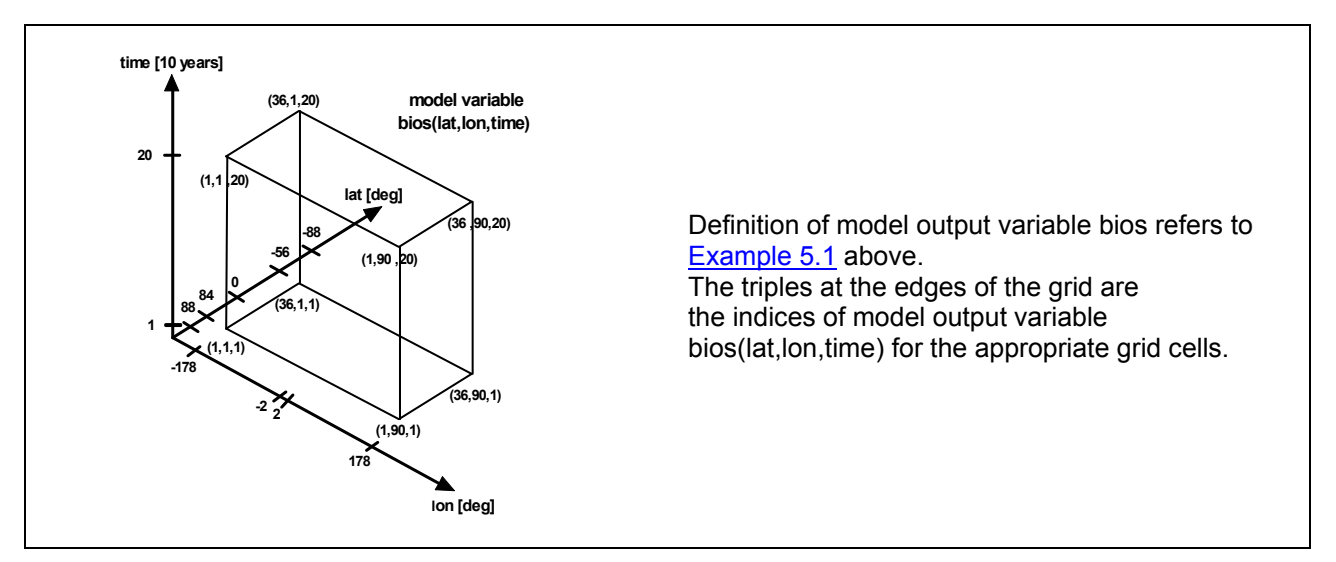

*Fig. 5.3 Model output variable definition: Grid assignment* 

# <span id="page-40-1"></span>**5.4 Model Interface for Fortran and C/C++ Models**

[Tab. 5.5](#page-41-0) describes the model interface functions that can be used in user models written in Fortran or C/C++ (postfix f for Fortran, c for C/C++)

- to get sampled values of the experiment factors and to adjust them numerically by the factor default value for the current single run of the run ensemble and
- to output model results from the current single run.

In this table the input and output data types are documented for functions used in Fortran. For C/C++ the corresponding data types are valid.

All functions have a 4-byte integer function value (integer\*4 and/or int). Implementation of the functions for C/C++ is based on a call by reference for the function arguments.

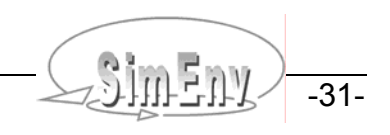

### <span id="page-41-0"></span>*Tab. 5.5 Model interface functions for Fortran and C/C++ models*

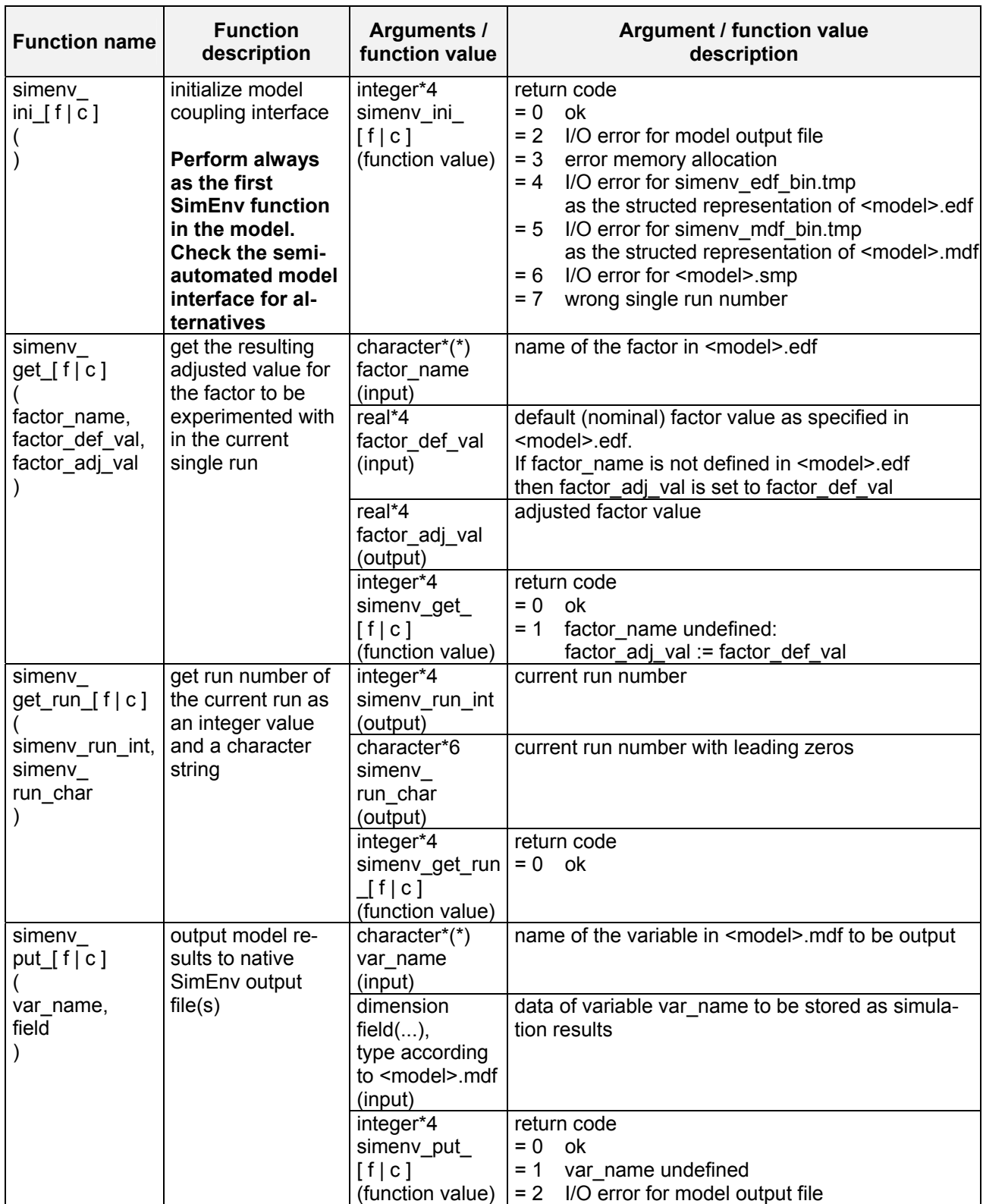

-32- COMP Multi-Run Simulation Environment SimEnv User Guide for Version 2.11 12-Jan-2010

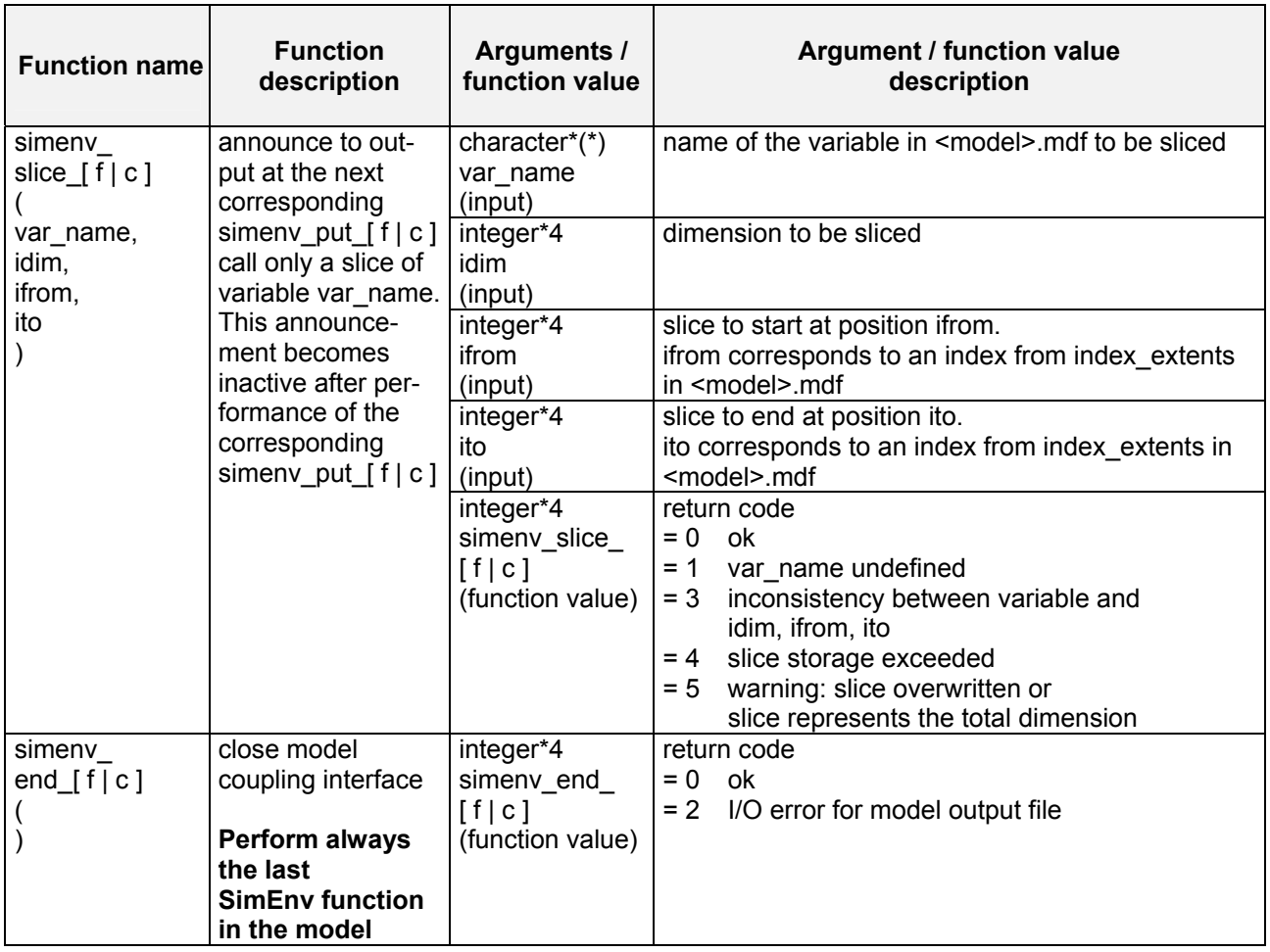

- Make sure consistency of type and dimension declarations between the model output variables in model source code and the corresponding variable declarations in the model output description file <model>.mdf.
- Model output variables that are not output completely or only partially within the user model are handled in experiment post-processing as their corresponding nodata-values (cf. [Tab. 10.13](#page-147-0)).
- Application of simeny slice  $\lceil f | c \rceil$  demands a corresponding slice entry in the configuration file <model>.cfg. For more information check Section [10.1](#page-134-0).
- Application of simeny slice [ f | c ] for NetCDF model output may result in a higher consumption of computing time for each single run of the experiment compared with NetCDF model output without simenv\_slice\_\*. For this case, keep in mind the trade-off between the demand for computing time and the demand for main memory.
- The include file simenv\_mod\_[ f | c ].inc from the sub-directory inc of the SimEnv home directory can be used in a model to declare the SimEnv model interface functions as integer\*4 / int for Fortran / C/C++.
- Apply the shell script

simenv mod  $\lceil f | c |$  cpp ].lnk <model name>

from the SimEnv library directory \$SE\_HOME/lib to compile and link an interfaced model

- User models implemented in C/C++ or Fortran have to be linked with the following libraries to interface them to the simulation environment
	- \$SE\_HOME/lib/libsimenv.a
	- libnetcdf.a from /usr/local/lib or /usr/lib
- [Tab. 15.12](#page-207-0) lists the additionally used symbols when interfacing a Fortran or C/C++ model to SimEnv.
- In
	- **[Example 15.1](#page-176-0) on page [167](#page-176-0) the model world\_f.f**
	- [Example 15.3](#page-179-0) on page [170](#page-179-0) the model world c.c
	- [Example 15.4](#page-181-0) on page [172](#page-181-0) the model world cpp.cpp

are explained.

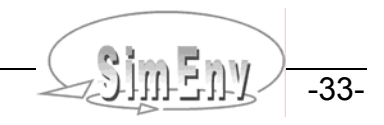

# <span id="page-43-1"></span>**5.5 Model Interface for Python, Java and Matlab Models**

Due to the special features of Python, Java and Matlab, the model interface components for simenv\_get und simenv\_get\_run differs from that for Fortran and C/C++ in Section [5.4.](#page-40-1) Additionally, the model interface for Python and Java does not support all data types (cf. [Tab. 5.4\)](#page-39-0). [Tab. 5.6](#page-43-0) summarizes the model interface modules for a Python and Java models.

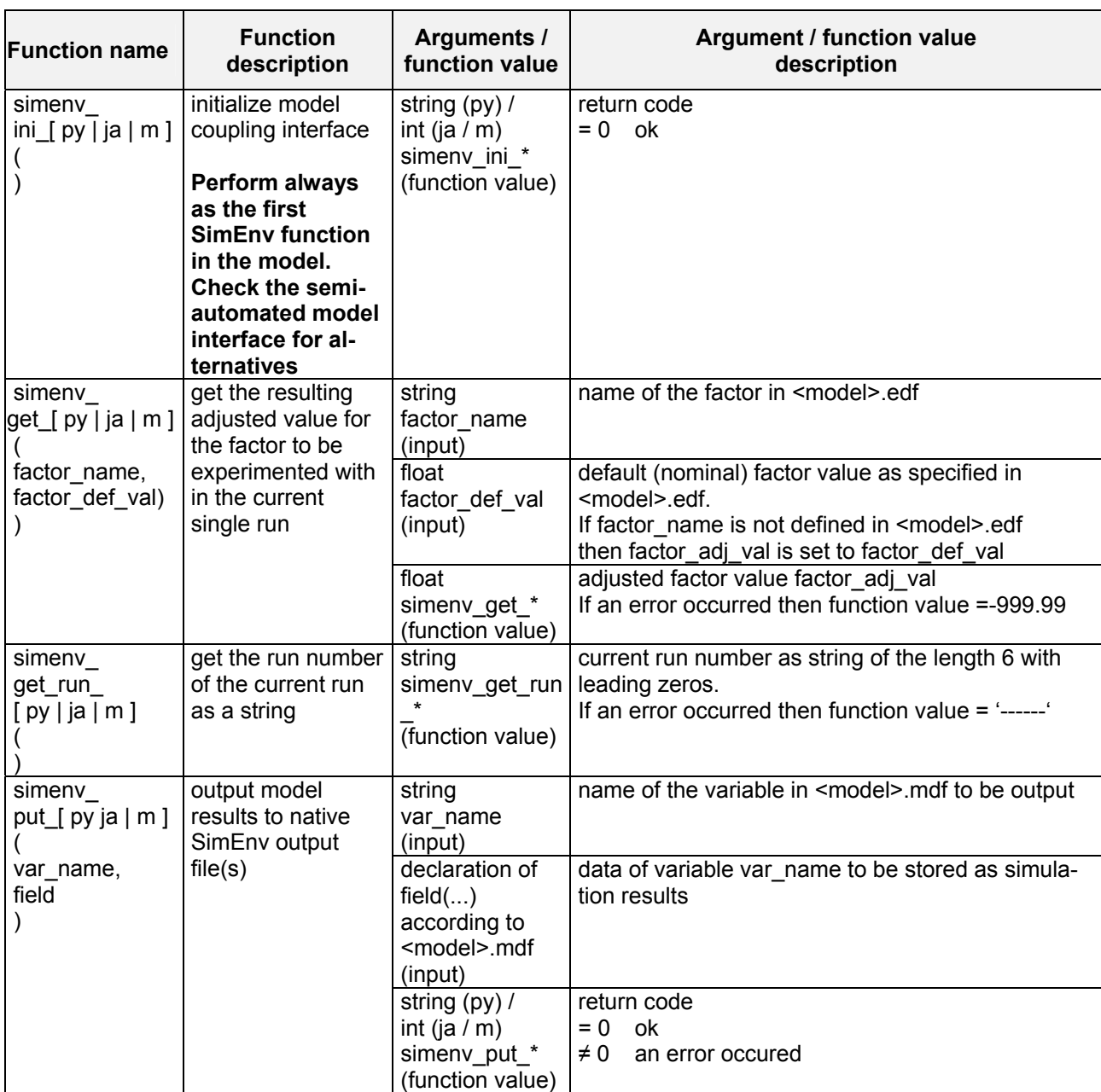

#### <span id="page-43-0"></span>*Tab. 5.6 Model interface modules / methods / functions for Python, Java and Matlab models (addressed as "functions")*

-34- COMPILITY Multi-Run Simulation Environment SimEnv User Guide for Version 2.11 12-Jan-2010

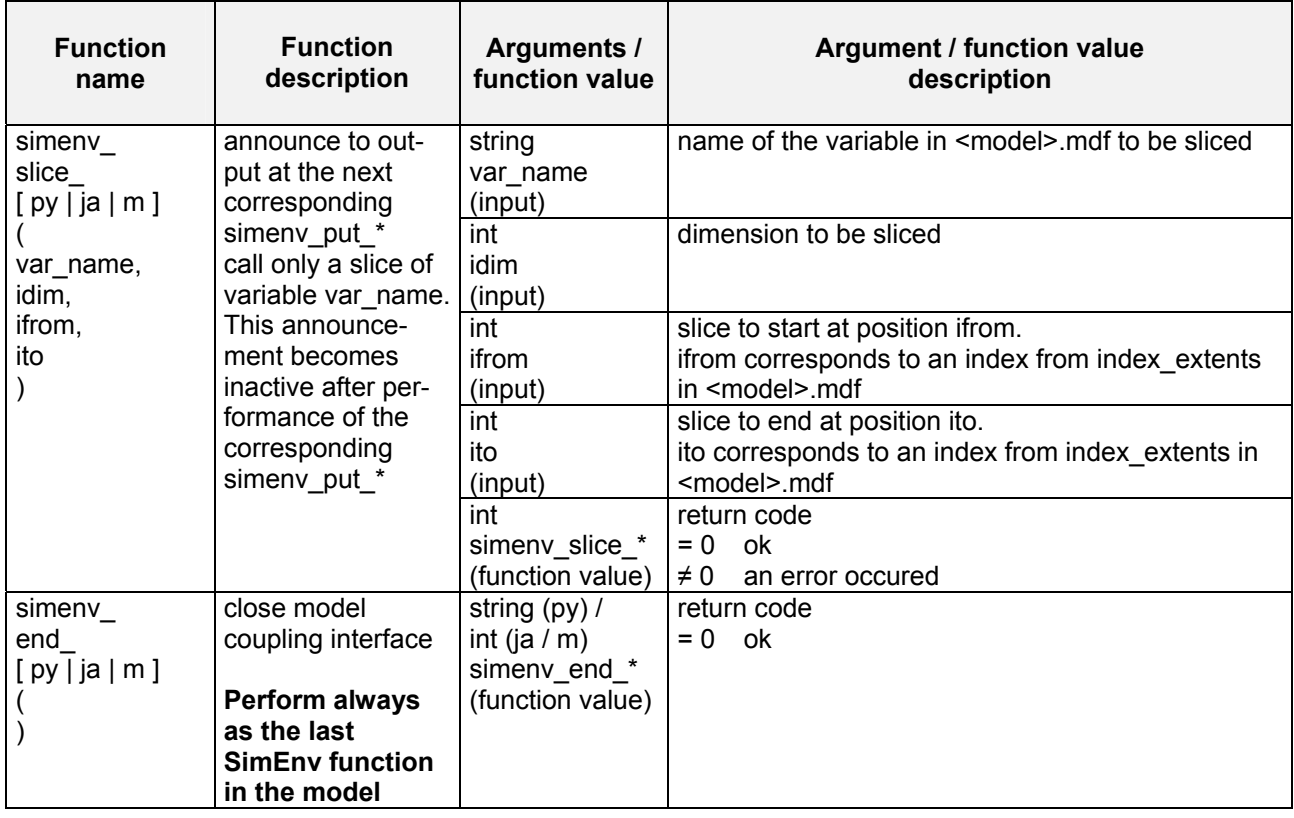

- Make sure consistency of type and dimension declarations between the model output variables in model source code and the corresponding variable declarations in the model output description file <model>.mdf.
- Model output variables that are not output completely or only partially within the user model are handled in experiment post-processing as their corresponding nodata-values (cf. [Tab. 10.13](#page-147-0)).
- Application of simenv\_slice\_[ py | ja | m ] demands a corresponding slice entry in the configuration file <model>.cfg. For more information check Section [10.1](#page-134-0).
- Application of simenv slice  $\lceil py \rceil$  ja  $\lceil m \rceil$  results in a higher consumption of computing time for each single run of the experiment compared without simeny slice \*. For this case, keep in mind the trade-off between the demand for computing time and the demand for main memory.
- Application of simenv\_slice [ py | ja | m ] for NetCDF model output may result in a higher consumption of computing time for each single run of the experiment compared with NetCDF model output without simenv\_slice\_\*. For this case, keep in mind the trade-off between the demand for computing time and the demand for main memory.
- SimEnv Python model interface modules are declared in the file simenv.py in the sub-directory bin of the SimEnv home directory. To use these modules in a Python model import it by
	- from simenv import \*

and refer to them for example by

simenv\_get\_py.

• SimEnv Java model interface methods are declared in the file Simenv.java in the sub-directory bin of the SimEnv home directory. The corresponding class file Simenv.class is also located there. Specify in <model>.run or in the .profile file the CLASSPATH by

export CLASSPATH=./:\$SE\_HOME/bin:\$CLASSPATH

before calling java to run the model.

To use an interface method in a Java model refer it for example by

Simenv.simenv\_get\_py.

• SimEnv Matlab model interface functions are in the sub-directory bin of the SimEnv home directory. Insert into the file \$HOME/matlab/startup.m

addpath ([getenv('SE\_HOME') '/bin']);

before performing an experiment with a Matlab model.

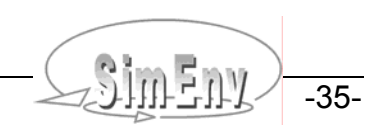

Start a Matlab model in <model>.run by

matlab –nojvm –nosplash < model\_name

Contrary to general Matlab syntax variable and factor names as the first argument in simeny get m, simeny slice m and simeny put m are not case sensitive and are transformed to lower cases in the appropriate Matlab interface function. See also Section [10.6.](#page-146-0)

• Errors that occur during performance of one of the above Python, Java or Matlab interface modules / methods are directly reported to the log-file <model>.nlog.

Set in \$HOME/.profile the Python, Java and/or Matlab environment: include the path to python, Java and/or Matlab in the PATH environment variable and specify for Python the PYTHONPATH environment variable accordingly to the need of the Python model. For more information check Section [10.8](#page-148-0).

In [Example 15.5](#page-182-0) on page [173](#page-182-0) the Python model world py.py is described in detail, in [Example 15.6](#page-183-0) on page [174](#page-183-0) the Java model world ja.java and in [Example 15.7](#page-184-0) on page [175](#page-184-0) the Matlab model world m.m.

## **5.5.1 Standard Dot Scripts for Python, Java and Matlab Models**

### **<model>.ini**

<model>.ini (cf. Section [7.1](#page-77-0) on page [67\)](#page-77-0) is for Python, Java and Matlab models a mandatory shell script and has to have the same contents for all Python, Java and/or Matlab models:

\$SE\_HOME/bin/simenv\_ini\_[ py | ja | m ] # return code from simenv\_ini\_[ py | ja | m ] is rc\_simenv\_ini\_[ py | ja | m ] (=0: ok, =1: error) # additional user-model specific commands can be implemented up from here if test \$rc\_simenv\_ini [ py  $|$  ja  $|m$  ] = 0 then ... fi # return always with the return code rc\_simeny\_ini  $\lceil$  py  $\lceil$  ja  $\lceil m \rceil$ exit \$rc\_simenv\_ini [  $py$  | ja | m ]

For an experiment restart with a Python, Java or Matlab model (cf. Section [7.4](#page-82-0) on page [73](#page-82-0)) <model>.ini has to be performed again. To force this specify in  $\leq$  model>.cfg (cf. Section [10.1](#page-134-0) on page [125\)](#page-134-0) for the subkeyword 'restart ini' the value "yes".

## **5.6 Model Interface for Mathematica Models**

For Mathematica models a simple interface to SimEnv is implemented. It is based on

- generating automatically per single run a temporary Mathematica model by prefixing the original model with a piece of Mathematica model code that is generated automatically by SimEnv.
- performing this temporary model
- transferring the model output from external files to SimEnv model output structures.

Set in the file \$HOME/.profile the Mathematica environment: include the path to MathKernel in the PATH environment variable. For more information check Section [10.8](#page-148-0).

### **simenv\_get function**

The generic simeny get function for a Mathematica model and running the model is performed by the SimEnv dot script

. \$SE\_HOME/bin/simenv\_run\_mathematica

This dot script has to be called in <model>.run. It expects that the Mathematica model has the name <model>.m where <model> is the model name the service is started with.

To enable the adjustment of a factor <factor\_name> in the model during the performance of any single run it is necessary to modify the model source code with respect to the initial settings of the factors. Let depend the assignment of the default value <factor def val> to the factor variable <factor name> in the model source code whether this variable was already set to its adjusted value by:

```
if [ ValueQ[<factor name>] == False ,
     \langle factor name> = \langle factor def val>,
     \frac{1}{\sqrt{1-\frac{1}{n}}}
```
For an experiment with k factors the temporary Mathematica model for single run number <simeny\_run\_int> has the following structure:

```
\leq factor name<sub>1</sub>> = \leq factor_value<sub>1\leqsimenv_run_int>>;</sub>
… 
\leqfactor name<sub>k</sub>> = \leqfactor_value<sub>k\leqsimenv run_int>>;</sub>
<model>
```
This file is generated in a temporary sub-directory run<simeny run char> of the current workspace. The sub-directory itself is created automatically when performing the single run <simeny\_run\_int>.

Store the Mathematica model in the current workspace the SimEnv simulation service simenv.[ run | rst ] is started from.

Since the original model is prefixed by the above piece of code that defines the adjustments of the factors, all statements (e.g., "clearall") that clear the model variables have to be deleted from the original model source code.

#### **simenv\_put function**

For the Mathematica model interface a dedicated simeny put function does not exist. SimEnv expects the Mathematica model to write model output to external files. These files can be transferred into SimEnv model output by writing a specific simenv\_put\_sh executable (cf. Section [5.8\)](#page-52-0) or for ASCII model output files by applying simenv\_put\_as[\_simple] (cf. Section [5.9](#page-54-0)). Both interfaces have to be incorporated into <model>.run.

#### **<model>.edf**

While normally for the model interface the names of corresponding factors in the model description file <model>.edf and the model source code can differ and are associated by the first argument of the interface function simenv\_put  $*$  (cf. [Fig. 5.1](#page-36-0)) the names have to coincide for the Mathematica model interface. Since in Mathematica variables are case sensitive they have to be declared in the experiment description file <model>.edf also in a case sensitive manner.

An example for <model>.run can be found in [Example 15.8.](#page-185-0)

# **5.7 Model Interface for GAMS Models**

SimEnv allows to interface GAMS models to the experiment shell. A GAMS (main) model interfaced to SimEnv can call GAMS sub-models. SimEnv expects that the GAMS main model

- is located in the file <model>.gms where <model> is the model name a SimEnv service is started with.
- and all optional GAMS sub-models are stored in the current workspace the SimEnv services simenv.[ chk | run | rst | are started from.

Therefore, two additional include-statements have to be inserted into these GAMS model source code files where experiment factors are to be adjusted or model variables are to be output to SimEnv. GAMS model source code files to be interfaced to SimEnv are one GAMS main model and optionally a number of GAMS sub-models that are called directly from the GAMS main model. Additional GAMS sub-programs (included files) are not affected bei SimEnv, but one should keep in mind that the GAMS code within SimEnv will be executed in a sub-directory of the current workspace (see below) and so the include statements have to be changed, if the files are addressed in a relative manner (see below).

- The include files are **<model>\_simenv\_get.inc <model>\_simenv\_put.inc**
- During experiment preparation the file <model> simenv\_put.inc and during experiment performance files <model>\_simenv\_get.inc are generated automatically to forward GAMS model output to SimEnv data structures and to adjust investigated experiment factors, respectively. These include files correspond to the simenv put and simenv get model interface functions at the language level (cf. Sections [5.4](#page-40-1) and [5.5](#page-43-1)).
- The GAMS include statement \$include <model> simeny get.inc has to be placed in the GAMS model file at such a position where all the GAMS variables are declared. Directly before the include statement the factor default values have to be assigned to factor variables, that are introduced additionally in the model. Directly after the include statement the factor variables with the adjusted factor values have to be assigned to the model variables.
- The GAMS include statement \$include <model>\_simenv\_put.inc has to be placed in the GAMS model file at such a position where all the variables from the model output description file can be output by GAMS put-statements.
- In the course of experiment preparation the GAMS model and all sub-models that are specified in <model>.gdf (see below) are transformed automatically. Each GAMS model single run from the run ensemble is performed in a separate sub-directory run<simeny run char> of the current workspace. The sub-directories are created automatically. Transformed GAMS models and sub-models are copied to this sub-directory and are performed from there. Keep this in mind when specifying in any GAMS model include statements with relative paths.
- In [Example 15.9](#page-187-0) on page [178](#page-187-0) the model gams model.gms is described in detail.

Note the following information:

- To output the GAMS model status to SimEnv a
	- PARAMETER modstat

has to be declared and the statement

modstat = <model\_name>.modelstat

has to be incorporated in the GAMS model above the \$include <model> simeny put.inc line. The variable modstat has to be stated in the model output description file <model>.mdf and the GAMS description file <model>.gdf.

Set in the file \$HOME/.profile the GAMS environment: include the path to gams in the PATH environment variable. For more information check Section [10.8](#page-148-0).

### **5.7.1 Standard Dot Scripts for GAMS Models**

### **<model>.ini**

<model>.ini (cf. Section [7.1](#page-77-0) on page [67\)](#page-77-0) is for GAMS models a mandatory shell script and has to have the contents for all GAMS models:

\$SE\_HOME/bin/simeny\_ini\_gams # return code from simeny ini\_gams is rc\_simeny ini\_gams (=0: ok, =1: error) # additional user-model specific commands can be implemented up from here if test  $\frac{1}{2}$  rc simenv ini gams = 0 then ... fi # return always with the return code rc\_simenv\_ini\_gams exit \$rc\_simenv\_ini\_gams

For an experiment restart with a GAMS model (cf. Section [7.4](#page-82-0) on page [73](#page-82-0)) <model>.ini has to be performed again. To force this, specify in <model>.cfg (cf. Section [10.1](#page-134-0) on page [125](#page-134-0)) for the sub-keyword 'restart\_ini' the value "yes".

#### **<model>.run**

<model>.run (cf. Section [7.1](#page-77-0) on page [67\)](#page-77-0) has for each GAMS model the same contents:

#! /bin/sh . \$SE\_HOME/bin/simenv\_ini\_sh . \$SE\_HOME/bin/simenv\_run\_gams . \$SE\_HOME/bin/simenv\_end\_sh

#### **<model>.end**

<model>.end (cf. Section [7.1](#page-77-0) on page [67](#page-77-0)) is for GAMS models a mandatory shell script and has to have the contents for all GAMS models:

. \$SE\_HOME/bin/simenv\_end\_gams

# additional user-model specific commands can follow

Python programming language is used to prepare, run and to end an experiment with a GAMS model.

### **5.7.2 GAMS Description File <model>.gdf, <model>.edf, <model>.mdf**

• An ASCII GAMS description file **<model>.gdf** (see below) has to be supplied

The ASCII GAMS description file <model>.gdf is intented to specify the GAMS sub-models and assigned factors and model output variables in detail. Derived from this information a block of lines for each GAMS sub-model with a simeny get.inc file and/or a simeny put.inc file is created. The file <model>.gdf holds the specific characteristics of GAMS model input and output needed by SimEnv to generate GAMS putstatements. All model output variables from the model output description file and all factors from the factor description file have to be used in this file again.

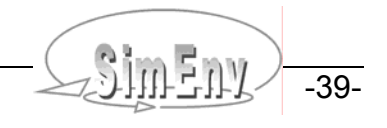

<model>.gdf is an ASCII file that follows the coding rules in Section [11.1](#page-150-0) on page [141](#page-150-0) with the keywords, names, sub-keywords, and values as in [Tab. 5.3](#page-38-0).

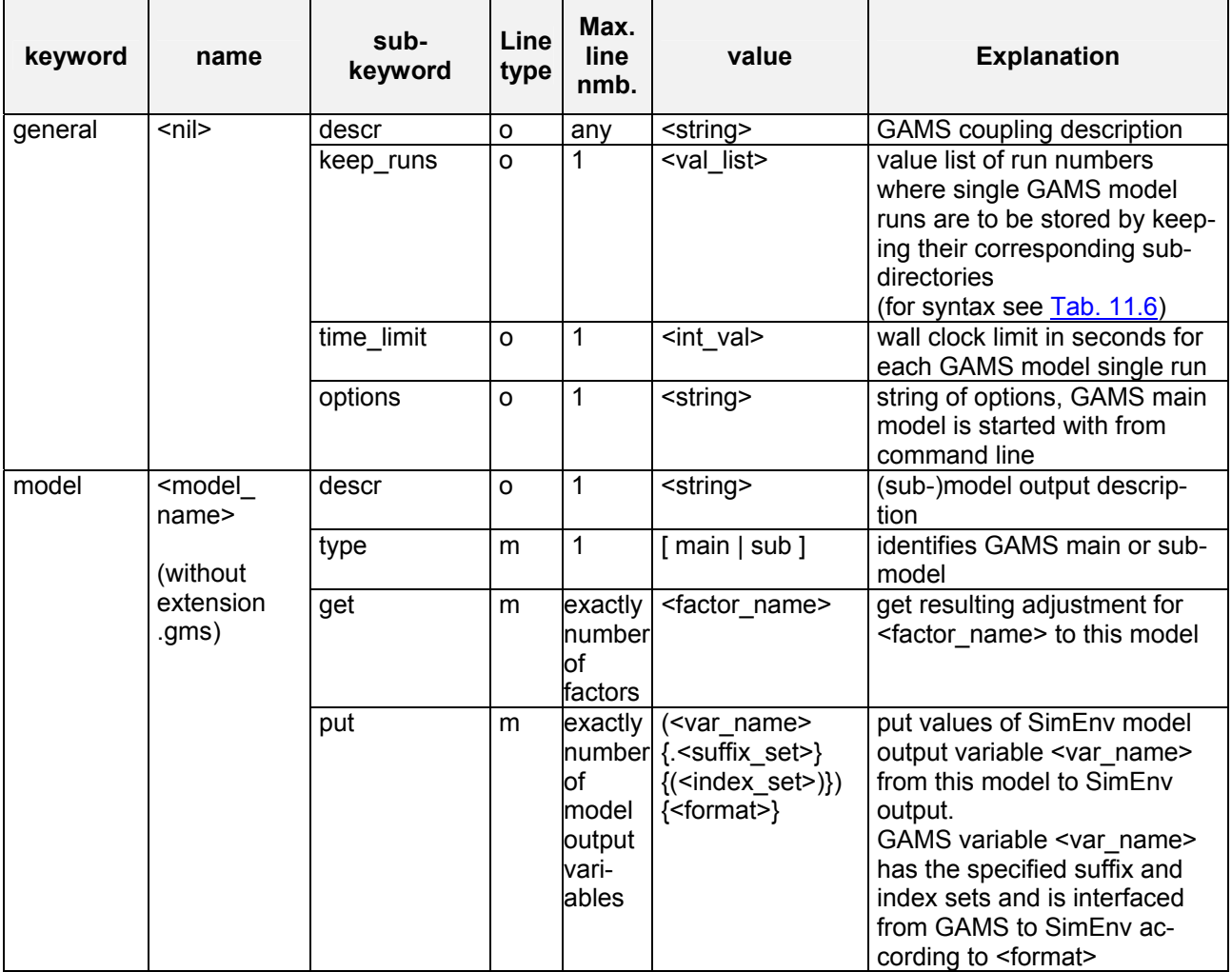

### <span id="page-49-0"></span>*Tab. 5.7 Elements of a GAMS description file <model>.gdf*

To [Tab. 5.7](#page-49-0) the following additional rules and explanations apply:

- For the description of **line type** check [Tab. 11.4](#page-152-0) on page [143](#page-152-0).
- Each factor and each model output variable as declared in <model>.edf and <model>.mdf respectively has to be used in the value-field of <model>.gdf exactly one time.
- To each GAMS model <model\_name> an arbitrary number of factors and model output variables can be assigned to by the corresponding sub-keyword 'get' and/or 'put'. To each sub-model ('type' = "sub") at least one 'get' or one 'put' sub-keyword must be assigned to. The main model ('type' = "main") can be configured without any sub-keyword 'get' and 'put'. This is useful when the main model simply calls sub-models.
- Each model <model name> in <model>.gdf with at least one sub-keyword 'get' has to have an \$include <model\_name>\_simenv\_get.inc statement in the corresponding GAMS model file <model\_name>.gms
- Each model <model name> in <model>.gdf with at least one sub-keyword 'put' has to have an \$include <model\_name>\_simenv\_put.inc statement in the corresponding GAMS model file <model\_name>.gms
- There has to be exactly one main GAMS model, identified by the sub-keyword 'type' value "main". All other models have to be of sub-keyword type value "sub".
- The value-field for the sub-keyword 'put' is adapted to GAMS syntax to output GAMS model output variables. Afterwards this output is used to generate the appropriate SimEnv output.

 $\langle$ index\_set> is mandatory for variables with a dimensionality > 0. Otherwise, specification of  $\langle$ index set> is forbidden. Indices as used in the GAMS model are separated from each other by comma.

The sub-keyword 'time\_limit' enables limitation of each GAMS model single run in the run ensemble to a maximum wall clock time consumption. If this threshold is reached the single run is aborted and the following single run started. In general, SimEnv nodata values will be assigned to the results of the aborted single runs. The sub-keyword 'time\_limit' can be necessary since each GAMS model single run itself is an optimization procedure which could result in an unfeasible wall clock time consumption. If the subkeyword is not used in the gdf-file wall clock time consumption per single run is unlimited.

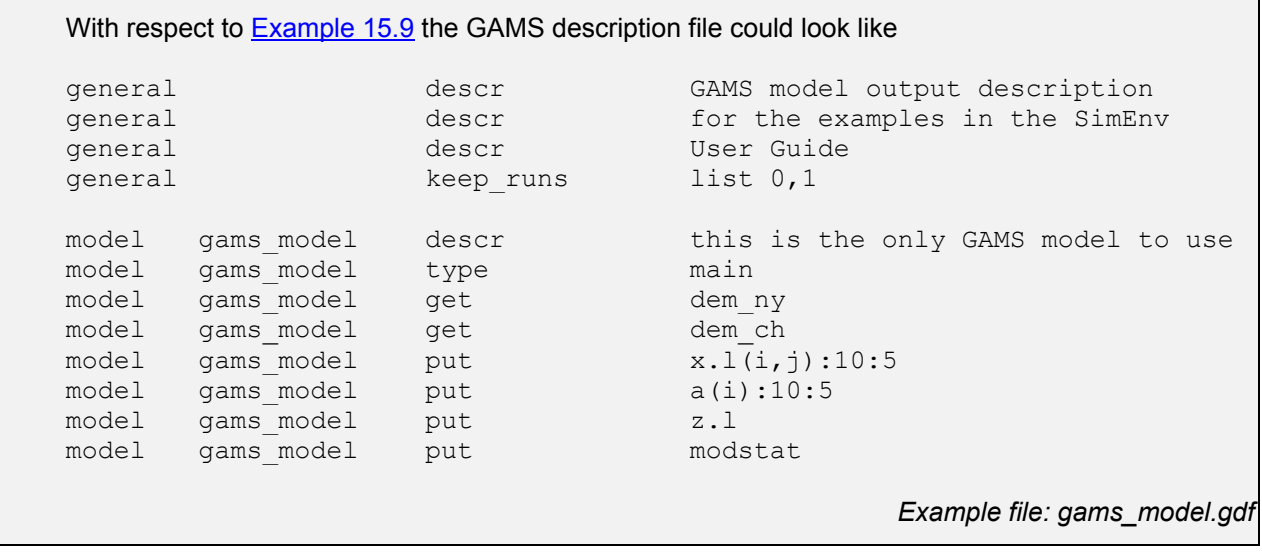

<span id="page-50-0"></span>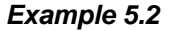

*Example 5.2 GAMS description file <model>.gdf* 

If the model gams model from the above [Example 5.2](#page-50-0) would be coupled with two additional GAMS sub-models sub\_m1 and sub\_m2 where both sub-models interact with SimEnv the GAMS description file could look like (without taking into consideration plausibility with respect to model contents) model gams\_model type main model gams\_model put modstat model sub\_m1 type sub<br>model sub\_m1 qet dem nv model sub\_m1 get dem\_ny model sub\_m1 put  $x.l(i,j):10:5$ model sub\_m1 put a(i):10:5 model sub m2 type sub model sub\_m2 get dem\_ch model sub\_m2 put z.l or model gams\_model type main model sub\_m1 type sub model sub\_m1 get dem ny model sub\_m1 put  $x.l(i,j):10:5$ model sub  $m1$  put a(i):10:5

|       | model sub m2 | type | sub         |
|-------|--------------|------|-------------|
| model | sub m2       | get  | $dem_ch$    |
| model | sub m2       | put  | $z \cdot 1$ |
| model | sub m2       | put  | modstat     |
|       |              |      |             |

*Example 5.3 GAMS description file for coupled GAMS models*

#### **<model>.edf**

While for the C/C++/Fortran/Python/Java/Matlab model interface the names of corresponding factors in the model description file <model>.edf and the model source code can differ and are associated by the first argument of the interface function simeny put  $*(cf. Fig. 5.1)$  $*(cf. Fig. 5.1)$  the names have to coincide for the GAMS model interface.

In the GAMS model code the factors specified in the experiment description file have to be of type PARAMETER and have be defined before the include statement \$include simenv\_get.inc.

#### **<model>.mdf**

Corresponding variables in the model output description file and in the GAMS model source code must have same names. Variables have to be always of type float in the model output description file. In GAMS model code the model output variables declared in the model output description file can be of the numeric types VARIABLES or PARAMETER. The maximum dimensionality of a SimEnv model output variable used in a GAMS model is restricted to 4. Additionally, each model output variable must not exceed a size of 64 MByte.

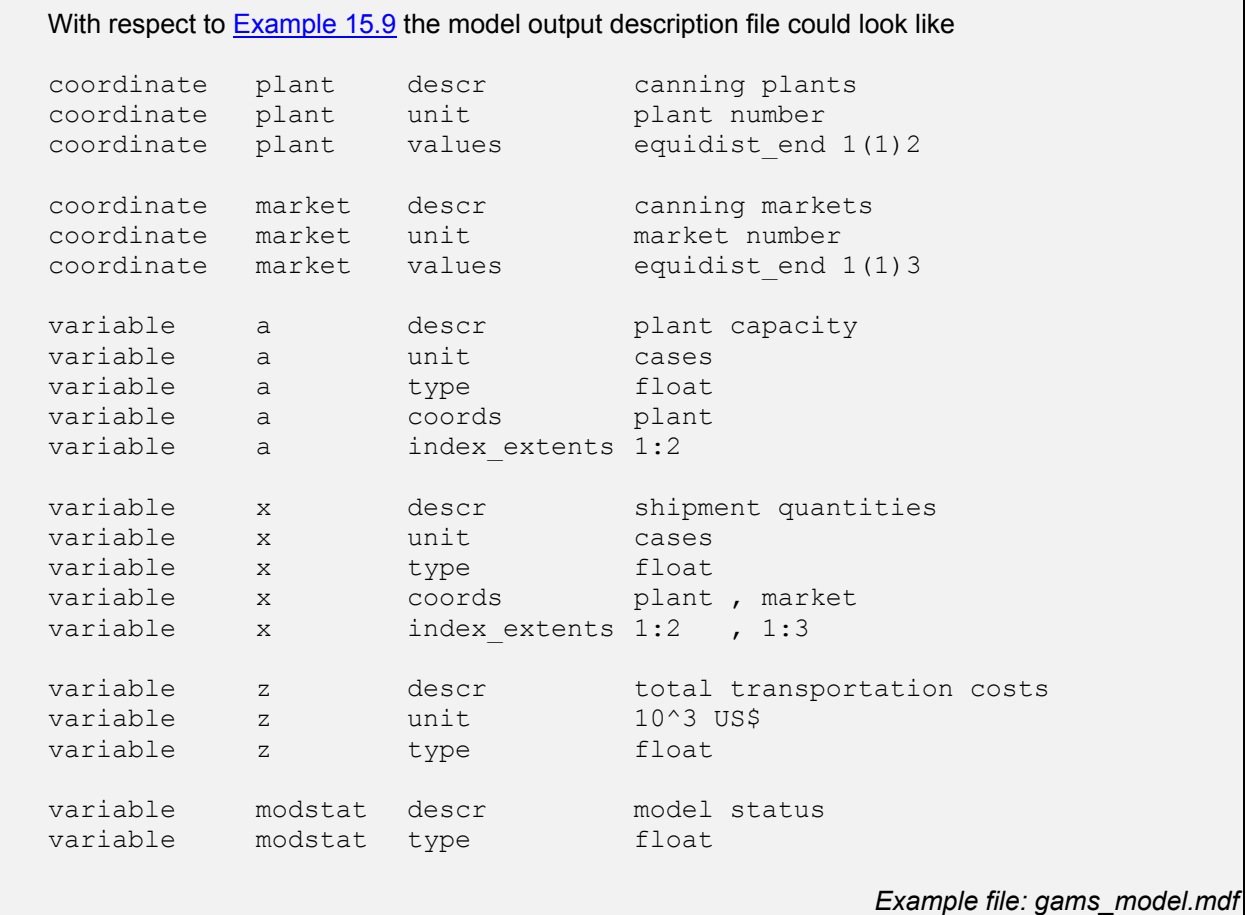

*Example 5.4 Model output description file for a GAMS model* 

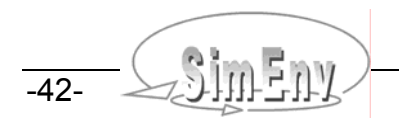

### **5.7.3 Files Created during GAMS Model Performance**

Additionally to the files listed in [Tab. 10.8](#page-142-0), during the performance of a GAMS model the files <gams\_model>\_[ pre | main | post ].inc are created temporarily in the current workspace by <model>.ini and are deleted after the whole experiment where <gams\_model> is a placeholder for the model of type main and all models of type sub in the gdf-file.

During experiment performance of a GAMS model each single run <simeny run int> from the experiment is performed individually in a sub-directory run<simeny run\_char> of the current workspace. Each directory is generated automatically before performing the corresponding single run and removed after perfomance of this single run. With the sub-keyword 'keep runs' the user can force to keep sub-directories for later check of the transformed model code and its performance.

GAMS main model terminal output is redirected to the log-file main model<simenv run char>.nlog in the corresponding sub-directory run<simenv\_run\_char>. For re-direction of the terminal output from sub-models and from solvers the modeler is responsible for. It is recommended to call all GAMS sub-models with the GAMS command line option string

```
ll=0 lo=2 lf=<any_name>.nlog dp=0 Optdir=../
```
that re-directs GAMS submodel and solver terminal output to the file <any name>.nlog in the sub-directory run<simeny run char> of the current workspace (cf. [Example 15.9](#page-187-0)). The main model is called by default with

ll=0 lo=2 lf=main\_model<simenv\_run\_char>.nlog dp=0 Optdir=../

All files with the extension nlog in the sub-directory run<simenv\_run\_char> are copied to the SimEnv log file <model>.nlog.

For both cases Optdir=../ implies that all GAMS solver option files have to be located in the current working directory. With the options sub-keyword 'options' additional command line options can be specified in <model>.gdf for the main model.

## <span id="page-52-0"></span>**5.8 Model Interface at Shell Script Level**

For models that do not allow to implement the model coupling interface at programming language level (e.g., because source code is not available) SimEnv supplies a coupling interface at shell script level by a set of dot scripts: The shell script  $\leq$  model>.run (cf. Section [7.1](#page-77-0) on page [67](#page-77-0)) is used to wrap the model and option-ally to have at disposal corresponding functionality of the SimEnv model interface functions of [Tab. 5.5](#page-41-0). For additional interfaces at the shell script level using ASCII files see Section [5.9.](#page-54-0)

- For the model interface at the shell script level, i.e., within the shell script <model>.run the adjusted experiment factors for the current single run from the whole run ensemble can be made available to forward them to the model under investigation by any means the modeller is responsible for. One common way to forward experiment factors to the model is to place current numerical factor values as arguments to the model executable at the model command line in Unix or Linux. Another way could be to read the factors from a special file in a special file format.
- While for the C/C++/Fortran/Python/Java/Matlab model interface the names of corresponding factors in the model description file <model>.edf and the model source code can differ and are associated by the first argument of the interface function simenv put  $*$  (cf. [Fig. 5.1\)](#page-36-0) the names have to coincide for the model interface at the shell script level.
- Directly before performing the dot script \$SE\_HOME/bin/simenv\_get\_sh make sure that the shell script variables factor name and factor def val have been specified. At the end of the dot script simeny get sh these variables are set again to empty strings.
- After running the dot script \$SE\_HOME/bin/simenv get sh the name of an experiment factor <factor\_name> from the experiment description file <model>.edf is available in <model>.run as a shell script variable <factor\_name> and the resulting adjusted value of the factor is available as \$<factor\_name>.

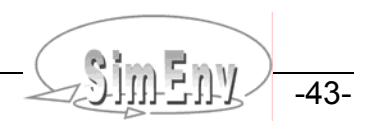

- After running the model model output has to be identified and potentially transformed within <model>.run for SimEnv output. To do this simply write a model related simenv put sh as a transformation program that reads in all the native model output and outputs it to SimEnv by applying the model interface functions simenv\_\*\_\* from the SimEnv model interfaces at language level.
- [Tab. 10.10](#page-145-0) lists the built-in (pre-defined) shell script variables that are defined and/or used by the dot scripts \$SE\_HOME/bin/simenv\_\*\_sh and are directly available in <model>.run.
- Notice:

To perform a dot script (cf. Section [15.7](#page-208-0) - Glossary) it has to be preceded by a dot and a space.

In **[Example 15.10](#page-188-0)** on page [179](#page-188-0) the model shell script world\_sh.run is described in detail.

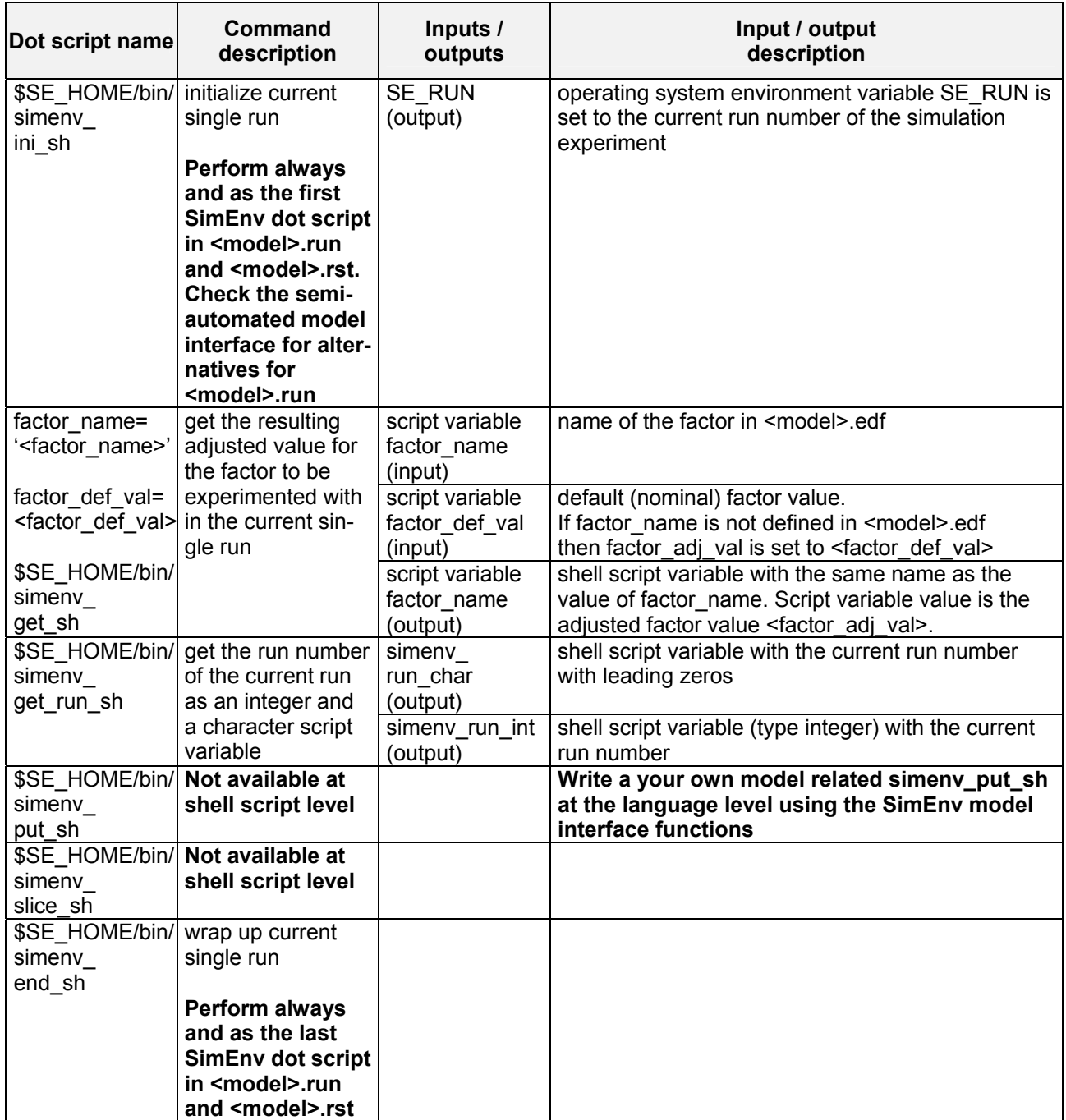

### *Tab. 5.8 Model interface functions at shell script level*

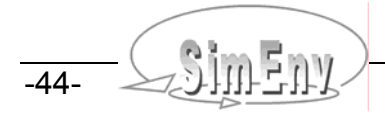

```
. $SE_HOME/bin/simenv_ini_sh
# get adjusted value for the a factor p def, defined in the edf-file
factor name='p def'
factor def val=2.
. $SE HOME/bin/simenv get sh
# now shell script variable p def is available
# value of shell script variable p_def is according to edf-file 
# get adjusted value for a factor p undef, not defined in edf-file
factor name='p undef'
factor def val=-999.
. $SE_HOME/bin/simenv_get_sh
# now shell script variable p undef is available
# value of shell script variable p undef is -999.
# ... 
. $SE_HOME/bin/simenv_end_sh
                                                     Example file: world_sh.run
```
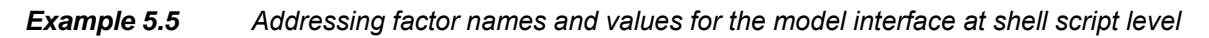

# <span id="page-54-0"></span>**5.9 Model Interface for ASCII Files**

The SimEnv ASCII interface addresses constellations where

- a model expects factor names and their adjusted values in an ASCII file
- model output is stored to ASCII files.

[Tab. 5.9](#page-54-1) lists those SimEnv dot scripts and shell scripts that represent the ASCII interface. They have to be applied in the model wrap shell script <model>.run. They can be used together with the interface at the shell script level (cf. Section [5.8](#page-52-0)).

| Dot /shell<br>script name                   | Command<br>description                                                                                                    | Inputs $\sqrt{ }$<br>outputs                                                                       | Input / output<br>description                                                                                                    |
|---------------------------------------------|----------------------------------------------------------------------------------------------------|----------------------------------------------------------------------------------------------------|----------------------------------------------------------------------------------------------------|
| \$SE HOME/bin/<br>simenv<br>get_as          | get the names and<br>the resulting ad-<br>justed values of all<br>factors to be ex-<br>perimented with in<br>the current single<br>run | <b>ASCII file</b><br><model>.as<br/><simenv_run_<br>char&gt;<br/>(output)</simenv_run_<br></model> | After performing simenv_get_sh the ASCII file<br><model>.as<simenv char="" run=""> contains all factor<br/>names and resulting adjusted values in the form<br/><factor name=""> <factor adj="" val=""><br/>Sequence of the factor lines in the file corresponds<br/>to the sequence of the factors in the experiment<br/>description file <model>.edf</model></factor></factor></simenv></model> |
| simenv<br>put as<br><file_name></file_name> | \$SE_HOME/bin/  transfer ASCII file<br>to SimEnv model<br>output<br>in safe mode                                                       | <file name=""><br/>(input)</file>                                                                  | Name of an ASCII file that is transferred to SimEnv<br>model output according to model output variable<br>coordinate <coord></coord>                                                                                                    |
| $\{ <$ coord> $\}$                          | simeny_put_as is<br>a normal shell<br>script and NOT a<br>dot script                                                                   | $<$ coord $>$<br>(input)                                                                           | Name of a model output variable coordinate.<br>Lines in <file name=""> correspond to coordinate<br/>values. If <coord> is not specified <file name=""> has<br/>to be a one-record file.</file></coord></file>                                                                                                    |

<span id="page-54-1"></span>*Tab. 5.9 Model interface functions at ASCII level*

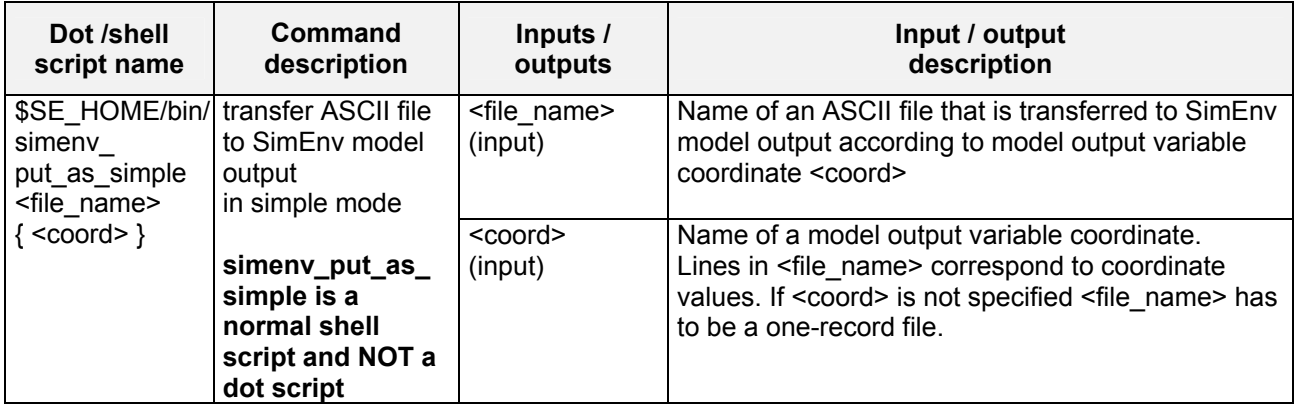

After performing the dot script simenv\_get\_as an ASCII file <model>.as<simenv\_run\_char> holds lines with a factor name and its resulting adjusted value per line. Each factor name is separated from its resulting adjusted value by at least one character space.

simeny put as and simeny put as simple can be used to transfer ASCII model output to SimEny model output data structures. These are the only SimEnv scripts that can be used in <model>.run that are shell scripts and not dot scripts. Both they have two arguments. The first argument specifies the ASCII file name that is to be transferred. The second argument is the name of a coordinate as specified in <model>.mdf.

Both shell scripts transfer the ASCII file data to SimEnv model output file as follows:

- A SimEnv model output variable is defined on a rectilinear grid that is composed from coordinates (cf. Section [5.2](#page-37-1)). By specifying a coordinate name as the second argument all these model variable values are expected in the ASCII file that have this coordinate as their first coordinate (cf. Section [5.3](#page-37-2)).
- The lines in the ASCII file correspond to the coordinate axis values in that sequence as defined in <model>.mdf.
- The columns in the ASCII file correspond to the variables with the first coordinate as specified in the second argument in that sequence of the variables as defined in <model>.mdf. A multi-dimensional variable occupies a block of contiguous columns. The sequence of all columns of all lines of this variable is according to the Fortran storage model (cf. Section [15.7](#page-208-0) - Glossary).
- Variables with the same first coordinate but with different coordinate extents (variable sub-keyword coord\_extents in <model>.mdf) have to be harmonised line by line: The set of all lines is the union of all defined coordinate axis values from all variables. To ensure synchronisation across columns, variable values for undefined coordinate values of a variable have to be output to the file as any real\*4 / float nodata placeholder <nodata>.
- The values of the ASCII file are interpreted as of type real\*4 / float. They are transferred to SimEnv model output according to their defined data type. If a real\*4 / float value is outside the definition range of the data type it is set to the SimEnv nodata element of this data type (cf. [Tab. 10.13\)](#page-147-0).
- If no coordinate is defined as the second argument the values of all zero-dimensional variables are expected to be in the ASCII file. Consequently, the file can have only one record with data values.
- The shell scripts simeny put as and simeny put as simple differ in how to read each line of the ASCII file. simeny put as handles the file as an ASCII data file, defined in Section [11.3](#page-155-1) with the exception that data files are not limited to 1000 characters. Consequently, a file can have comment and blank lines when transferring by simenv\_get\_as to SimEnv. Additionally, the number of columns per line is checked and missing columns are added as nodata values. In contrast, simeny put as simple just applies a simple Fortran read statement per expected line without any checking routines. Due to its extensive interpretation efforts simenv\_put\_as is rather slow. As a rule of thumb simenv put as simple should be used for file with more than 2000 columns where one can trust in the file structure.

Having a model output variable definition as in [Example 5.1](#page-40-0) on page [31.](#page-40-0)

\$SE\_HOME/bin/simenv\_put\_as atmo\_g.ascii time

Since atmo\_g is the only variable with time as the first coordinate the file atmo\_g.ascii can only hold this variable. The 1<sup>st</sup> record of the file with data corresponds with time = 1, the 20<sup>th</sup> record with data with time = 20. There is only one column.

### \$SE HOME/bin/simenv put as bios.ascii lat

Assuming that variable atmo is not defined.

Since bios is the only variable with lat as the first coordinate the file bios.ascii can only hold this variable. The 1<sup>st</sup> record of the file with data corresponds with lat = 84, the 36<sup>th</sup> record with data with lat = -56. There are 90\*20 = 1800 columns. The file has to hold bios(lat,lon,time) in the following structure, shown are the indices of bios:

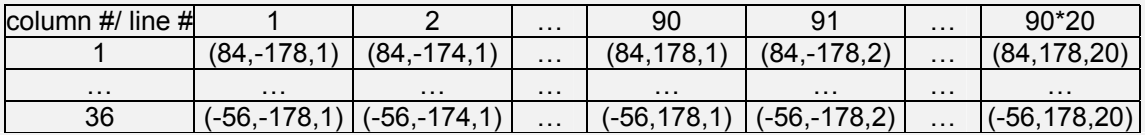

#### \$SE\_HOME/bin/simenv\_put\_as\_simple\_atmo\_bios.ascii lat

atmo and bios are the variable with lat as the first coordinate. According to the sequence in world as.mdf the file atmo bios.ascii has to hold in its first columns the variable atmo, followed by the variable bios. Since bios is defined for the coordinate lat only on the subrange  $2 - 37$  of the complete range  $1 - 45$  for atmo values with numerical nodata-placeholder <nodata> (e.g., 0.0) have to be set for all values of bios in file records 1 and 38 to 45. The first record of the file corresponds for atmo with lat = 88, for bios <nodata> has to be assigned.. The  $45<sup>th</sup>$  record corresponds for atmo with lat = -88, for bios <nodata> has to be assigned. There are  $90*4*20 +$  $90*20 = 9000$  columns, that's why simenv put as simple is used instead of simenv put as. The file has to hold atmo(lat,lon,level,time) and bios(lat,lon,time) in the following structure, shown are the indices:

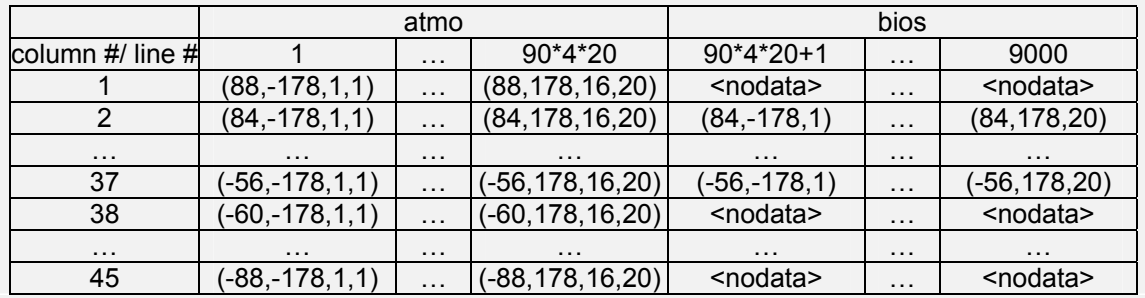

\$SE\_HOME/bin/simenv\_put\_as bios\_q.ascii Since there is no second argument to simeny put as all variables without coordinate assignment (zero-dimensional variables) are output. This is only bios\_g. The file has to have only one record with data and it must hold one data value.

The example model world\_as.f writes the model output files atmo\_bios.ascii, atmo\_g.ascii and bios q ascii in the structures as explained above.

### *Example 5.6 ASCII file structure for the ASCII model interface*

An example can be found in Section [15.2.12.](#page-189-0)

# **5.10 Semi-Automated Model Interface**

Source code manipulations of a model for interfacing it to SimEnv can be classified into four parts:

- Initialization: apply simenv\_ini\_\* and simenv\_get\_run\_\*
- • • End: Factor adjustments: apply simeny get \* Model output: apply siment slice \* and siment put \* apply simeny end \*

Often, "Initialization" and "Factor adjustments" can be lumped together in a source code sequence where the factor adjustment part has to be updated when new factors are defined in an experiment description file and have to be mapped to model internal factors the first time. Contrarily, "Model output" and "End" are often distributed in the model source code but do not change so often.

Recognising this situation SimEnv offers beside the standard hand-coded model interface a semi-automated model interface: "Initialization" and "Factor adjustments" are generated automatically during experiment preparation as sequences of source code based on the current experiment description file (and consequently the current experiment factors) for the Fortran, C/C++, Python, shell script and ASCII file model interface. For GAMS and Mathematica SimEnv offers such a simple model interface that a semi-automated interface is needless. For Java and Matlab there is no semi-automated SimEnv model interface as these two languages do not support include files.

These source code sequences can be used

- for Fortran/C/C++/Python model source codes as include files in the model source code and/or
- for the model interface at the shell script level and ASCII level as a dot script in <model>.run

to interface the model and consequently to run the experiment with an up-to-date part for initialization and factor adjustment.

For

• Fortran/C/C++ models:

The model has to be compiled and linked anew with a new include file. This is supported by SimEnv in the course of experiment preparation.

• Python models and the model interface at shell script level and ASCII level: The include file and/or dot script can be used directly.

Generating source code sequences for the semi-automated model interface is invoked by the sub-keyword 'auto\_interface' of the keyword 'model' in the model configuration file <model>.cfg (cf. Section [10.1](#page-134-0)).

The Fortan/C/C++/Python model interfaces offer to use different names of corresponding factors in the model description file <model>.edf and in the model source code that are associated by the first argument of the interface function simenv\_put\_\* (cf. [Fig. 5.1](#page-36-0)). **When using the semi-automated model interface the SimEnv factor names and the corresponding source code variable names have to coincide.**

Automatically generated source code sequences are stored in files <model>\_[ f | c | sh | as ].inc and <model>\_py.py in the current workspace \$SE\_WS. Note the file name exception for Python.

When using k factors  $x_1 \ldots x_k$  in the experiment description file <model>.edf the source code sequences have the following contents:

for Fortran: file <model> f.inc

simenv sts = simenv ini  $f$  ( )  $simenv<sub>est</sub>$  simenv\_get\_run\_f ( simenv\_run\_int , simenv\_run\_char ) simenv\_sts = simenv\_get\_f  $(x_1', 0., x_1)$ man and the contract of the simenv sts = simenv get f ( $'x_k'$ , 0.,  $x_k$ )

```
for C/C++: 
file <model>_c.inc 
                   simenv\_sts = simenv\_ini\_c ()
                   simenv_sts = simenv_get_run_c (&simenv_run_int, simenv_run_char )
                   simenv_sts = simenv_get_c (x_1", &simenv_zero, &x_1)
man and the contract of the
                   simenv_sts = simenv_get_c ( "x_k" , &simenv_zero , 8x_k )
for Python: 
file <model>_py.py 
                   from simenv import * 
                   simenv_ini_py ( ) 
                   simenv_run_int = int ( simenv_get_run_py ( ) )
                   x_1 = float ( simeny get py ( 'x_1' , 0. ) )
man and the contract of the
                   x_k = float ( simeny get py ( 'x_k' , 0. ) )
for the model interface at shell script level: 
file <model> sh.inc
                    . $SE_HOME/bin/simenv_ini_sh
```
 . \$SE\_HOME/bin/simenv\_get\_run\_sh factor\_name='x<sub>1</sub>' factor\_def\_val=0. . \$SE\_HOME/bin/simenv\_get\_sh man and the contract of the factor\_name=' $x_k$ ' factor\_def\_val=0. . \$SE\_HOME/bin/simenv\_get\_sh

for the model interface at ASCII level: file <model> as.inc

- . \$SE\_HOME/bin/simenv\_ini\_sh
- . \$SE\_HOME/bin/simenv\_get\_run\_sh
- . \$SE\_HOME/bin/simenv\_get\_as

The sequence of factors in the code sequences corresponds to the sequence of factors in the experiment description file <model>.edf.

For the Fortran/C/C++ model interface

- a model link file <model>. Ink can be declared in the current workspace to link the model anew using the generated code sequences in the course of experiment preparation (only for service simenv.run, not for service simenv.rst).
- the variables simenv sts, simenv run int, simenv run char, and simenv zero are defined in the model source code include file simenv\_mod\_auto\_[ f | c ].inc (cf.  $\overline{Iab}$ . 5.10). Additionally, the functions simenv\_[ ini | get | get\_run | put | slice | end ]\_[ f | c ] are declared by simenv\_ mod\_auto\_[ f | c ].inc as integer\*4 / int functions.

<span id="page-58-0"></span>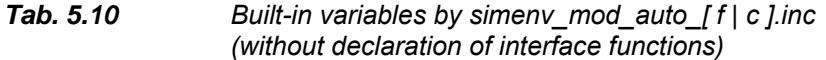

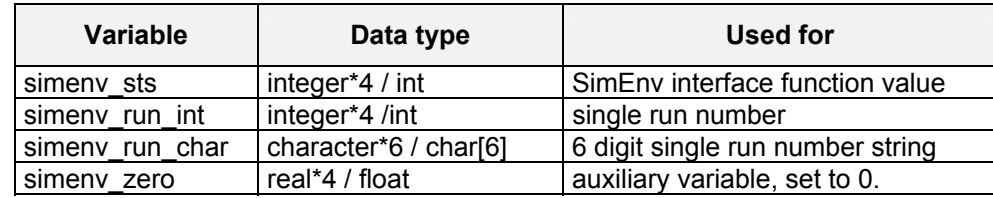

The source code sequences are included in the model source code

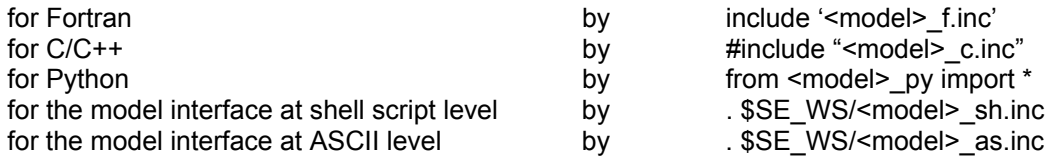

Examples can be found in **Example 15.2** and [Example 15.12](#page-190-0).

## **5.11 Supported Model Structures**

SimEnv supports performance of lumped, distributed and parallel models. Information about model structure is specified in the model configuration file <model>.cfg (cf. Section [10.1\)](#page-134-0) by the sub-keyword 'structure'. Lumped (standard) models are normally represented by one stand-alone executable. A distributed model in SimEnv consists from a web of stand-alone sub-models, i.e., the model dynamics are computed by performing a set of stand-alone sub-models that normally interact with each other and exchange information. For a parallel model each single run of an experiment needs a set of assign processors.

Lumped (standard) models use in the common sense SimEnv model interface functionality.

For distributed models each of the sub-models can use SimEnv model interface functionality, i.e., simenv\_get\_\*, simenv\_get\_run\_\*, simenv\_put\_\*, or simenv\_slice\_\*. In each sub-model with SimEnv model interface functionality simenv\_ini\_\* and simenv\_end\_\* calls have to be incorporated in. Sub-models can be implemented in different programming languages. Additionally, the corresponding SimEnv model interface functionality at shell script level (simenv\_\*\_sh dot scripts) can be applied. As usual, the overall model is wrapped into a shell script <model>.run (cf. Chapter [7](#page-76-0)).

The model output description file <model>.mdf collects all the model output variables from all sub-models and the experiment description file <model>.edf collects all the factors from all sub-models.

Announce a distributed model to the simulation environment if

- More than one sub-model uses SimEny model interface functionality by the simeny  $*$  \*-functions and
- Sub-models get factor data from and put model output data to SimEnv data files in parallel. A distributed model where the sub-models are performed sequentially one by one in a cascade-like manner can run in standard mode.

SimEnv interfaced sub-models of a distributed model can reside on different machines. The only prerequisite is that the current workspace and the model output directory can be mapped to each of these machines.

To perform a parallel model within SimEnv simply use the same approach for wrapping a model by the shell script file <model>.run as for standard and distributed models. Instead performing the model within <model>.run submit it there to the load leveler LoadL by using the llsubmit command. Start an experiment from a login-node of the compute cluster and run the experiment at the login machine in foreground. SimEnv submits from the login machine all single runs to LoadL and directly finishes afterwards. The load leveler LoadL and the parallel operating environment POE then take responsibility for performing the single model runs.

For the parallel modus the temporary SimEnv files simenv\_\*.tmp are not deleted at experiment end, i.e. after all single model runs are submitted. These files can be removed manually after finishing the last single run. Check the LoadL services for the end of the last parallel single model run.

To support bookkeeping of SimEnv applications on PIK's parallel cluster machine insert into the job control file to submit a single model run (file my parallel model. icf in the example below) the line

### # @ comment = SimEnv Application

Set the model sub-keyword 'structure' also to "parallel" if the model is to be started in the background (e.g., by my\_model &) within <model>.run.

To perform a parallel model in SimEnv the corresponding shell script <model>.run (cf. Section [7.1](#page-76-1) for more information) could have the following contents: #! /bin/sh . \$SE\_HOME/bin/simenv\_ini\_sh # run a single run of the model: llsubmit my parallel model.jcf . \$SE\_HOME/bin/simenv\_end\_sh

*Example 5.7 Shell script <model>.run for a parallel model* 

# **5.12 Using Interfaced Models outside SimEnv**

To run a model interfaced to SimEnv outside the simulation environment in its native mode as before code adaptation the following simple changes have to be applied to the model:

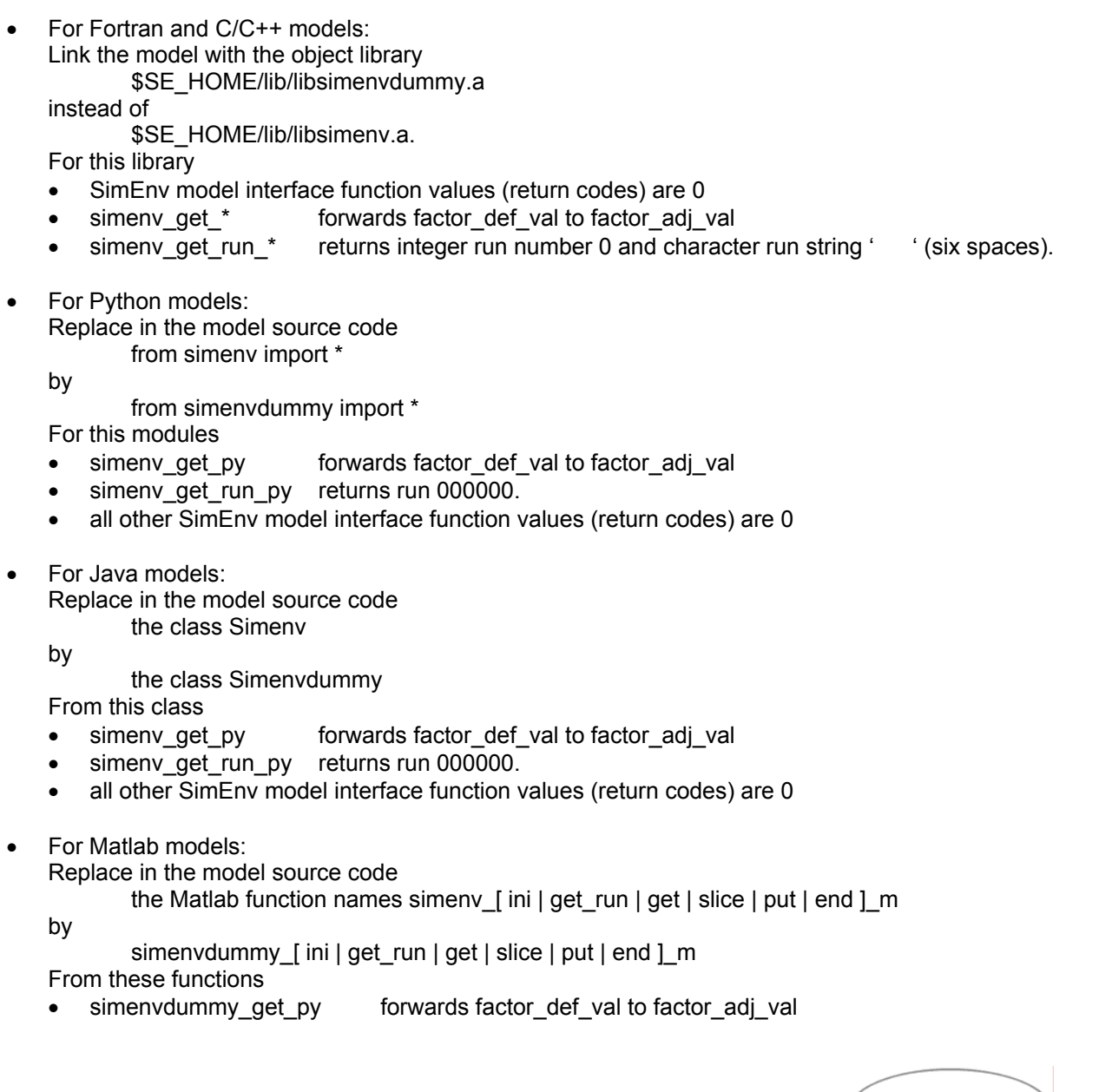

- $\bullet$ simenvdummy\_get\_run\_py returns run 000000.
- all other SimEnv model interface function values (return codes) are 0
- For Mathematica models: No changes required
- For GAMS models:
	- Handle in the model source code the include statements
	- \$include <model>\_simenv\_get.inc
	- \$include <model>\_simenv\_put.inc
	- as a comment.

THE MULTI-RUN Simulation Environment SimEnv User Guide for Version 2.11 12-Jan-2010

# **6 Experiment Preparation**

*Experiment preparation is the first step in experiment performance of a model interfaced to the environment. In an experiment description file <model>.edf all information to the selected experiment type and its numerical equipment is gathered in a structured way.* 

# <span id="page-62-0"></span>**6.1 General Approach - Experiment Description File <model>.edf**

Pre-formed experiment types are the backbone of the SimEnv approach how to use models. They represent in a generic way experiment tasks that have to be equipped with structural in formation from the model and numerical information (cf. Chapter [4](#page-22-0)). An equipped experiment type is represented by an experiment description file <model>.edf.

<model>.edf is an ASCII file that follows the coding rules in Section [11.1](#page-150-0) on page [141](#page-150-0) with the keywords, names, sub-keywords, and value as in [Tab. 6.1](#page-62-1).

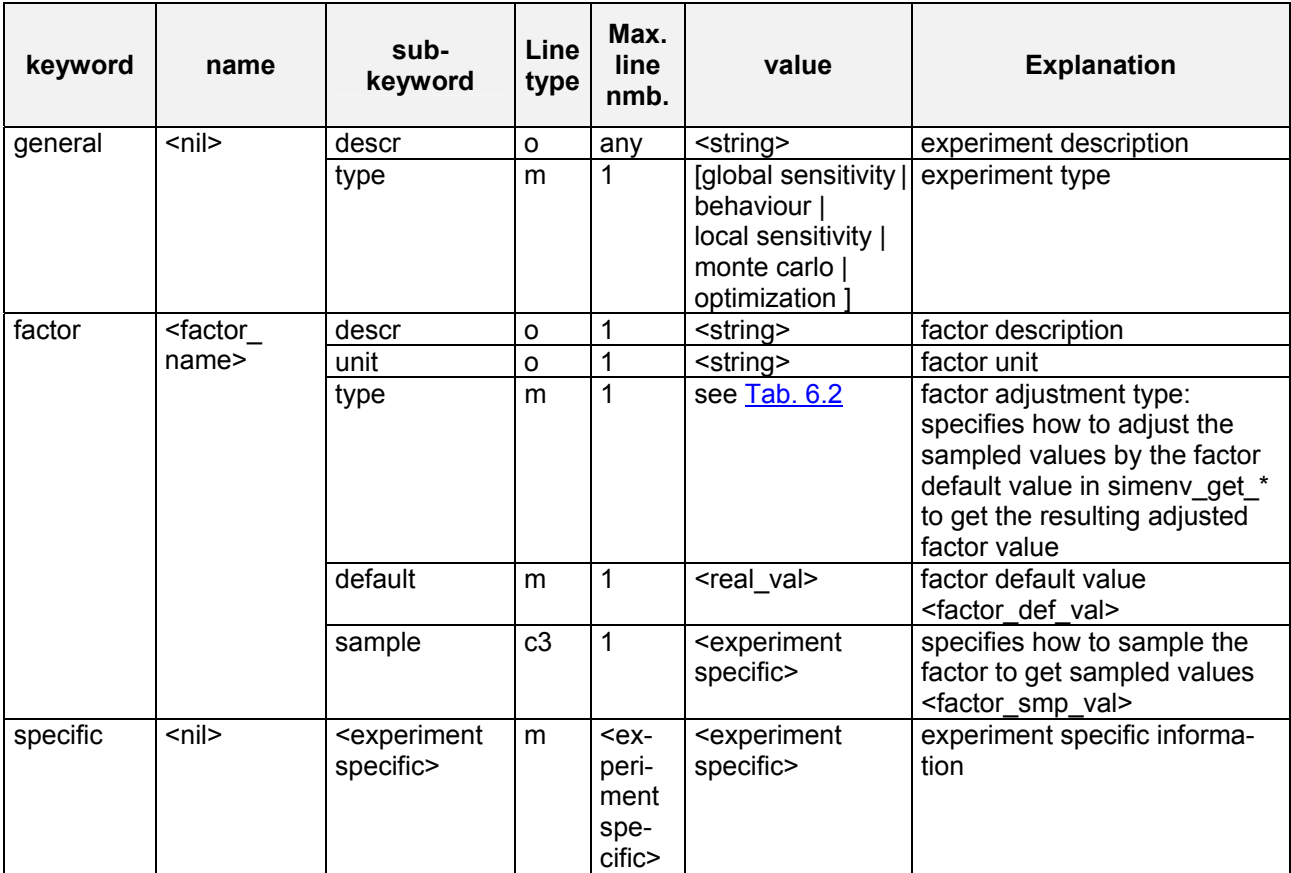

<span id="page-62-1"></span>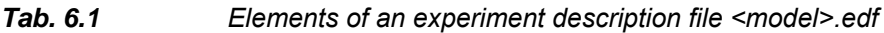

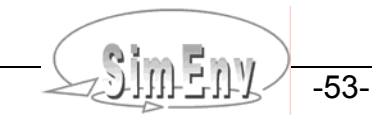

To [Tab. 6.1](#page-62-1) the following additional rules and explanations apply:

- For the description of **line type** check [Tab. 11.4](#page-152-0) on page [143](#page-152-0).
- A factor name is the symbolic parameter / driver / initial value / boundary value name, corresponding to factors of the investigated model. Correspondence is achieved by applying the SimEnv model interface function simenv\_get\_\* in the model.
- Factor names must differ from model output variables and coordinate names in the model output de-scription file (cf. Section [5.1\)](#page-37-3) and from built-in and user-defined operator names for experiment postprocessing (cf. Section [8.5.4\)](#page-127-0).
- **To derive the adjusted value of a factor its default value as specified in <model>.edf and not its default value from the model code is used in the model interface function simenv\_get\_\*.**  •
- For the factor adjustment types 'multiply' and 'relative' a default  $\le$ real val> = 0. is forbidden.
- All experiment specific information is explained in the appropriate Sections.
- Specify at least one experiment factor.
- When preparing an experiment an experiment input file <model>.smp is generated with the sampled values <factor\_smp\_val> according to the information in the sub-keyword 'sample'. These values are applied within the interface function simeny get \* to the default values of the factors according to the specified factor adjustment type (cf. [Tab. 6.2](#page-63-0) below) before finally influencing the dynamics of the model. The sequence of elements (columns) of each record of <model>.smp corresponds to the sequence of factors in the factor name space (cf. Section [11.1](#page-150-0) on page [141\)](#page-150-0), the sequence of records corresponds to the sequence of single model runs of the experiment.
- For each experiment a single model run with run number 0 ( $\leq$ simenv run int $\geq$  = 0 and  $\epsilon$  -simeny run char> = '000000') is generated automatically as the default (nominal) run of the model without any factor adjustments. This run does not have an assigned record in <model>.smp.

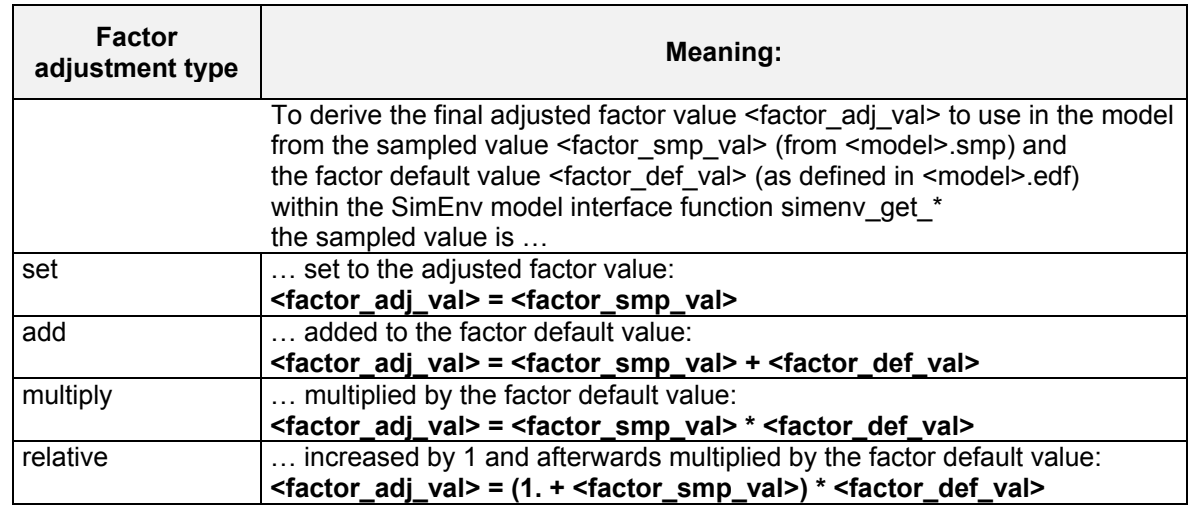

<span id="page-63-0"></span>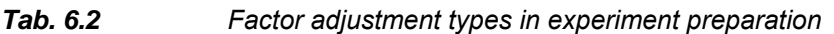

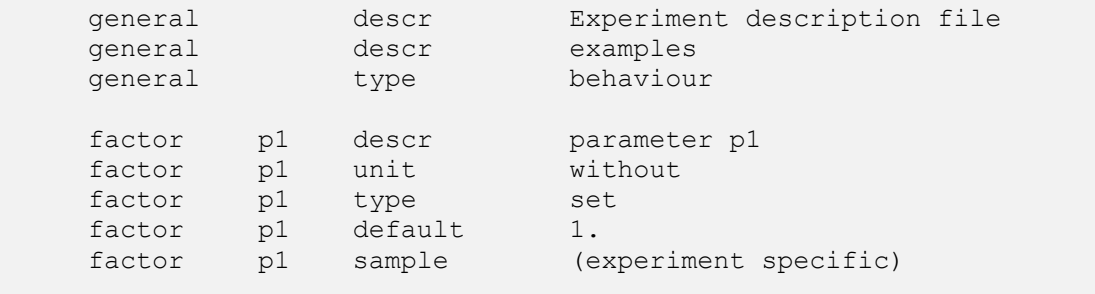

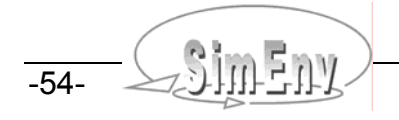

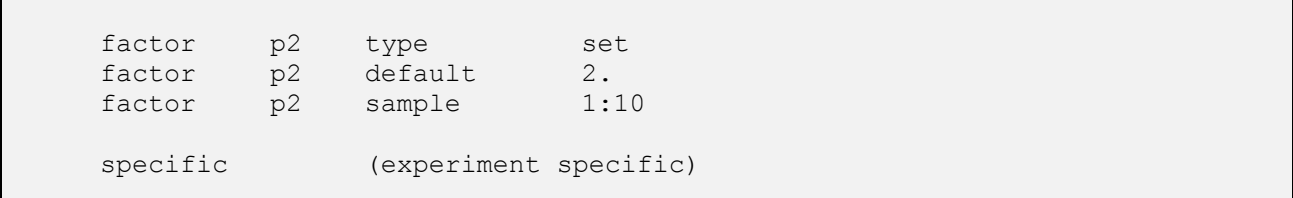

*Example 6.1 General layout of an experiment description file <model>.edf* 

# **6.2 Global Sensitivity Analysis**

The experiment specific information for experiment description files in [Tab. 6.1](#page-62-1) on page [53](#page-62-1) is defined for local sensitivity analysis as follows:

<span id="page-64-0"></span>*Tab. 6.3 Experiment specific elements of an edf-file for a global sensitivity experiment*

| keyword  | name                            | sub-<br>keyword | Line<br>type | Max.<br>line.<br>nmb. | value                                                          | <b>Explanation</b>                                                                                                    |
|----------|---------------------------------|-----------------|--------------|-----------------------|----------------------------------------------------------------|----------------------------------------------------------------------------------------------------|
| factor   | <factor<br>name&gt;</factor<br> | sample          | m            |                       | $<$ real val <sub>1</sub> $>$ :<br>$<$ real val <sub>2</sub> > | lower bound $\le$ real val <sub>1</sub> > and<br>upper bound <real <math="">val_2&gt; to<br/>define the sensitivity range<br/>where trajectories are posi-<br/>tioned<br/><math>\le</math>real val<sub>1</sub> <math>\le</math> <math>\le</math> real val<sub>2</sub> <math>\ge</math><br/>Factor values <fac-<br>tor smp val&gt; are sampled<br/>within this sensitivity range.</fac-<br></real> |
| specific | <nil></nil>                     | levels          | m            |                       | <int val=""></int>                                             | number of levels $p \ge 2$ to de-<br>fine a p-level grid in the factor<br>cube that is spanned up by<br>the sensitivity ranges of the<br>factors.                                                                                                    |
|          |                                 | trajectories    | m            | 1                     | <int val=""></int>                                             | number of trajectories $r \geq 5$ to<br>position randomly at the p-<br>level grid                                                                                                    |

To [Tab. 6.3](#page-64-0) the following additional rules and explanations apply:

- For the description of **line type** check [Tab. 11.4](#page-152-0) on page [143](#page-152-0).
- To ensure that trajectories do not have to share grid points the ratio between the number of available grid points p<sup>k</sup> in the factor cube and the number of points of the trajectories r\*(k+1) has to be greater or equal than 3:  $p^{k} / r^{*}(k+1) \geq 3$

## **6.2.1 Special Features in Global Sensitivity Analysis, Run Sequence**

The sampling algorithm in preparing a global sensitivity experiment tries to avoid a multiple usage of grid points for the construction of the trajectories. If this fails after 20 trials a sample will be used that has at maximum five grid points in common in trajectories. A warning will inform about this situation.

The sequence of the single simulation runs in the experiment is determined in the following manner: loop over trajectories

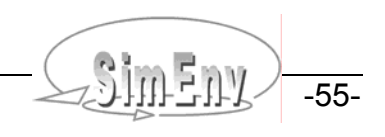

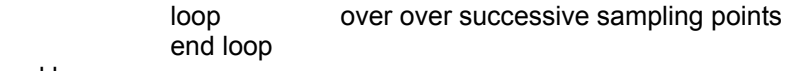

end loop

## **6.2.2 Example**

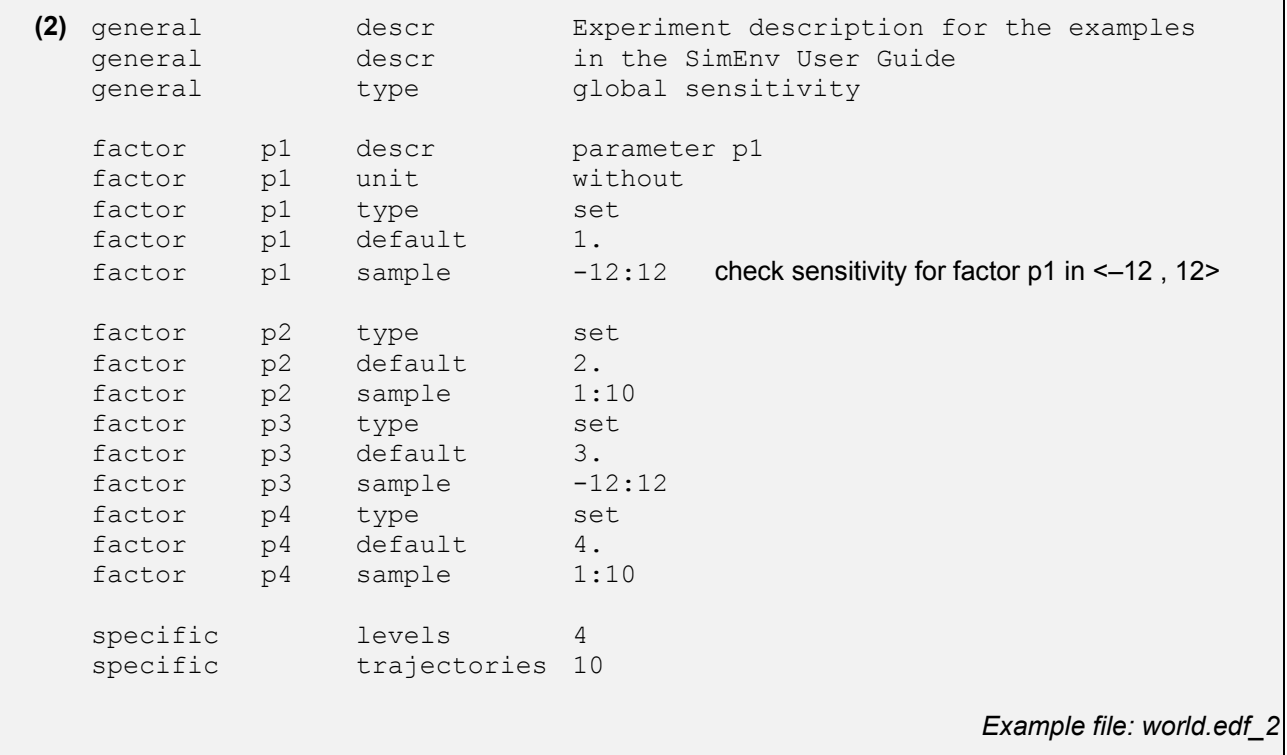

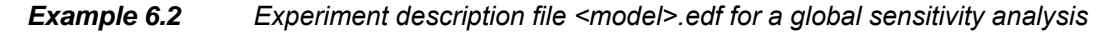

## **6.3 Behavioural Analysis**

The experiment specific information for experiment description files in [Tab. 6.1](#page-62-1) on page [53](#page-62-1) is defined for behavioural analysis as follows:

<span id="page-65-0"></span>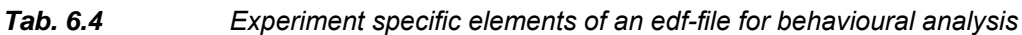

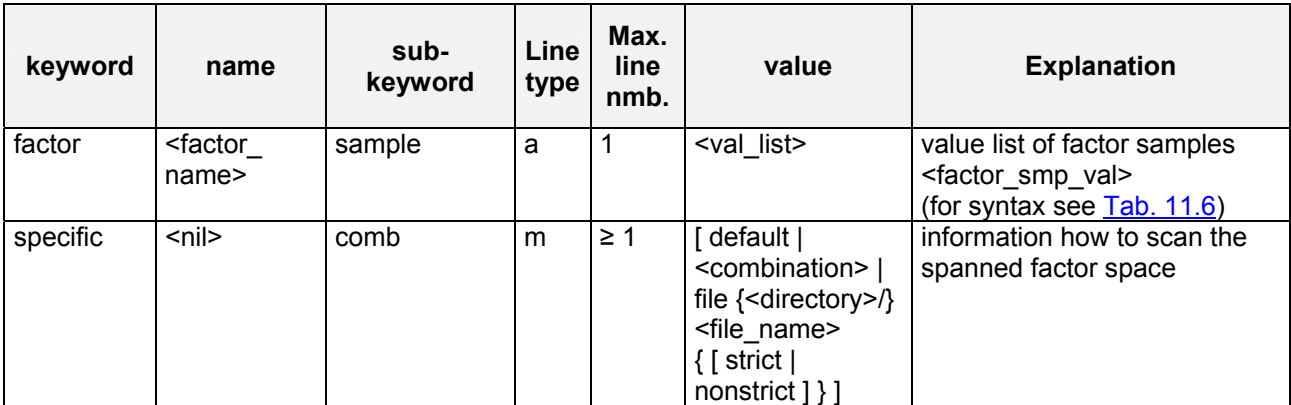

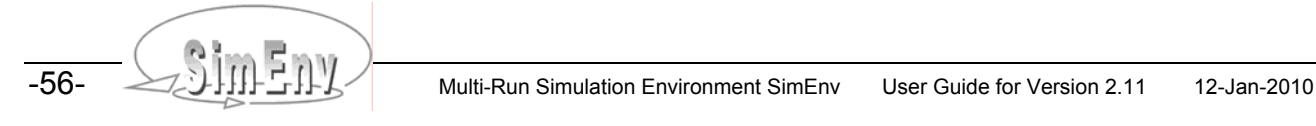

To [Tab. 6.4](#page-65-0) the following additional rules and explanations apply:

- For the description of **line type** check [Tab. 11.4](#page-152-0) on page [143](#page-152-0).
- For sub-keyword 'comb' the following rule holds: value = [ default | <combination> ] for used sub-keyword 'sample' value = [file {<directory>/}<file\_name> ] for unused sub-keyword 'sample'
- Values of a value list have to be unique for used sub-keyword 'sample' and each factor Assigned values from file {<directory>/}<file\_name> can be multiple defined for each factor.

The sequence of the single runs is determined by the sub-keyword 'comb'.

### **6.3.1 Formalisation of the Inspection Strategy, Run Sequence**

- The combination **<combination>** defines the way in which the space spanned by the experiment factors will be inspected by SimEnv. This is done by concetenating all stated experiment factors by operators ..\* " and  $\ldots$ ".
	- The operator "\*<sup>\*\*</sup> combines sampled values of different factors and so their resulting adjusted values combinatorially ("the Cartesian product of the sampled values of all factors"). For example, compare with the experiment description file (3a) from **Example 6.3** below.
	- The operator ... " combines sampled values of different factors and so their resulting adjusted values in parallel ("on the diagonal in the space spanned up from all factors"). For the operator ... " the factors must have the same number of sampled values. For example, compare with the experiment description file (3b) from [Example 6.3](#page-68-0) below.
	- The operators "," and  $*$  " can be multiple used in <combination>. The operator  $*$ , " has a higher priority than the operator "\*". Parentheses are not allowed: For example,  $x_1$  \*  $x_2$ ,  $x_3$  \*  $x_4$  always combines factors  $x_2$  and  $x_3$  in parallel and this combinatorially with factors  $x_1$  and  $x_4$ . A parallel combination of  $x_1 * x_2$  with  $x_3 * x_4$  by  $(x_1 * x_2)$ ,  $(x_3 * x_4)$  is not possible. For example, compare with the experiment description file (3c) from **[Example 6.3](#page-68-0)** below.
	- In <combination> each factor has to be used exactly once.
- By the default combination default all experiment factors are combined combinatorially in the sequence of their declaration in the experiment description file.
	- For example, comb default of the experiment description file (3a) from [Example 6.3](#page-68-0) below is equivalent to comb p1 \* p2 .
- Specification of **file** in the comb is only allowed if sub-keywords 'sample' were not specified for all factors in the edf-file.
	- All factors are assumed to be combined in parallel.
	- The sampled values are read from the sample data file **{<directory>/}<file\_name>**.
	- Each record of the sampled values data file represents one simulation run. The sequence of the sample (sequence of columns) in each record corresponds to the sequence of the factors in the factor name space (cf. Section  $11.1$  on page  $141$ ).
	- Consequently, the file has to have per record as much values as factors defined in <model>.edf. All the other syntax rules for ASCII data files from Section [11.3](#page-155-1) hold.
	- When specifiying {<directory>/}<file\_name> strict or {<directory>/}<file\_name> identical sample values for a factor are not allowed to enable after the experiment SimEnv post-processing with the experiment-specific multi-run operator behav.
	- When specifiving {<directory>/}<file\_name> nonstrict identical sample values for a factor are allowed. Experiment-specific multi-run operator behav can not be applied in post-processing. Use ens instead.
	- During experiment post-processing restricted capabilities for the operator behav apply for this experiment layout.
	- For example, compare with the experiment description file (3d) from [Example 6.3](#page-68-0) below. Combination is implicitly as comb p1 , p2. Experiment description files (3b) and (3d) in [Example 6.3](#page-68-0) below describe the same experiment.
- To continue a combination <combination> at a following comb-line end the current comb-line by one of the operators "\*" or ",".
- An explicit stated combination <combination> is normalized before running the experiment in the following sense:
	- Segments of <combination> that are separated by the operator .\*\* can be re-arranged in an arbitrary order. For example, p2 \* p1 is equivalent to p1 \* p2.

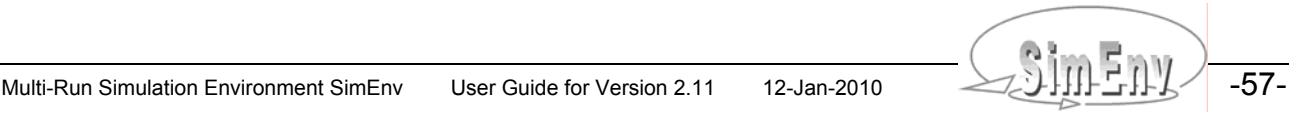

- Factors that are scanned in parallel can be re-arranged in an arbitrary order. For example, p4 , p3 \* p2 , p1 is equivalent to p3 \* p4 \* p2 , p1.
- <combination> is rearranged in a way that factors are used in the sequence they are declared in the experiment description file. For example, if four factors are declared in the dequence p1 , p2 ,p3 , p4 then the explicitly stated <combination> p4, p2 \* p3, p1 is normalized to p1, p3 \* p2, p4.
- Nomalization does not influence the layout of the experiment.

The sequence of the single simulation runs in the experiment is determined in the following manner:

- For comb file {<directory>/}<file\_name> :
- The sequence corresponds to the sequence of the sampled factor values in the file <file\_name>. • For comb <combination>

with the normalized <combination> =  $\langle x_1 \rangle$  \*  $\langle x_2 \rangle$  \* ... \*  $\langle x_1 \rangle$  and  $\langle x_i \rangle = \{ x_{i1}, x_{i2}, \ldots, x_{ii^*} \} := \{ x_{ij} \}_{j=1,\ldots,i^*}$  for  $l = 1, \ldots, n$ loop over all factor sample values  $\{ x_{nj} \}_{j=1,\ldots,i^*}$  for  $\langle x_{nj} \rangle$  … loop over all factor sample values  $\{ x_{2j} \}_{j=1,...,2^*}$  for  $\langle x_{2} \rangle$ 

loop over all factor sample values  $\{x_{1j}\}_{j=1,\ldots,1^*}$  for  $\langle x_{1j}\rangle$  end loop end loop

 … end loop

• For comb default : Is put down to comb <combination> (see above)

## **6.3.2 Example**

```
Experiment description file (3a) represents an experiment description according to Fig. 4.4 (a) 
   18, (3b) and (3d) according to Fig. 4.4 (b) and (3c) according to Fig. 4.4 (c).
   Results in the contract of the contract of the contract of the contract of the contract of the contract of the
                                                            adjusted factor values 
(3a) general descr Experiment description for the examples
   general descr in the SimEnv User Guide (Fig. 4.4 (a)) 
   general type behaviour 
   factor p1 descr parameter p1
   factor p1 unit without<br>factor p1 type add
   factor p1 type
   factor p1 default 1.
   factor p1 sample list 1, 3, 7, 8 ... 2, 4, 8, 9 for p1
   factor p2 descr parameter p2
   factor p2 unit without
   factor p2 type multiply<br>factor p2 default 2.
             p2 default 2.
   factor p2 sample list 1, 2, 3, 4 ... 2, 4, 6, 8 for p2
   specific comb default
(3b) general descr<br>
general type behaviour
   general type behaviour<br>factor p1 type multiply
            p1 type multiply<br>p1 default 1.
   factor p1 default
   factor p1 sample list 1, 3, 7, 8 ... 1, 3, 7, 8 for p1
```

| factor<br>factor<br>factor<br>specific                                                                                          | p2<br>p2<br>p2                                     | type<br>default<br>sample<br>comb                                                                            | multiply<br>2.<br>equidist end $1(0.5)2.5$<br>p1, p2                                                                                                    | $\dots$ 2, 3, 4, 5 for p2                                                                                                    |
|----------------------------------------------------------------------------------------------------|----------------------------------------------------|----------------------------------------------------------------------------------------------------|----------------------------------------------------------------------------------------------------|----------------------------------------------------------------------------------------------------|
| $(3c)$ general<br>general<br>factor<br>factor<br>factor<br>factor<br>factor<br>factor<br>factor<br>factor<br>factor<br>specific | p1<br>p1<br>p1<br>p2<br>p2<br>p2<br>p3<br>p3<br>p3 | descr<br>type<br>type<br>default<br>sample<br>type<br>default<br>sample<br>type<br>default<br>sample<br>comb | Fig. $4.4$ (c)<br>behaviour<br>set<br>$1$ .<br>list $1, 3, 7, 8$<br>set<br>$2$ .<br>equidist end $1(1)4$<br>multiply<br>3.<br>list $2.0, 2.8, 3.3$<br>$p1, p2 \star p3$ | $\dots$ 1, 3, 7, 8 for p1<br>$\dots$ 1, 2, 3, 4 for p2<br>$\dots$ 6.0, 8.4, 9.9 for p3                                                                                      |
| $(3d)$ general<br>general<br>factor<br>factor<br>factor<br>factor<br>specific                                                   | p1<br>p1<br>p2<br>p2                               | descr<br>type<br>type<br>default<br>type<br>default<br>comb                                                  | Fig. $4.4$ (b)<br>behaviour<br>multiply<br>$\mathbf 1$<br>3<br>1.<br>7<br>add<br>$\mathcal{R}$<br>$2$ .<br>file world.dat 3d strict                                     | file world.dat 3d:<br>$\circ$<br>$\mathbf{1}$<br>2<br>$\mathcal{R}$<br>$\dots$ (1,2), (3,3), (7,4),<br>$(8,5)$ for $(p1,p2)$<br>Example files: world.edf_3a to world.edf_3d |

<span id="page-68-0"></span>*Example 6.3 Experiment description file <model>.edf for behavioural analysis*

# **6.4 Local Sensitivity Analysis**

The experiment specific information for experiment description files in [Tab. 6.1](#page-62-1) on page [53](#page-62-1) is defined for local sensitivity analysis as follows:

<span id="page-68-1"></span>*Tab. 6.5 Experiment specific elements of an edf-file for local sensitivity analysis*

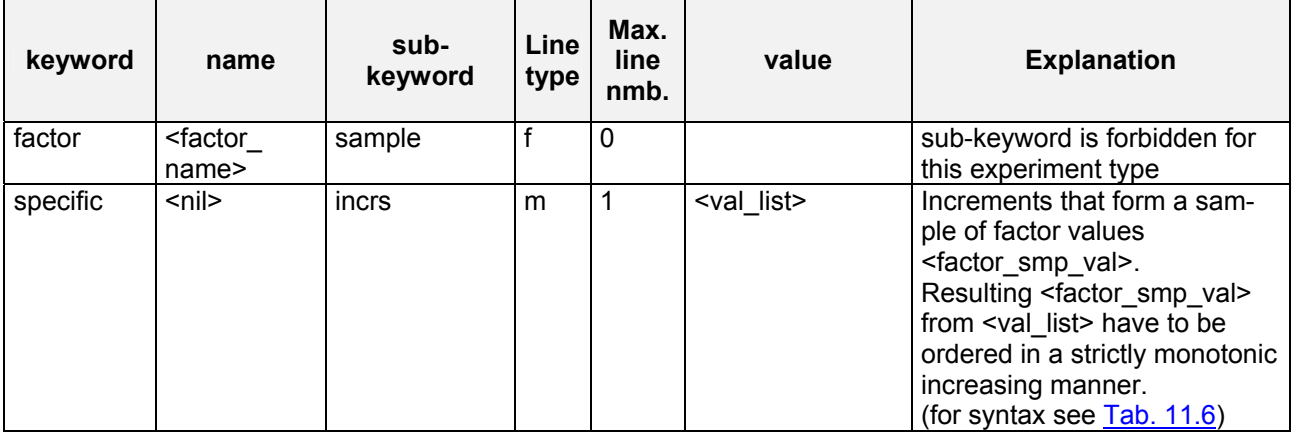

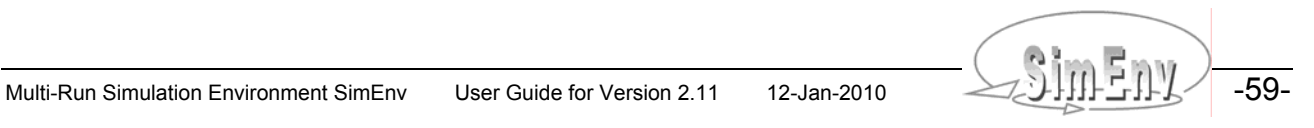

To [Tab. 6.5](#page-68-1) the following additional rules and explanations apply:

- For the description of **line type** check [Tab. 11.4](#page-152-0) on page [143](#page-152-0).
- For experiment type local sensitivity analysis only the factor adjustment types 'add' and 'relative' are allowed.
- Values from the value list must be positive and unique.

### **6.4.1 Sensitivity Functions, Run Sequence**

As an example, the absolute sensitivity function (cf.  $\overline{Tab}$ . 4.2 on page [19\)](#page-28-0) is as follows:

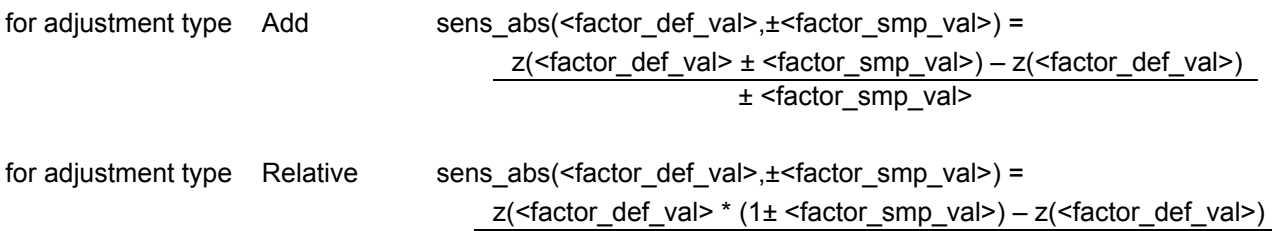

```
 ± <factor_def_val> * <factor_smp_val>
```
The sequence of the single simulation runs in the experiment is determined in the following manner:

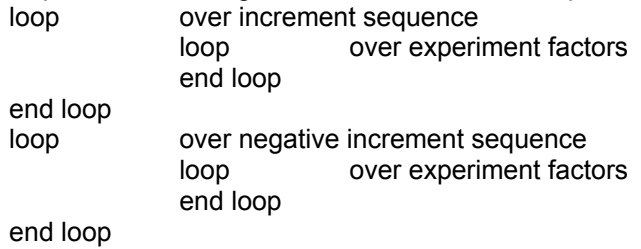

### **6.4.2 Example**

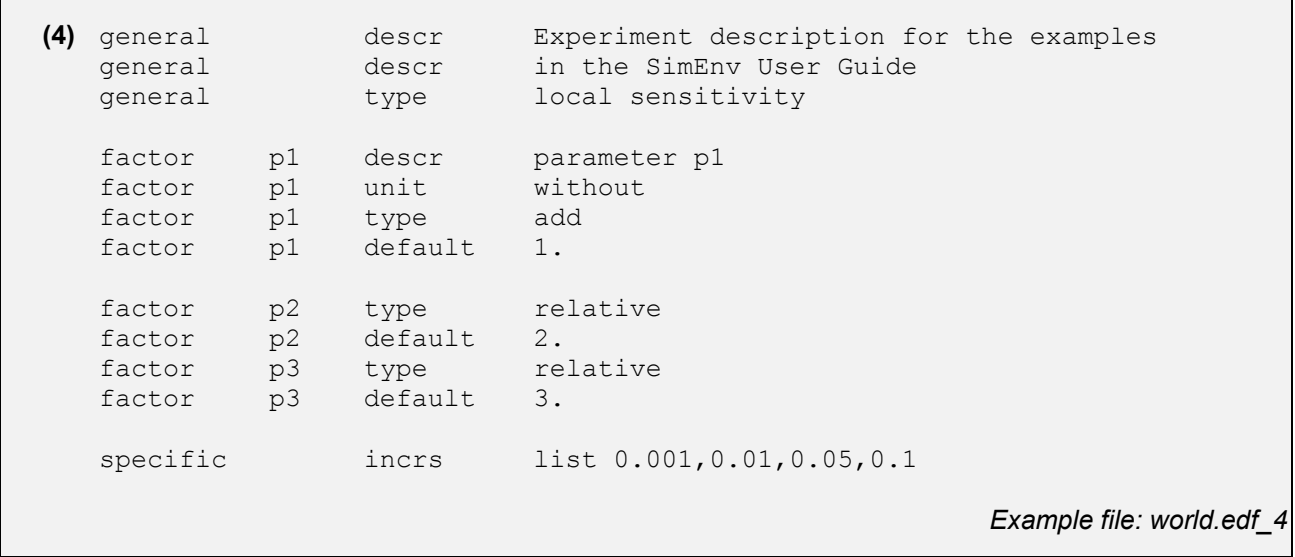

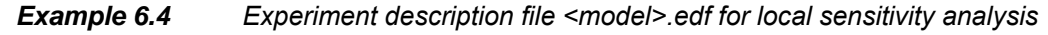

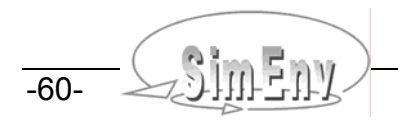

# **6.5 Monte Carlo Analysis**

The experiment specific information for experiment description files in [Tab. 6.1](#page-62-1) on page [53](#page-62-1) is defined for Monte Carlo analysis as describes in [Tab. 6.6.](#page-70-0)

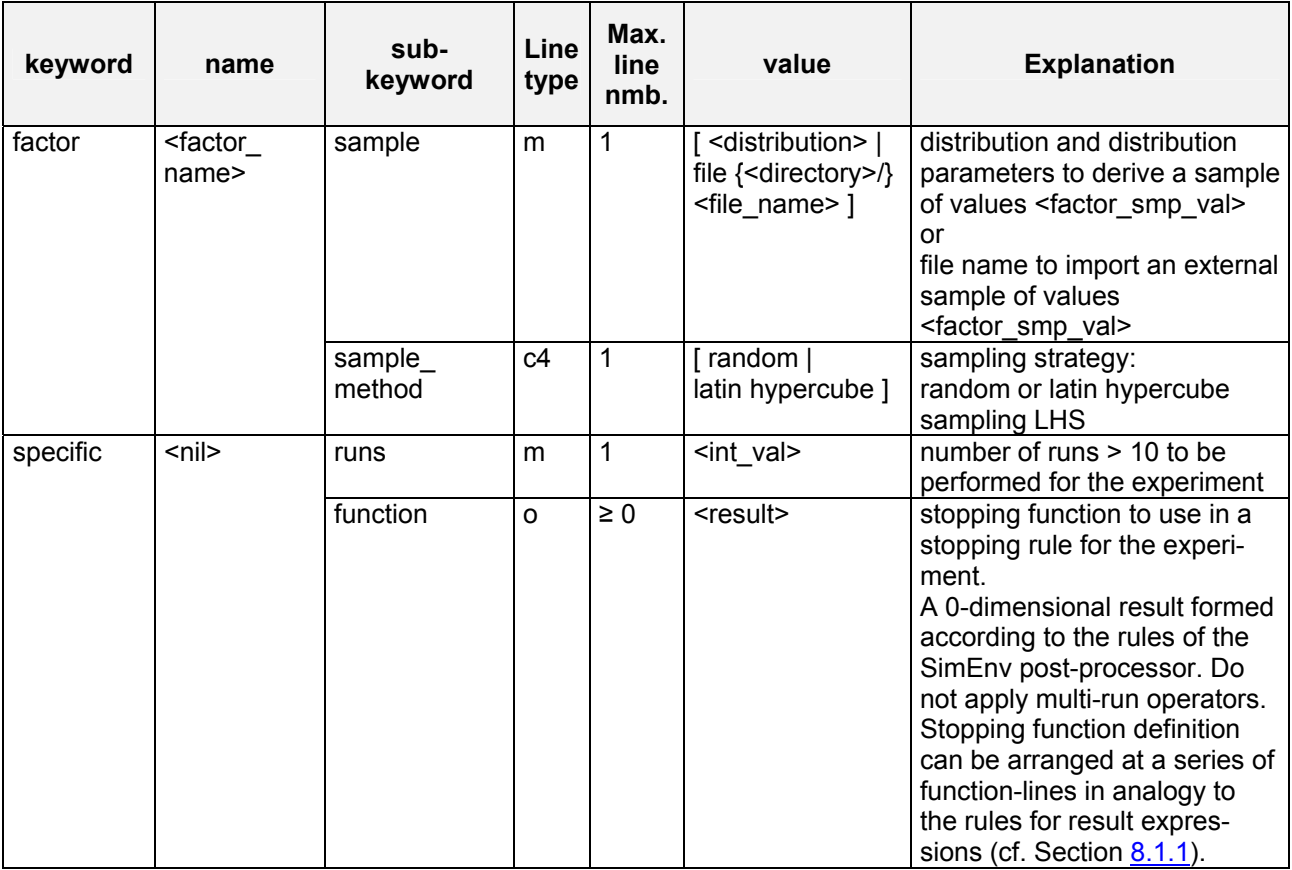

<span id="page-70-0"></span>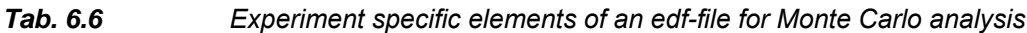

To [Tab. 6.6](#page-70-0) the following additional rules and explanations apply:

- For the description of **line type** check [Tab. 11.4](#page-152-0) on page [143](#page-152-0).
- For <distribution> = <distr shortcut> ( <distr\_param\_1> { , <distr\_param\_2> } ) check  $\overline{\text{Tab. 6.7}}$ .
- For implicitly specified distributions according to Tab.  $6.7$  sample values <factor smp\_val> are generated from the distribution with the assigned distribution parameters.
- If an ASCII file {<directory>/}<file\_name> is stated the sample values of any distribution are taken directly from this file. Each record of the ASCII file can hold only one sample value. For the other syntax rules for ASCII data files check Section [11.3.](#page-155-1) Sample size has to be identical to <int\_val> from the subkeyword 'runs'.
- In random sampling, there is no assurance that sampling points will cover all regions of the selected distribution. With Latin hypercube sampling LHS (McKay *et al.*, 1979) this shortcoming is reduced: The sampling range of the factor is divided into <int val> (from the sub-keyword 'runs') intervals of equal probability according to the selected distribution and from each interval exactly one sampling point is drawn. For more information on LHS check [Fig. 6.1](#page-71-1) below and see also Iman & Helton (1998) and Helton & Davis (2000).
- The number of runs must be greater than 10.

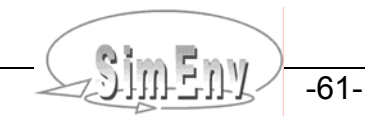

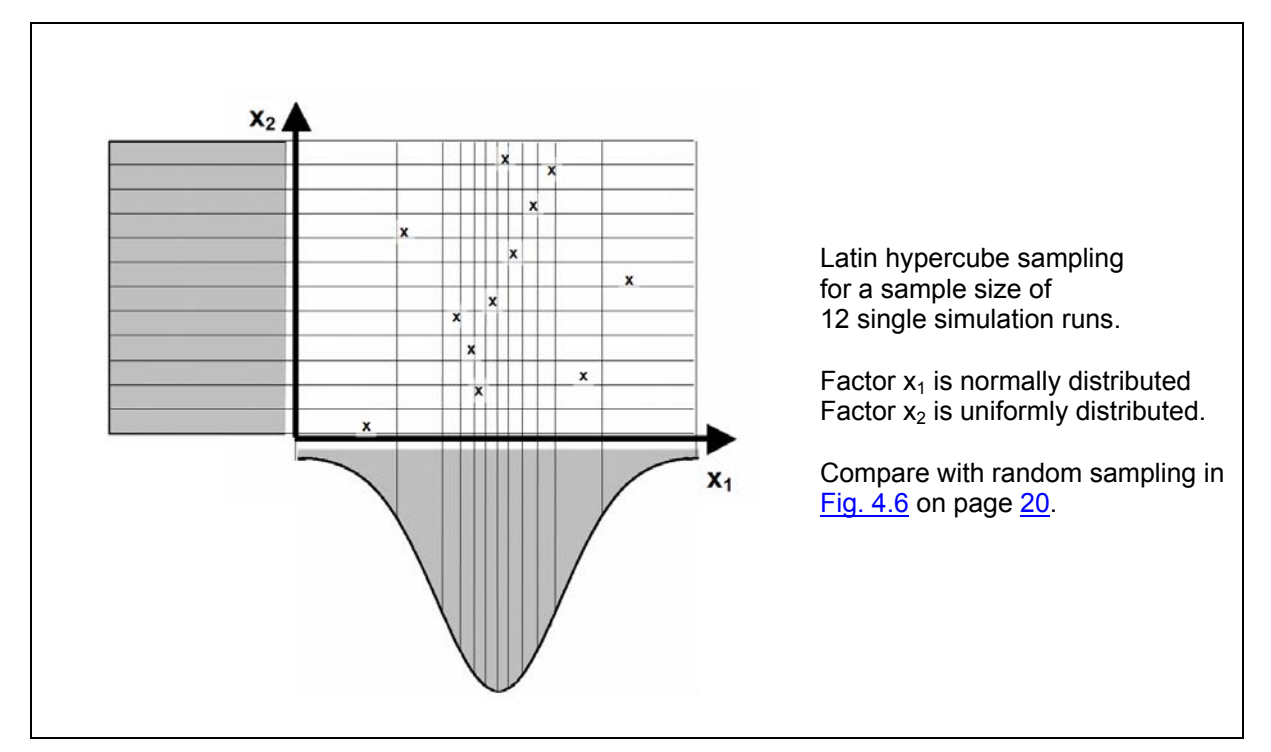

<span id="page-71-1"></span>*Fig. 6.1 Monte Carlo analysis: Latin hypercube sampling* 

## **6.5.1 Distribution Functions and their Parameters, Stopping Rule**

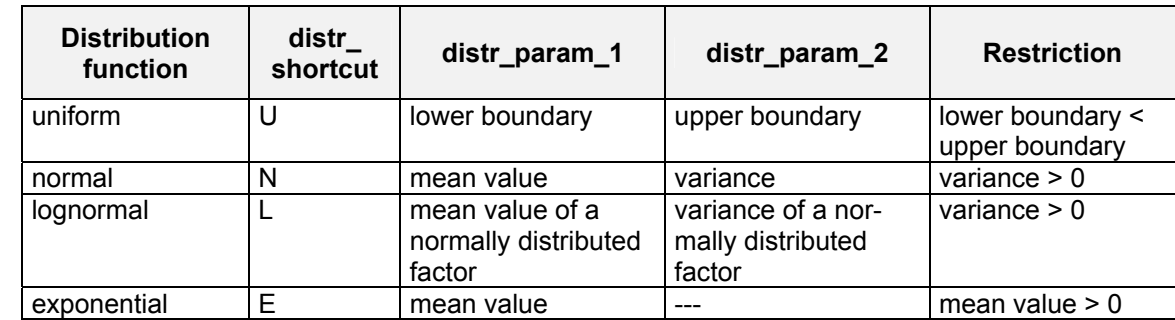

<span id="page-71-0"></span>*Tab. 6.7 Probability density functions and their parameters* 

For more information on the distribution functions see Section [4.4](#page-28-1) and [Tab. 4.4.](#page-30-0)

Be careful when specifying for a Monte Carlo analysis a factor adjustment type (cf. [Tab. 6.2\)](#page-63-0) that differs from 'set'. Values are sampled according to the specified distribution and its declared distribution parameters and/or are used from the input files. Nevertheless, each value of the sample is modified according to the factor adjustment type in simenv\_get \*. So, for the factor adjustment type 'add' normally the mean value of the sample will be shiftet by the specified factor default value <factor def val>. For the factor adjustment types 'multiply' and 'relative' the specified distribution will be adulterated normally by the factor default value <factor\_def\_val>.

Optionally, SimEnv enables definition of a stopping rule that can be helpful to limit the number of simulation runs in an experiment. In a stopping rule statistical measures from all already performed single model runs of
the run ensemble are calculated after each single run to decide whether to stop the whole experiment. Statistical measures are computed from a 0-dimensional result res(z) (the stopping function) formed according to the rules of the SimEnv post-processor. The stopping function is used as an indicator to stop the experiment.

In SimEnv the point of change for the variance of the stopping function res(z) over the already perfomed single runs is determined after each single run using the Pettitt test (Pettitt, 1979). If a point of change in the sequence of the single runs over the already performed run ensemble is detected, it is assumed that the variance of the stopping function does not change anymore significantly after the point of change. The first half of the simulation runs of the experiment is perfomed without applying the test in order to generate a stabilized stopping function sample res(z).

The whole experiment is stopped if

- the level significance of the Pettitt test is below 0.05 for the already performed run ensemble and
- there were at least  $\sin$  val>/5 single runs after that single run that represents the point of change.  $\leq$  int val> is the number of declarad runs in  $\leq$  model>.edf (see above).

The latter condition is introduced to avoid to run into a local point of change.

Monte Carlo experiments with a stopping function cannot be re-started. Partial experiment performance is not supported. Consequently, in the configuration file <model>.cfg sub-keywords 'begin\_run' / 'end\_run' / 'include\_runs' / 'exclude\_runs' are not allowed for an experiment with a stopping function. The stopping condition is reported to the experiment log-file <model>.elog.

### **6.5.2 Example**

| (5) | qeneral<br>general<br>general                  |                            | descr<br>descr<br>type                            |                           | in the SimEnv User Guide<br>Monte Carlo | Experiment description for the examples                                                                                               |
|-----|------------------------------------------------|----------------------------|---------------------------------------------------|---------------------------|-----------------------------------------|----------------------------------------------------------------------------------------------------|
|     | factor<br>factor<br>factor<br>factor<br>factor | p2<br>p2<br>p2<br>p2<br>p2 | descr<br>unit<br>type<br>default<br>sample method | without<br>multiply<br>2. | parameter p1<br>latin hypercube         |                                                                                                    |
|     | factor                                         | p2                         | sample                                            |                           | distr $U(0.5, 1.5)$                     | p2 is sampled from a uniform distrib.<br>between 0.5 and 1.5. In simeny get *<br>each value is multiplied by 2.                       |
|     | factor<br>factor<br>factor<br>factor           | p1<br>p1<br>p1<br>p1       | type<br>default<br>sample method<br>sample        | add<br>1.                 | random<br>distr $N(0, 0.4)$             | p1 is sampled from a normal distribution<br>with mean = 0, and variance = $0.4$ .<br>In simeny get * each value is increased<br>by 1. |
|     | factor<br>factor<br>factor                     | p3<br>p3<br>p3             | type<br>default<br>sample                         | set<br>3.                 | file world.dat 5                        | sample for p3 is read from file<br>world.dat 5                                                                                        |
|     | specific<br>specific                           |                            | runs<br>function                                  | 250                       | avg(atmo g)                             | avg(atmo_g) as stopping function<br>Example file: world.edf 5                                                                         |

*Example 6.5 Experiment description file <model>.edf for Monte Carlo analysis* 

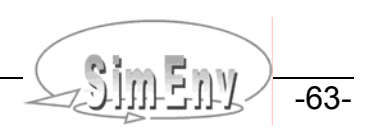

# **6.6 Optimization**

The experiment specific information for experiment description files in [Tab. 6.1](#page-62-0) on page [53](#page-62-0) is defined for local sensitivity analysis as follows:

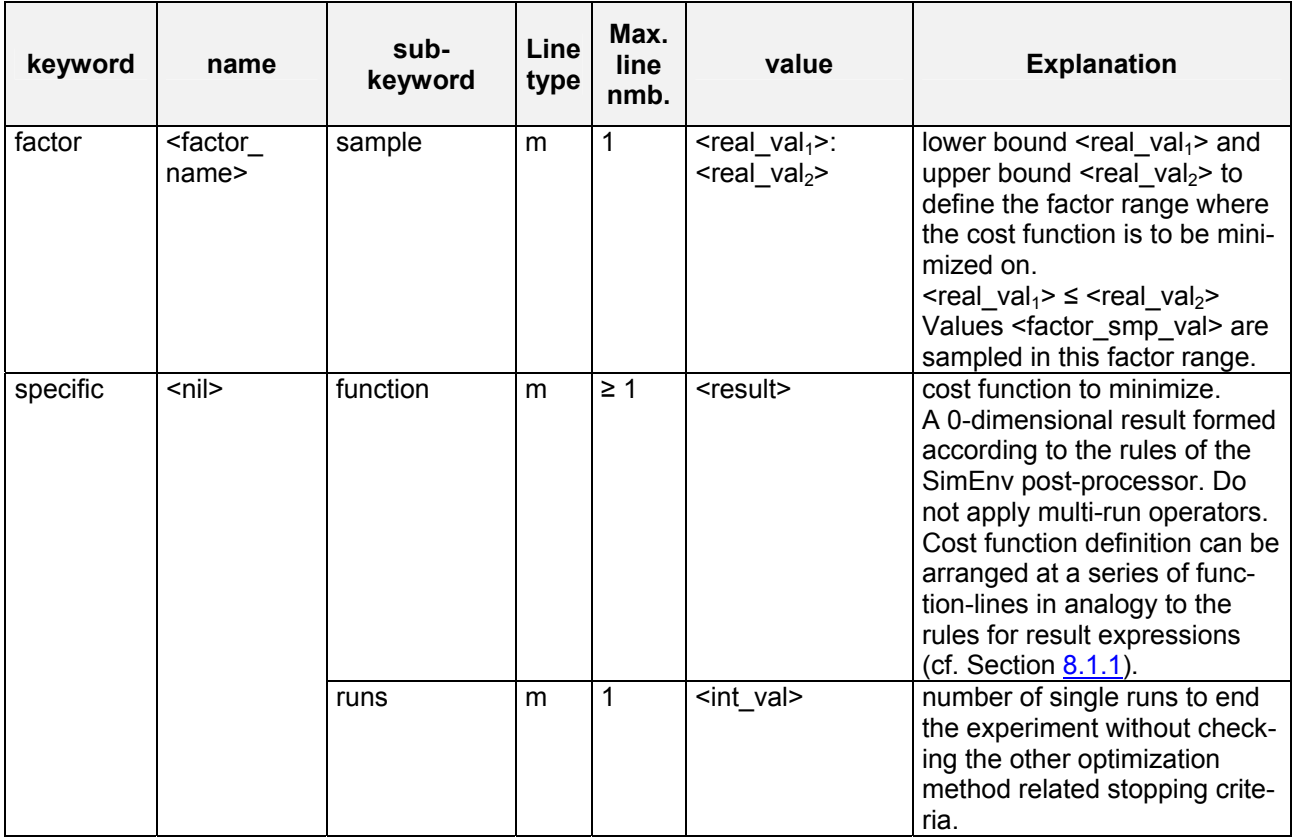

<span id="page-73-0"></span>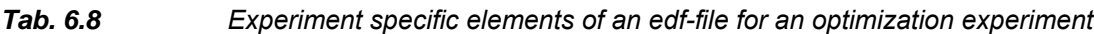

To [Tab. 6.8](#page-73-0) the following additional rules and explanations apply:

• For the description of **line type** check [Tab. 11.4](#page-152-0) on page [143](#page-152-0).

## **6.6.1 Special Features in Optimization**

- This is the only experiment type where the sample for the factors of the single runs are not determined before the experiment but in the course of the experiment by the optimization algorithm. Consequently, only the header of the file <model>.smp is created during experiment preparation. The records belonging to the performed single runs are written during experiment performance.
- In parallel to the file <model>.smp an ASCII file **<model>.fct** is written during experiment performance with the value of the cost function for each of the single runs.
- The optimization algorithm itself is controlled by additional technical parameters and options that are normally fixed by SimEnv. To modify these settings copy the ASCII file **simeny opt options.txt** from the sub-directory bin of the SimEnv home directory to <model>\_opt\_options.txt in the current workspace and edit this file. During the experiment the edited file is used instead of the file with the default constellation in the SimEnv home directory. The description of the options and parameters can be found in Ingber (2004).
- Optimization experiments cannot be restarted by the SimEnv service simenv.rst.
- In the configuration file <model>.cfg sub-keywords 'begin run' / 'end run' / 'include runs' / 'exclude runs' are not allowed for an optimization experiment. The experiment always starts with run num-

ber 0 and ends if one of the criteria in the file [ <model> | simenv ]\_opt\_options.txt (see above) is fulfilled or the explicitly stated end run number from the sub-keyword 'runs' in <model>.edf is reached.

- As the results of the optimization experiment the optimization return code, the optimal factors, the corresponding value of the cost function and the number of the corresponding single run are documented at the end of the model interface log-file <model>.mlog.
- A protocol from the optimization procedure is made available by SimEnv in the ASCII file <model>.olog.

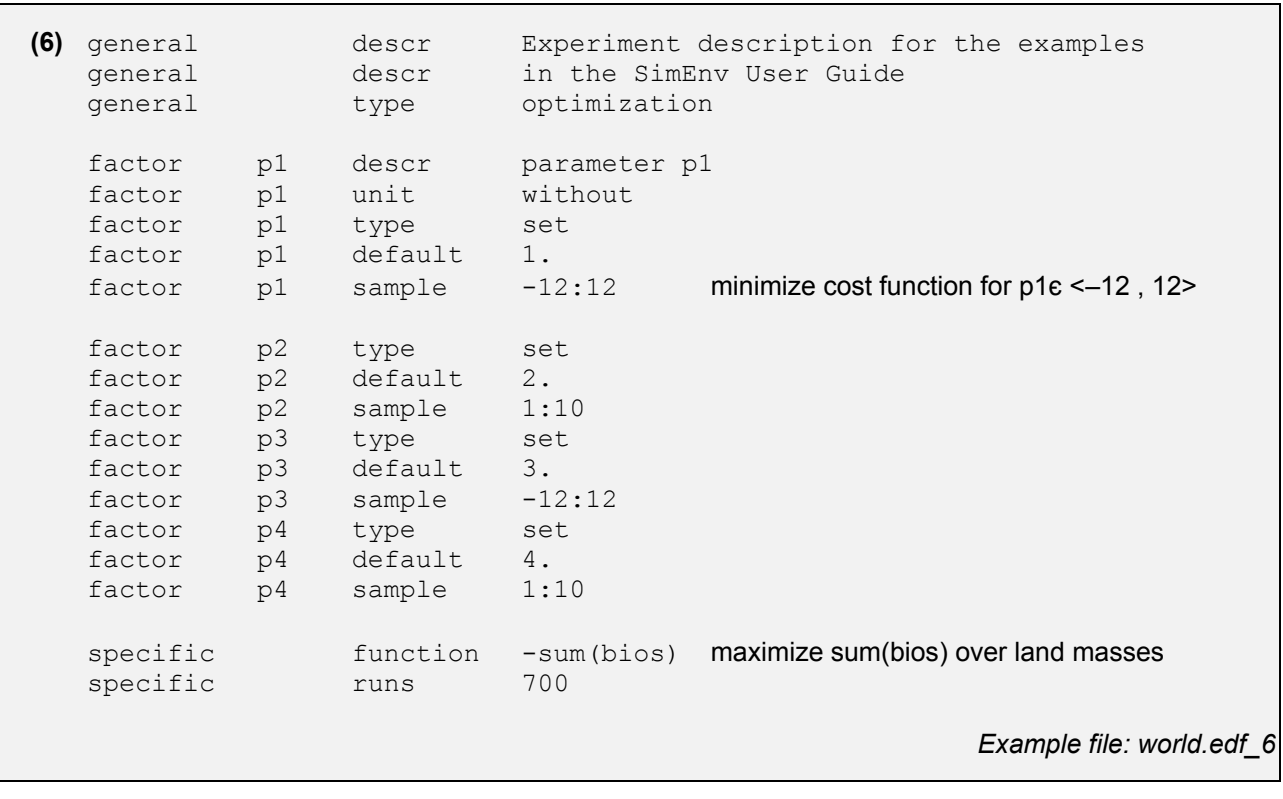

## **6.6.2 Example**

*Example 6.6 Experiment description file <model>.edf for an optimization experiment* 

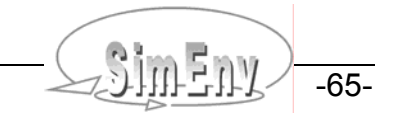

-66- COMP BINUS Multi-Run Simulation Environment SimEnv User Guide for Version 2.11 12-Jan-2010

# **7 Experiment Performance**

*After experiment preparation experiment performance is the second step in running a model inter*faced to SimEnv. Each multi-run experiment can be performed sequentially or in a multi-processor hardware *environment. Besides experiment performance from scratch a restart after an experiment interrupt or only for an experiment slice can be handled by SimEnv.* 

# **7.1 General Approach**

SimEnv enables performance of an experiment in different modes: on the login-machine in foreground or in background and in a job class controlled by the load leveler LoadL and the parallel operating environment POE. Experiment performance on the login-machine is organized in a way that the single runs of the experiment are performed sequentially. Experiment control by LoadL and POE enables assignment of the simulation load of the single runs of the experiment to a number of processors in distributed, parallel or sequential mode.

Experiments may be performed partially only for a slice out of the run ensemble. Experiment slices are controlled by the general configuration file <model>.cfg by a range of single run numbers.

Experiments can be re-startet for successive performance of experiment slices and/or after abnomal experiment interrupt. The experiment log-file <model>.elog is analyzed to identify these single runs out of the run ensemble that have to be performed the first time and/or anew and the corresponding model output data is appended to the output data that already exists for this experiment.

For all experiment settings the user model has to be wrapped in a shell script <model>.run (cf. also [Fig. 5.1](#page-36-0)).

Moreover, the following conditions are valid when running an experiment. For more details check the corresponding Sections.

- The model variables to be output during experiment performance are declared in the model output description file <model>.mdf
- The type and the factors of the experiment to be performed are declared in the experiment description file <model> edf
- Mapping between experiment factors and factors in the model source code is achieved by application of the generic SimEnv model interface function simenv\_get\_\* in the model code or at shell script level.
- Output of model variables declared in <model>.mdf into SimEnv structures is achieved by the application of the generic SimEnv model interface function simenv\_put\_\* (and simenv\_slice\_\*) in the model source code.
- Model output from run number <simenv run int> is stored in the file <model>.out<simenv\_run\_char>.[ nc | ieee ] if the value if the out separation sub-keyword in <model>.cfg is set to 'yes'. Otherwise, model output from the complete experiment is stored in  $\leq$  model>.outall. [ nc | ieee ].
- For all experiment types a run number 0 with the default values of all experiment factors will is declared additionally to the runs declared in the experiment description file <model>.edf.
- During experiment performance a model interface log-file <model>.mlog is written where the adjusted experiment factor values are logged. All model output to the terminal is re-directed within SimEnv to the experiment model native output log-file <model>.nlog.
- During experiment performance an experiment log-file <model>.elog is written with the minutes of the experiment.
- After the experiment has been finished an email is sent on demand (cf. Section [10.1\)](#page-134-0) to the address as specified in <model>.cfg.
- The status of any running experiment can be acquired by the SimEnv service simenv.sts. For more information check [Tab. 10.4](#page-138-0).
- Do not start / restart / submit another experiment from a workspace where an experiment is still running.
- For more information check Section [5.1](#page-34-0), [Fig. 5.1](#page-36-0) and [Fig. 7.1.](#page-85-0)

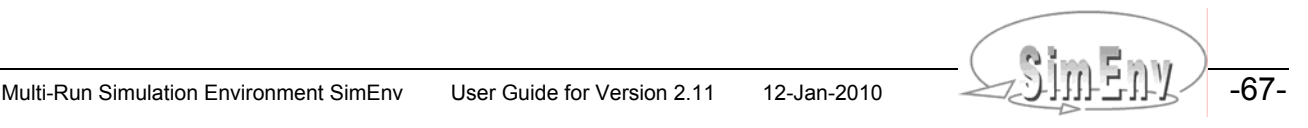

# **7.2 Model Wrap Shell Script <model>.run, Experiment-Specific Preparation and Wrap-Up Shell Scripts**

- The model to be applied within the SimEnv experiment has to be wrapped in the shell script **<model>.run**. <model>.run is performed for each single run within the run ensemble.
	- Make sure that in <model>.run

•

#### **#! /bin/sh is the first line**

- **. \$SE\_HOME/bin/simenv\_ini\_sh is performed always and as the first SimEnv dot script**
- **. \$SE\_HOME/bin/simenv\_end\_sh is performed always and as the last SimEnv dot script**
- (cf. [Tab. 5.8](#page-53-0) on page [44](#page-53-0) and [Example 7.1](#page-78-0) below).
- Terminal output from <model>.run is redirected to the log-file <model>.nlog.
- For GAMS models <model>.run has a pre-defined structure. Check Section [5.7.1](#page-48-0) for more information.
- To cancel the whole experiment after the performance of the current single run  $\langle$ simeny run int> due to any condition of this run make sure a file **\$SE\_WS/<model>.err<simenv\_run\_char>** exists as an indicator to stop. Create this file in the model or in <model>.run. For the latter
	- Perform . \$SE\_HOME/bin/simenv\_get\_run\_sh to get the current run number <simenv\_run\_int> and <simenv\_run\_char>
	- Touch the file \$SE\_WS/<model>.err<simenv\_run\_char>
	- Cf. [Tab. 5.8](#page-53-0) on page [44](#page-53-0) and [Example 7.1](#page-78-0) below

From the cancelled experiment only those single runs are available for experiment postprocessing that were finished before the cancelled single run. Check <model>.elog to identify these single runs.

SimEnv supplies a shell script simenv kill\_process to kill models / programs that were started within  $\leq$  model>.run and that consumed more than a given threshold of CPU time. For example, with this script models can be killed that do not converge and would run infinitely.

Start this script in background directly before the process is started that is to be monitored:

**\$SE\_HOME/bin/simeny\_kill\_process\_<program\_to\_monitor>\_<CPU\_time\_threshold\_in sec>** When the program is killed a file **\$SE\_WS/<model>.killed<simenv\_run\_char>** exists as an indicator. Keep in mind that for killed models normally the status of model output to SimEnv data structures may be undefined. Sub-processes of the killed model are not killed by the shell script simenv\_kill\_process. Check [Example 7.4](#page-79-0).

- The user can define an optional model specific experiment preparation shell script **<model>.ini** that is performed additionally after standard experiment preparation and before setting up a new experiment. For experiment restart <model>.ini is performed only on request (cf. Section [7.4](#page-82-0) below). •
	- In <model>.ini additional settings / checks can be performed. For return codes unless 0 from <model>.ini the experiment will not be started.
	- Terminal output from <model>.ini is re-directed to the log-file <model>.nlog.
	- For Python, Java, Matlab and GAMS models <model>.ini is a mandatory shell script with standardized contents. Check Sections [5.5.1](#page-45-0) and [5.7.1](#page-48-0) for more information.
- After the experiment has been finished the native model specific output from the experiment can be wrapped up with the optional model specific shell script **<model>.end**.
	- Terminal output from <model>.end is re-directed to the log-file <model>.nlog.
	- For GAMS models <model>.end is a mandatory shell script with standardized contents. Check Section [5.7.1](#page-48-0) for more information.
- All of these three shell scripts have to have execute permission. Ensure this by the Unix / Linux command

chmod u+x <model>.[ run | ini | end ]

```
For the shell script world f.run the following contents could be defined:
#! /bin/sh 
# perform always and as the first $SE HOME/bin/simenv * sh dot script:
. $SE_HOME/bin/simenv_ini_sh
# run the model: 
./world_f 
# assuming a model return code ≠ 0 as an indicator to stop 
# the whole experiment for any reason. 
# Touch the file below in the current workspace $SE_WS 
# as an indicator to SimEnv for this. 
if test $? –ne 0 
then 
      . $SE_HOME/bin/simenv_get_run_sh
      touch $SE_WS/world f.err$simenv_run_char
f_i# perform always and as the last $SE HOME/bin/simenv * sh dot script:
. $SE_HOME/bin/simenv_end_sh
                                                           Example file: world_f.run
```
<span id="page-78-0"></span>**Example 7.1** Shell script <model>.run to wrap the user model

For the shell script world\_\*.ini the following contents could be defined (for Matlab, the coarsed land sea mask is restructured additionally): # coarse 0.5° x 0.5° land-sea mask from file land sea mask.05x05 # in the current directory # to a 4° x 4° resoluted land-sea-mask in file land sea mask.coarsed # in the current directory to use for all single runs ./land sea mask 4 4 rc land sea mask=\$? # exit from world\_\*.ini with return code ≠ 0 # as an indicator not to start the experiment exit \$rc land sea mask *Example files: world\_[ f | c | cpp | py | ja | m | sh | as ].ini* 

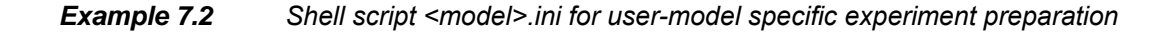

For the shell script world\_f.end the following contents could be defined: # remove the file of the coarsed land-sea mask rm –f land\_sea\_mask.coarsed

*Example file: world\_[ f | c | cpp | py | ja | m | sh | as ].end* 

**Example 7.3** Shell script <model>.end for user-model specific experiment wrap-up

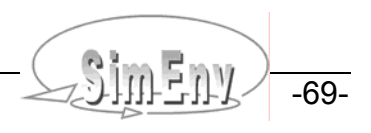

For the shell script world f.run the following contents could be defined: #! /bin/sh # perform always and as the first \$SE HOME/bin/simenv \* sh dot script: . \$SE\_HOME/bin/simenv\_ini\_sh # enable to kill the process associated with the model \$SE WS/world f # after 100 seconds of CPU time consumption \$SE\_HOME/bin/simenv\_kill\_process \$SE\_WS/world\_f 100 & # run the model: \$SE\_WS/world\_f # take some actions when the model was killed . \$SE\_HOME/bin/simenv\_get\_run\_sh if test \$SE\_WS/world f.killed\$simenv\_run\_char then . . . rm -f \$SE\_WS/world f.killed\$simenv\_run\_char fi # perform always and as the last \$SE HOME/bin/simenv \* sh dot script: . \$SE\_HOME/bin/simenv\_end\_sh *Example file: world\_f.run* 

<span id="page-79-0"></span>*Example 7.4 Shell script <model>.run with shell script simenv\_kill\_process*

# **7.3 Experiment Performance on the Login Machine and under Job Management System Control**

According to the general SimEnv approach how to design an experiment the single runs of an experiment are independent from each other. The only exception is the experiment type optimization where the sample values for the current single run are determined on the outcomes of previous single runs. Keeping this in mind, SimEnv offers different modes how to disseminate the single runs of an experiment during its performance. Experiments can run

- locally on the login machine in foreground and background mode and distributed on a multicore processor machine
- under control of the load leveler LoadL job management system in parallel, distributed and sequential mode

For an experiment performance controlled by the the job management system or on the login machine in background **make sure that the environment variable SE\_HOME is set correctly in the file \$HOME/.profile**.

#### **Local experiment performance on the login machine**

Two different distribution stategies are offered by the simulation environment for running an experiment on the login machine:

Perform the single runs of an experiment …

- ... sequentially on the login machine
	- foreg foreground sub-mode
		- backg background sub-mode:

For an experiment in foreground sub-mode the login session must be active during the whole experiment.

Choosing experiment performance in the background, a temporary shell script is generated by SimEnv that represents the simulation experiment as a whole. This shell script is submitted as a cron job to the cron daemon for one-time execution starting at a time specified during experiment preparation. The cron job is removed from the cron job list directly after the start of the corresponding experiment. After experiment preparation the login session can be closed. For background performance make sure to have rights to manage cron jobs on the machine the experiment is started from.

- ... distributed on a multicore processor machine
	- mcore multi-core sub-mode:

For a multi-core processor login machine the single runs of the experiment can be distributed across a selected number of cores. The experiment can be started at once or at a specified time. For the latter, a cron job is generated which is removed from the cron job list directly after the start of the corresponding experiment. For cron job submission make sure to have rights to manage cron jobs on the machine the experiment is started from. As for background sub-mode, in multi-core sub-mode the login session can be closed after experiment preparation.

#### **Experiment performance controlled by the job management system**

SimEnv enables the parallelization of the experiment in the sense that several single runs can be performed in parallel without influencing each other. This opens an approach for a computer network or a compute cluster of connected machines

- to distribute the single runs of an experiment across the network / on the cluster
- to perform the single runs there and
- to collect after the end of a single model run its model output data and related information

SimEnv supports distribution of single runs from an experiment for compute cluster architectures. Currently, IBM's Job management system load leveler LoadL and the parallel operating environment POE are supported by SimEnv. The processors of a compute cluster are assigned to job classes where jobs can be submitted to.

Two different distribution stategies are offered by the simulation environment: Perform the single runs of an experiment …

... on all the available processor cores of a job class

dis - distributed sub-mode:

The single runs are submitted to the job class as single jobs in a way that all available processor cores of the class can be used. Due to controlling the submit process dynamically by SimEnv, the job class will not be overloaded by the single run jobs of the experiment. Instead, the submit process will wait if necessary. The submit process itself is started in the background. The experiment performance will start with the first submitted single run when a processor core of the selected job class is free. Use this sub-mode for best utilization of all job class processor cores.

... on pre-allocated processor cores of a class

par - parallel sub-mode:

A number of processor cores are assigned to the experiment during experiment preparation and one parallel job is submitted to the job class. During the experiment one communication processor node is responsible for experiment management while the other processors serve as simulation processor cores for the single runs.

The experiment performance will start when the assigned number of processor cores are free in this class. This sub-mode makes use of the Message Passing Interface MPI.

Use this sub-mode to make sure to run an experiment in a certain time.

For inter-node communication, check the remark below.

- ... on one pre-allocated processor core of a class
	- seq sequential sub-mode:

Addionally to the above distributed and parallel sub-modes SimEnv also offers a sequential sub-mode under control of the job management system: One processor core of a job class is assigned to the whole experiment and the experiment is performed sequentially on this processor core. The experiment per-

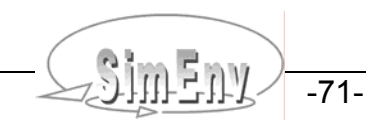

formance will start when one processor core of this job class is free. After an experiment is submitted to the load leveler the current login session can be closed.

Default job control files are supplied by SimEnv to ensure communication with the load leveler and POE. These job control files may be copied to the current workspace, can be modified and will then be used instead of the default job control files to start an experiment with one of those parallelization strategies that use the load leveler and POE.

If necessary, copy the ASCII job control files **simenv\_[ dis | par | seq ]\_[ aix | linux ].jcf** from the subdirectory bin of the SimEnv home directory to <model>[dis | par | seq ][aix | linux ].jcf in the current workspace, modify the file(s) according to the needs of the model one wants to perform and / or the machine one wants to use and start afterwards simenv.run and/or simenv.rst anew. If available in the current workspace, these modified job control files are used instead of the original files in the sub-directory bin of the SimEnv home directory. simeny [dis | par | seq ] [ aix | linux ].jcf and/or <model> [dis | par | seq ] [ aix | linux ].jcf submit a job in distributed / parallel / sequential sub-mode under LoadL control.

The default job control files and SimEnv log-files enable automatic restart of the experiment by the load leveler after an interrupt of the job caused by the operating system, the load leveler or POE. The user does not need to restart the experiment manually after such an event.

For performing a parallel model itself see Section [5.11](#page-59-0).

#### **Peculiarities of multi run experiment performance**

Contrary to a single model run, a native model source code has to be analysed at least with respect to its output files before setting up a multi-run simulation experiment. Often, models write output to files with fixed file names and these files must not exist before running the model. Such assumptions conflict with running the model in a loop sequentially or in parallel / distributed sub-mode.

Pragmatic workarounds for such conditions without changing the model source code are as follows:

- For sequential experiment performance on the login machine and/or on a compute cluster rename in the model wrap shell script <model>.run after running the model its outputs to run number related file names. This solves most of the problems since always only one model run is active.
- For parallel and distributed experiments on the login machine and/or on a compute cluster this solution failes since more than one model run is active and output files are opened. Here , the best choice is to perform each single model run in its own (temporary) subdirectory of the current workspace, e.g. identified by the number of the single run. Keep in mind that input files also have to be copied to this directory.

Check [Example 7.5](#page-82-1) for more information.

#### **Inter-node communication for parallel sub-mode at compute clusters:**

The Message Passing Interface MPI is used for this sub-mode. To start the simenv binary \$SE\_HOME/bin/ simeny run par, MPI needs ssh-connections between the nodes / blades of the cluster. The sshconnections need public and private keys and appropriate authorization entries.

At the PIK compute clusters openssh is used. openssh uses the directory  $\sim$ /.ssh for key files. A minimal directory contents of ~/.ssh looks like this:

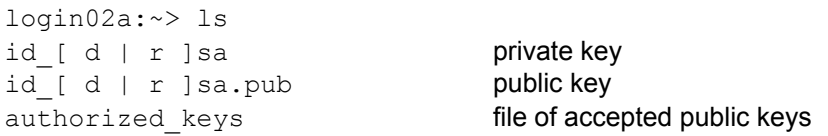

 $id$   $d$   $r$   $s$ a.pub must be authorized keys. Pay attention that id  $\lceil d \rceil r$  ]sa and id  $\lceil d \rceil r$  ]sa.pub are really a key pair. It is recommended to keep the directories ~/.ssh and ~/.ssh2 disjunct.

For a model my\_model with an input file my\_model.in and an output file my\_model.out the following contents could be defined for the model wrap shell script my\_model.run: #! /bin/sh # perform always and as the first \$SE HOME/bin/simenv \* sh dot script: . \$SE\_HOME/bin/simenv\_ini\_sh # get run number . \$SE\_HOME/bin/simenv\_get\_run\_sh # for sequential experiment performance: ./my\_model my my model.out my model.out.\$simenv run char # sequential end # for parallel and distributed experiment performance: mkdir run\$simenv\_run\_char cd run\$simenv\_run\_char cp ../my\_model.in . ../my\_model mv my model.out ../my model.out.\$simenv run char cd .. rmdir run\$simenv\_run\_char # parallel and distributed end # perform always and as the last \$SE HOME/bin/simenv \* sh dot script: . \$SE\_HOME/bin/simenv\_end\_sh

<span id="page-82-1"></span>*Example 7.5 Handling model input and output files in multi-run experiments* 

# <span id="page-82-0"></span>**7.4 Experiment Restart**

When an experiment was interrupted / has failed due to any reason or in the case of partial experiment performance (cf. Section [7.5](#page-83-0) below) it can be restarted:

- Simply restart the experiment by simenv.rst without changing any of the SimEnv files describing the experiment and/or the model. The only exception may be the values for the sub-keywords of the keyword 'experiment' in the general model configuration file <model>.cfg.
- simenv.rst has the same usage as simenv.run
- Restart can be launched in a different mode (on the login machine or under job managent system control, the latter also in other in an other job class) and sub-mode and/or on an other machine than that of the interrupted experiment.
- Dependent on the experiment log-file <model>.elog, written by the interrupted / previous new-start experiment a single model run from the complete run ensemble in the restart experiment will be
	- Performed if this run has neither a start nor a finish information in the elog-file
	- - Performed anew if the run has a start information but no finish information in the elog-file.
		- Not performed if this run has a start and a finish information in the elog-file
			-
- • For the latter case a model restart shell script **<model>.rst** can be provided by the user optionally to prepare restart of this single model run (e.g., by deleting non-SimEnv temporary or output files). **Make sure that in <model>.rst** 
	- •
	- •
- **#! /bin/sh is the first line** 
	- . \$SE\_HOME/bin/simenv\_ini\_sh is performed always and as the first SimEnv dot script
- -
	- . \$SE\_HOME/bin/simenv\_end\_sh is performed always and as the last SimEnv dot script
	- (cf. [Tab. 5.8](#page-53-0) on page [44](#page-53-0) and [Example 7.6](#page-83-1) below).

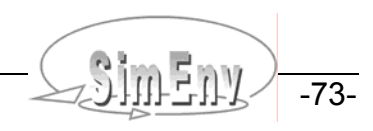

Make sure that <model>.rst has execute permission by the Unix / Linux command chmod u+x <model>.rst.

After running \$SE\_HOME/bin/simenv\_get\_run\_sh\_the\_shell script variables simenv\_run\_int and simenv\_run\_char are available in <model>.rst (cf. [Tab. 10.10](#page-145-0)).

- Terminal output from <model> rst is re-directed to the log-file <model> nlog.
- Experiment restart works without standard SimEnv experiment preparation. Instead, experiment preparation files and other information from the interrupted experiment will be used.
- For a restart, the optional experiment preparation shell script **<model>.ini** will be performed only on demand. This request is specified in the configuration file <model>.cfg with the sub-keyword 'restart\_ini' and its value "yes".

For Python, Java, Matlab and GAMS models interfaced to SimEnv <model>.ini has to be performed mandatorily. Consequently, the value of restart ini has to be set to "yes" (cf. Sections [5.5.1](#page-45-0) and [5.7.1](#page-48-0))

- **<model>.cfg** will be checked anew for experiment restart. Do not change for a restart any of the information related to the keyword 'model' in <model>.cfg. •
- Minutes of the restarted experiment will be appended to the log-files <model>.mlog, <model>.nlog, and <model>.elog, respectively from the interrupted experiment.
- Restart can be applied to an experiment several times successively.
- Experiment restart can be performed also as a partial experiment, independently on the partial status of the original model
- Experiment re-start is not possible for the experiment type optimization.

For the model world\_sh (cf. [Example 15.10](#page-188-0) on page [179](#page-188-0)) the following contents could be defined for the restart shell script world\_sh.rst: #! /bin/sh

```
# perform always and as the first $SE HOME/bin/simenv * sh dot script:
. $SE_HOME/bin/simenv_ini_sh
```
# get run number . \$SE\_HOME/bin/simenv\_get\_run\_sh

# remove all files from the temporary directory and the directory itself if test –d run\$simenv\_run\_char then

# perform always and as the last \$SE HOME/bin/simenv \* sh dot script:

. \$SE\_HOME/bin/simenv\_end\_sh

rm -fR run\$simenv\_run\_char

*Example file: world\_sh.rst* 

<span id="page-83-1"></span>*Example 7.6 Shell script <model>.rst to prepare model performance during experiment restart* 

## <span id="page-83-0"></span>**7.5 Experiment Partial Performance**

- SimEnv enables to perform an experiment partially by performing only a run slice out of the whole run ensemble.
- Therefor assign appropriate run numbers to the corresponding sub-keywords 'begin run' / 'end\_run' / 'include\_runs' / 'exclude\_runs' in <model>.cfg (check Sect. [10.1](#page-134-0)).
- A partial experiment performance is also possible for an experiment restart.
- Experiment partial performance is not possible for the experiment type optimization and for a Monte Carlo analysis with a stopping function.
- For more information check [Fig. 7.1](#page-85-0).

 $f_1$ 

# **7.6 Experiment Related User Shell Scripts and Files**

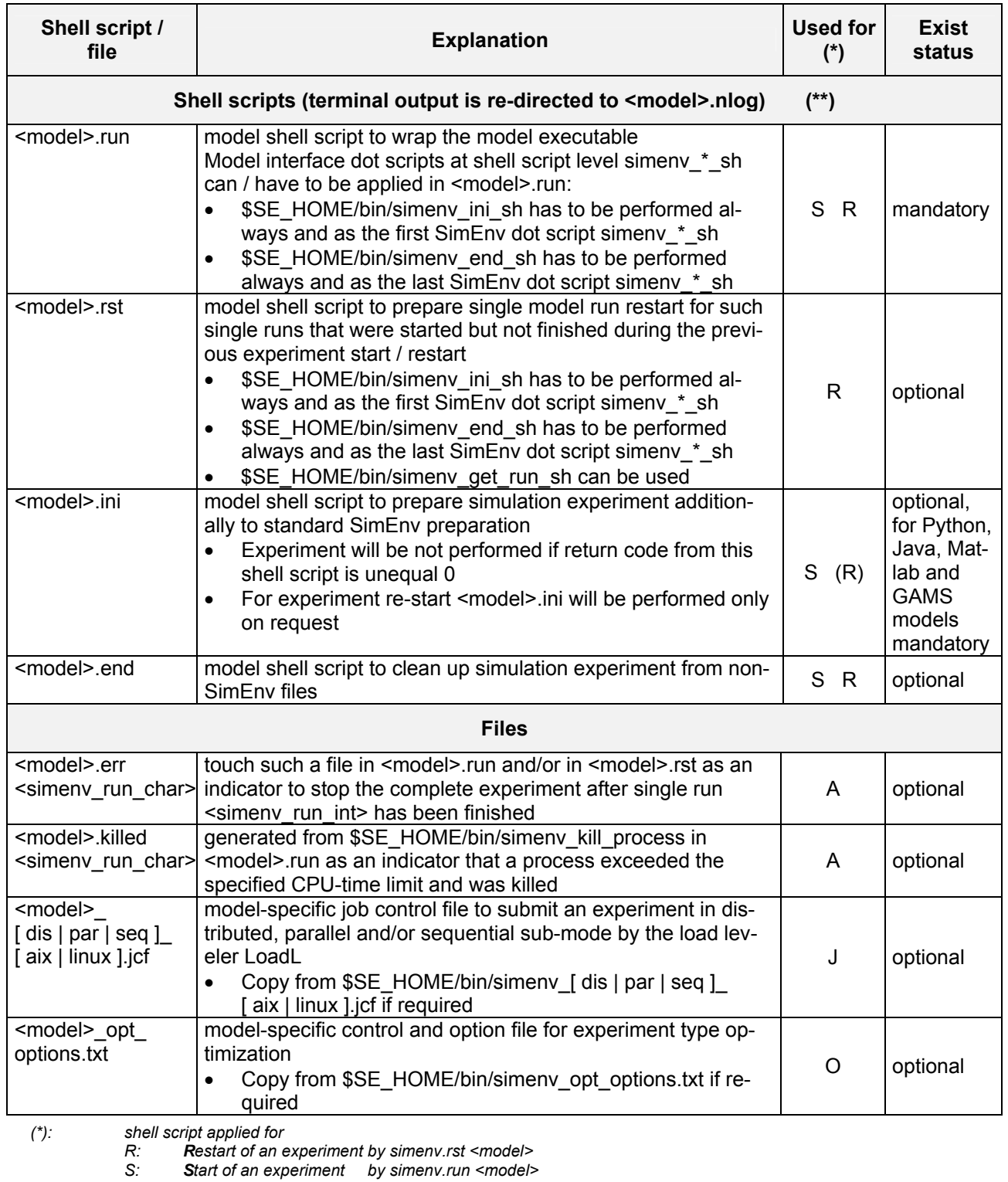

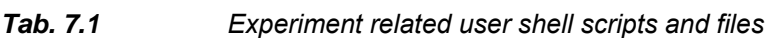

*file applied for* 

All experiment performance on the login machine or by submission to a job management system

 *J: Job management experiment submission* 

 *O: Optimization experiment performance* 

 *(\*\*): make sure by the Unix / Linux command chmod u+x <model>.<ext>* 

*that the shell script <model>.<ext> has execute permission* 

Multi-Run Simulation Environment SimEnv User Guide for Version 2.11 12-Jan-2010

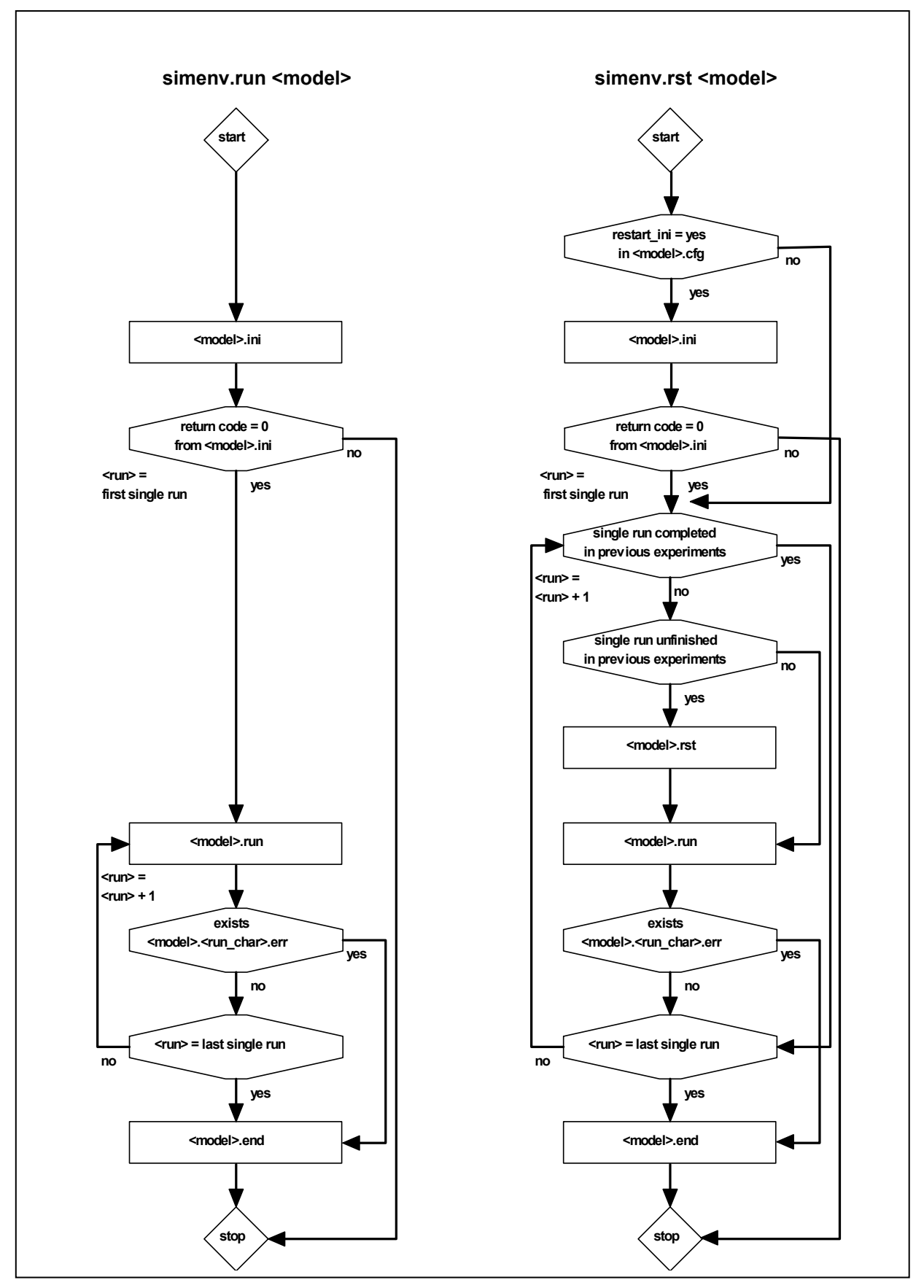

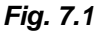

<span id="page-85-0"></span>*Fig. 7.1 Flowcharts for performing simenv.run and simenv.rst First and last single run always refer to the corresponding settings in <model>.cfg* 

$$
\frac{1}{-76} \sqrt{\frac{1}{\frac{1}{2}} \cdot \frac{1}{2}} \cdot \frac{1}{2} \cdot \frac{1}{2
$$

# **7.7 Saving Experiments**

To save experiments for later use, e.g., by SimEnv experiment post-processing, make sure to store the files listed in [Tab. 7.2:](#page-86-0)

#### <span id="page-86-0"></span>*Tab. 7.2 SimEnv files to store for later experiment post-processing*

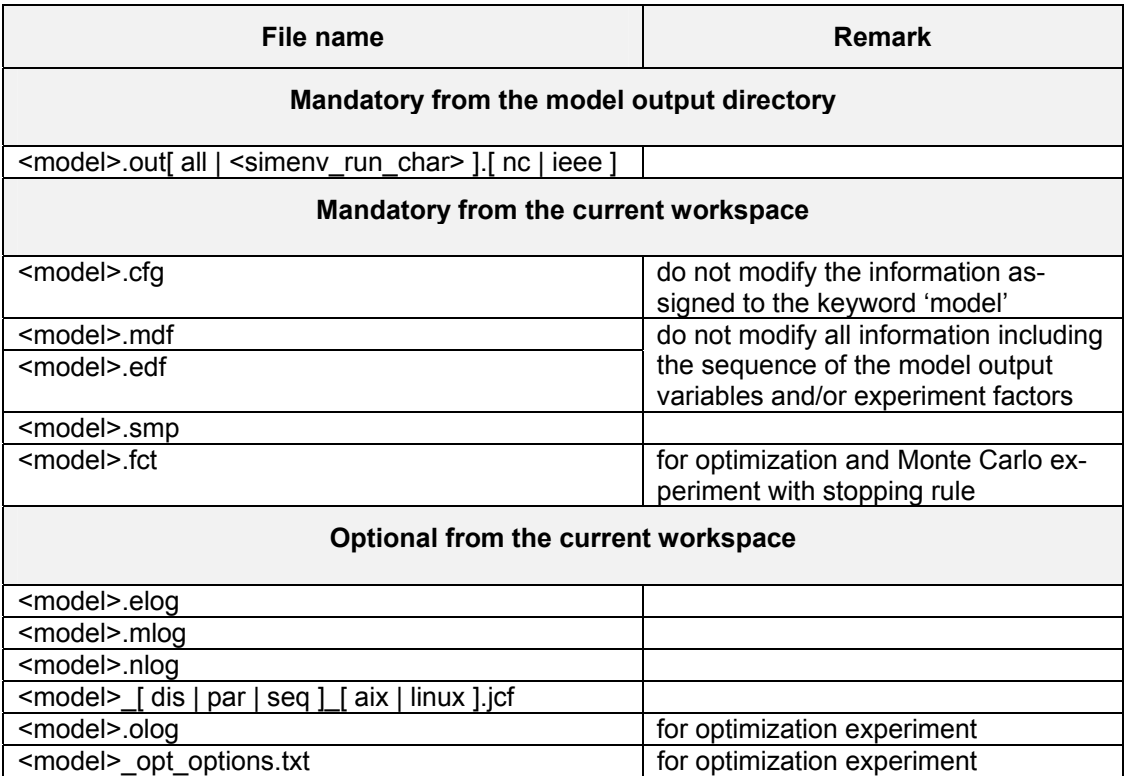

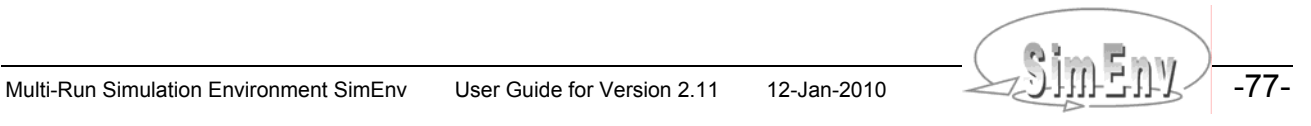

THE Multi-Run Simulation Environment SimEnv User Guide for Version 2.11 12-Jan-2010

# **8 Experiment Post-Processing**

*Goal of experiment post-processing is to navigate within the model / experiment output space by deriving interactively output functions / data that are to be visualized in experiment evaluation afterwards. Therefor SimEnv supplies operators that can be applied to model output and reference data. There are builtin basic and advanced operators and built-in experiment specific operators. The user can define its own private operators and easily couple them to the post-processor. Additionally, composed operators can be derived from both built-in and user-defined operators. Operator chains and recursions are possible. Macros can be defined as abbreviations for operator chains.* 

# **8.1 General Approach**

### <span id="page-88-0"></span>**8.1.1 Post-Processor Results**

In SimEnv experiment post-processing post-processor results (synonym: output functions) are derived from model output of the experiment and from reference data. A post-processor result is specified by a postprocessor expression, optionally prefixed by a result description and a result unit string:

 $\langle$  <result> = {  $\langle$  <result\_description> }  $\langle$   $\langle$  <result\_unit>]  $\rangle$  := } <result\_expression>

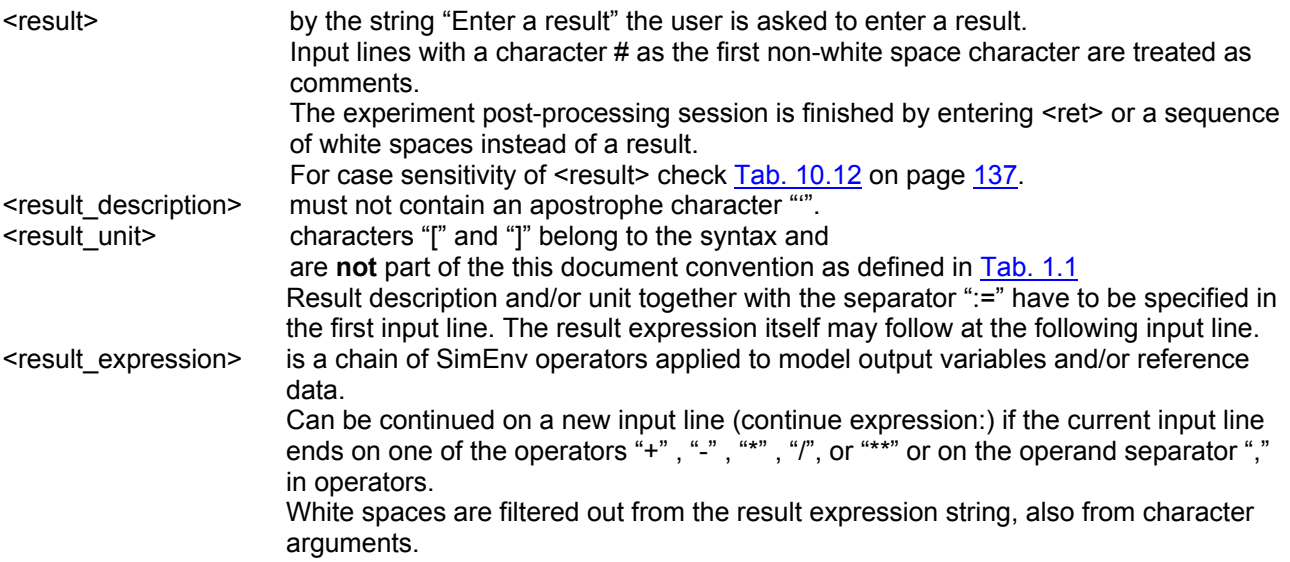

<result\_description> or <result\_unit> are used to describe the result in the corresponding result output file (cf. Chapter [12](#page-158-0)). For the case one of these entities is not specified SimEnv analyses the result expression: For a result expression formed without any operator or only from one operator and using exactly one model output variable and/or one experiment factor <result description> and/or <result unit> is copied from the corresponding information for the sub-keyword 'descr' in <model>.mdf (for a model output variable as an operand of this operator) and/or from <model>.edf (for an experiment factor as an operand of this operator). The only operator used in this expression must not transform the contents of the operand in general (must be invariant with respect to description and unit). For all other cases <result description> is set to the string res <xy> and <result unit> is undefined.

Having a model output variable definition as in [Example 5.1](#page-40-0) on page [31](#page-40-0) then in experiment post-processing

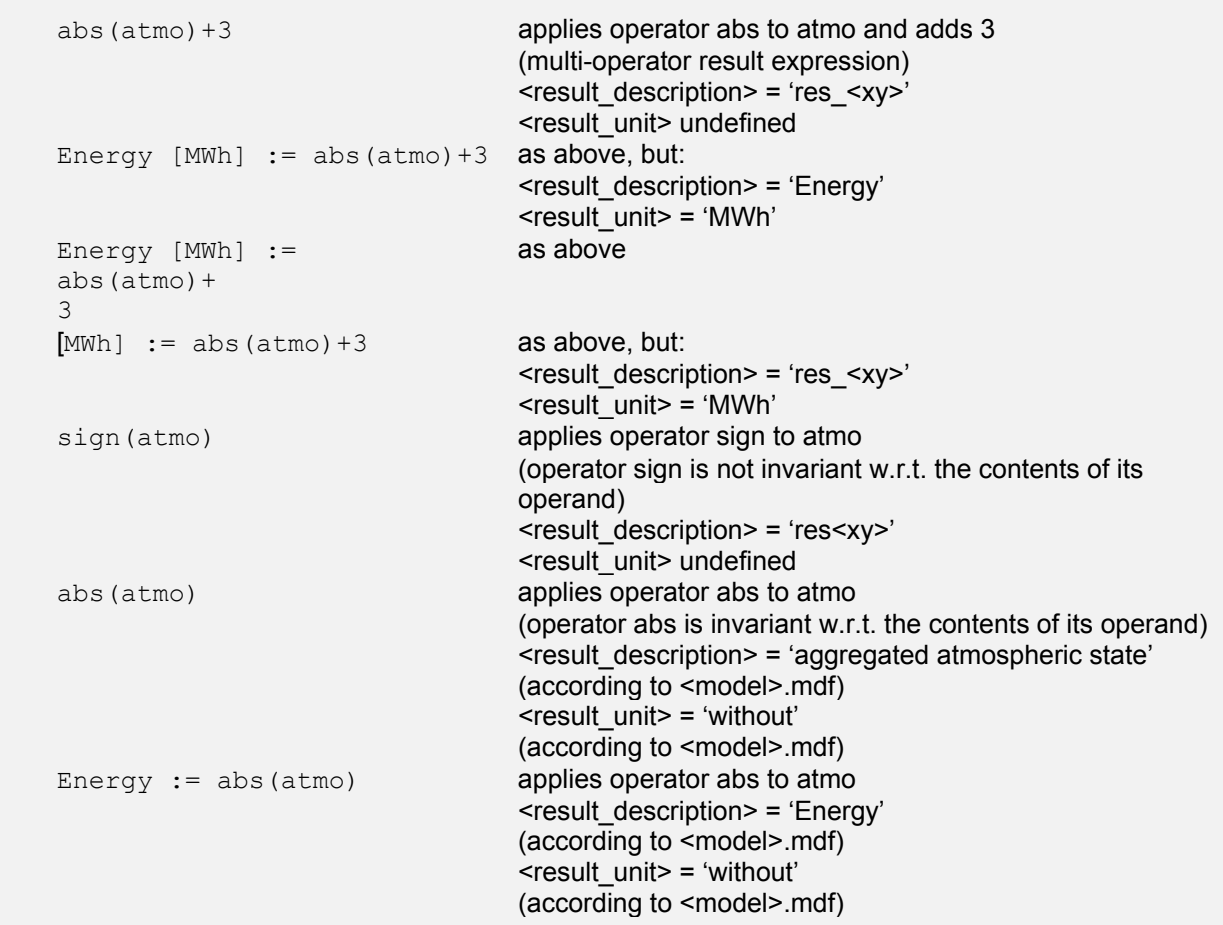

*Example 8.1 Addressing results in experiment post-processing*

#### <span id="page-89-0"></span>**8.1.2 Operands**

Operands in result expressions can be

- Model output variables as defined in <model>.mdf In the following abbreviated by **arg** Example: atmo
- Experiment factors as defined in <model>.edf In the following abbreviated by **arg** Example: p1
- Constants <int\_val> or <real\_val> In the following abbreviated by **int\_arg and/or real\_arg** Example: 12 and -12 and 12.34 and -1.234e+1
- Character strings <string>, enclosed in single quotation marks In the following abbreviated by **char\_arg** Example: 'tie avg'
- • Operator results In the following abbreviated by **arg** Example: abs(atmo) and atmo+3. Macros as defined in <model>.mac (cf. Section [8.7\)](#page-128-0)

```
Example: equ_100yrs_m
```
Wildcard operands (cf. Section [8.8](#page-130-0)) Example: &v&

As for model output variables (cf. Section [5.1](#page-37-0)) also to each operand (with the exception of character string operands)

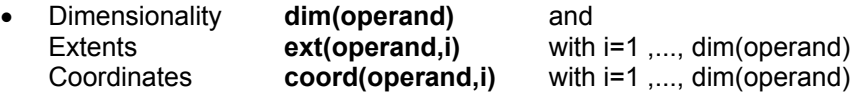

are assigned to. The dimensionality is the number of dimensions, an extent is related to each dimension and represents the number of elements in that dimension. Extents are always greater than 1. To each dimension a coordinate is assigned to. Coordinates have a name and from all coordinate values the coordinate is defined for a subset is assigned to the extent of the dimension of the operand. Coordinate specification for operands follows that for model output variables. For more information see Section [5.1](#page-37-0).

- Operators transform dimensionality, dimensions, and coordinates of the their non-character operator arguments into unique dimensionality, dimensions and coordinates of the operator result (cf. Section [8.1.4\)](#page-92-0).
- Consequently, the output of an operator and finally a post-processor result as a sequence of operators applied to operands also has unique dimensionality, extents and coordinates.
- Experiment factors and constants always have a dimensionality of 0.
- Operands of dimensionality 0 and character string operands do not have a coordinate assignment.

## <span id="page-90-0"></span>**8.1.3 Model Output Variables**

- A variable of dimensionality n corresponds to an n-dimensional array and is defined at an n-dimensional grid, spanned up from the coordinate values of the assigned coordinates The complete data field of a model output variable or parts of it can be addressed in experiment post-processing (see below). Dimensionality, dimensions and coordinate description of this data field is derived from the model output variable description in <model>.mdf.
- Model output variables are specified in the ASCII model output description file <model>.mdf (cf. [Tab. 5.3](#page-38-0)) on page [29\)](#page-38-0) by their
	- Name
	- **Dimensionality**
	- Extents
	- Coordinate assignment to each dimension
	- Data type (cf. [Tab. 5.4](#page-39-0) on page [30](#page-39-0)).
	- Use the service simenv.chk to check variables description in model output description file <model>.mdf
- Addressing of model output data fields or parts of it is done in experiment post-processing by corresponding model output variables names.
- For variables with a dimensionality greater than 0 it is possible to address only a part of the whole variable field by
	- Specifying for a dimension an **index range i** by  $i =$  <index value<sub>1</sub>> { : <index value<sub>2</sub>> }  $\leq$ index value<sub>1</sub>>  $\leq$   $\leq$ index value<sub>2</sub>>  $\langle$ index\_value<sub>2</sub>> =  $\langle$ index\_value<sub>1</sub>> if  $\langle$ index\_value<sub>2</sub>> is missing. i= stands for index addressing
	- Specifying for a dimension a **coordinate range c** by c = <coordinate\_value<sub>1</sub>> { : <coordinate\_value<sub>2</sub>> }  $<$ coordinate\_value<sub>1</sub>>  $\le$   $<$ coordinate\_value<sub>2</sub>> for strictly increasing coordinate values  $<$ coordinate\_value<sub>1</sub>>  $\geq$   $<$ coordinate\_value<sub>2</sub>> for strictly decreasing coordinate values  $<$ coordinate\_value<sub>1</sub>> =  $<$ coordinate\_value<sub>2</sub>> if  $<$ coordinate\_value<sub>2</sub>> is missing c= stands for coordinate addressing
	- Index and coordinate ranges are separated from each other by a comma, the sequence of ranges for all dimensions is enclosed in brackets and is appended after the variable name.
	- For one variable c= and i= can be used in mixed mode for different dimensions.
		- \* denotes the complete range of a dimension.
		- $c=$  \* is identical to  $i=$  \* is identical to \*

• In the general SimEnv configuration file <model>.cfg (cf. Section [10.1](#page-134-0) on page [125](#page-134-0)) a global default for index and/or coordinate addressing is established for the whole experiment post-processing session. This global default can be overwritten locally by using  $c =$  and/or  $i =$ .

| post-processing result expressions can be       | Having a model output variable definition as in <b>Example 5.1</b> on page 31 then in experiment |
|-------------------------------------------------|--------------------------------------------------------------------------------------------------|
| atmo                                            | and                                                                                              |
| $atmo (*, *, *, *')$                            | and                                                                                              |
| $atmo(c=*,*, i=*,*)$                            | and                                                                                              |
| atmo (c=88:-88, c=-178:178, c=1:16, c=1:20) and |                                                                                                  |
| atmo (i=1:45, i=1:90, i=1:4, i=1:20) and        |                                                                                                  |
| atmo (i=1:45, c=-178:178, $*,$ $*)$             | and                                                                                              |
| atmo(1:45,1:90,1:4,1:20)                        | and (with address_default = index in model.cfg)                                                  |
| $atmo(1:45, c=-178:178, 1:4, 1:20)$             | and (with address default = index in model.cfg)                                                  |
|                                                 | all address all 45*90*4*20 values and                                                            |
|                                                 | the following holds for this addressed variable:                                                 |
|                                                 | Dimensionality = $4$                                                                             |
|                                                 | Coordinates = lat, lon, level, time                                                              |
|                                                 | Extents = $45, 90, 4, 20$                                                                        |
| $atmo (*, *, *, c=11:20)$                       | addresses all values of last 10 decades                                                          |
|                                                 | Dimensionality = $4$                                                                             |
|                                                 | Coordinates = lat, lon, level, time                                                              |
|                                                 | Extents = $45, 90, 4, 10$                                                                        |
| $atmo (*, *, c=1, c=1)$                         | addresses all values of the first decade for level 1                                             |
|                                                 | Dimensionality = $2$                                                                             |
|                                                 | Coordinates = lat, lon<br>Extents = $45, 90$                                                     |
|                                                 | addresses all values of level 1 for the last decade at                                           |
| $atmo(c=0, *, 1, i=20)$                         | equator                                                                                          |
|                                                 | Dimensionality = $1$                                                                             |
|                                                 | Coordinates = Ion                                                                                |
|                                                 | Extents = $90$                                                                                   |
| $atmo(i=23, *, 1, i=20)$                        | addresses all values of level 1for the last decade at                                            |
|                                                 | equator                                                                                          |
|                                                 | Dimensionality = $1$                                                                             |
|                                                 | Coordinates = lon                                                                                |
|                                                 | Extents = $90$                                                                                   |
| $atmo$ (c=0, c=2, c=1, c=20)                    | addresses the value for the last decade at                                                       |
|                                                 | $(lat,lon,level, time) = (0^{\circ}, 2^{\circ}, 1, 20)$                                          |
|                                                 | Dimensionality = $0$                                                                             |
|                                                 | Coordinates = (without)                                                                          |
|                                                 | Extents = $(without)$                                                                            |
|                                                 | addresses the values for the last decade at                                                      |
| $atmo(c=0, c=1:9, c=1, c=20)$                   |                                                                                                  |
|                                                 | (lat, lon, level, time) = $(0^{\circ}, 2^{\circ}, 1, 20)$ and $(0^{\circ}, 6^{\circ}, 1, 20)$    |
|                                                 | Dimensionality = $1$                                                                             |
|                                                 | Coordinates = lon                                                                                |
|                                                 | Extents = $2$                                                                                    |
| $atmo(c=0, c=1, c=1, c=20)$                     | error in addressing: c=1 for lon does not exist                                                  |

*Example 8.2 Addressing model output variables in experiment post-processing*

-82- AMULTINA Multi-Run Simulation Environment SimEnv User Guide for Version 2.11 12-Jan-2010

## <span id="page-92-0"></span>**8.1.4 Operators**

• Operators transform dimensionality, dimensions, and coordinates of the their non-character operator arguments into unique dimensionality, dimensions and coordinates of the operator result (cf. Section [8.1.2\)](#page-89-0).

There are

•

- Single-argument operators that replicate dimensionality, dimensions and coordinates from the only argument to the operator result Example: sin(atmo)
- Multi-argument operators that demand a certain relation between dimensionalities, dimensions and coordinates of their arguments

**Example:** mod(atmo(c=84:-56,  $*$ , c=1,  $*$ ), bios)

- Operators that increase the dimensionality of the operator result and assign new coordinates to the additional dimensions (cf. [Tab. 10.11\)](#page-145-1) or form new coordinates from resulting factor adjustments Example: ens(atmo)
- SimEnv experiment post-processing operators may have two special types of arguments:
	- Character arguments char arg: Only character strings enclosed in ' ' are valid as arguments. Some built-in operators (e.g., count) have a pre-defined set of valid character argument strings (e.g., for operator count strings all, def, and undef). Some built-in operators allow an empty string (e.g., behav) Example: count ('undef', atmo)

behav(' ',atmo)

• Integer or real (float) constant arguments int arg or real arg: Only constants in appropriate format are valid as arguments. Model output variables of dimensionality 0 or general operands with dimensionality 0 are invalid. Example: move\_avg('0001','lin',3,atmo)

```
gnt(33.333,atmo)
```
• If character and integer/real constant arguments are defined for an operator then there is always the following sequence of the operator arguments:

{ char\_arg } { int\_arg } { real\_arg } { arg }

Example: hgr 1('1000','bin mid',20,0.,0.,atmo)

- Operators are generic with respect to the data types of their operands: Each non-character and nonconstant argument can be used with operands of all defined data types (cf. Section [5.1\)](#page-37-0). Internally, arguments of any type are converted to a float representation. This may lead to undefined arguments of type double in float representation.
- Results of SimEnv experiment post-processing operators are always of the type float.
- SimEnv post-processing follows the standard approach for description of operators for basic as well as advanced built-in or user-defined operators.

Advanced built-in or user-defined operators

- Have a unique name and a number of operands
- The sequence of operands is enclosed in parentheses directly after the operator name
- Operands are separated from each other by a comma.
- Recursions of the same operator (also for user-defined operators) are possible. **Example:**  $log10 (min n(3 , min n(log10(qatmo(*,*,1,c=20)) , 400) , 10*bias q))$
- Elemental operators use the common form of notation:

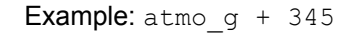

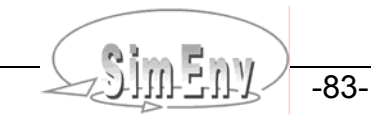

## **8.1.5 Operator Classification, Flexible Coordinate Checking**

[Tab. 8.1](#page-93-0) lists for all built-in operators a classification of argument restrictions and result description that are used in the following for the explanation of built-in operators.

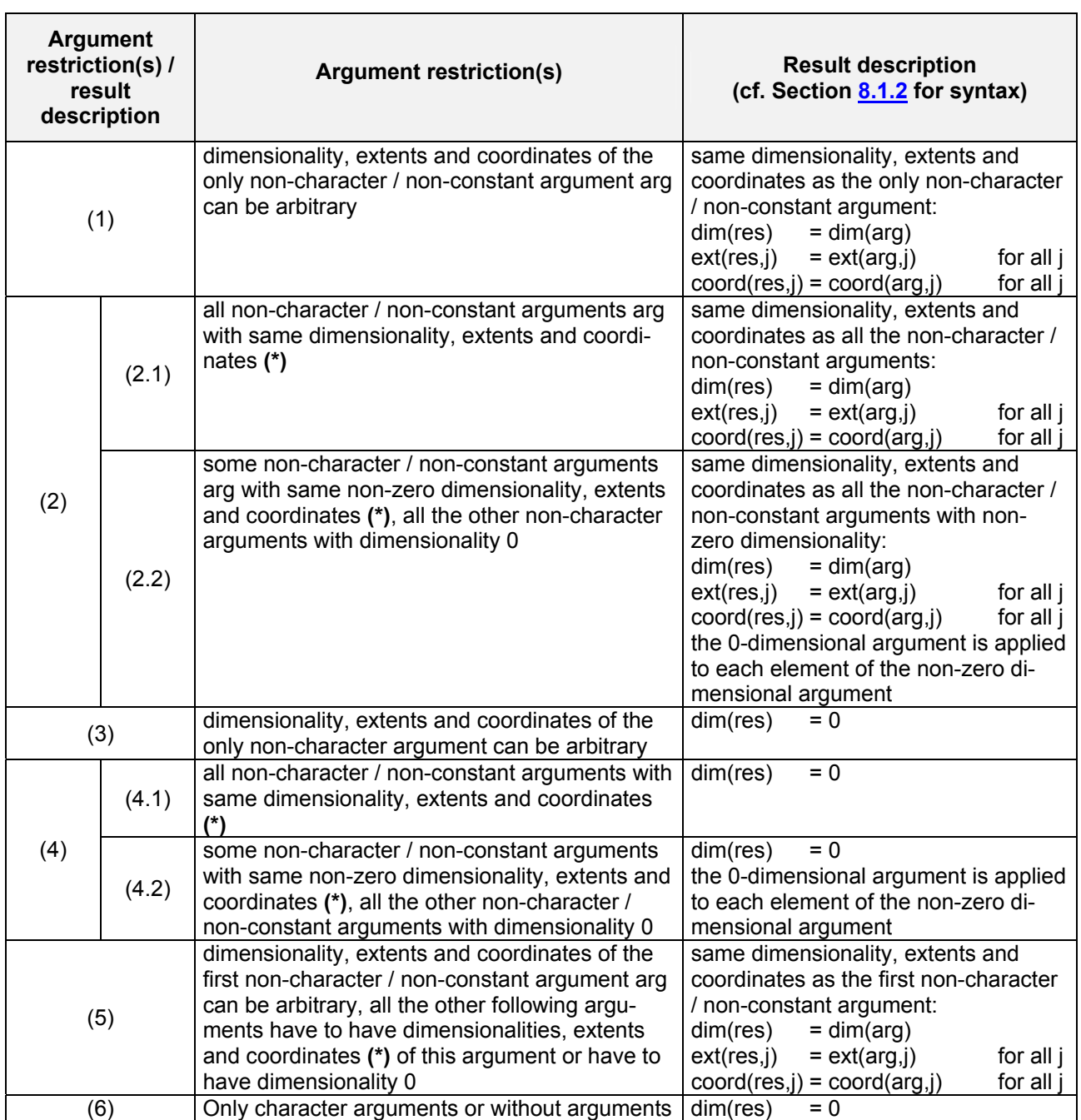

#### <span id="page-93-0"></span>*Tab. 8.1 Classified argument restriction(s) / result description (\*): for the different levels of checking a coordinate description see below*

The requirement for a lot of operators to have same coordinates for same dimensions may restrict application of experiment post-processing especially for hypothesis checking heavily. To enable a broader flexibility with respect to this situation a general solution is provided by SimEnv post-processing: With the subkeyword 'coord check' in the general configuration file <model>.cfg three different modi can be assigned globally to the SimEnv complete post-processing session:

• coord\_check = strong

To ensure for two arguments with same dimensionalities and extents to have same coordinates it is necessary that

- Assigned coordinate values for corresponding dimensions are unique
- Assigned coordinate names for corresponding dimensions are unique
- coord\_check = strong is the default
- coord  $check = weak$

To ensure for two arguments with same dimensionalities and extents to have same coordinates it is necessary that

- Assigned coordinate values for corresponding dimensions are unique
- Assigned coordinate names may differ.

Coordinate description of the appropriate operator result is delivered from its first non-character / nonconstant operand.

• coord\_check = without

To ensure for two arguments with same dimensionalities and extents to have same coordinates

• Neither coordinate names nor coordinate values for corresponding dimensions are checked Coordinate description of the appropriate operator result is delivered from its first non-character / nonconstant operand.

Having a model output variable definition as in [Example 5.1](#page-40-0) on page [31](#page-40-0) then the checking rules

Check [Example 8.3](#page-94-0) for examples.

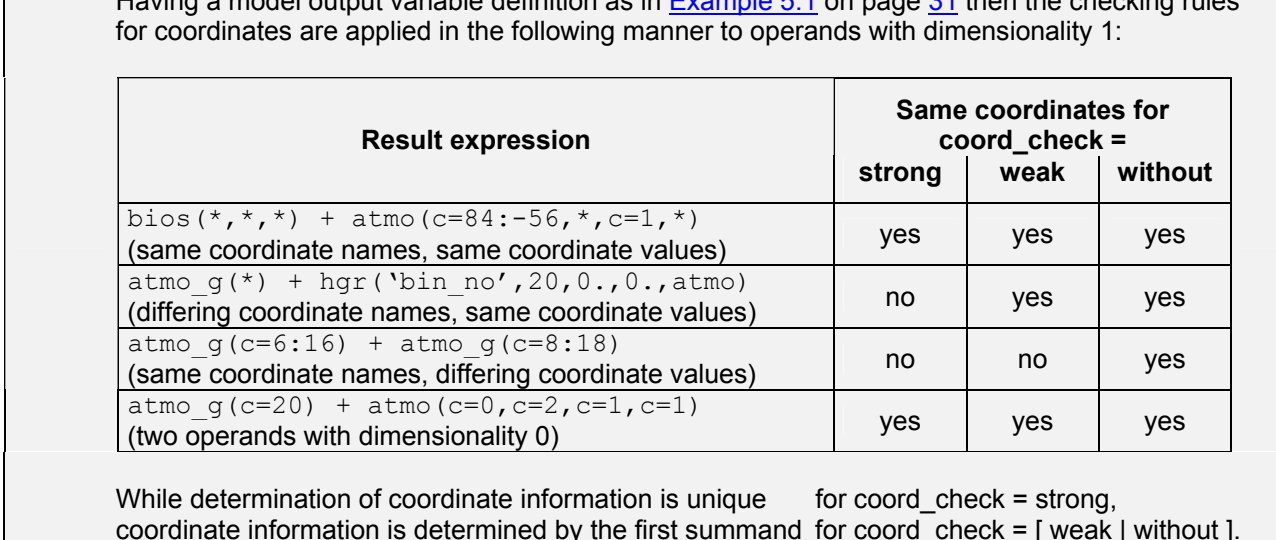

<span id="page-94-0"></span>*Example 8.3 Checking rules for coordinates* 

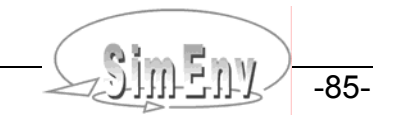

# **8.2 Built-In Generic Standard Aggregation / Moment Operators**

The generic operators in **[Tab. 8.2](#page-95-0)** can be applied during experiment post-processing to derive aggregations and moments from operands in different ways by appending suffixes (n, i, e, without suffix) to the generic operator name or by incorporating them into the filter argument for experiment specific operators of bahavioural analysis:

<span id="page-95-0"></span>*Tab. 8.2 Built-in generic standard aggregation / moment operators* 

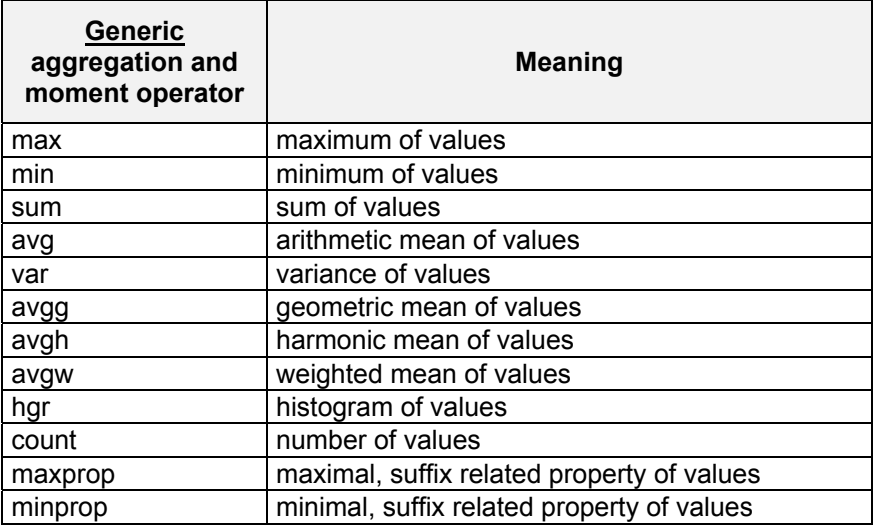

For more information check Sections [8.3.3](#page-97-0) and [8.4.1.](#page-109-0)

# **8.3 Built-In Elemental, Basic, and Advanced Operators**

#### **8.3.1 Elemental Operators**

#### *Tab. 8.3 Built-in elemental operators*

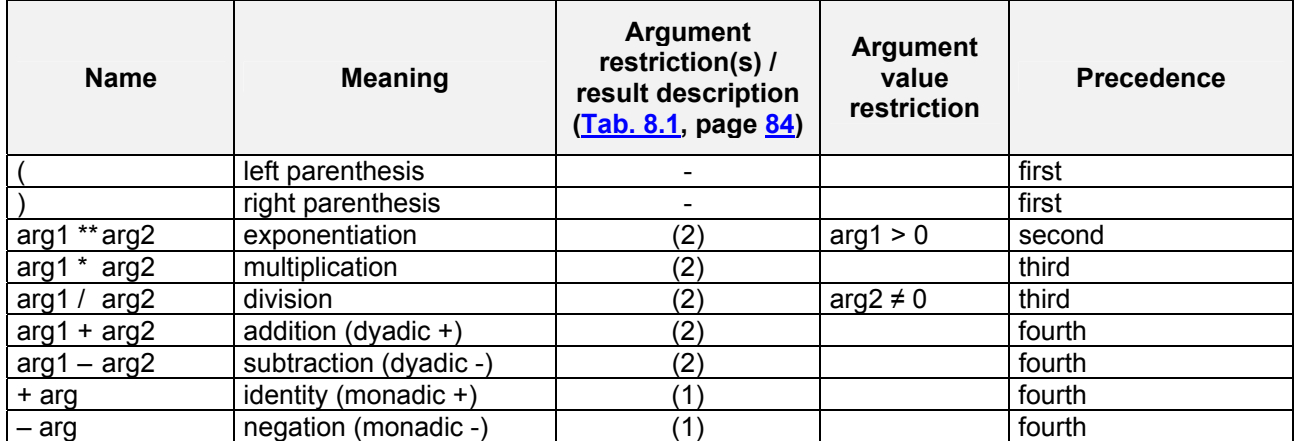

- $\bullet$ n-dimensional matrix algebra of built-in elemental operators is performed element by element Example:  $atmo(*,*,1,*)$  \*  $bias(*,*,*)$  = " $atmo(i,j,1,k)$ " bios(i,j,k)" for all addressed (i,j,k)
- If an argument value restriction is not fulfilled for an operand element the corresponding element of the operator result is undefined.
- For examples check Section [8.3.5](#page-107-0).

## **8.3.2 Basic and Trigonometric Operators**

#### <span id="page-96-0"></span>*Tab. 8.4 Built-in basic and trigonometric operators*

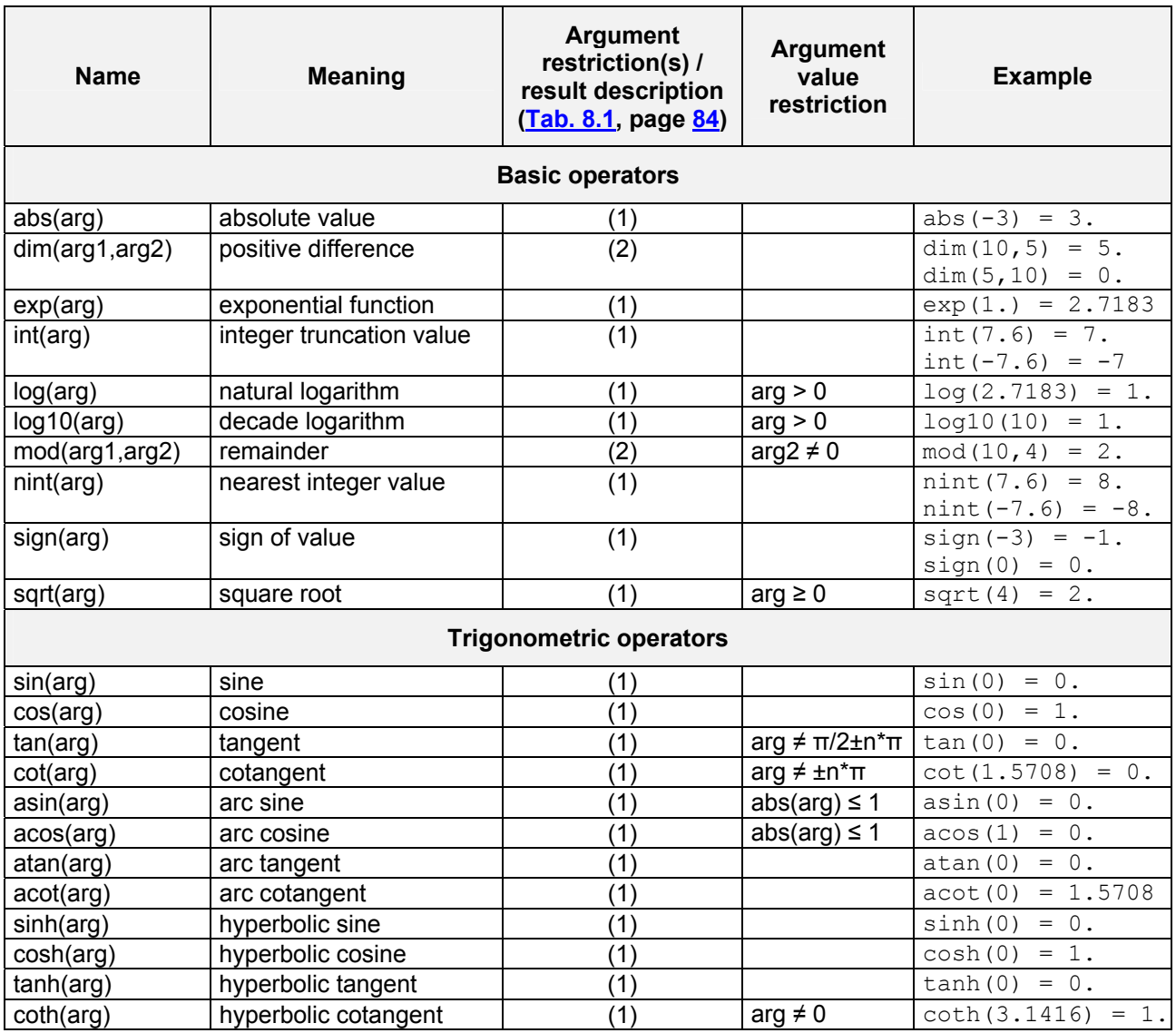

The following explanations hold for the operators in [Tab. 8.4](#page-96-0):

- **All operators** are applied to each element of the argument(s). These operators deal with an unfulfilled argument value restriction for an operand element in a way that the corresponding element of the operator result will be undefined. •
- For examples check Section [8.3.5](#page-107-0).

![](_page_96_Picture_9.jpeg)

### <span id="page-97-0"></span>**8.3.3 Standard Aggregation / Moment Operators**

The generic standard aggregation / moment operators in [Tab. 8.2](#page-95-0) can be applied during experiment postprocessing to derive aggregations and moments from operands in different ways by appending suffixes to the generic operator name:

• Appending **no suffix**:

Aggregate the only non-character / non-constant argument

Result is a scalar (an operator result of dimensionality 0) for all but operators hgr, minprop and maxprop. For operator hgr dimensionality of the result is 1, the extent is the specified number of bins for the histogram and the coordinate assigned has the name bin. Coordinate values are equidistant with 1 as the first value and an increment of 1.

For operators minprop and maxprop dimensionality of the result is 1. For argument dimensionality greater / equal 1 extent of the result is equal to the argument dimensionality. Assigned coordinate name is index. Coordinate values are equidistant with 1 as the first value and an increment of 1. For argument dimensionality 0 result dimensionality is 0.

- Appending **suffix \_n** (for n arguments) Aggregate an arbitrary number of non-character / non-constant arguments with argument restriction(s) / result description according to (2) in  $\overline{Tab}$ . 8.1 on page  $\frac{84}{12}$  element by element Currently, only operators min\_n and max\_n are implemented. Result has same dimensionality, extents and coordinates as the arguments
- Appending **suffix \_l** (for loop) Aggregate the only non-character / non-constant argument separately for selected dimensions. Dimensions to select are described by an additional loop character argument (corresponds to the group byclause of the standard query language SQL of relational database management systems).

Result has a lower dimensionality as the only non-character argument according to the loop character argument.

For operator hgr I, dimensionality is increased additionally by one, the additional extent is the specified number of bins for the histogram and the additional coordinate assigned to has the name bin. Coordinate values are equidistant with 1 as the first value and an increment of 1.

For operators minprop 1 and maxprop 1 dimensionality is modified in the same manner like for operators minprop and maxprop, respectively.

• For **examples** check Section [8.3.5.](#page-107-0)

![](_page_97_Picture_215.jpeg)

#### *Tab. 8.5 Built-in standard aggregation / moment operators without suffix*

![](_page_98_Picture_151.jpeg)

![](_page_98_Picture_152.jpeg)

![](_page_98_Picture_153.jpeg)

![](_page_98_Picture_3.jpeg)

![](_page_99_Picture_194.jpeg)

*Tab. 8.7 Built-in standard aggregation / moment operators with suffix \_l* 

-90- COMPILITY Multi-Run Simulation Environment SimEnv User Guide for Version 2.11 12-Jan-2010

![](_page_100_Picture_227.jpeg)

The loop character argument char arg1 is characterised as follows:

- The length of the string is equal to the dimensionality of the non-character argument
- The string consists of 0 and 1
- 0 at position n means: aggregate over the corresponding dimension n of the argument
- 1 at position n means: do not aggregate over the corresponding dimension n of the argument
- Loop character arguments completely formed of 0 or 1 are forbidden

## **8.3.4 Advanced Operators**

![](_page_100_Picture_228.jpeg)

#### <span id="page-100-0"></span>*Tab. 8.8 Built-in advanced operators*

![](_page_100_Picture_10.jpeg)

![](_page_101_Picture_258.jpeg)

-92- COUIL-Run Simulation Environment SimEnv User Guide for Version 2.11 12-Jan-2010

![](_page_102_Picture_275.jpeg)

The following explanations hold for the operators in [Tab. 8.8](#page-100-0):

- **All operators but experiment and matmul** are applied to each element of the argument(s). These operators deal with an unfulfilled argument value restriction for an operand element in a way that the corresponding element of the operator result will be undefined.
- The **operator classify** transforms the values of an operand arg4 that has dimensionality > 0 into the class numbers 1 ...., int\_arg1 of int\_arg1 classes. Classes are assumed to be equidistant.

If both arguments real arg2 and real arg3 are 0. then min(arg4) forms the lower boundary of class number 1 and max(arg4) forms the upper boundary of class number int arg1. For min(arg4) = max(arg4) all result values of the operator classify are undefined.

For real\_arg2 ≠ 0. or real\_arg3 ≠ 0 real\_arg2 and real\_arg3 are used as boundaries for the classification and all of those result values are undefined where values of argument arg4 are outside the specified boundary range.

• The **operator clip** clips an operand arg2 that has dimensionality > 0. The portion to clip from the operand arg2 is described by the argument char\_arg1. The argument char\_arg1 uses syntax for model output variable addressing (cf. Section [8.1.3](#page-90-0) on page [81](#page-90-0)). Note, that for all dimensions of argument arg2 lower bound index is 1. This applies also to model output variables where the lower bound index is unequal 1 in the model output description file. In general, extents differ between the result of the operator

![](_page_102_Picture_7.jpeg)

clip and the argument arg2. Clip reduces the dimensionality of the result with respect to the argument arg2 to clip if the portion to be clipped is limited to one value for at least one dimension. A character argument char  $\arg 1 = 1$  and  $\arg$  is results for operator clip in the identity of argument arg2.

- The **operator cumul** cumulates an operand arg2 that has dimensionality > 0. Cumulation is performed for all values of the argument arg2 from the first addressed index position up to the current index position. With the character argument char arg1 those dimensions are identified that are to be cumulated. Character 1 at position i means cumulation across dimension i while a 0 stands for no accumulation. cumul('0...0',arg2) results in the identity to arg2.
- The **operator flip** enables flipping of variable fields. For a one-dimensional field (a vector) flip changes the value of the first index position with the value of the last position, the value of the second position with that of the last but one position, etc. With the character argument chararg1 these dimensions are identified that are due to flip. Character 1 at position i means flipping also for dimension i while a 0 stands for no flipping at this dimension. Flipping includes adaptation of coordinates and the assigned grid. flip('0...0',arg2) results in the identity to arg2.
- With the **operator get data** data from external files can be included in post-processing. Character argument char arg1 specifies the data file format. Character argument char arg2 addresses the data file. Character argument char\_arg3 is used to define or transform structure information and coordinates from the data file. Argument arg4 holds the variable that is to be extracted from the data file. For restrictions in the path to the directory of the character arguments chararg2 and chararg3 check [Tab. 11.3](#page-151-0). Currently, ASCII and NetCDF files are supported (char\_arg1 = [ 'ascii' | 'netcdf' ]).

For ASCII data files the file syntax rules from Section [11.3](#page-155-0) are valid. Since the ASCII data file itself does not come with any structure and coordinate information the character agument char\_arg3 specifies this information. For ASCII data files this argument is a mandatory one. It follows the same rules as for any coordinate transformation file (cf. Section [11.2\)](#page-152-1). Keywords 'general', 'assign', and 'coordinate' and the appropriate sub-keywords from [Tab. 11.5](#page-153-0) can be used to structure the data file and to assign coordinates and coordinate values. Consequently, the keyword 'modify' is not allowed. See [Example 8.4](#page-104-0) for more information. For ASCII files it is assumed that the file holds only the values for one variable in a sequence according to the Fortran storage model (cf. Section [15.7](#page-208-0) – Glossary). For ASCII files argument arg4 is only a dummy placeholder.

For NetCDF files argument 4 addresses the variable name to extract from the data file. The character argument char arg3 is an optional argument. Unlike for ASCII data files, the keyword 'modify' is allowed.

![](_page_103_Picture_197.jpeg)

![](_page_103_Picture_7.jpeg)

![](_page_104_Picture_210.jpeg)

<span id="page-104-0"></span>**Example 8.4** *Experiment post-processing operator get\_data and coordinate transformation file* 

The **operator get** experiment is to access to external SimEnv model output from the same or an other model performed with the same or another experiment type and stored in the same or in an other model output format. Model output variables can differ from that used for the current model. Use for the experiment directory char arg1 always that workspace the external experiment was started from. The external experiment is always post-processed completely over all single runs. Argument char\_arg3 is the coordinate transformation file. It can be used to transform coordinates from the external result for usage in the current result of the current experiment. If no coordinate transformation file is to be used argument char\_arg3 is empty (' '). If after potential application of a coordinate transformation file the imported result has same coordinate names as defined in the original experiment coordinate descriptions are checked against each other, otherwise coordinate descriptions are imported from the external into the original experiment. For syntax of coordinate transformation files check Section [11.2](#page-152-1). For restrictions in the path to the directory of the character arguments char arg1 and chararg3 check [Tab. 11.3.](#page-151-0) **Attention:**

Make sure

- no SimEnv service is running from the directory char arg1 of the external experiment before applying this operator
- to have full access permissions to the experiment directory char arg1
- the experiment directory char arg1 differs from the current workspace

In the experiment directory a file simenv\_get\_experiment.exc is used to exchange information between the external and the current experiment.

With the **operator get table fct** a table function char arg1 is applied to each element of the operand arg2. If necessary, table values are interpolated linearly. Outside the definition range of the table function the first and/or the last table value is used. File char arg1 has to hold the table function and must be an ASCII file with two columns: The first column of each line is the argument value x associated with the elements of the operand arg2, the second column is the function value f(x) of the table associated with the elements of the operator result. Argument values x have to be ordered in a strictly increasing manner. Syntax rules for comments and separators in the table function file are the same as for user defined files (cf. Section [11.3\)](#page-155-0). For restrictions in the path to the directory of the character argument char arg1 see [Tab. 11.3](#page-151-0). Check the table function world.dat tab in the example directory \$SE HOME/exa of SimEnv for more information.

![](_page_104_Picture_9.jpeg)

• The **operator if** supplies a general conditional if-construct. It operates for each element of the operand  $\frac{1}{2}$  arg2 in the following way:

![](_page_105_Picture_305.jpeg)

• The **operator mask** supplies a method to mask (to set undefined) values. It operates for each element of the operand arg2 in the following way:

if ( condition(char\_arg1,arg2,arg3) ) then res=undef( ) else res=arg2 endif with condition(char\_arg1,arg2,arg3): arg2 < arg3 (char\_arg1 = '<') arg2 ≤ arg3 (char\_arg1 = '<=') arg2 > arg3 (char\_arg1 = '>') arg2 ≥ arg3 (char\_arg1 = '>=') arg2 = arg3 (char\_arg1 = '==') arg2 ≠ arg3 (char\_arg1 = '!=')

- The **operator matmul** performs a simple matrix multiplication for 2-dimensional arguments arg1 and arg2.
- The **operator move\_avg** performs a moving average operation successively for selected dimensions of the argument arg4.

For a vector  $(a_1, a_2, ..., a_{en})$  the moving average of running length rl is a vector  $(m_{a_1}, m_{a_2}, ..., m_{a_{en}})$ with elements

$$
ma_{i} = \frac{1}{\sum_{j=max(1,i-rl+1)}^{i}w_{ij}} \cdot \sum_{j=max(1,i-rl+1)}^{i}w_{ij} \cdot a_{j}
$$

where w<sub>ij</sub> are weights. Value ma<sub>i</sub> is averaged from the rl values a<sub>i</sub>, a<sub>i-1</sub>,..., a<sub>i-rl+1</sub>. Accordingly, the first rl-1 values ma<sub>1</sub>, ma<sub>2</sub>,..., ma<sub> $r+1$ </sub> are averaged from less than rl values.

For the linear moving average the weights are in the linear moving average the weights are

$$
w_{ij} = 1
$$
 and  $\sum_{j=max(1,i-rl+1)}^{i} w_{ij} = min(rl,i)$ ,

for the exponential moving average the weights are

While the moving average is normally applied to time-dependent one-dimensional data vectors the operator move avg allows processing of multi-dimensional data fields in a general and succesive manner. For example, if arg4 is the three-dimensional variable bios(1:lat,1:lon,1:time) then the linear moving average could be applied to the dimension time successively for all combinations of lat and lon. This means that (lat1 = 1 ,..., lat)  $*$  (lon1 = 1 ,..., lon) = lat $*$ lon moving averages will be performed for the vector

 $w_{ij} = e^{-rI}$ 

```
( bios(lat1,lon1,1) , bios(lat1,lon1,2) ,..., bios(lat1,lon1,time) ).
```
![](_page_105_Picture_306.jpeg)

Afterwards this moving averaged temporary result tmp could be moving averaged for all values of lat:  $($ lon1 = 1 ,..., lon)  $*$  (time1 = 1 ,..., time ) = lon $*$ time moving averages will be performed for the vector

( tmp(1,lon1,time1) , tmp(2,lon1,time1) ,..., tmp(lat,lon1,time1) ).

The operator that allows for this double averaging would have the arguments

move arg( '201', 'lin', 0, bios ).

The character argument char\_arg1 supplies those dimensions that are to be involved in the moving average operation. If the n-th digit of char arg1 is a digit > 0 then the moving average for dimension n of argument arg4 is performed at position number "digit" (i.e. after performing moving averages for those dimensions that correspond to digits smaller than the current one). If the n-th digit of arg1 is 0 then the moving average for the dimension n of arg4 will not be performed.

Keep in mind that the sequence of moving averages for single coordinates influences the result of the operator.

• The **operator rank** transforms all values of the operand arg2 that has dimensionality > 0 into their ranks. Small values get low ranks, large values get high ranks. The smallest rank is 1. Character argument char arg1 determines how to rank ties, i.e., values arg 21 and arg22 of arg2 that are identical or have a maximum relative difference of (abs(arg21-arg22)/arg21) <  $10^{-6}$ ):

![](_page_106_Picture_246.jpeg)

- The **operator regrid** can be used to assign new coordinates to argument arg2. Character argument char arg1 is the name of the coordinate transformation file that holds the information how to transform the coordinates. The keyword 'modify' and the corresponding sub-keywords are not allowed. For syntax of coordinate transformation files check Section [11.2.](#page-152-1) For restrictions in the path to the directory of the character arguments char arg1 check [Tab. 11.3.](#page-151-0)
- The **operator run** selects a single run from the run ensemble. The operator run must not contain experiment specific (multi-run) operators as operands, since these operators may refer to the operator run. Additionally, run must not contain itself as an argument.

The character argument char arg1 can hold the run number string explicitly. An explicit run number string in character argument char\_arg1 is allowed for all experiment types. Additionally, for behavioural and local sensitivity analysis a run number unequal 0 can be selected implicitly by applying a filter of the corresponding operators (cf. Sections [8.4.3](#page-111-0) and [8.4.4](#page-114-0)) as char arg1 of the operator run.

The file <model>.smp holds the sampled factor values to be adjusted by the default values for the current experiment. Run number n corresponds to record number n+1 of this file. Single run number 0 cor-responds to the default single run 0. For more information on <model>.smp check Section [6.1](#page-62-1) on page [53.](#page-62-2) For examples see [Example 8.7](#page-114-1) and [Example 8.9.](#page-119-0)

- The **operator run** info returns for the character argument 'run nr' the run number of the current single run of the experiment. For the character argument 'nr of runs' the number of performed single runs of the current post-processed experiment without the run number 0 is returned.
- The **operator transpose** enables to transpose an operand that has a dimensionality > 1. Sequence of extents of the transposed result is described by character argument char arg1: It consists of digits 1 ..., dim(arg2) where the digit sequence corresponds to the re-ordered sequence of the operator result extents.

A character argument char  $\arg 1 = '123...'$  results for the operator transpose in the identity of argument arg2.

![](_page_106_Picture_15.jpeg)

- The **operator undef** supplies a 0-dimensional result as undefined. This operator can be used as an argument for the if-operator.
- For **examples** of the described operators check Section [8.3.5.](#page-107-0)

## <span id="page-107-0"></span>**8.3.5 Examples**

![](_page_107_Picture_194.jpeg)

-98- COMPILERUM Multi-Run Simulation Environment SimEnv User Guide for Version 2.11 12-Jan-2010
```
min 1('10',atmo(20:-20,*,1,20)) zonal tropical minima of atmo for the last decade and 
                                       level 1 
                                       Dimensionality = 1 
                                       Coordinates = lat 
                                       Extents = 11 
minprop 1('10',atmo(20:-20,*,1,20)) zonal tropical indices of those elements of 
                                       atmo for the last decade and level 1 where the minimum is 
                                       reached the first time 
                                       Dimensionality = 2 
                                       Coordinates = lat , index 
                                      Extents = 11.2hqr 1('10', 'bin no', 8, 0., 0.,atmo(20:-20, *,1,20)) zonal tropical histograms with 8 bins of atmo for the 
                                       last decade and level 1. Bin bound extremes are deviated 
                                       from the values of atmo 
                                       Dimensionality = 2 
                                      Coordinates = lat, bin no
                                      Extents = 11, 8avg 1 ('100', min 1 ('1011', atm (20:-20, *, *, *)) ) temporally averaged all-level zonal tropical minima 
                                       Dimensionality = 1 
                                       Coordinates = lat 
                                       Extents = 11 
                                                                     Example file: world.post_adv
```
*Example 8.5 Experiment post-processing with advanced operators*

# **8.4 Built-In Experiment Specific Operators**

- Experiment specific operators are to navigate and process in the experiment space.
- Experiment specific operators must not be applied recursively.
- Addressing a variable within an experiment specific operator normally results in application of the operator on the whole run ensemble or parts of it and in aggregating across the run ensemble according to the operator.
- Addressing a variable outside an experiment specific operator results in application of the basic, advanced and/or user-defined operator on the variable for the default run number 0 of the experiment.
- If the dimensionality of an operator result is higher than that of one of its operands the additional dimensions of the result are appended to the dimensions of the operand. Examples for such operators are ens (for Monte Carlo analysis post-processing) and behav (for certain constellations of behavioural analysis post-processing).

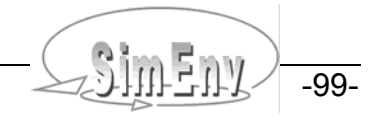

# **8.4.1 Standard Aggregation / Moment Operators**

Tab. 8.9 summarises multi-run standard aggregation / moment operators for behavioural analysis, Monte Carlo analysis and optimization. They work on the whole run ensemble (for Monte Carlo analysis and optimization) or parts of it (for certain constellations of behavioural analysis post-processing). They are used with suffix e for Monte Carlo analysis and optimization and without any suffix for behavioural analysis. For a definition of these operators check **[Tab. 8.2](#page-109-0)** on page [86](#page-95-0).

<span id="page-109-0"></span>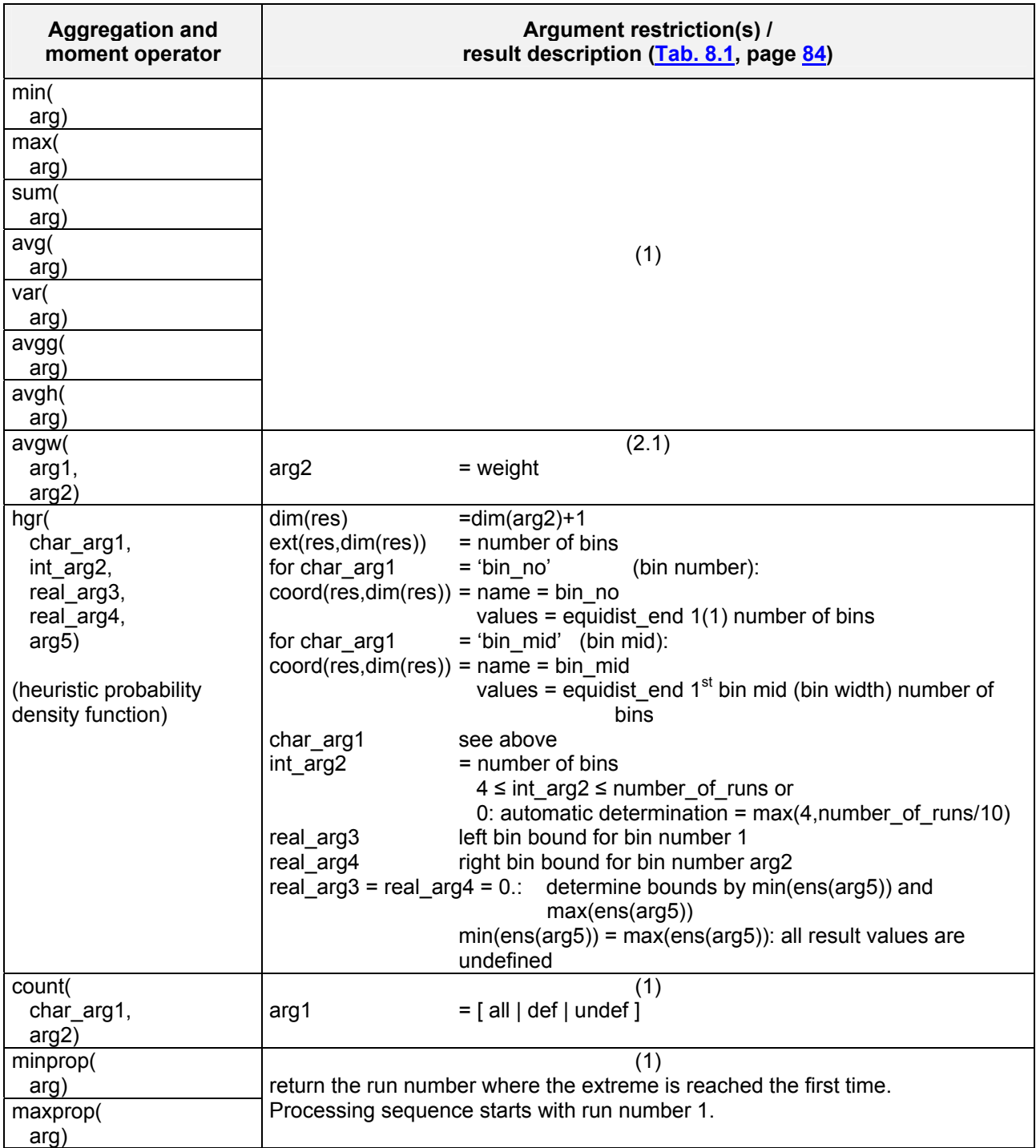

### *Tab. 8.9 Multi-run standard aggregation / moment operators*

-100- AMBERTA Multi-Run Simulation Environment SimEnv User Guide for Version 2.11 12-Jan-2010

# **8.4. tivity Analysis 2 Global Sensi**

| <b>Name</b>                            | <b>Meaning</b>                                      | <b>Argument</b><br>restriction(s) /<br>result description                                                                                                    | <b>Argument value</b><br>restriction |
|----------------------------------------|-----------------------------------------------------|----------------------------------------------------------------------------------------------------|--------------------------------------|
| morris(<br>arg)                        | get global sensitivity measures<br>for argument arg | $dim(res) = dim(arg) + 2$<br>$ext(res,dim(res)-1) =$<br>number_of_factors<br>coord(res,dim(res)-1):<br>$name =$<br>factor sequ<br>$values =$<br>equidist_end 1(1)<br>number of factors<br>$ext(res,dim(res)) = 2$<br>$coord(res, dim(res)) =$<br>name $=$<br>stat_measure<br>values $=$<br>equidist end $4(1)5$ |                                      |
| same as for<br>Monte Carlo<br>analysis | see Section 8.4.5                                   | see Section 8.4.5                                                                                                    | see Section 8.4.5                    |

*Tab. 8.10 Experiment specific operator for global sensitivity analysis* 

The operator morris appends two additional dimensions to the to dimensionality of its argument. The first corresponds to the number of factors and the second to the derived statistical measures. According to the coordinate values as described above the second additional dimension has the extent 2 and according to Tab. 10.11 the first index of this dimension holds the averages  $\mu^{abs}$  and the second index the variances  $\sigma$  to describe the importance of the corresponding factors.

Additionally, this experiment type allows to post-process the whole run ensemble as a Monte Carlo analysis. Keep in mind that the factors do not follow a pre-defined distribution.

Having a model output variable definition as in Example 5.1 on page 31. Assume the experiment description file (2) from Tab. 6.3 on page 55 then in result-processing morris(max(atmo)) importance measures  $\mu^{abs}$  and  $\sigma$  for max(atmo) for the four defined factors Dimensionality = 2 Coordinates = factor\_sequ , stat\_measure Extents =  $4, 2$ rank('tie plain',-clip('\*,i=1',morris(max(atmo)))) ranks the importance measure μ<sup>abs</sup> (rank 1 for the most important factor) for max(atmo) for the four defined factors Dimensionality = 1 Coordinates = factor\_sequ Extents  $= 4$ *Example file: world.post\_h* 

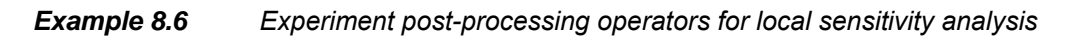

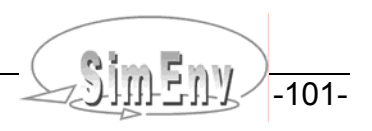

# **8.4.3 Behavioural Analysis**

There is only one experiment specific operator for behavioural analysis. With this operator behav

- A single run can be selected from the run en semble
- The complete run ensemble can be addressed
- Sub-spaces from the experiment space can be addressed and
- Sub-spaces can be projected by aggregation and moment operators

dependent on the way the experiment factor space was to be scanned according to the sub-keyword 'comb' in the experiment description file.

To show the power of the operator behav the simple experiment layouts as described in Fig. 4.4 on page 18 are used as examples.

- With the operator behav it is possible to address for any operand a single run out of the run ensemble by fixing values of experiment factors p1 and p2 (for Fig. 4.4 (a)), a value of the parallel factors p1 or p2 (for Fig. 4.4 (b)), and values of factors p3 and p1 or p2 (for Fig. 4.4 (c)). Dimensionality and extents of the operator result is the same as that of the operand.
- Without any selection in the factor experiment space  $(p1,p2)$  and/or  $(p1,p2,p3)$  the dimensionality of the experiment space. Two additional dimensions are appended to the operand for *Fig. 4.4* (a), one addioperator result is formed from the dimensionality of the operand enlarged by the dimensionality of the tional dimension for Fig. 4.4 (b), and two additional dimensions for Fig. 4.4 (c). For the latter two cases it sult. The extents of the appended dimensions are determined by the number of sampled values. is important which of the axis p1 and p2 is used for further processing and/or output of the operator re-
- As a third option it is possible to select only a sub-space out of the experiment space to append to the operand. For [Fig. 4.4](#page-27-0) (a) this could be the sub-space formed from the first until the third sampled value of p1 and all adjusted values of p2 between 3 and 7. Dimensionality of the operator result increases by 2 and extents of these additional dimensions are 3 and 2 with respect to the corresponding Example 6.3 (3a) in Section  $6.3.2$  on page  $58.$
- The operator behav also enables to aggregate operands in the experiment space. In correspondence with the example in the last bullet point for **[Fig. 4.4](#page-27-0)** (a) the operand could be aggregated (e.g., averaged) • over the first until the third sampled value of p1 autonomously for all runs with different values of p2 and afterwards this intermediate result (that now depends only on p2) could be summed up for all adjusted values of p2 between 3 and 7. Consequently, the result has the same dimensionality as the operand of behav. Sequence of performing aggregations is important.

| <b>Name</b>                   | <b>Meaning</b>                                                                             | <b>Argument</b><br>restriction(s) /<br>result description                                                                                                    | <b>Argument value</b><br>restriction |
|-------------------------------|--------------------------------------------------------------------------------------------|----------------------------------------------------------------------------------------------------|--------------------------------------|
| behav(<br>char arg1,<br>arg2) | navigation and aggregation in the<br>experiment space for arg2 ac-<br>cording to char arg1 | char $arg1 =$ selection /<br>aggregation filter<br>according to<br>Tab. 8.14<br>$dim(res) = dim(arg2) +$<br>appended dimensions<br>according to char arg1            |                                      |
| ens(<br>arg)                  | whole run ensemble                                                                         | $dim(res) = dim(arg)+1$<br>$ext(res.dim(res)) =$<br>number of runs<br>$coord(res.dim(res)) =$<br>$name = run$<br>values $=$<br>equidist end $1(1)$<br>number of runs |                                      |

*Tab . 8.11 Experiment specific operator for behavioural analysis* 

#### *Tab. 8.12 Syntax of the filter argument 1 for operator behav*

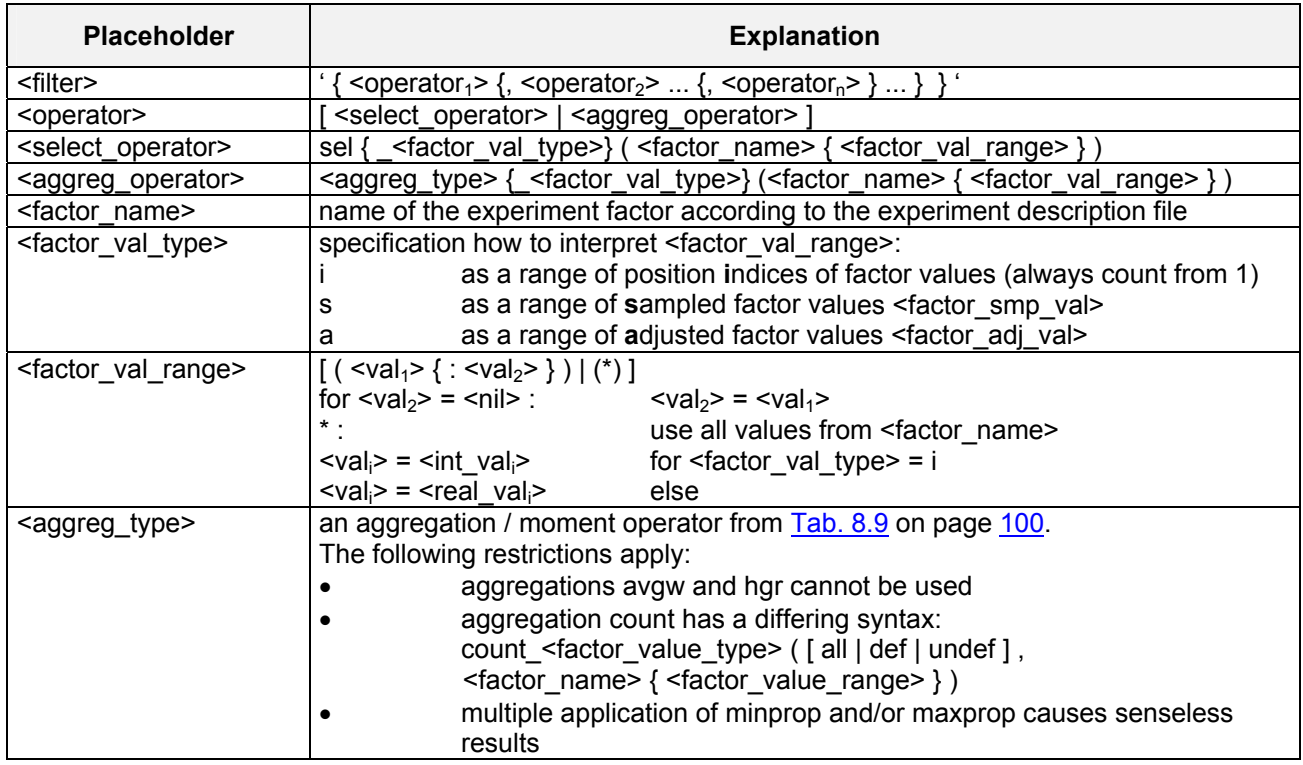

The following rules hold fo r the operator **behav**:

- Generally, by the filter argument arg1 those runs from the run ensemble are selected and/or aggregated (here interpreted as filtered) that are used for the formation of the result.
	- Consequently, if no filter is specifie d all runs are used:

behav('', atmog)

The select operator has to be specified only if values are to be restricted by a corresponding factor value range.

For the aggregation and the select operator the factor value type is redundant if the value range represents the full range of values by <factor\_name> or <factor\_name>(\*):

 $sel(p1)$  =  $sel(p1(*))$  $sel_i(p1)$  =  $sel_s(p1)$  =  $sel_a(p1)$  = sel  $i(p1(*)') =$  sel  $s(p1(*)') =$  sel  $a(p1(*)')$ and all these select operators are redundant.

- •
- in the result of the operator behav if this factor is combined in parallel with other factors. By default, the first factor of a parallel factor sub-space as declared in the normalized (see Section  $6.3.1$ ) comb-line of The select-operator can also be applied to force a certain experiment factor to be used as a coordinate the experiment description file is used in the behav-result.
- Aggregation operators reduce dimensionality of the covered experiment factor space in the behav-result. The sequence of aggregation operators in the first argument of the operator behav influences the result: Computation starts with the first aggregation operator and ends with the last:

avg(p1), min(p2) normally differs from min(p2), avg(p1)

• An unused experiment factor in the selection and aggregation filter contributes with an additional dimension to arg2 to the result of the operator behav. The extent of this additional dimension corresponds to the number of sampled values of this factor in the experiment description file.

A factor that is restricted by any of the select operators also contributes with an additional dimension to the result of the operator behav if the number of selected values is greater than 1. The extent of the additional dimension corresponds to the number of selected values of this factor by the select operator. Consequently, an empty character string arg1 forces to output the operand arg2 over the whole factor

space of the experiment.

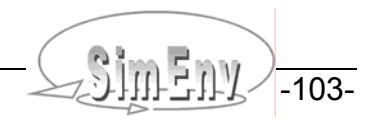

- The name of the coordinate that is assigned to an additional dimension is the name of the corresponding factor. Coordinate description and coordinate unit (cf. Section 5.1 on page 25) are associated with the corresponding information for the factor from the experiment description file. Coordinate values are formed from adjusted factor values. For strictly ordered factor sampled values in finally unordered factor adjusted values are ordered in an increasing manner for coordinate usage. the experiment description file and finally for strictly ordered factor adjusted values the coordinate values are ordered accordingly in an increasing or decreasing manner. Unordered factor sampled values and The result of the operator behav is always arranged according to ascending coordinate values for all additional dimensions.
- Independently from the declared sequence of the applied aggregation- and select-operators in argument behav are appended to the dimensions of the operand arg2 of behav according to the sequence they 1 of the operator behav the factors that contribute to additional dimensions of the result of the operator are used in the normalized (see Section [6.3.1\)](#page-37-0) comb-line of the experiment description file). From parallel changing factors that factor is used in this sequence that is addressed explicitly or implicitly by the select-operator.
- For experiment factors that are changed in the experiment in parallel, that increase dimensionality of the result and where a select-operator is missing the first factor from this parallel sub-space in the normalized (see Section 6.3.1) comb-line is used in the result.
- For experiments that use a sample file (<model>.edf: specific comb file ...) instead of explicite sample to be combined in parallel. definitions (<model.edf>: specific comb [ default | <combination> ]) all experiment factors are assumed

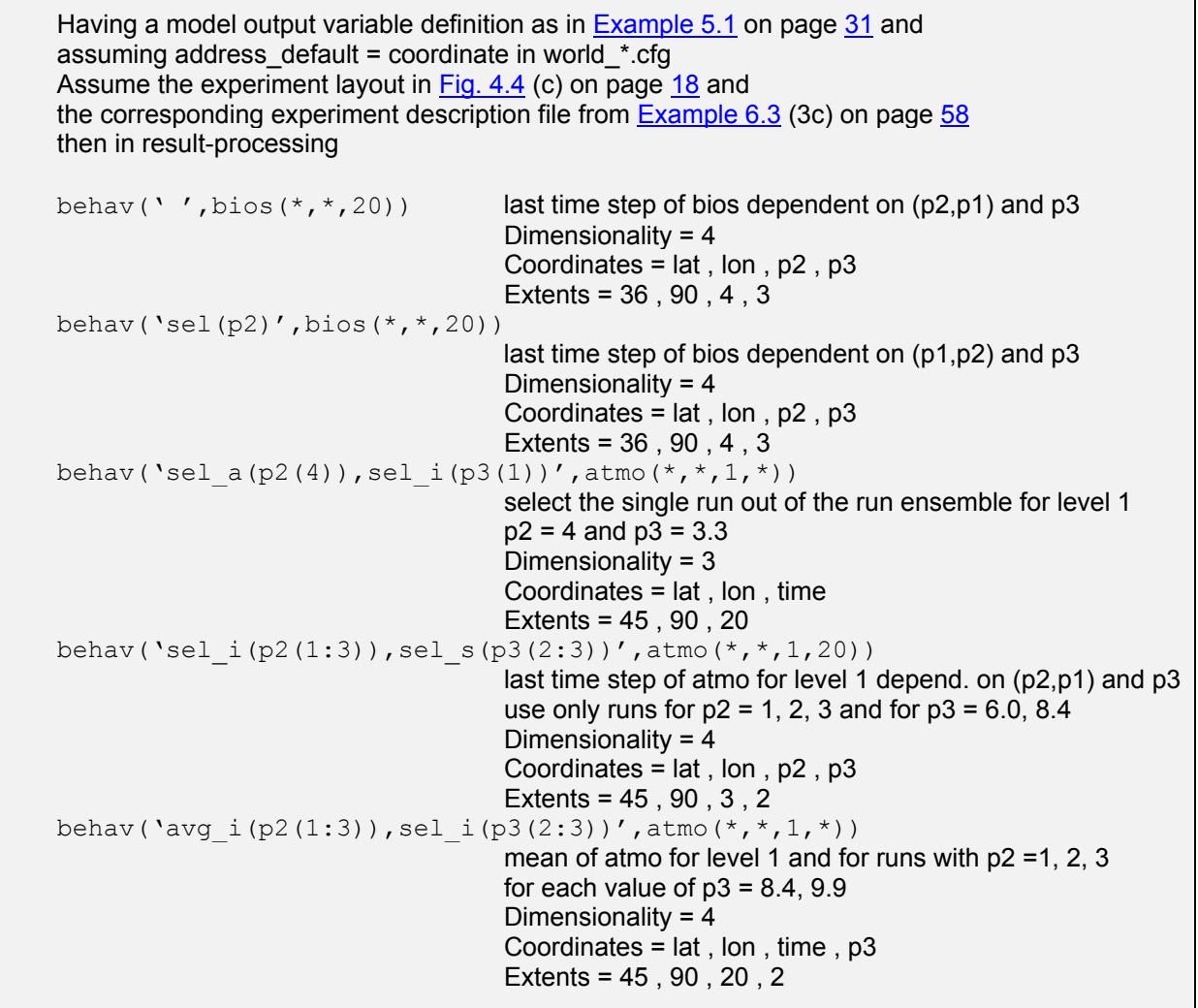

```
behav('min(p2),max(p3)',avg(atmo(*,*,1,19:20))) 
                                      determine single minima of avg(atmo) for level 1 and the 
                                      last two decades for each value of p2 
                                      afterwards determine from that the maximum over all p3. 
                                     Dimensionality = 0 Coordinates = (without) 
                                      Extents = (without) 
behav ('max(p3),min(p2)',avg(atmo(*,*,1,19:20)))
                                      Result differs normally from min(p2),max(p3) 
                                      (previous result expression) 
behav('count(def,p3),sel_i(p2=1)',bios(*,*,20))/3 
                                      determine single numbers of defined values of 
                                      bios for last decade for runs with p2=1. 
                                      Result consists of values 0 (for water) and 1 (for land) 
                                      Dimensionality = 2 
                                      Coordinates = lat , lon 
                                      Extents = 36 , 90 
behav(' ',atmo(*,*,1,20)-run('sel i(p1(1)),sel i(p3(3))',
       atmo(*,*,1,20)) deviation of the last time step of atmo for level 1 
                                     from the run with p1=1, p2=1, p3=6 dependent on (p1,p2) and p3 
                                      Dimensionality = 4 
                                     Coordinates = lat, lon, p1, p3 Extents = 45 , 90 , 4 , 3 
                                                                    Example file: world.post_3c
```
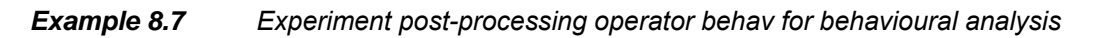

# **8.4.4 Local Sensitivity Analysis**

Tab. 8.13 shows the experiment specific operators for local sensitivity analysis that can be used in postprocessing. For a definition of these operators check **Tab. 4.2** on page 19.

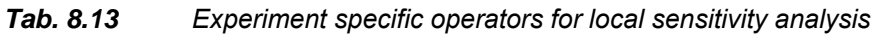

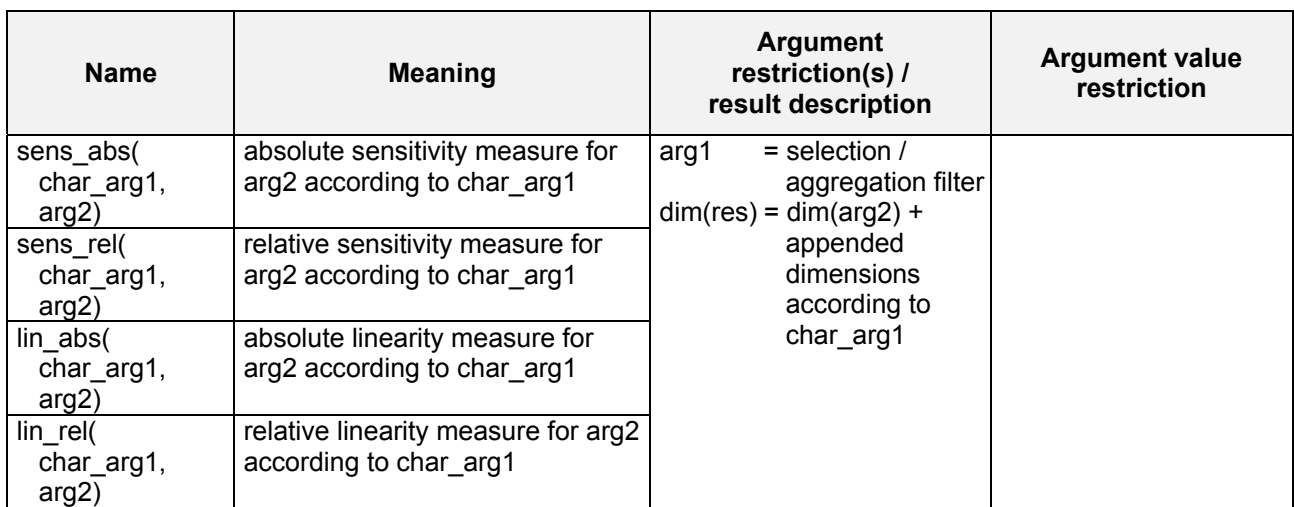

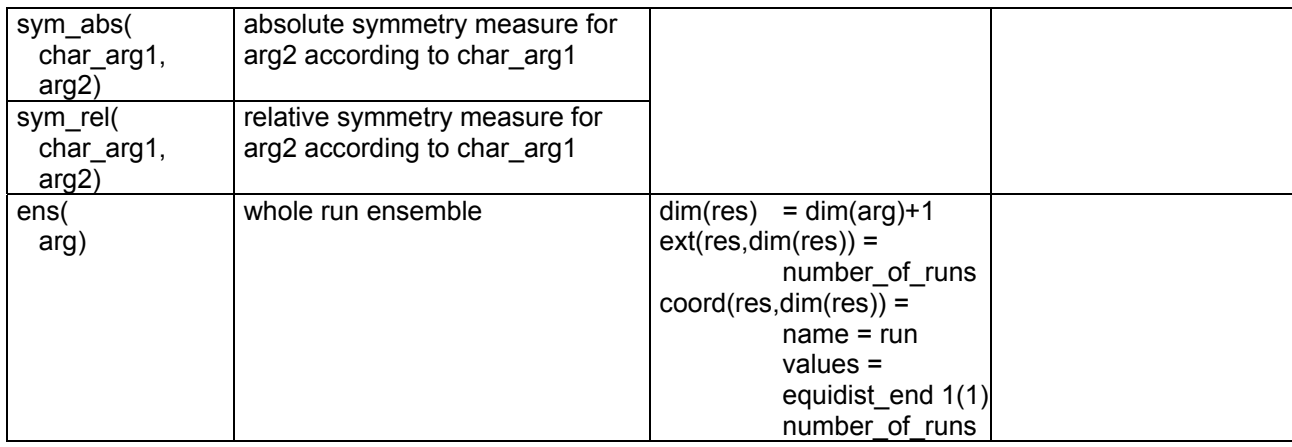

### *Tab. 8.14 Syntax of the filter argument 1 for local sensitivity operators*

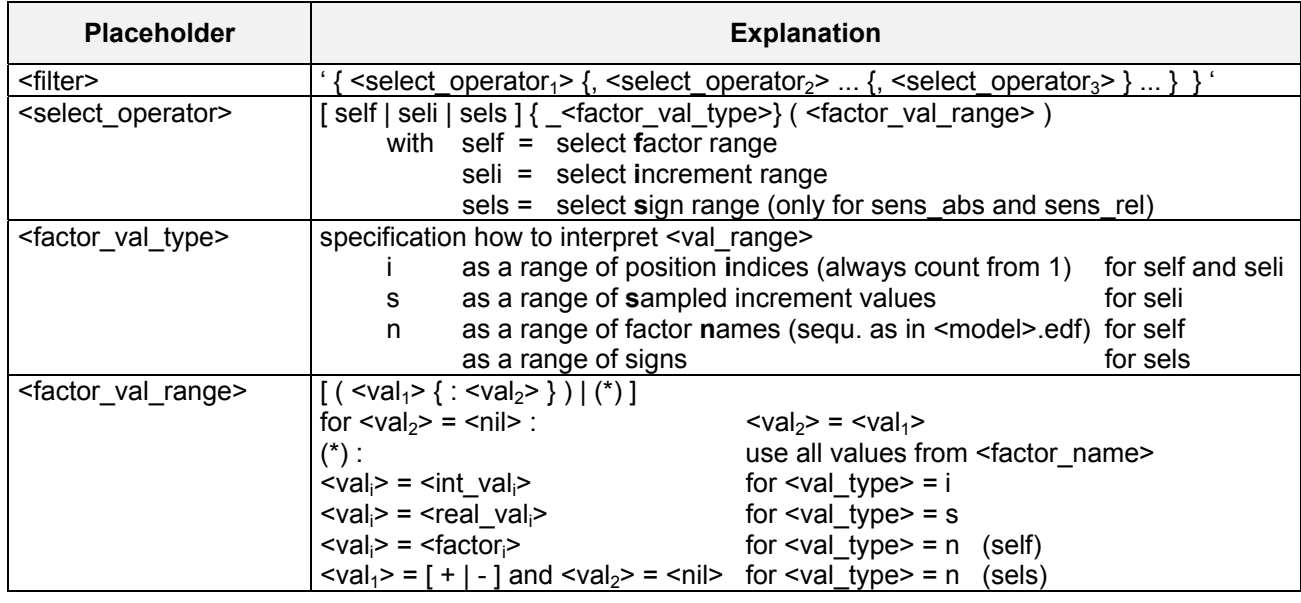

The following rules hold for the filter ar gument in local sensitivity operators:

• Generally, by the filter argument char\_arg1 those runs from the run ensemble are selected (here interpreted as filtered) that are used for the formation of the result.

Consequently, if no filter is specified all runs are used:

sens\_abs('',atmo\_g)

The filter operator has to be specified only if values are to be restricted by corresponding factor values, increment values and/ or sign ranges.

• For the above three select operators self, seli and sels the factor value type is redundant if the factor value range represents the full range of values by [ self | seli | sels ]  $\left(*\right)$ :

$$
self(*) = self_n(*) = self_i(*) \qquad \text{and all are redundant.}
$$

- Each select operator can be applied only once within the filter argument. •
- For <val\_type> = i, i.e. if a factor value range is specified by position indices those factors are selected for self and/or those increments are selected for seli that correspond to the specified position indices. tion sequence in the corresponding experiment description file <model>.edf. • Position indices are assigned from index 1 to the factors and or increments according to their specifica-
- If more than one factor, increment value and/or sign was selected by the filter argument arg1 it contributes with an additional dimension to the result of the local sensitivity operator:
	- For factors an additional dimension factor sequences
	- For increments an additional dimension incr

• For signs an additional dimension sign is appended to the dimensions of the argument arg2 to form the result of the local sensitivity operator. The extent of this additional dimension corresponds to the defined and/or selected number of factors, increment values and/or signs. For a definition of the additional dimensions check Tab. 10.11. Firstly, dimension factor\_sequ is appended on demand, secondly dimension incr and thirdly dimension sign.

Having a model output variable definition as in **Example 5.1** on page 31 and assuming address\_default=coordinate in <model>.cfg Assume the experiment description file  $(4)$  from Example 6.4 on page 60 then in result-processing sens\_abs(' ',atmo\_g) absolute sensitivity measure for atmo\_g for all factors, increments and signs Dimensionality = 4 Coordinates = time , factor\_sequ , incr , sign Extents = 20 , 3 , 4 , 2 sens rel('sels  $n(+)$ , self\_i(1)', atmo\_g) relative sensitivity measure for atmo\_g for factor p1 and all positive increments Dimensionality = 2 Coordinates = time , incr Extents =  $20, 4$ sens abs('seli  $s(0.001:0.05)'$ , atmo q) absolute sensitivity measure for atmo\_g for all factors, increment values 1 to 3 and all signs Dimensionality = 4 Coordinates = time , factor\_sequ , incr , sign Extents = 20 , 3 , 3 , 2 lin abs('seli s(0.001:0.05)', atmo g) absolute linearity measure for atmo\_g for all factors and increment values 1 to 3 Dimensionality = 3 Coordinates = time , factor\_sequ , incr , sign Extents =  $20.3.3$ *Example file: world.post\_f* 

**Example 8.8** *Experiment post-processing operators for local sensitivity analysis* 

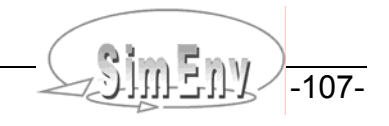

# **8.4.5 Monte Carlo Analysis**

Tab. 8.15 shows experiment specific operators for Monte Carlo analysis that can be used in post-processing besides the general multi-run aggregation operators listed in Tab. 8.9 on page 100 and supplemented with a suffix \_e.

<span id="page-117-0"></span>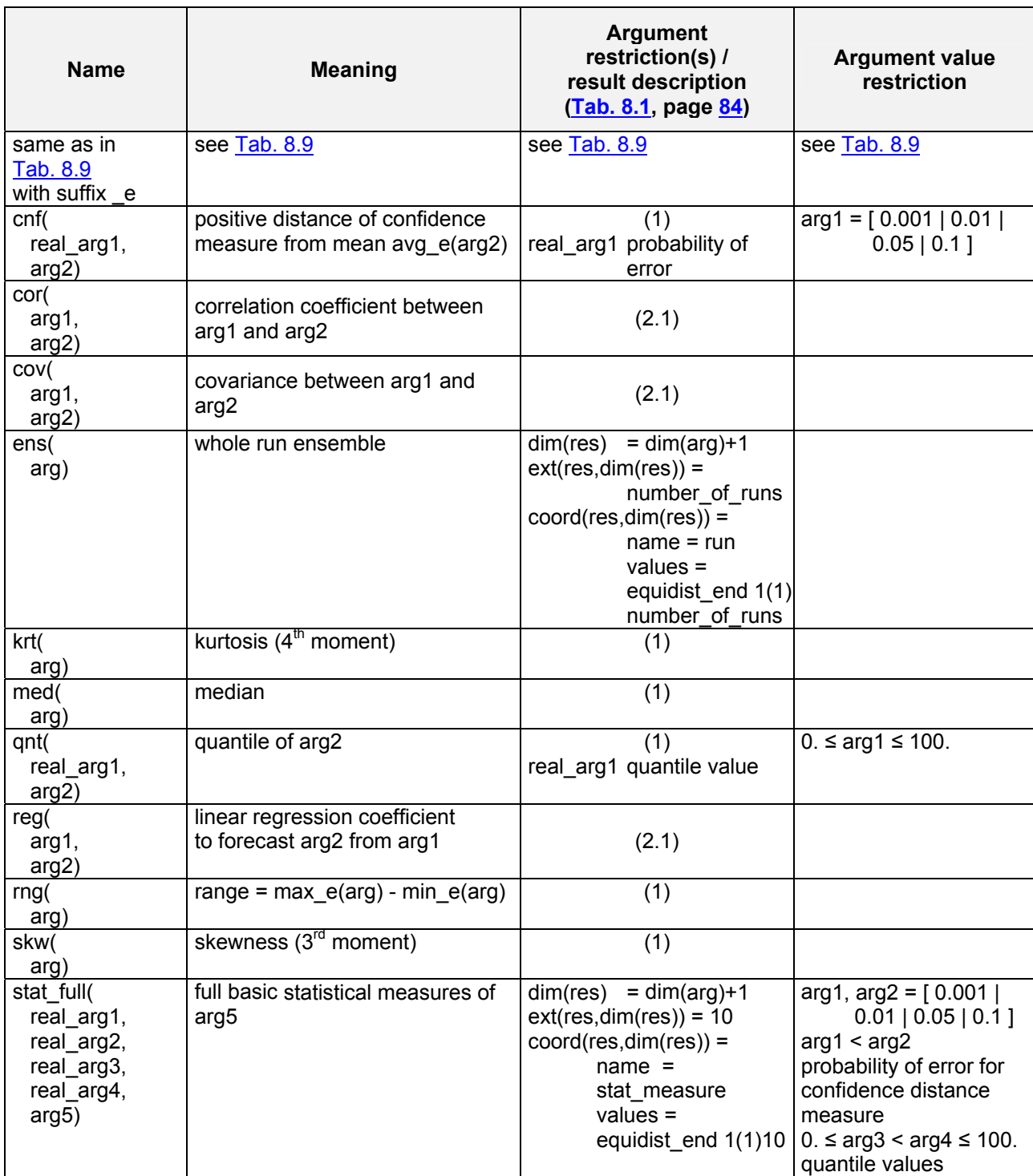

#### *Experiment specific operators for Monte Carlo analysis (without standard aggregation / moment operators)*  Tab. 8.15

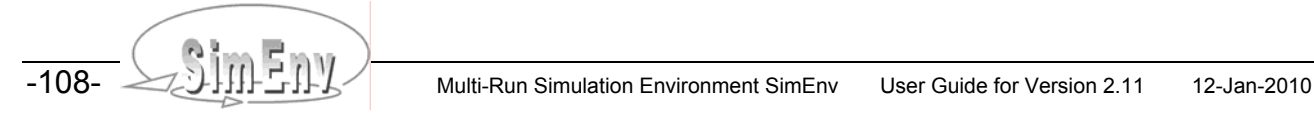

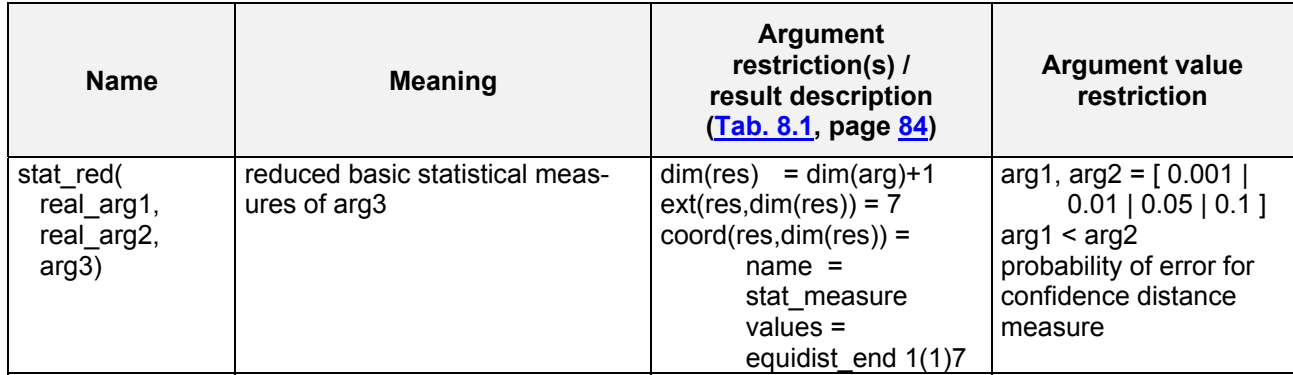

The following explanations hold for the operators in Tab. 8.15:

• The operators **stat\_full** and **stat\_red** supply basic statistical measures for their last argument. Both operators are stand-alone operators: They must not be operands of any other operator. Contrary, their last argument can be composed from other non-multi-run operators. To store the statistical measures, dimensionality of both operators is that of their last argument, appended by an additional dimension with an extent of 10 and/or 7. Appended coordinate description is pre-defined by SimEnv (cf. Tab. 10.11).

These ten data fields (for operator stat\_full) and/or seven data fields (operator stat\_red) correspond to the following statistical measures:

- 1. Deterministic run (run number 0)
- 2. Run ensemble minimum
- 3. Run ensemble maximum
- 4. Run ensemble mean
- 5. Run ensemble variance
- 6. Run ensemble positive distance of confidence measure from run ensemble mean for probability of error real\_arg1
- 7. Run ensemble positive distance of confidence measure from run ensemble mean for probability of error real\_arg2

#### **for operator stat\_full: Only**

- 8. Run ensemble median
- 9. Run ensemble quantile for quantile value real\_arg3
- 10. Run ensemble quantile for quantile value real\_arg4

The operator stat\_red was introduced because computation of the median and quantiles consumes a lot of auxiliary storage space. For the definition of the statistical measures check the corresponding single operators in Tab. 8.9 and Tab. 8.15. Both operators were designed for application of an appropriate visualization technique in result evaluation in future.

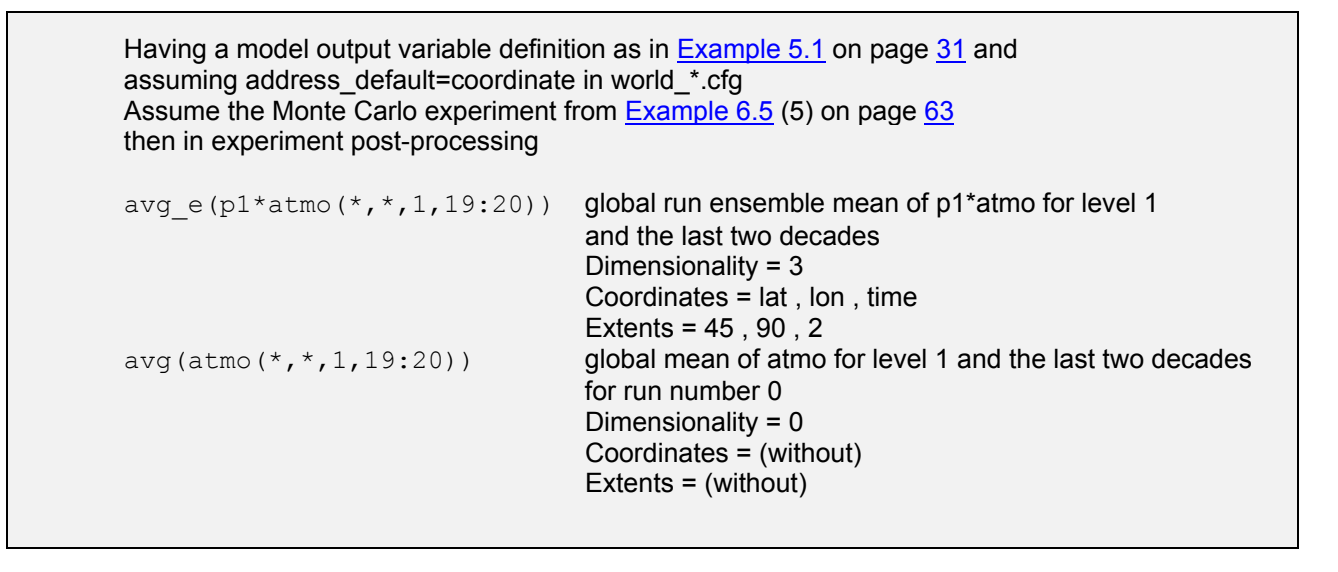

| ens (atmo $(*, *, 1, 20)$                                       | run ensemble values of atmo for level 1 and the last decade<br>Dimensionality = $3$  |
|-----------------------------------------------------------------|--------------------------------------------------------------------------------------|
|                                                                 | Coordinates = lat, lon, run                                                          |
|                                                                 | Extents = $45, 90, 250$                                                              |
| minprop $e$ (atmo $(*$ , $*, 1, 19:20)$ )                       | run ensemble run number for level 1 and the last two<br>decades                      |
|                                                                 | where the minimum of atmo is reached the first time<br>Dimensionality = $3$          |
|                                                                 | Coordinates $=$ lat, lon, time                                                       |
|                                                                 | Extents = $45, 90, 2$                                                                |
| var e(atmo(*,*,1,19:20))-atmo(*,*,1,19:20)                      |                                                                                      |
|                                                                 | anomaly for run ensemble variance from the default                                   |
|                                                                 | (nominal) run for level 1 the last two decades                                       |
|                                                                 | Dimensionality = $3$                                                                 |
|                                                                 | Coordinates $=$ lat, lon, time                                                       |
|                                                                 | Extents = $45, 90, 2$                                                                |
| var e(atmo(*,*,1,19:20)-run('0',atmo(*,*,1,19:20)))             |                                                                                      |
|                                                                 | global run ensemble variance of the anomaly of atmo for                              |
|                                                                 | level 1 and the last two decades.                                                    |
|                                                                 | Differs normally from the previous result expression                                 |
|                                                                 | Dimensionality 4                                                                     |
|                                                                 | Coordinates = lat, lon, time                                                         |
| hgr e('bin no', 0, 0., 0., min 1('10', atmo(20:-20, *, 1, 20))) | Extents = $45, 90, 4, 20$                                                            |
|                                                                 | histogram with 25 bins for the zonal tropical minima                                 |
|                                                                 | for level 1 and the last decade. Bin bound extremes are                              |
|                                                                 | derived from the values of the last argument of the operator                         |
|                                                                 | hgr_e.                                                                               |
|                                                                 | Dimensionality = $2$                                                                 |
|                                                                 | Coordinates = $lat$ , bin_no                                                         |
|                                                                 | Extents = $11, 25$                                                                   |
|                                                                 | stat full $(0.01, 0.05, 25, 75, \text{min } 1('10', \text{atmo}(20:-20, *, 1, 20)))$ |
|                                                                 | full basic statistical measures for the zonal tropical minima                        |
|                                                                 | of atmo for level 1 and the last decade                                              |
|                                                                 | Dimensionality = $2$                                                                 |
|                                                                 | Coordinates = lat, stat_measure                                                      |
|                                                                 | Extents = $11, 10$                                                                   |
|                                                                 |                                                                                      |
|                                                                 | Example file: world.post_e                                                           |

**Example 8.9** Experiment post-processing operators for Monte Carlo analysis

# **8.4.6 O ptimization**

The goal of an optimization experiment is to minimize a cost function by determining the corresponding optimal point in the factor space. Nevertheless, the specified model output from all single runs is stored during the experiment.

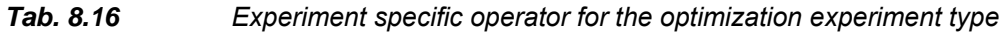

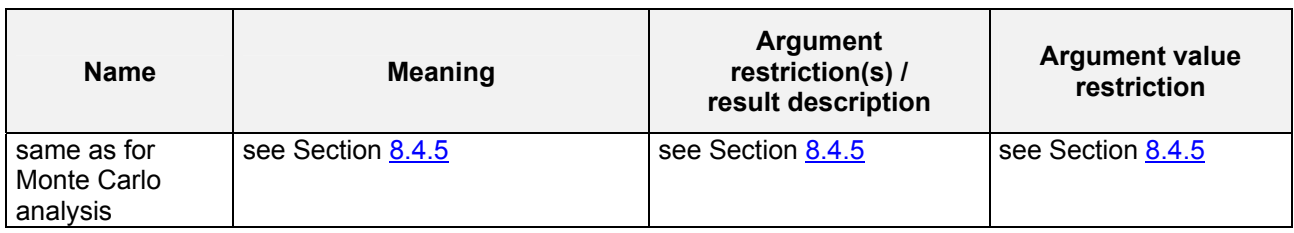

The Solution Simulation Environment SimEnv User Guide for Version 2.11 12-Jan-2010

While the single run that corresponds to the optimal cost function can be post-processed in the single-run modus, the whole experiment can be post-processed as a Monte Carlo analysis. Keep in mind that the factors do not follow a pre-defined distribution.

# **8.5 User-Defined and Composed Operators / Operator Interface**

Besides application of built-in operators during experiment post-processing SimEnv enables construction and application of user-defined and composed post-processing operators. A user-defined operator is supplied by the user in the form of a stand-alone executable that is to perform the operator. Contrarily, a composed operator can be derived from both built-in and user-defined operators to generate more complex operators. User-defined and composed operators are announced to the environment in a user-defined operator description file <model>.odf by their names and the number of character, integer constant, real constant and "normal" arguments. This information is used to check user-defined and composed operators syntactically during experiment post-processing and by the SimEnv service simenv.chk. Sequence of the operator arguments types follows the same rule as for built-in operator (cf. Section 8.1.4).

<span id="page-120-0"></span>A user-defined operator itself is a stand-alone executable that is executed during the check and the computation of the operator chain. While the main program of this executable is made available by SimEnv the user has to supply two functions in C/C++ or Fortran with pre-defined names that represent the check and the computational part. For declaration of both functions SimEnv comes with a set of operator interface functions. They can be used among others to get dimensionality, length, extents and coordinates of an argument and to get and check argument values and to put operator results.

For a composed operator the operator description file <model>.odf simply holds the definition of the corresponding operator chain composed from built-in and user-defined operators and using formal arguments.

# **8.5.1 Declaration of User-Defined Operator Dynamics**

User-defined operators consist of a declarative and a computational part, that are described in one source file in two C/C++ or Fortran functions (cf. [Tab. 8.17](#page-92-0)):

- Function simeny check user def operator This is the declarative part of the operator. The consistency of the non-character operands can be checked with respect to dimensionality, dimensions and coordinates as well as the values of character arguments can be checked. Dimensionality, extents and coordinates of the result have to be defined, normally in dependence on the argument information.
- Function simenv compute user defined operator This is the computational part of the operator. In the computational part the result of the operator in dependency of its operands is computed.

A function value  $\neq 0$  of simenv check user def operator() should be set according to the following rules:

- If appropriate, forward function value from the operator interface function simenv\_chk\_2args\_[f | c ] (see below) to the function value of simenv\_check\_user\_def\_operator(). The corresponding error message is is only an information and no warning and is not reported. reported automatically by the experiment post-processor. Return code 4 from simeny chk 2args [ f | c ]
- Other detected inconsistencies between operands have to be reported to the user by a simple printstatement within simeny check user def operator. The corresponding return code has to be greather than 5.

Tab. 8.18 summarizes these SimEnv operator interface functions that can be applied in the declarative and computational part written in Fortran or  $C/C++$  (postfix f for Fortran, c for  $C/C++$ ) to get and put structure info rmation. In this table the input and output data types are documented for functions used in Fortran. For  $C/C++$  the corresponding data types are valid. Implementation of the functions for  $C/C++$  is based on a call by reference for the function arguments.

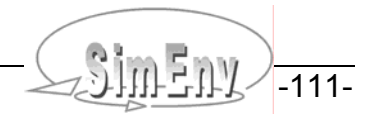

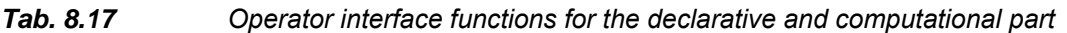

| <b>Function</b><br>name | <b>Function</b><br>description                                                                 | Inputs /<br>outputs /<br>function value | Inputs / outputs / function value<br>description |  |
|-------------------------|------------------------------------------------------------------------------------------------|-----------------------------------------|--------------------------------------------------|--|
|                         | Functions to host the declarative and computational part in usr_opr_ <opr>.[f   c   cpp]</opr> |                                         |                                                  |  |
| simenv                  | check consistency                                                                              | integer*4                               | return code                                      |  |
| check_user_             | of operator argu-                                                                              | simenv                                  | $= 0$ ok                                         |  |
| def operator            | ments and defines                                                                              | check_user_                             | $\neq 0$<br>inconsistency between operands       |  |
|                         | dimensionality and                                                                             | def operator                            |                                                  |  |
|                         | dimensions of                                                                                  | (function value)                        |                                                  |  |
|                         | result                                                                                         |                                         |                                                  |  |
| simenv                  | compute result of                                                                              | real*4                                  | result vector of the operator                    |  |
| compute_user_           | the operator in                                                                                | res(1)                                  |                                                  |  |
| def operator            | dependency on                                                                                  | (output)                                |                                                  |  |
|                         | operands                                                                                       | integer*4                               | return code                                      |  |
| res                     |                                                                                                | simenv                                  | $= 0$ ok                                         |  |
|                         |                                                                                                | compute user                            | $\neq 0$ user-defined interrupt of calculation   |  |
|                         |                                                                                                | def operator                            |                                                  |  |
|                         |                                                                                                | (function value)                        | Operator results of a dimensionality > 1 have to |  |
|                         |                                                                                                |                                         | be stored to the field res using the Fortran     |  |
|                         |                                                                                                |                                         | storage model (cf. Section 15.7 - Glossary).     |  |

*Tab. 8.18 Operator interface functions to get and put structural information* 

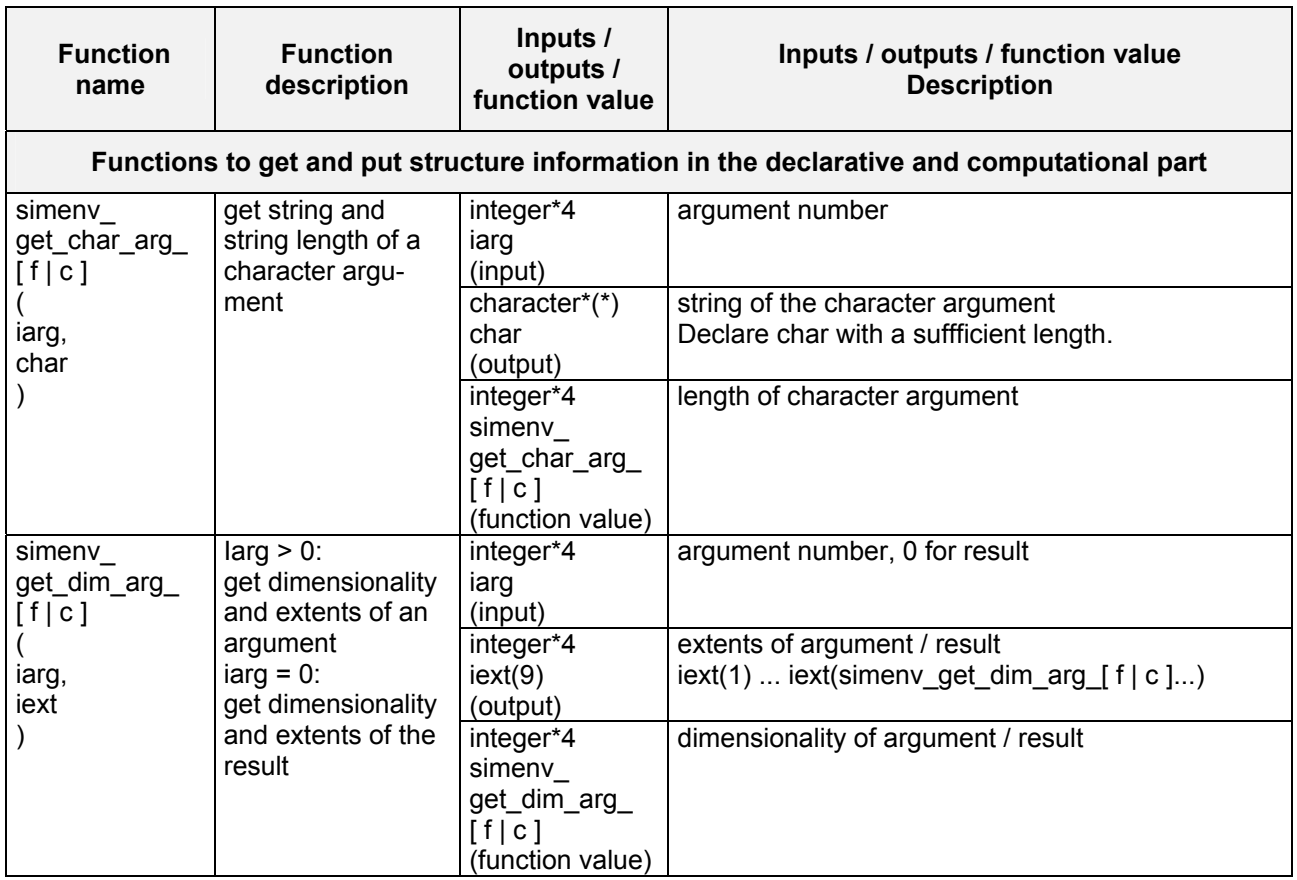

THE MULTI-RUN Simulation Environment SimEnv User Guide for Version 2.11 12-Jan-2010

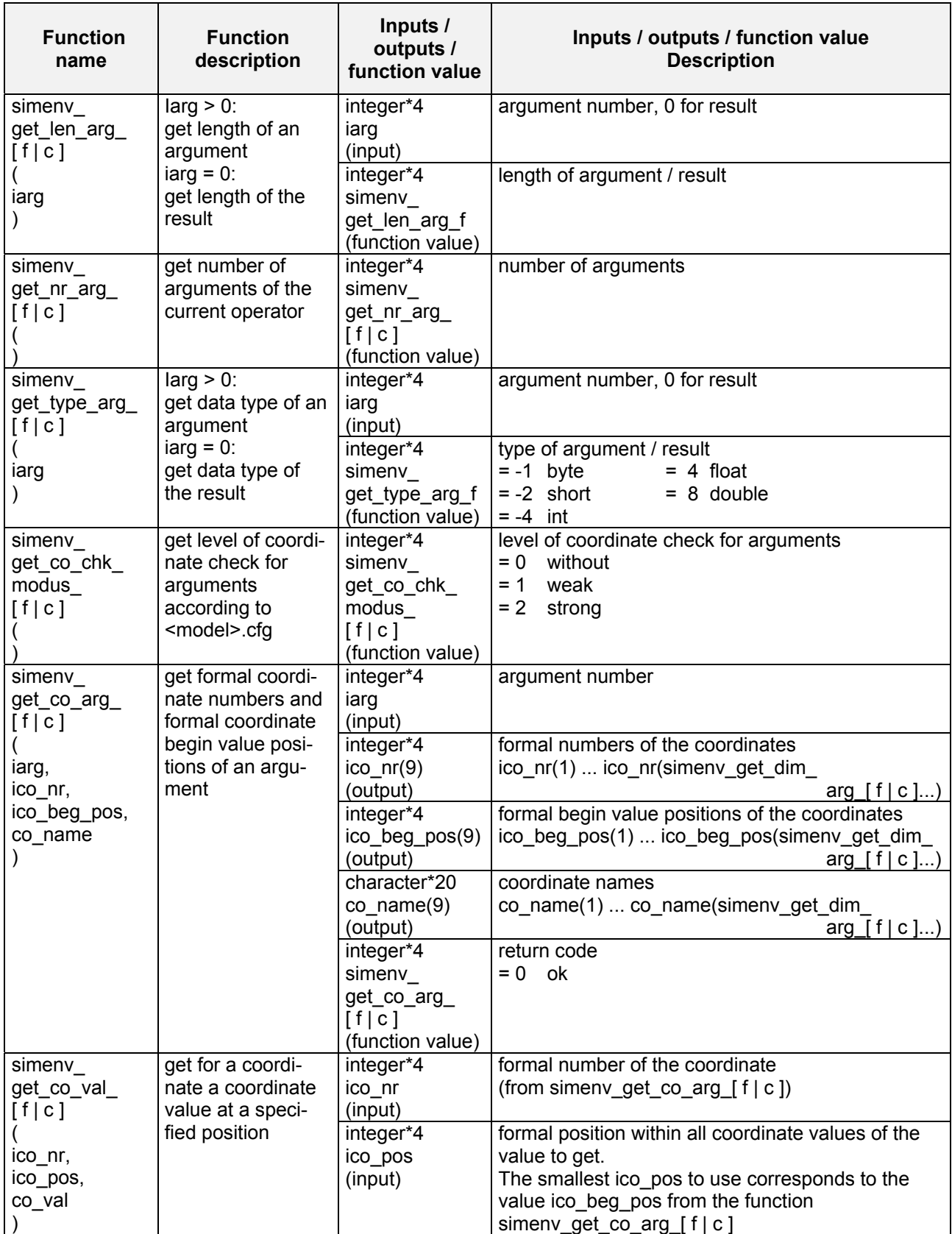

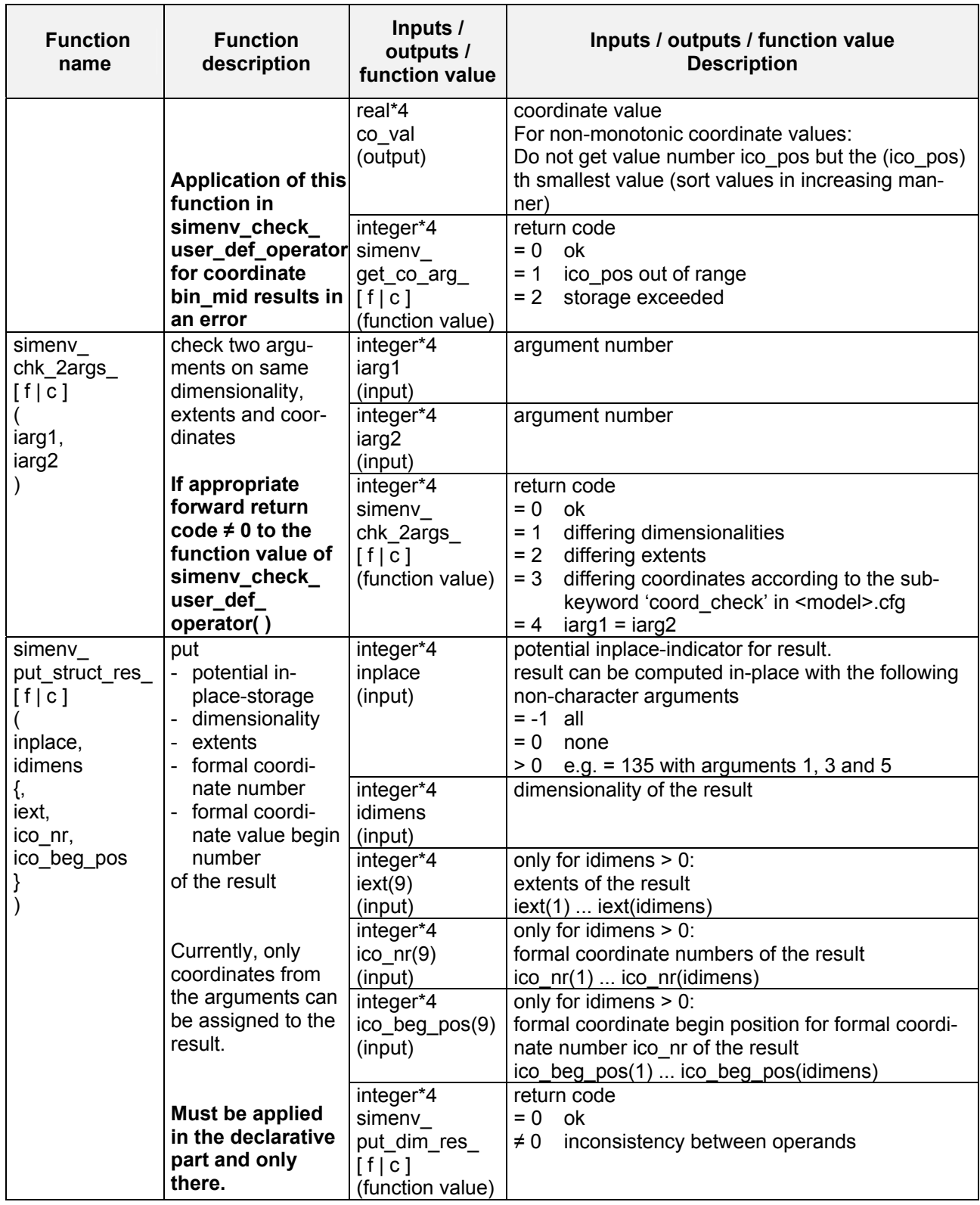

All of these operator interface functions return -999 as an error indicator if an argument iarg is invalid. Output arguments are set to -999 as well.

THE MULTI-RUN Simulation Environment SimEnv User Guide for Version 2.11 12-Jan-2010

Tab. 8.19 summarizes these SimEnv operator interface functions that can be applied in the computational part written in Fortran or C/C++ (postfix f for Fortran, c for C/C++) to get and check argument values and put results. In this table the input and output data types are documented for functions used in Fortran. For  $C/C++$ the corresponding data types are valid. Implementation of the functions for C/C++ is based on a call by reference for the function arguments.

To handle real\*4 underflow and overflow during computation of the operator results with real\*4 argument values it is advisible to compute operator results temporarily as real\*8 values and afterwards to transform these values back to the final real\*4 operator result by the function simenv\_clip\_undef\_[ f | c ].

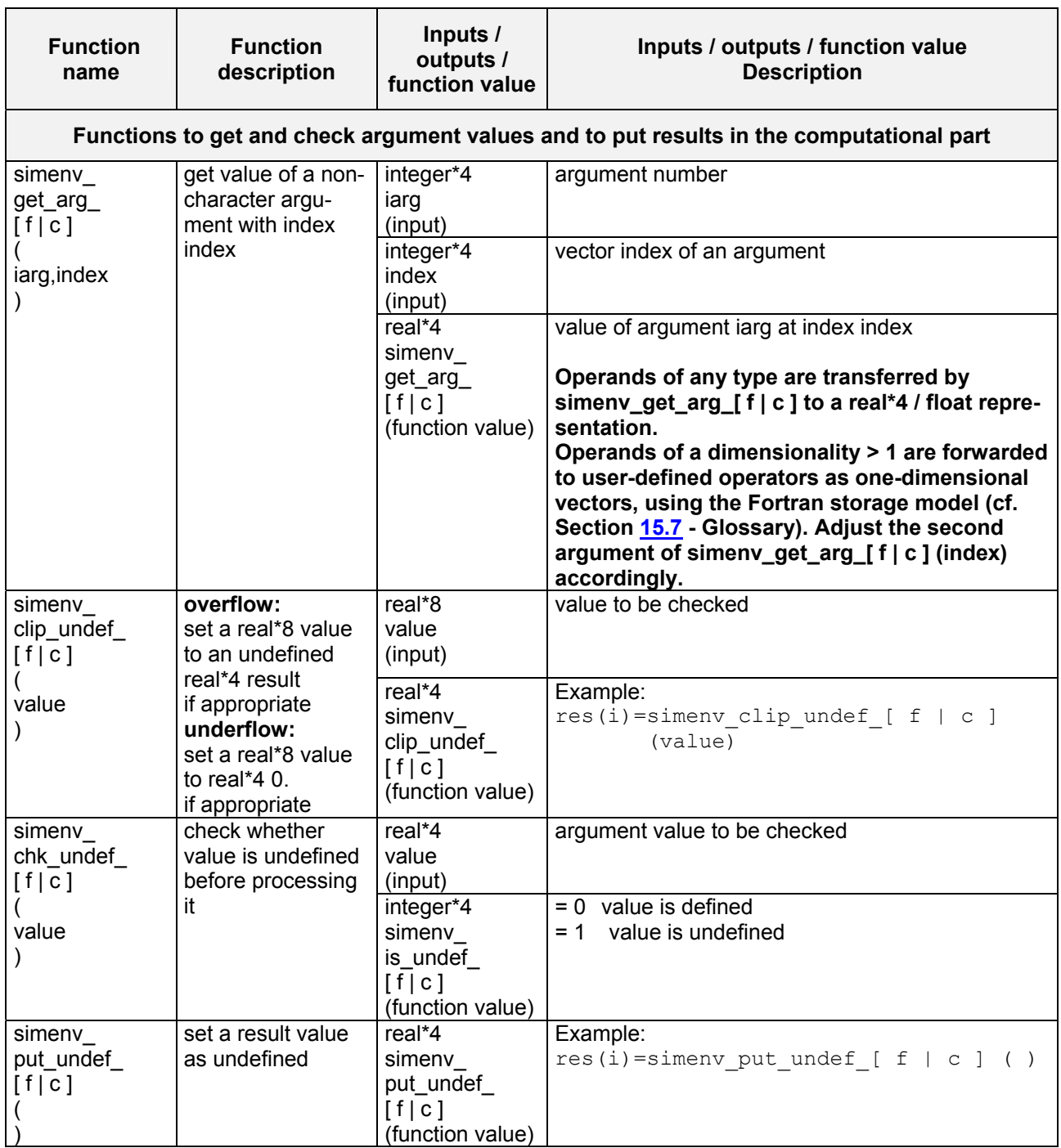

#### *ab. 8.19 Operator interface functions to get / check / put arguments and results*  Tab. 8.19

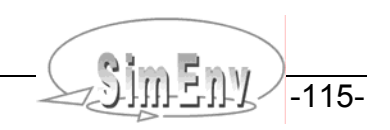

- In SimEnv the declarative and computational part of a user-defined operator <opr> is hosted in a source file usr\_opr\_<opr>.[ f | c | cpp ]. The assigned executable has the name usr\_opr\_<opr> and has to be located in that directory that is stated in <model>.cfg as the hosting directory opr\_directory for userdefined operators.
- The include file simenv\_opr\_f.inc and simenv\_opr\_c.inc from the inc sunbirectory of the SimEnv home directory can be used in user-defined operators to declare the SimEnv operator interface functions for Fortran and/or C/C++ (cf. also Tab. 10.6).
- Apply the shell script

 $simenv\_opr [ f | c | opp ]$ .lnk <opr>

from the SimEnv library directory \$SE\_HOME/lib to compile and link from usr\_opr\_<opr>.[ f | c | cpp ] an executable usr\_opr\_<opr> that represents the user-defined operator <opr>. Like the main program for the operator also the object \$SE\_HOME/bin/simenv\_opr.o is supplied by SimEnv. This object file has to be linked with usr\_opr\_<opr>.o and the object library \$SE\_HOME/lib/libsimenv.a.

- $\bullet$  Tab. 15.13 lists the additionally used symbols when linking a user-defined operator.
- In Section  $15.3$  on page  $184$  implementation of the user-defined operator matmul [f | c ] is described in detail. It corresponds to the built-in operator matmul. Additionally, check the user-defined operators from Tab. 15.6 and apply them during experiment post-processing.

# **8.5.2 Undefined Results in User-Defined Operators**

Check always by the SimEnv operator interface function simenv\_chk\_undef( val ) (cf. Tab. 8.19) whether an argument value val is undefined before it is processed.

Set a result to be undefined by the SimEnv operator interface function simenv\_put\_undef() (cf. Tab. 8.19) Check usr\_opr\_matmul\_[ f | c ].[ f | c ] in Section  $15.3$  or usr\_opr\_div.f in the example directory \$SE\_HOME/exa of SimEnv for more detailed examples.

If things go so wrong that computation of the whole result expression has to be stopped it is possible to altern atively

- Set all elements of the results to be undefined
- Set simenv\_compute\_user\_def\_operator  $\neq 0$  (otherwise set it always = 0)
- In both cases application of the following operators in the operator chain of the result expression will be suppressed and consequently computation of the result expression will be stopped
- Check usr\_opr\_char\_test.f for a detailed example

# **8.5 .3 Composed Operators**

A c omposed operator is an operator chain composed from built-in and user-defined operators. The concept of c omposed operators enables construction of more complex operators from built-in and user-defined ones. A c omposed operator is defined with formal arguments that are used in the operator chain as arguments. Formal arguments are replaced by current arguments when applying a composed operator during experiment post-processing. In this sense, the definition of a composed operator in SimEnv corresponds to the definition of a function in a programming language: When calling the function formal arguments are replaced by current arguments. Consequently, composed operators offer the same flexibility as built-in or user-defined operators.

Like built-in and user-defined operators, a composed operator can have nine formal arguments at maximum. Sequence of these arguments is also the same as for the other operators: Character arguments followed by integer constant arguments, real constant arguments and normal arguments.

For composed operators the operand set (cf. Section  $8.1.2$ ) to form the operator by a chain of operators is restricted to

- Constants in integer and real / float notation
- Character strings
- Operator results from built-in and user-defined operators
- Not allowed as operands are Model output variables
- • Experiment factors

• Composed operators

### **Macros**

Additionally have to be used

• Formal arguments arg1 ,…, arg9

Check the following example how to specify composed operators.

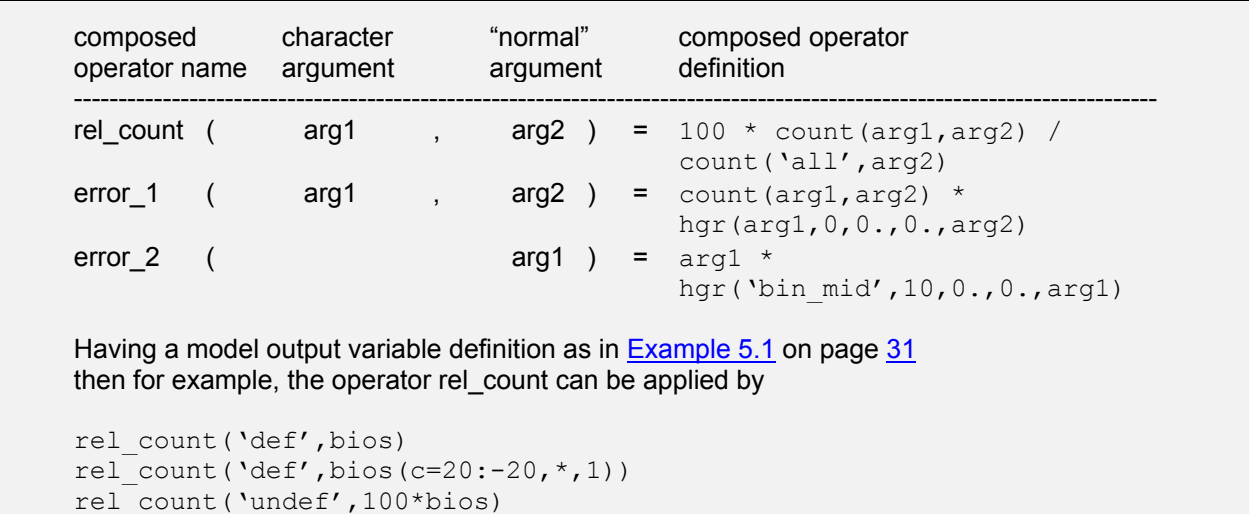

### *Example 8.10 Composed operators*

Composed operators are checked syntactically by the SimEnv service simenv.chk. When performing simenv.chk validity of the following information is not cross-checked between formal arguments:

- Character arguments of operators
	- Example: The composed operator error\_1 is considered by simenv.chk to be valid though argument 1 of operator count is limited to values ['all' | 'def' | 'undef' ] and argument 1 of operator hgr is limited to values ['bin\_no' | 'bin\_mid' ]
- Use of "normal" formal arguments in the operator chain with respect to their dimensionality, extents and coord inates
	- Example: The composed operator error\_2 is considered by simenv.chk to be valid though the dimensionality of the operator hgr in this constellation is always higher than that of the ar quiment arg1 and consequently, multiplication between arg1 and hgr(.) is impossible.

# **8.5.4 Operator Description File <model>.odf**

 $\epsilon$  model>.odf is an ASCII file that follows the coding rules in Section  $11.1$  on page  $141$  with the keywords, names, sub-keywords, and values as in Tab. 8.20. <model> odf announces the user-defined and composed operators by their names, and the number of character, integer constant, real constant, and normal arguments that belong to an operator. Additionally, <model>.odf hosts for composed operators the corresponding operator chain using formal arguments. <model>.odf is expoited to check a user-defined and/or composed operator syntactically when performing it during experiment post-processing.

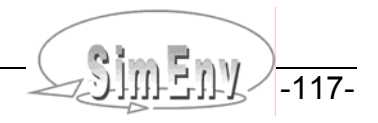

#### *Tab. 8.20 Elements of an operator description file <model>.odf*

<span id="page-127-0"></span>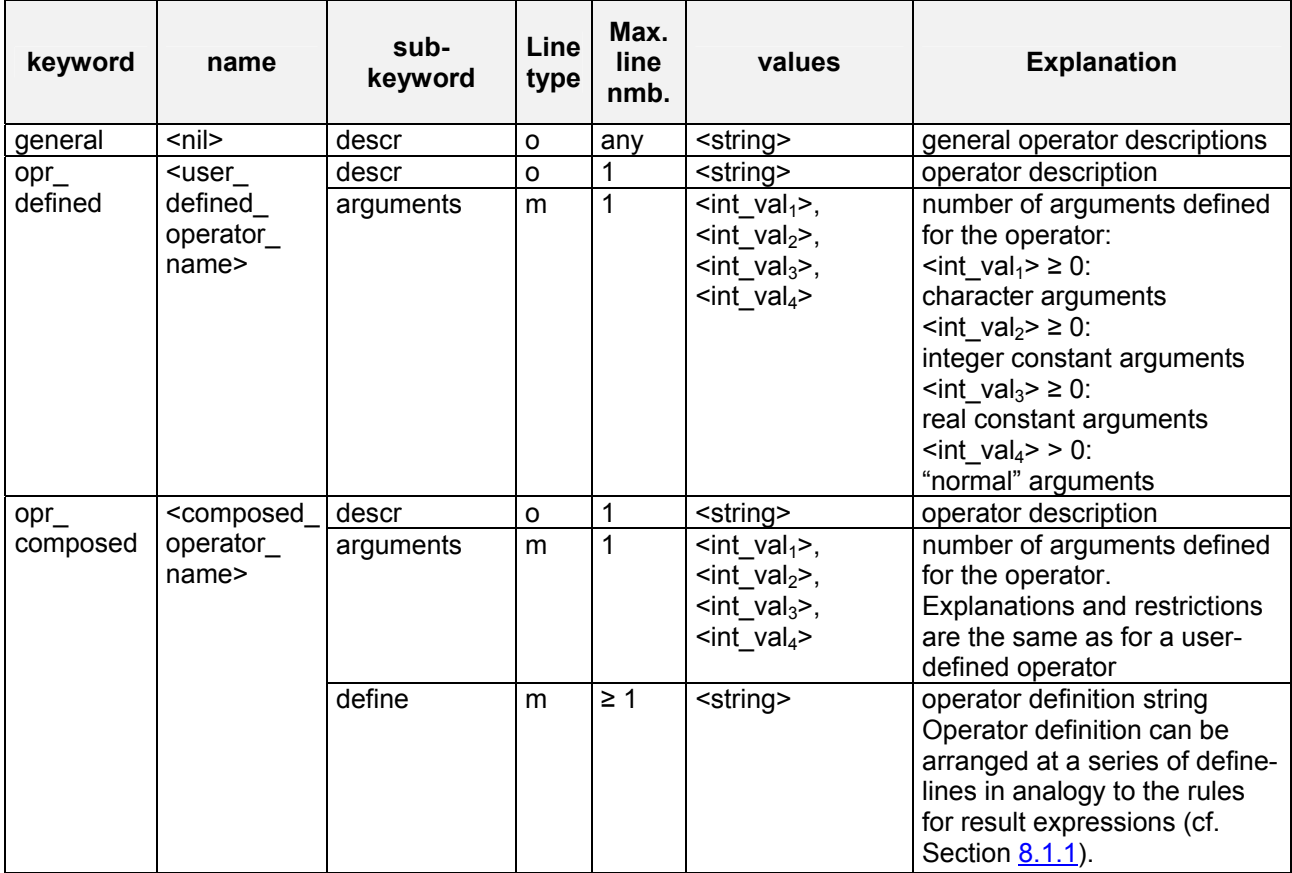

To **Tab. 8.20** the following additional rules and explanations apply:

- For the description of line type check **Tab. 11.4** on page 143.
- The sequence of the four integer values  $\langle \text{int\_val}_{1} \rangle$ ,...,  $\langle \text{int\_val}_{4} \rangle$  follows the sequence of arguments in built-in, user-defined and composed operators.
- The sum  $\sin t$  val<sub>1</sub>> +…+  $\sin t$  val<sub>4</sub>> has to be less equal 9.
- Use the SimEnv service simenv.chk to check user-defined and composed operators.

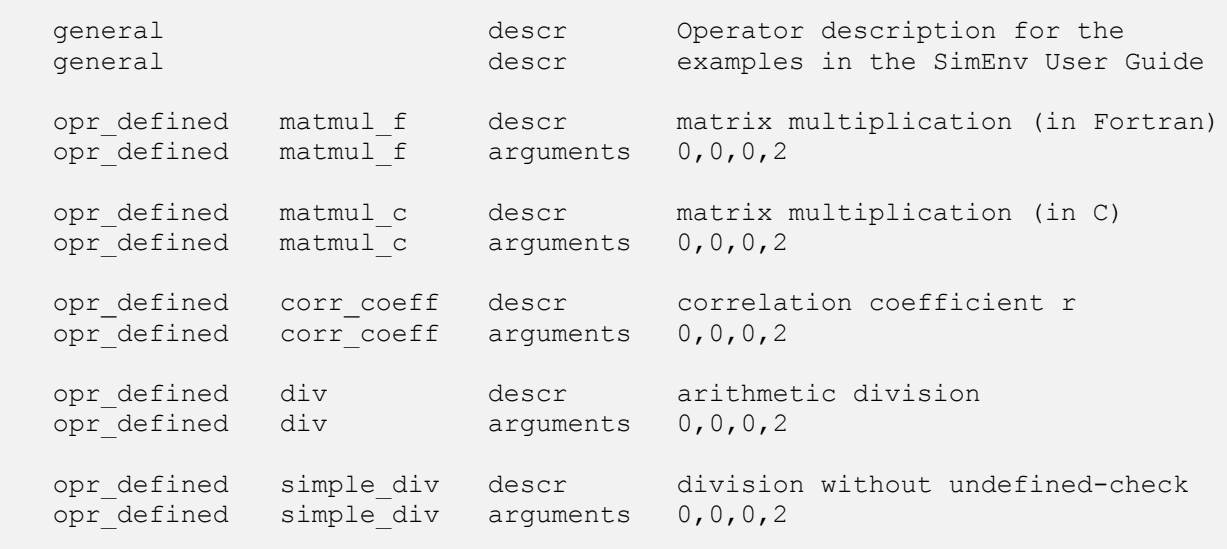

```
opr_defined char_test descr test character arguments
opr defined char test arguments 2,0,0,1opr composed rel count descr relative count [%]
opr_composed rel_count arguments 1,0,0,1 
opr_composed rel_count define 100*count(arg1,arg2)/ 
opr composed rel count define count('all',arg2)
                               Example files: world_[ f | c | cpp | py | ja | m | sh ].odf
```
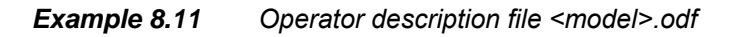

# **8.6 Undefined Results**

By performing operator chains and due to possibly unwritten model output during simulation parts of the intermediate and/or final result values can be undefined within the float data representation.

If an operand is completely undefined the computation of the result is stopped without evaluating the following operands and operators.

For undefined / nodata value representation check Tab. 10.13.

#### **8.7 M acros and Macro Definition File <model>.mac**

- In experiment post-processing a macro is an abbreviation for a result expression, consisting of an operator ch ain applied on operands.
- Generally, they are model related and they are defined by the user.
- Macros are identified in experiment post-processing expressions by the suffix  $\lceil m \rceil$ .
- A macro is plugged into a result expression by putting it into parentheses during parsing:
- Example: equ 100yrs m\*test mac m from Example 8.12 below is identical to (avg(atmo(c=20:-20,  $\star$ , c=1, c=11:20))-400) $\star$ (1+(2+3) $\star$ 4) • Macros must not contain macros.
- Use simenv.chk to check macros. During the macro check validity of the following information is not checked:
	- Un-pre-defined character arguments of built-in operators (cf. Tab. 15.10)
	- Integer or real constant arguments of built-in operators (cf. Tab. 15.11)
	- Character arguments of user-defined operators
	- Operators with respect to dimensionality and dimensions of its operands

In SimEnv macros are defined in the file <model>.mac. <model>.mac is an ASCII file that follows the coding rules in Section 11.1 on page 141 with the keywords, names, sub-keywords, and values as in Tab. 8.21. model>.mac describes the user-defined macros. <

To **Tab. 8.21** the following additional rules and explanations apply:

- <span id="page-128-0"></span>• For the description of **line type** check Tab. 11.4 on page 143.
- Values for sub-keywords 'descr' and 'unit' are not evaluated during parsing a result expression.

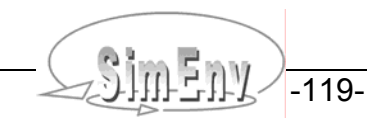

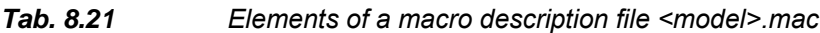

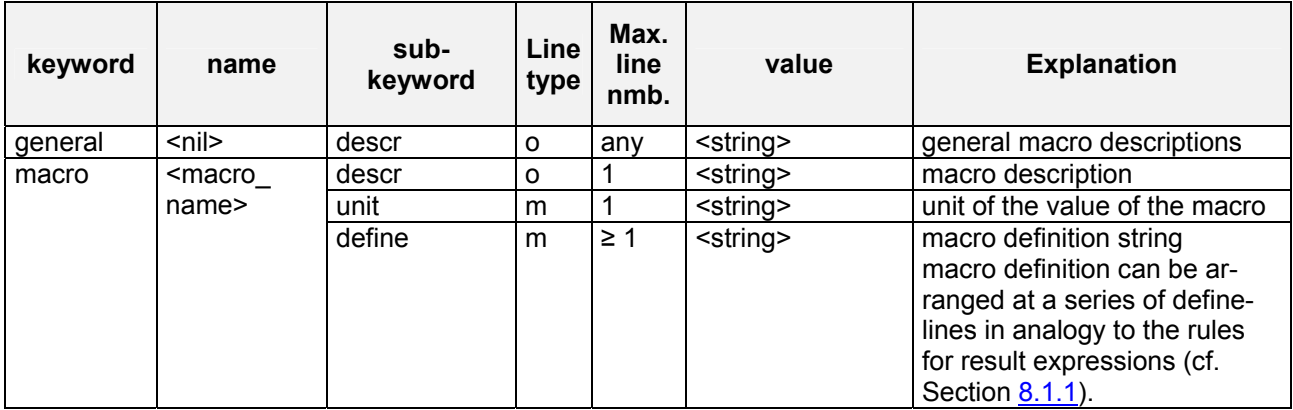

| qeneral        |                                              | descr                   | Macro definitions for the                                                                                  |
|----------------|----------------------------------------------|-------------------------|----------------------------------------------------------------------------------------------------|
| qeneral        |                                              | descr                   | examples in the SimEnv User Guide                                                                          |
| macro<br>macro | equ 100yrs<br>macro equ 100yrs<br>equ 100yrs | descr<br>unit<br>define | 2 <sup>nd</sup> century tropical level 1 average<br>without<br>avg(atmo(c=20:-20, $\star$ , c=1, c=11:20)) |
| macro          | t.st.                                        | descr                   | test macro                                                                                                 |
| macro          | tst                                          | define                  | $1+(2+3)*$                                                                                                 |
| macro          | t.st.                                        | define                  | 4                                                                                                    |
|                |                                              |                         | Example files: world $[f   c   cpp   py   ja   m   sh ]$ .mac                                              |

*Example 8.12* User-defined macro definition file <model>.mac

# **8.8 Wildcard Operands &v& and &f&**

In SimEnv, wildcard operands offer a convenient approach to compute a result expression successively for all defined model output variables and experiment factors. Wildcard operands are used in the same manner as normal operands when defining a result expression. There are two wildcard operands at disposal:

- &v& wildcard operand for any model output **v**ariable
- &f& wildcard operand for any experiment **f**actor

When applying in a result expression only one wildcard type (i.e., either &v& or &f&) the result expression is performed repetitively where the wildcard is replaced successively by all model output variables and experiment factors, respectively. When applying both &v& and &f& in a result expression the result expression is performed for the Cartesian product of all model output variables and experiment factors.

Wildcard operands must not be used in macro definitions (cf. Section 8.7). The wildcard operand &v& for model output variables cannot be restricted to a portion of the variable by appending a sub-specification in brackets as explained in Section 8.1.3 (e.g., &v&(i=3:10) is not allowed).

Note that the strings &v& and &f& are only substituted in the result string by model variables and/or model factors if they are

- prefixed by  $[( | + | | / | * | )$  begin of result string] and
- postfixed by  $[( | + | | / |^* | )$  end of result string ]

Having a model output variable definition as in **Example 5.1** on page 31 and assuming the experiment description file (3b) from **Example 6.3** on page 58 then in result-processing  $behavior( ' ', sin(\&v\&))$  results in behav(' ',sin(atmo)) behav('  $', sin(bios)$ ) behav('',sin(atmo\_g)) behav('',sin(bios\_g)) behav(' ', &v&\*&f&) results in  $\mathbb{R}^n$  behav(' ',atmo\*p1) behav(' ',bios\*p1) behav(' ',atmo\_g\*p1)  $b$ ehav('  $\prime$ ,  $b$ ios $g*p1$ )  $\mathbb{R}^n$  behav(' ',atmo\*p2) behav(' ',bios\*p2) behav(' ',atmo g\*p2)  $b$ ehav('  $\prime$ ,bios $g*p2$ )

**Example 8.13** Experiment post-processing with wildcard operands

#### **8.9 S aving Results**

The result files <model>.res<simenv\_res\_char>.[nc | ieee | ascii ] and <model>.inf<simenv\_res\_char>.[ ieee | ascii ] contain all the model and experiment information for further processing of results.

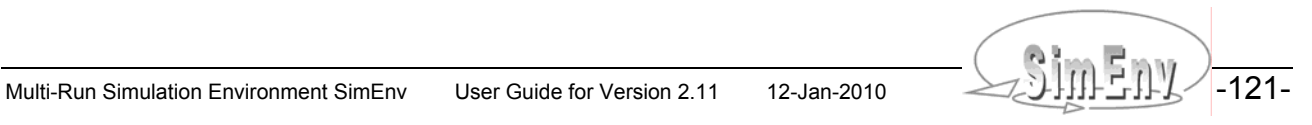

THE MULTI-RUN Multi-Run Simulation Environment SimEnv User Guide for Version 2.11 12-Jan-2010

# **9 Visual Experiment Evaluation**

*Experiment evaluation in SimEnv is based on its visualization framework SimEnvVis. The SimEnvVis approach is to apply visualization techniques to the output data, derived during experiment post-processing and stored in NetCDF format. SimEnvVis does not belong to the standard SimEnv distribution. It can be obtained from the SimEnv developers on request.* 

Analysis and evaluation of post-processed data selected and derived from large amount of relevant model output benefits from visualization techniques. Based on metadata information of the post-processed experiment type, the applied operator chain, and the dimensionalities of the post-processor output pre-formed visualization modules are evaluated by a suitability coefficient how they can map the data in an appropriate manner.

The visualization modules offer a high degree of user support and interactivity to cope with multi-dimensional data structures. They cover among others standard techniques such as isolines, isosurfaces, direct volume rendering and a 3D difference visualization techniques (for spatial and temporal data visualization). These techniques are accompanied by parallel corrdinates, graphical table and scatterplot matrixes techniques. Furthermore, approaches to navigate intuitively through large multi-dimensional data sets have been applied, including details on demand, interactive filtering and animation.

Using the OpenDX platform, OpenGL and Ferret visualization techniques have been designed and implemented, suited in the context of analysis and evaluation of derived multi-run output functions.

Currently, visual experiment evaluation is the only SimEnv service that comes with a graphical user interface. In this user interface a help-services is implemented that should be used to gather additional information on how to select post-processed results for visualization and on visualization techniques provided by SimEnvVis. Additionally, a SimEnvVis user documentation is available from the SimEnv website.

Visualization of post-processed experiment output is started by the SimEnv service simenv.vis (check Section [10.2](#page-138-0)) and directly during experiment post-processing by the service simenv.res if in the file <model>.cfg (check Section [10.1](#page-134-0)) this feature is enabled by

postproc visualization yes

At PIK, the SimEnvVis framework is installed at viss01.pik-potsdam.de. Access to viss01 is requested by the SimEnv service simenv.key. Check Section [10.2](#page-138-0) for more information.

To apply SimEnvVis, an X11 server must run on the client's machine. On Windows systems this may be Hummingbird or Cygwin/X, on Mac machines an XTerm.

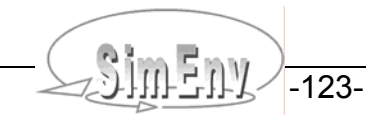

THE MULTI-RUN Multi-Run Simulation Environment SimEnv User Guide for Version 2.11 12-Jan-2010

# **10 General Control, Services, User Files, and Settings**

*In the control file simenv\_settings.txt general SimEnv settings are defined, while <model>.cfg is a model and workspace-related general configuration file to control preparation, performance and analysis of an experiment. Besides simulation performance and experiment post-processing SimEnv supplies a set of auxiliary services to check status of the model, to dump model and post-processor output and files and to clean a model from output files. General built-in settings reflect case sensitivity, nodata values and other information related to SimEnv.* 

# <span id="page-134-0"></span>**10.1 General Configuration Files simenv\_settings.txt and <model>.cfg**

\$SE\_HOME/bin/simenv\_settings.txt is the general SimEnv settings file. It is a case-sensitive ASCII file with the structure

<keyword> <sep> <value>

[Tab. 10.1](#page-134-1) lists the keywords and their values. Unless marked by (\*), each of the keywords has to be used exactly one time, even it is not necessary for the current SimEnv installation. Keywords marked by (\*) can be multiple specified.

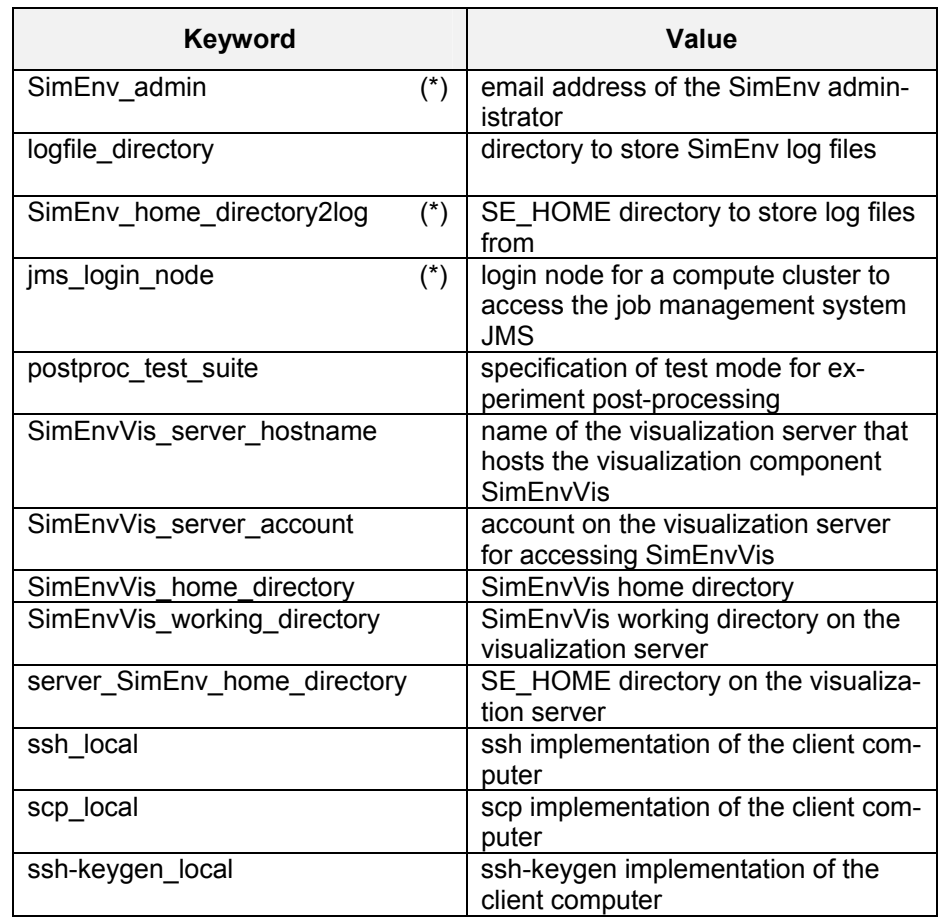

<span id="page-134-1"></span>*Tab. 10.1 Elements of the file simenv\_settings.txt*

In the ASCII file <model>.cfg general SimEnv control variables can be declared. <model>.cfg is workspace and model related and is an ASCII file that follows the coding rules in Section [11.1](#page-150-0) on page [141](#page-150-0) with the keywords, names, sub-keywords, and info as in [Tab. 10.2.](#page-135-0)

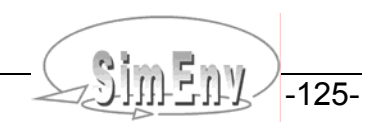

# <span id="page-135-0"></span>*Tab. 10.2 Elements of a general configuration file <model>.cfg*

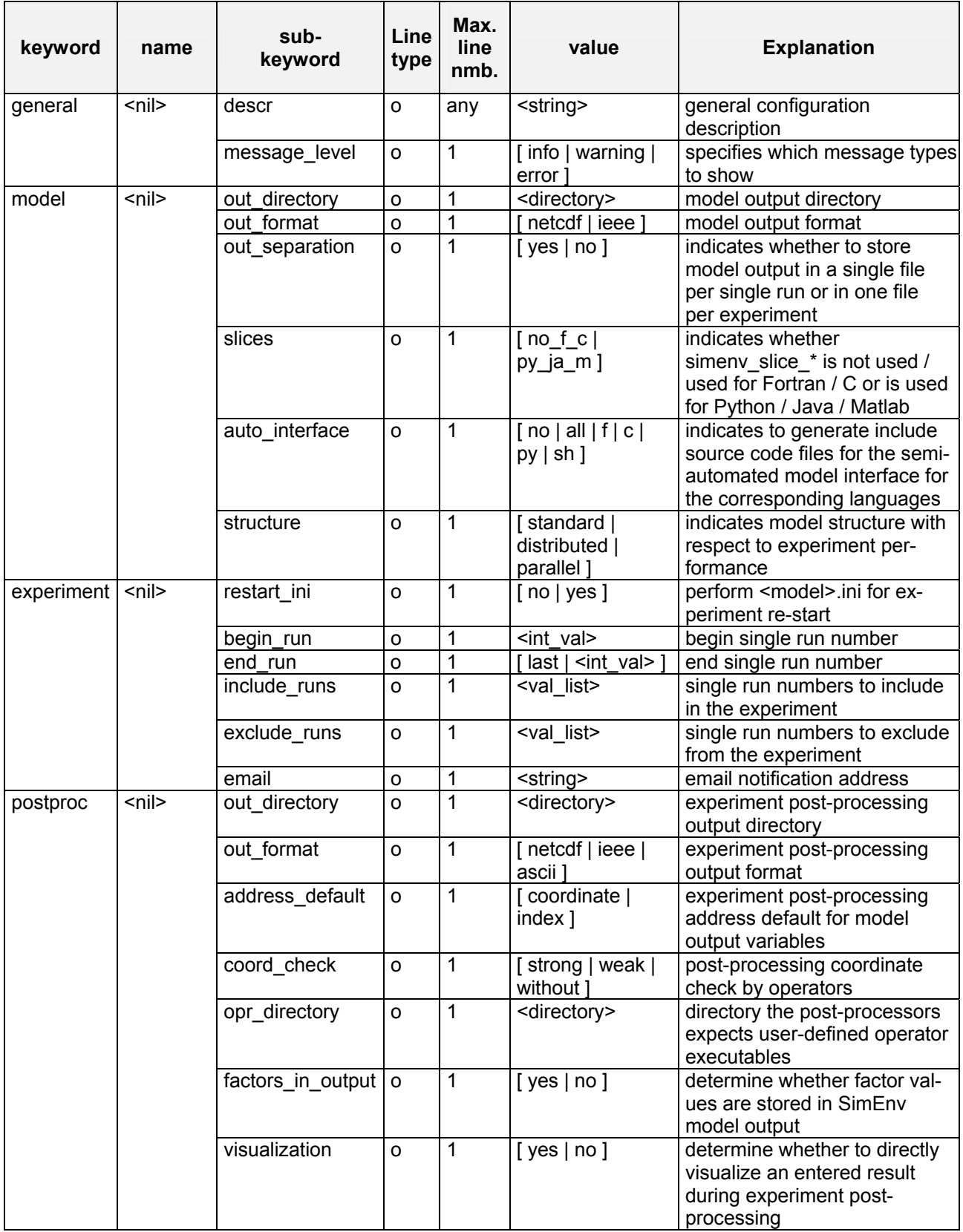

The Multi-Run Simulation Environment SimEnv User Guide for Version 2.11 12-Jan-2010

To [Tab. 10.2](#page-135-0) the following additional rules and explanations apply:

• For the description of **line type** check [Tab. 11.4](#page-152-0) on page [143](#page-152-0).

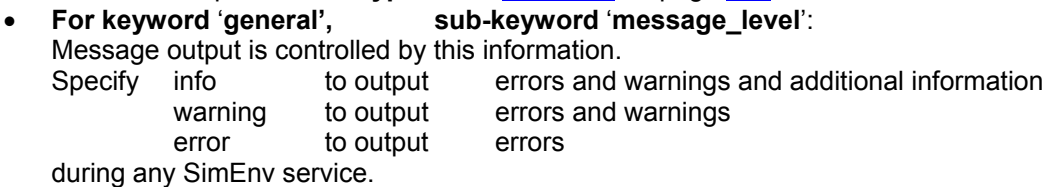

• **For keyword** '**model**'**, sub-keyword** '**out\_separation**': Specify here whether SimEnv model output data for the whole run ensemble is stored into one file <model>.outall.[ nc | ieee ] or in single output files <model>.out<simenv\_run\_char>.[ nc | ieee ].

• **For keyword** '**model**'**, sub-keyword** '**slices**':

If the model interface function simenv\_slice\_\* are not applied or applied in Fortran or C/C++ models set the values to no f c. For applying them in a Python, Java or Matlab model set the value to py ja\_m. If in the overall model slices are used in Python, Java or Matlab and as well as in Fortran or C/C++ set the value to py\_ja\_m. Running a model with slices =  $py$ \_ja\_m results in a significant increase of CPU time consumption per call of simenv\_slice\_\* and simenv\_put\_\* since slice information is then stored in external files rather than internally as for slices  $=$  no f c.

- **For keyword** '**model**'**, sub-keyword** '**auto\_interface**': Check Section [5.10](#page-57-0).
- **For keyword** '**model**'**, sub-keyword** '**structure**': Check Section [5.11](#page-59-0).
- 

#### • **For keyword** '**experiment**'**, sub-keyword [** '**begin\_run**' **|** '**end\_run**' **| include-runs | exclude\_runs ]:**

With the exception of an optimization experiment and a Monte Carlo analysis with a stopping function SimEnv enables to perform an experiment partially by performing only a subset of all defined single simulation runs from the whole run ensemble (cf. Section [7.5](#page-83-0) on page [74\)](#page-83-0). To declare runs for including into a SimEnv experiment use either sub-keywords 'begin run' and 'end run' or sub-keyword 'include runs'. For 'begin run' and 'end run' assign appropriate run numbers. Make sure that begin and end run represent integer run number (including run number 0) and that begin run ≤ end run. The value string "last" for 'end run' always represents the last simulation run of the whole run ensemble. Alternatively, a list of integer run number values can be defined by using a value list for the sub-keyword 'include runs'. The include set as defined by the sub-keywords 'begin run' / 'end run' / 'include runs' can be reduced by specification of a list of integer run number values defined by the sub-keyword 'exclude runs' using again a value list. Specification of 'exclude\_runs' demands an explicit specification of either 'begin run' and 'end run' or of 'include runs'. As a result, the experiment is performed on the intersection of (i) the number of runs as specified by the experiment definition in <model>.edf, (ii) the include set, and (iii) the exclude set.

• **For keyword** '**experiment**'**, sub-keyword** '**email**': After performing an experiment an email is sent to the email address specified in <string>. Specify always a complete address.

• For keyword 'postproc', **For keyword** '**postproc**'**, sub-keyword** '**address\_default**': During experiment post-processing portions of multi-dimensional model output variables can be addressed by coordinate (c= ...) or index (i= ...) reference. A default is established here.<br>For keyword 'postproc', sub-keyword 'coord\_check':

• **For keyword** '**postproc**'**, sub-keyword** '**coord\_check**': During experiment post-processing feasibility of application of an operator on its operands is checked with respect to the coordinate description of the operands. Different levels of this check are possible. A default is established here.

• **For keyword** '**postproc**'**, sub-keyword** '**factors\_in\_output**': Special model interface constellations may lead to a situation that all factor values are not stored in SimEnv model output. This could happen when simenv get \* was not used but another technique for getting factor values within the model. If specifying factors\_in\_output as 'no' adjusted factor values are derived from <model>.smp and <model>.edf.

#### • **For keyword** '**postproc**'**, sub-keyword** '**visualization**': Specifies whether to directly visualize an entered result during experiment post-processing.

Keep in mind to ensure consistency of control settings in <model>.cfg across different SimEnv services. As an example one has to run experimentation, experiment post-processing and dump with the same value for out\_separation in <model>.cfg.

[Tab. 10.3](#page-137-0) lists the default values in the general configuration file in the case of absence of the appropriate sub-keyword.

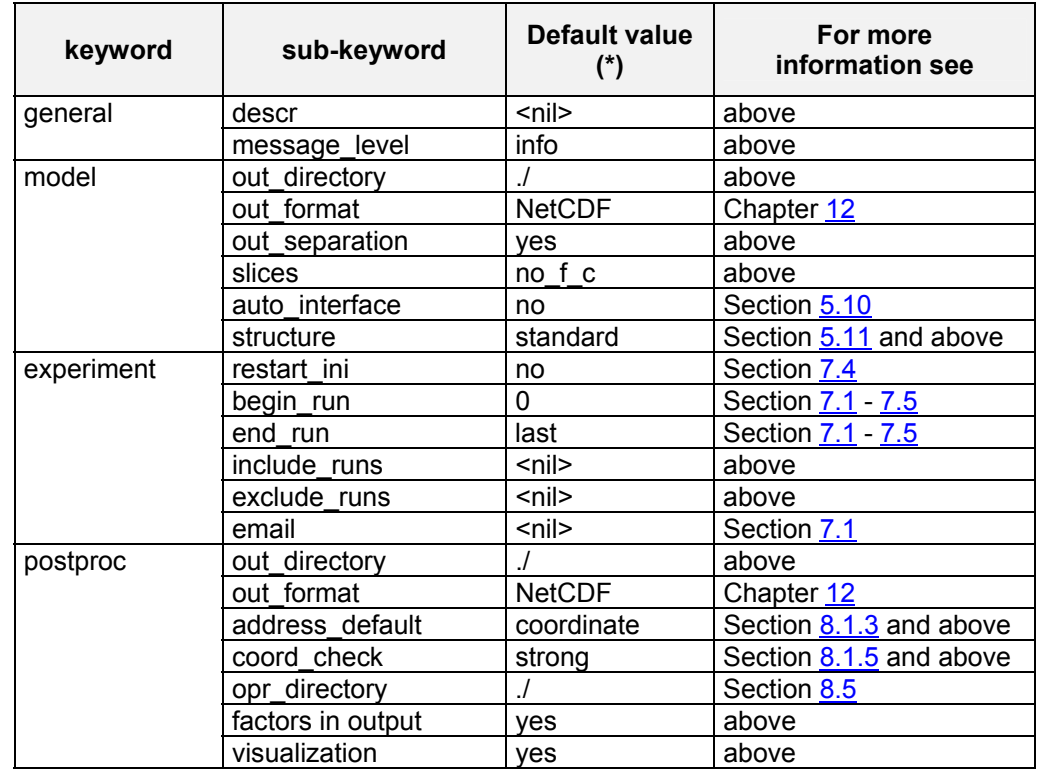

#### <span id="page-137-0"></span>*Tab. 10.3 Default values for the general configuration file (\*): in the case of absence of the appropriate sub-keyword*

| general    | descr           | General configuration file for the |
|------------|-----------------|------------------------------------|
| qeneral    | descr           | examples in the SimEnv User Guide  |
| general    | message level   | info                               |
| model      | out directory   | mod out                            |
| model      | out format      | netcdf                             |
| model      | out separation  | yes                                |
| model      | auto interface  | f                                  |
| model      | structure       | standard                           |
| experiment | begin run       | 45                                 |
| experiment | end run         | 300                                |
| experiment | exclude runs    | file runs2exclude.dat              |
| postproc   | out directory   | res out                            |
| postproc   | out format      | netcdf                             |
| postproc   | address default | index                              |
| postproc   | coord check     | strong                             |
| postproc   | opr directory   | $\cdot$ /                          |
| postproc   | visualization   | no                                 |

*Example 10.1 User-defined general configuration file <model>.cfg*

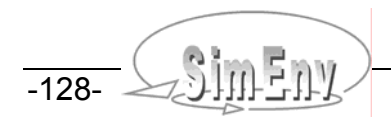

# <span id="page-138-0"></span>**10.2 Main and Auxiliary Services**

The following SimEnv service commands are available from the sub-directory bin of the SimEnv home directory \$SE\_HOME. Besides experiment performance, experiment post-processing and visualization there are additional auxiliary SimEnv services to check input information consistency, to monitor the status of a running simulation experiment, to dump files of model and experiment post-processor output, to monitor SimEnv log files and to wrap up a SimEnv workspace.

### *Tab. 10.4 SimEnv services*

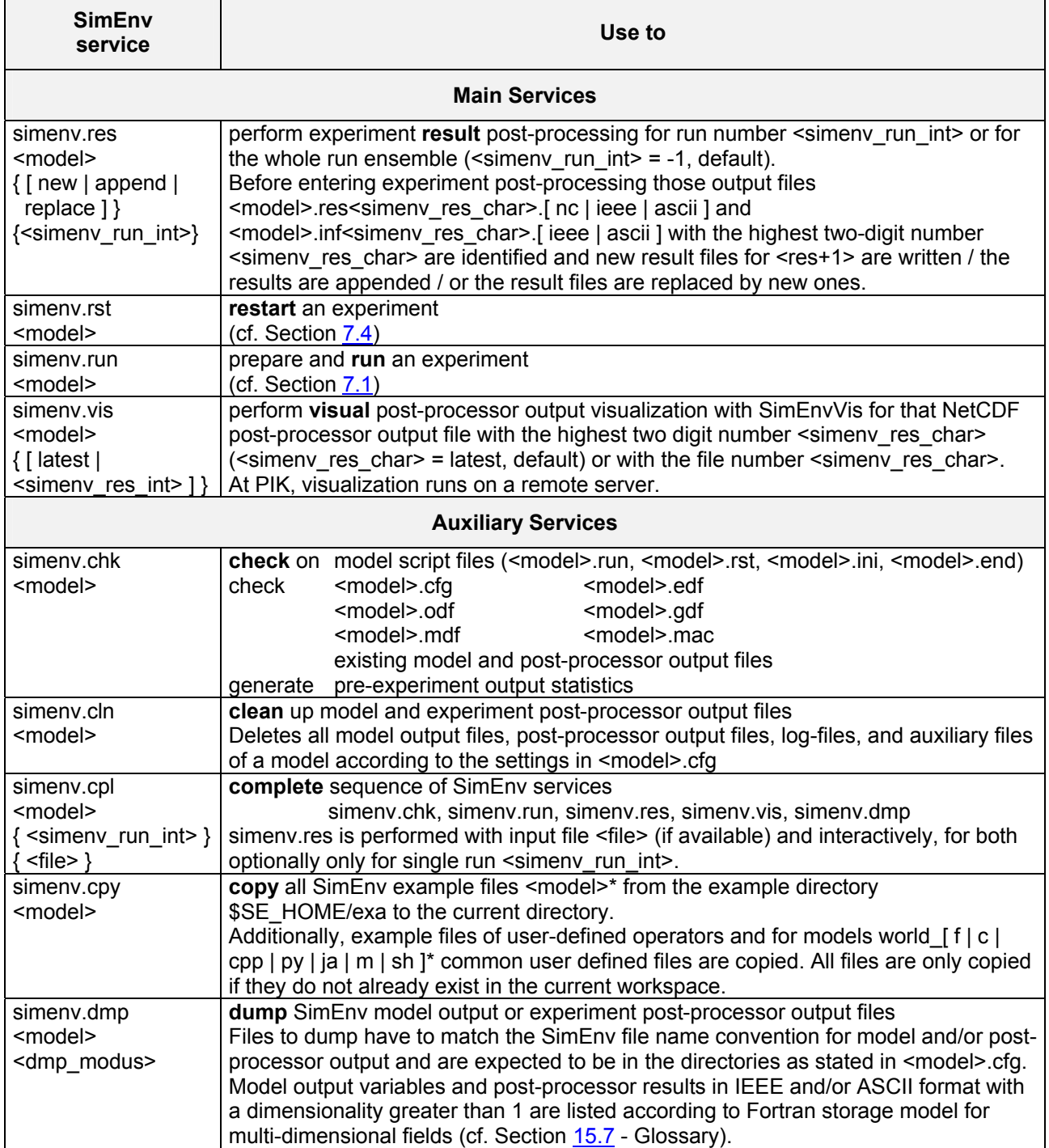

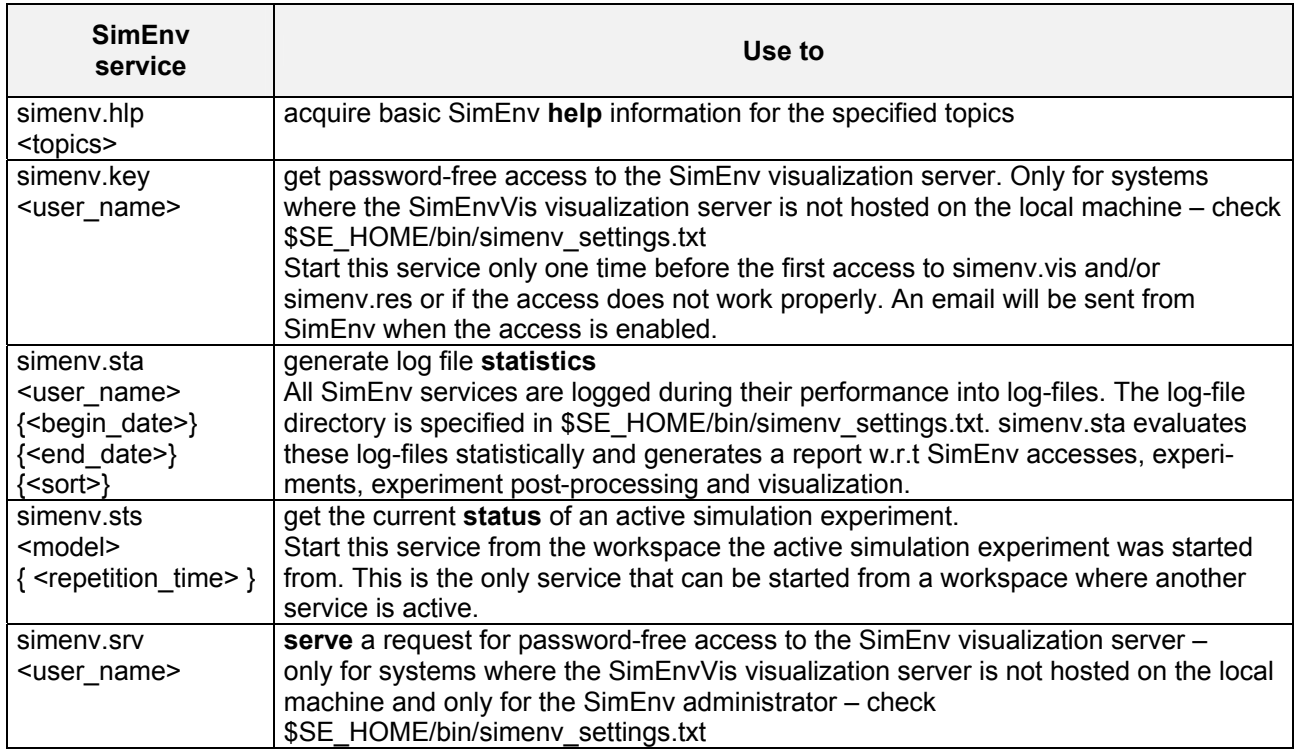

- All but services simenv.cpy, simenv.hlp, simenv.key, simenv.sta and simenv.srv: Start a service only from the current workspace.
- All but service simenv.sts: A SimEnv service cannot be started from a workspace where an other SimEnv service is active.

# **10.3 Model Interface Scripts, Include Files, Link Scripts**

[Tab. 10.5](#page-139-0) lists all these dot scripts and shell scripts that can / must be used in <model>.[ ini | run | end ].

<span id="page-139-0"></span>*Tab. 10.5 Shell scripts and dot scripts that can be used in <model>.[ ini | run | end ] For built-in shell script variables in <model>.run see* [Tab. 10.10](#page-145-0) *(\*): this is not a dot script but a normal shell script with two arguments* 

| Dot script                              | Use status | Used for                                               | <b>See</b><br><b>Section</b> |
|-----------------------------------------|------------|--------------------------------------------------------|------------------------------|
|                                         |            | <model>.ini</model>                                    |                              |
| simeny ini gams                         | mandatory  | experiment init for GAMS models                        | 5.7                          |
| simenv ini ja                           | mandatory  | experiment init for Java models                        | 5.5                          |
| simeny ini m                            | mandatory  | experiment init for Matlab models                      | 5.5                          |
| simeny ini py                           | mandatory  | experiment init for Python models                      | 5.5                          |
|                                         |            | <model>.run</model>                                    |                              |
| simeny ini sh                           | mandatory  | init for any model                                     | 5.8                          |
| simenv_get sh                           | optional   | get a factor value as script variable                  | 5.8                          |
| simeny get as                           | optional   | get all factor names and adj. values to an ASCII file  | 5.9                          |
| simeny run gams                         | mandatory  | run a GAMS model                                       | 5.7                          |
| simenv run mathematica                  | mandatory  | run a Mathematica model                                | 5.6                          |
| simeny put as<br>(*)                    | optional   | put ASCII file to SimEnv model output                  | 5.9                          |
| simenv_put_as_simple<br>$^{\prime\ast}$ | optional   | put ASCII file to SimEnv model output (simple mode)    | 5.9                          |
| simeny end sh                           | mandatory  | end for any model                                      | 5.8                          |
| simenv kill_process<br>(*)              | optional   | kill a program / model after reaching a CPU time limit | 7.2                          |
| $\leq$ model $>$ [ sh   as ].inc        | optional   | semi-automated model interface at shell script /       | 5.10                         |

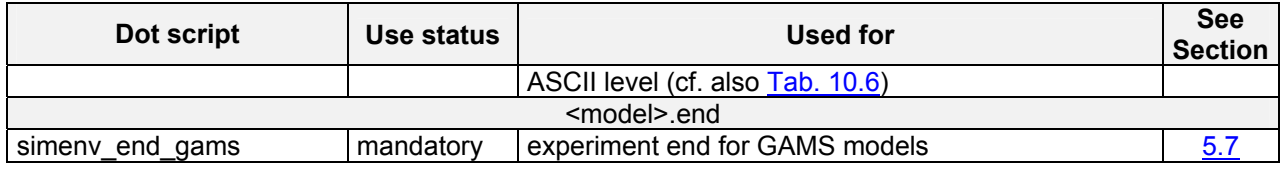

In [Tab. 10.6](#page-140-0) all that include files and link scripts are compiled that are provided by the simulation environment or generated by the user and/or automatically during performing a SimEnv service.

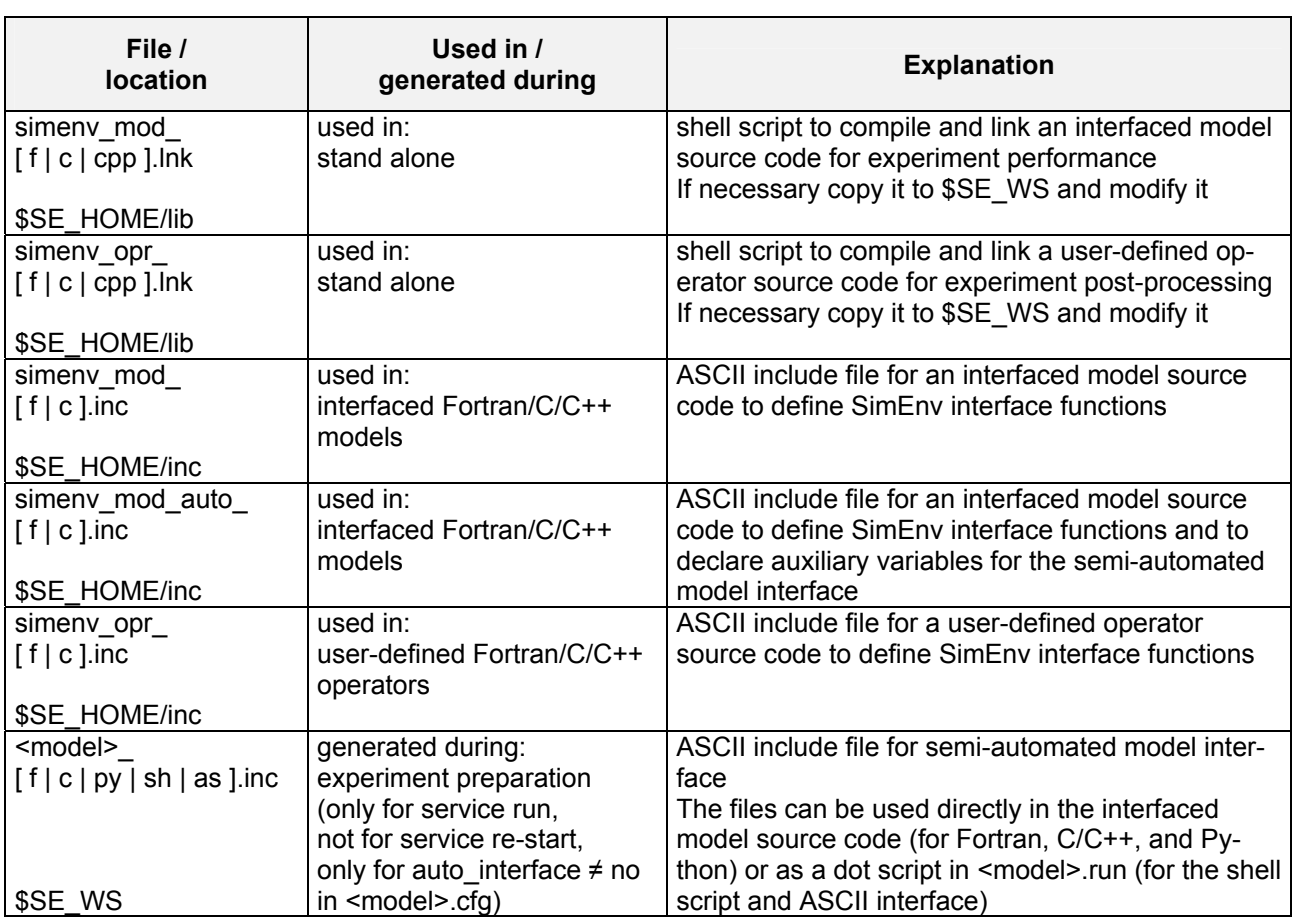

### <span id="page-140-0"></span>*Tab. 10.6 SimEnv include files and link scripts*

# **10.4 User-Defined Files and Shell Scripts, Temporary Files**

[Tab. 10.7](#page-141-0) lists the mandatory or optional shell scripts and files the user has to provide for running SimEnv services.

[Tab. 10.8](#page-142-0) lists the temporary or permanent files that are created during a SimEnv service.

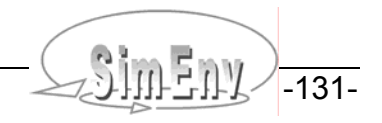

<span id="page-141-0"></span>

#### *Tab. 10.7 User files and shell scripts to perform any SimEnv service (\*): make sure by the Unix / Linux command chmod u+x <file> that a file <file> has execute permission*

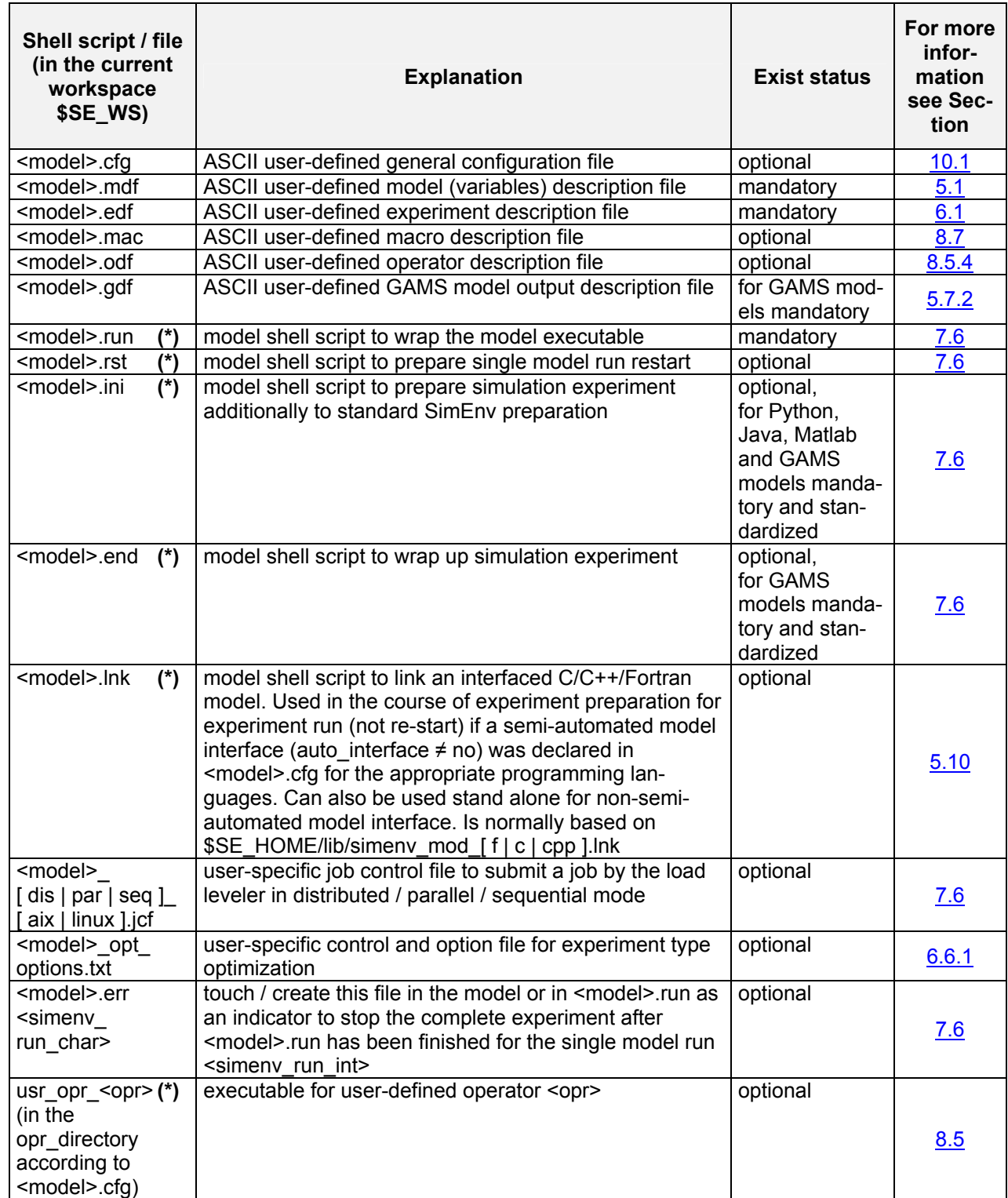

The Multi-Run Simulation Environment SimEnv User Guide for Version 2.11 12-Jan-2010

#### <span id="page-142-0"></span>*Tab. 10.8 Files generated during performance of SimEnv services For the current workspace \$SE\_WS see [Tab. 10.14.](#page-148-0)*

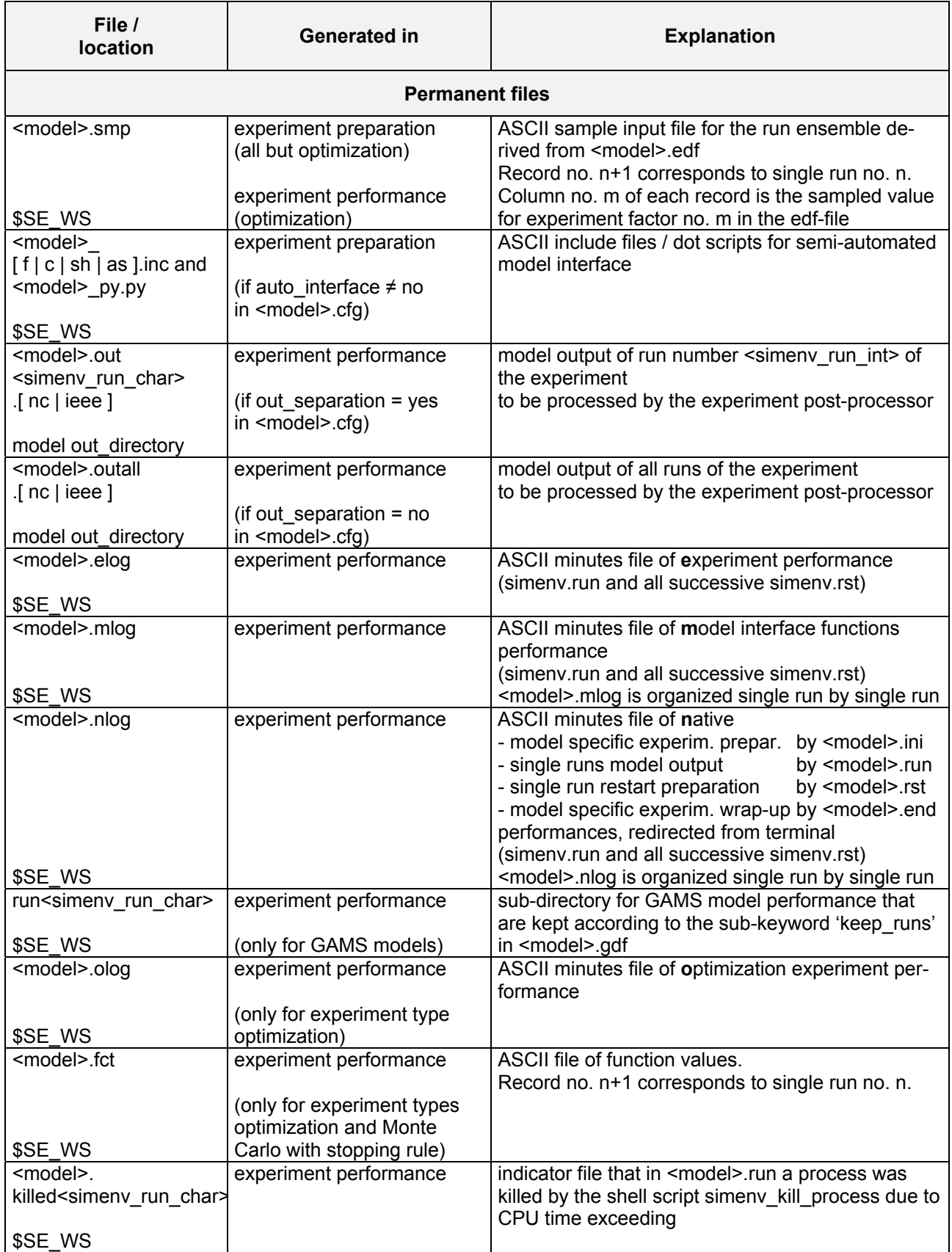

Multi-Run Simulation Environment SimEnv User Guide for Version 2.11 12-Jan-2010

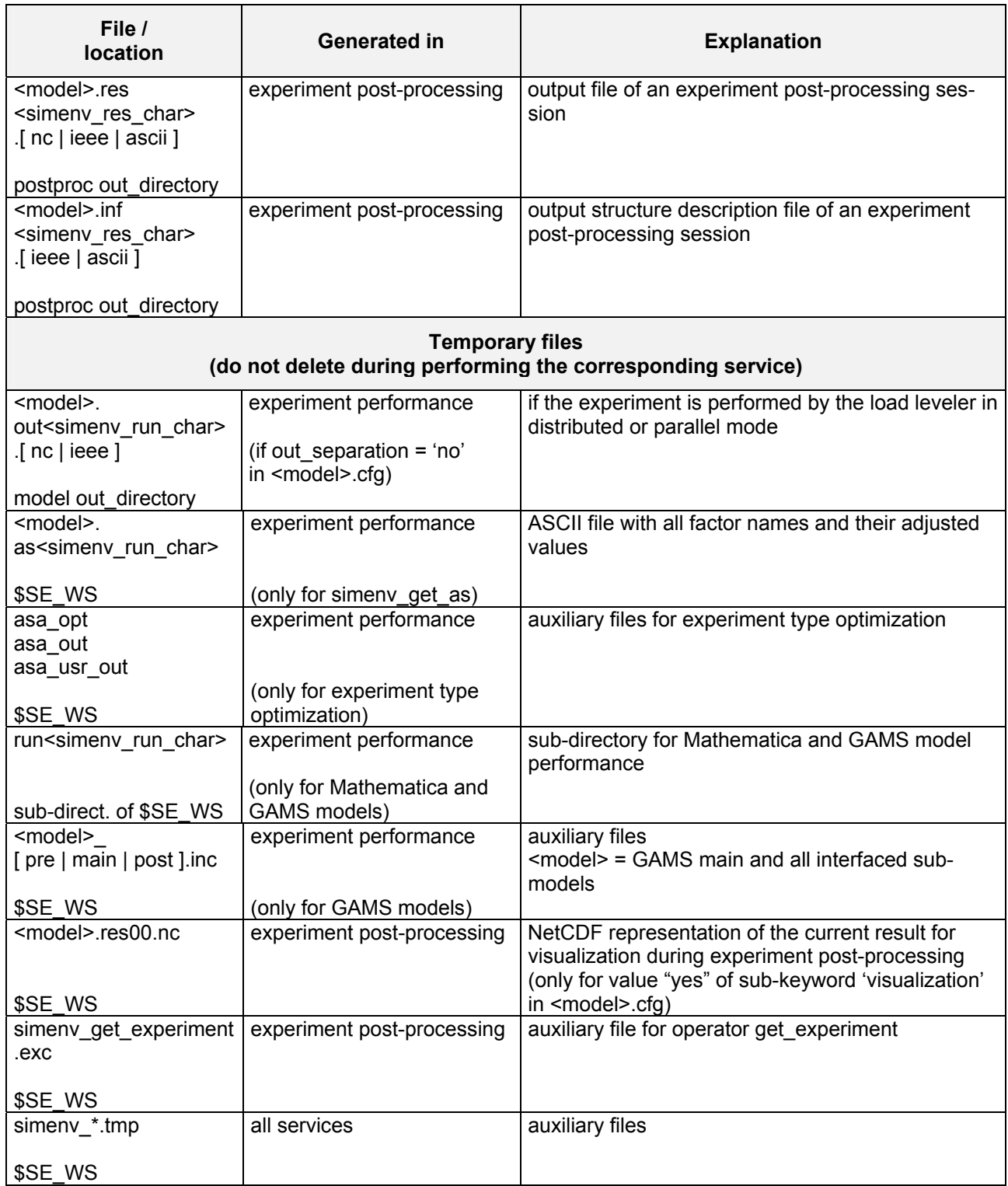

[Fig. 10.1](#page-144-0) sketches usage of main SimEnv user shell scripts and files in the course of model interfacing, experiment preparation and performance, experiment post-processing, and visual evaluation of post-processed results.

THE MULTI-RUN Simulation Environment SimEnv User Guide for Version 2.11 12-Jan-2010
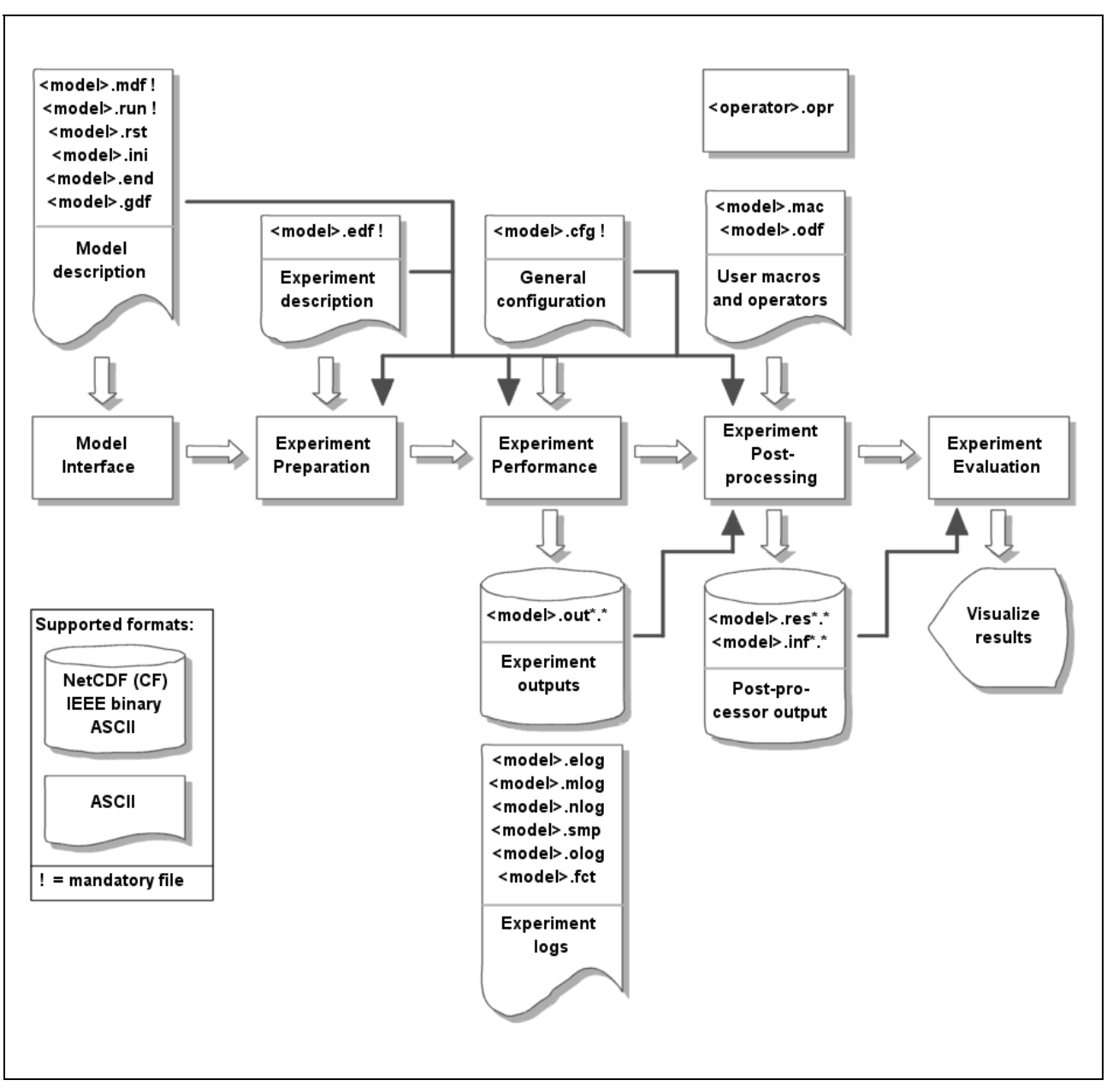

*Fig. 10.1 SimEnv user shell scripts and files*

# **10.5 Built-In Names**

SimEnv has a number of built-in model output variable, shell script variable and coordinate names that cannot be used for corresponding user-defined names.

[Tab. 10.9](#page-145-0) lists the built-in (pre-defined) model variables that are output during experiment performance to SimEnv model output structures and are available in experiment post-processing without defining them in the model output description file <model>.mdf and without using the corresponding model interface coupling functions simenv\_put\_\* in the model.

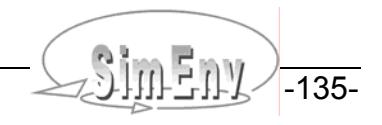

<span id="page-145-0"></span>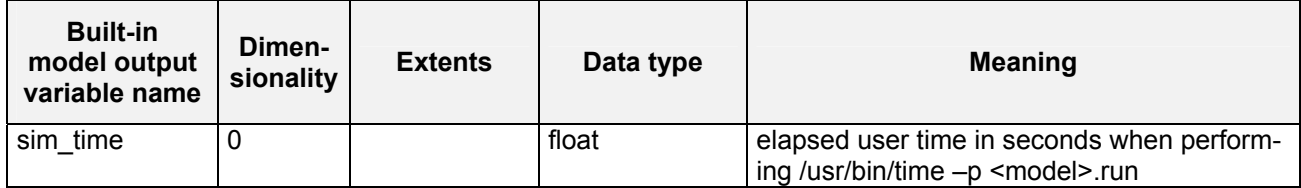

[Tab. 10.10](#page-145-1) lists the built-in (pre-defined) shell script variables that are defined / used by the model coupling interface dot scripts \$SE\_HOME/bin/simenv\_\*\_sh and simenv\_run\_[ mathematica | gams ] and that are finally available in <model>.run.

<span id="page-145-1"></span>*Tab. 10.10 Built-in shell script variables in <model>.run* 

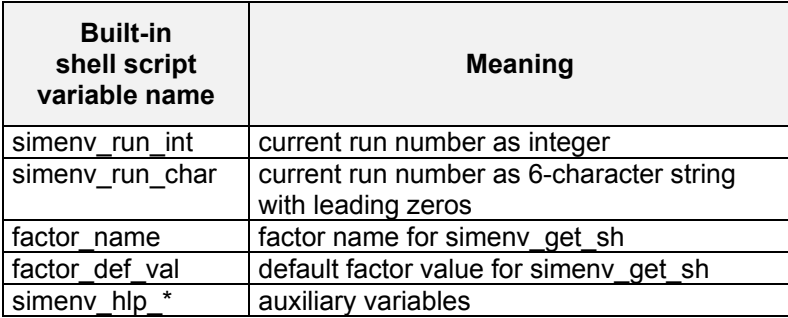

[Tab. 10.11](#page-145-2) lists the built-in (pre-defined) coordinates that are used in experiment post-processing when additional dimensions are generated by an operator.

#### <span id="page-145-2"></span>*Tab. 10.11 Built-in coordinates for experiment post-processing*

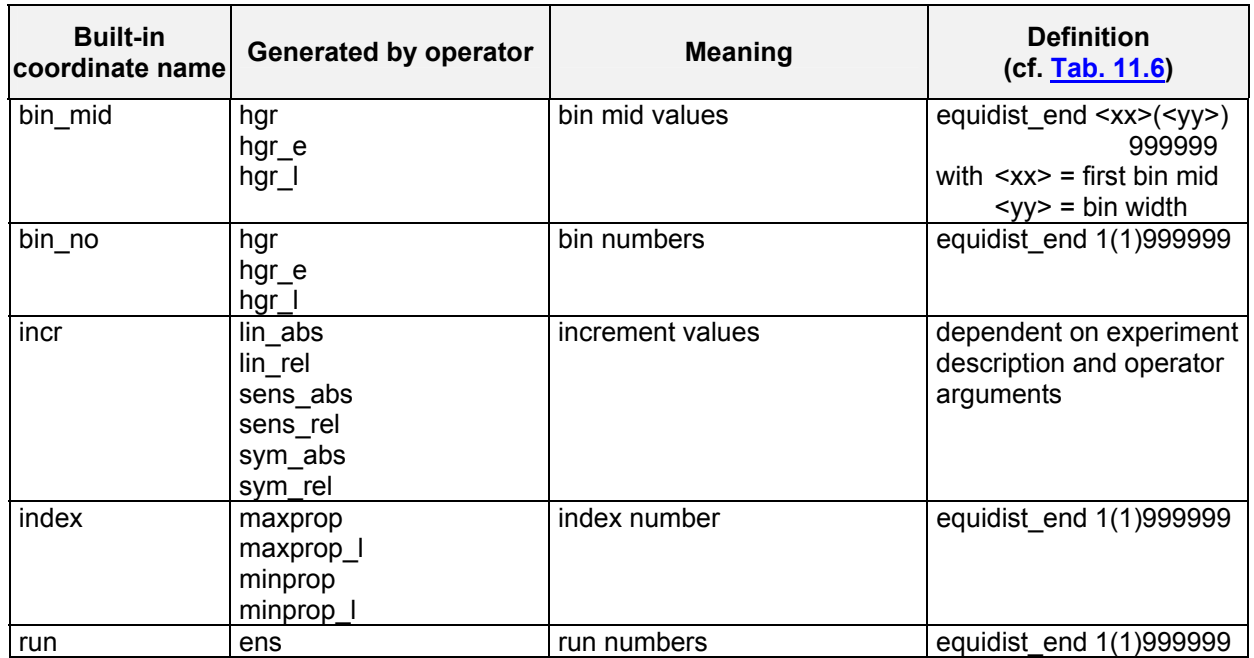

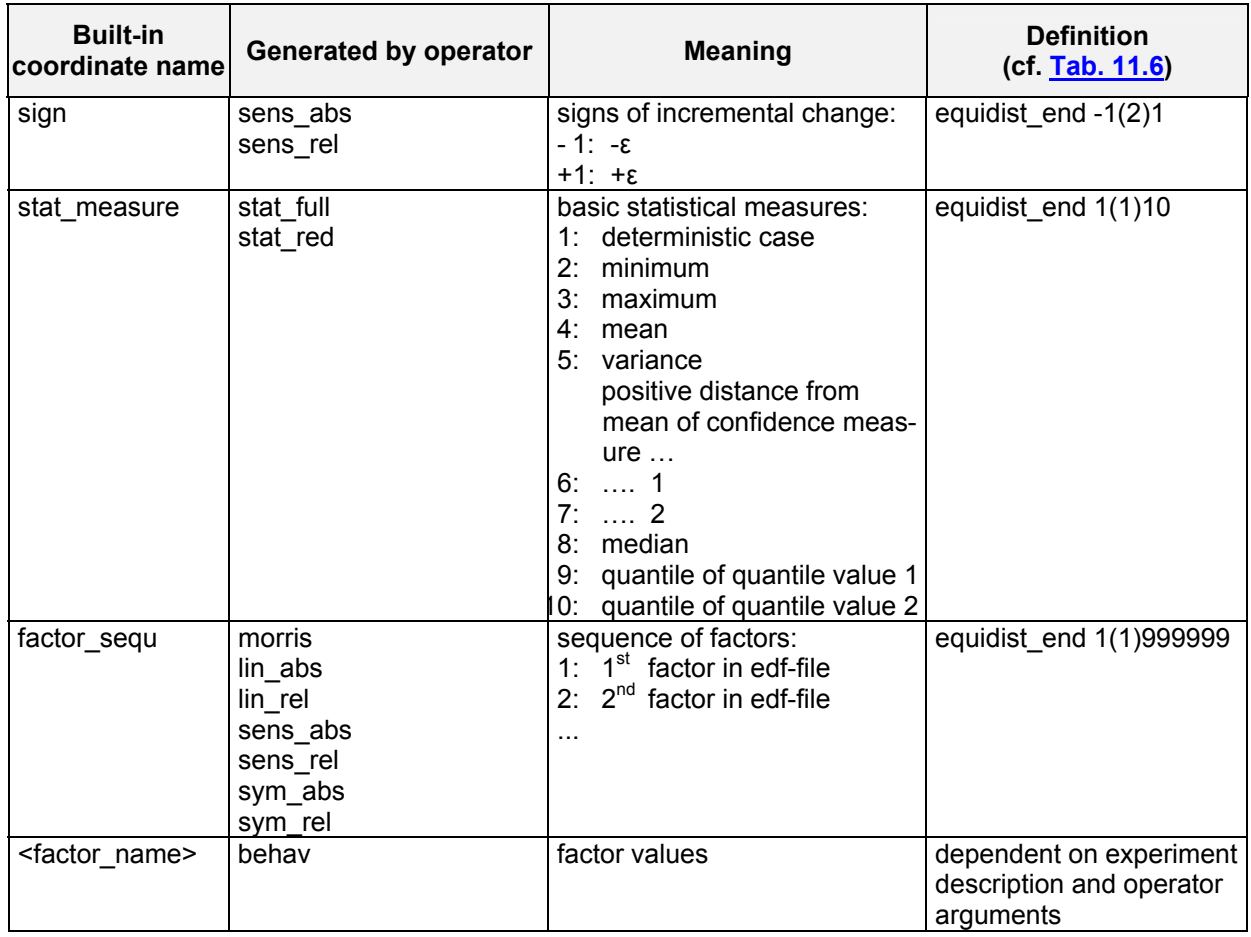

# **10.6 Case Sensitivity**

As stated in **[Tab. 10.12](#page-146-0)** all names used in SimEnv are case insensitive. Internally, they are mapped on a lowercase representation and this lowercase representation is used also for model and/or experiment postprocessor output files in NetCDF, IEEE and/or ASCII format.

<span id="page-146-0"></span>*Tab. 10.12 Case sensitivity of SimEnv entities* 

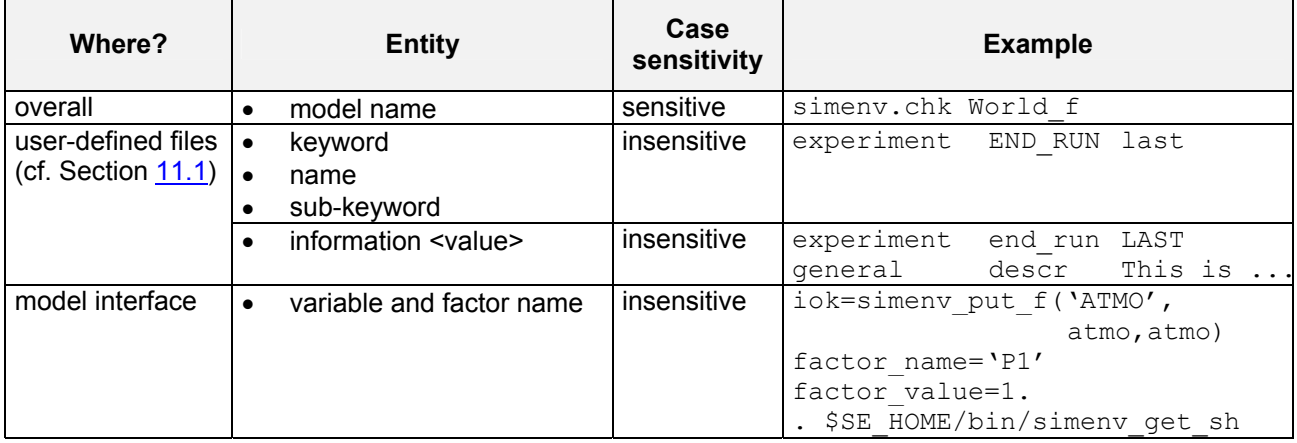

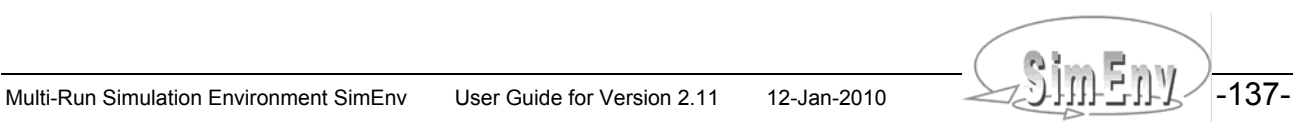

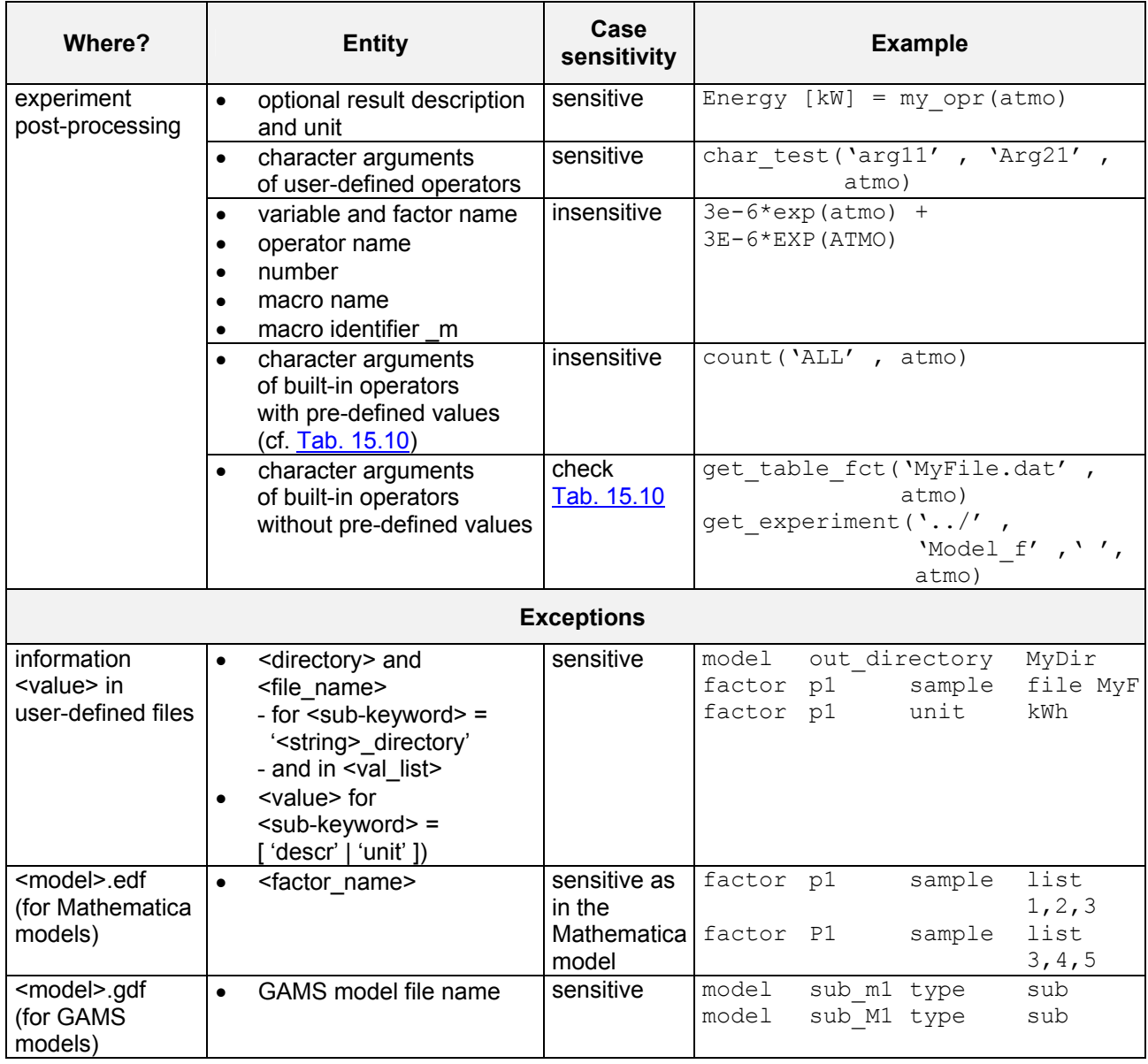

# **10.7 Numerical Nodata Representation**

For model output with the SimEnv model coupling interface functions and for experiment post-processor output the following data type specific nodata values are used to represent undefined (unwritten) model output and undefined post-processor output:

*Tab. 10.13 Data type related nodata values* 

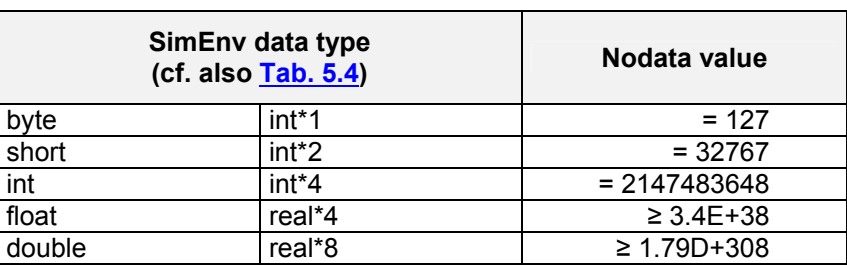

-138- COMPILITY Multi-Run Simulation Environment SimEnv User Guide for Version 2.11 12-Jan-2010

# **10.8 Operating System Environment Variables**

The following operating system environment variables are used by SimEnv. Additionally, make sure that in the shell the noclobber option is **not** set.

#### <span id="page-148-1"></span>*Tab. 10.14 Environment variables*

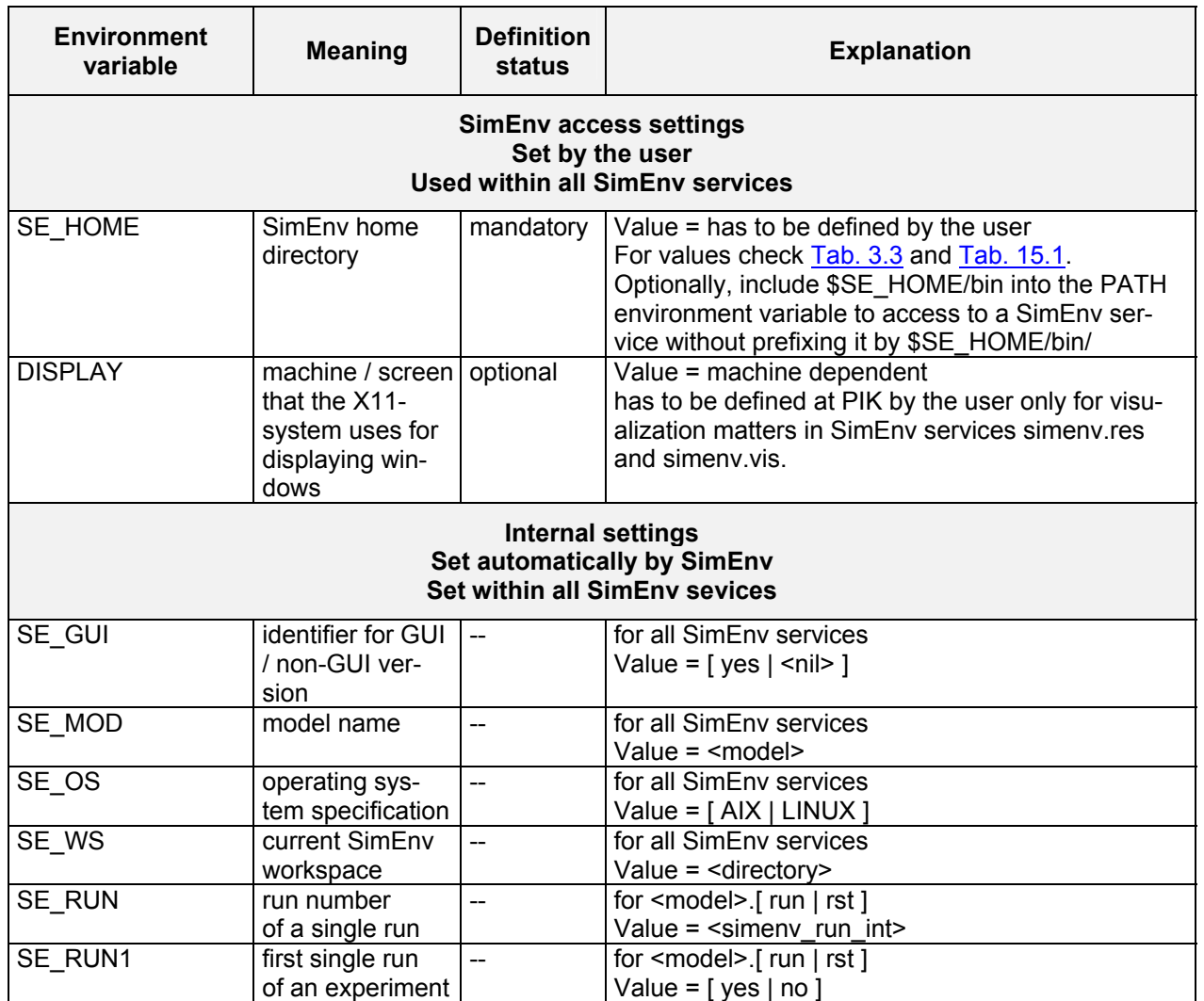

To perform SimEnv, make sure that paths to the directories of the programs as specified in [Tab. 10.15](#page-148-0) below are included in the environment variable PATH:

<span id="page-148-0"></span>*Tab. 10.15 Programs to include in the environment variable PATH* 

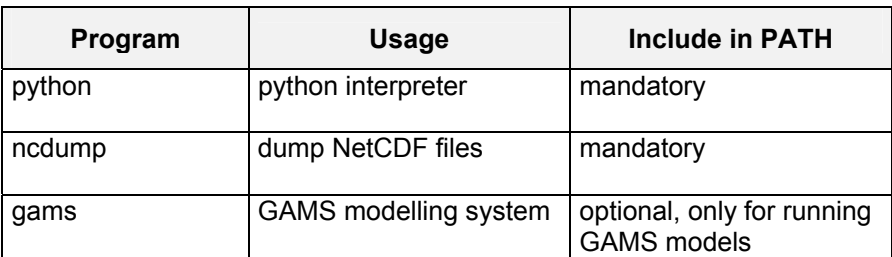

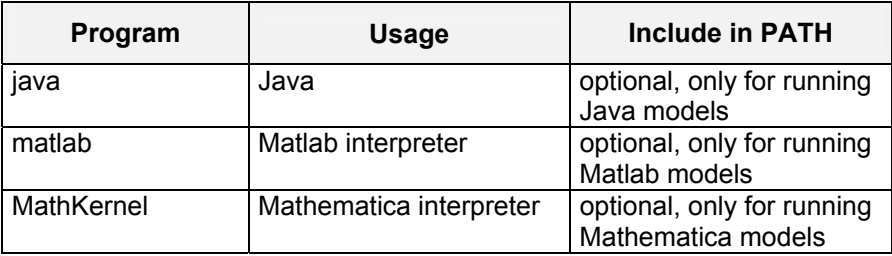

Additionally, PATH is prefixed by \$SE\_WS (see <u>Tab. 10.14</u> above) internally by all SimEnv services. Keep in mind to specify a PYTHONPATH environment variable dependent on interfaced Python models. PY-THONPATH is prefixed by \$SE\_WS and \$SE\_HOME/bin is appended to PYTHONPATH internally by all SimEnv services.

For linking and running Fortran and C/C++ models and operators the environment variables PATH and LIBRARY PATH have to be defined accordingly.

THE MULTI-RUN Simulation Environment SimEnv User Guide for Version 2.11 12-Jan-2010

# **11 Structure of User-Defined Files, Coordinate Transformation Files, Value Lists**

*Basic information to describe general control settings of SimEnv, model output variables, the experiment itself, macros and user-defined operators as well as GAMS model specific information is stored in user-defined files. They are ASCII files and have a common structure that is described in this chapter. Additionally, coordinate transformation files are described and value lists are defined in general.* 

## <span id="page-150-0"></span>**11.1 General Structure of User-Defined Files**

All user-defined files listed in **Tab. 11.1** have the same structure. They are ASCII-files with the following record structure:

 $\{$  <sep>  $\}$  <keyword> <sep>  $\{$  <name> <sep>  $\}$  <sub-keyword> <sep> <value>  $\{$  <sep>  $\}$ 

with

- <name> is the name of a
	- model output variable
	- GAMS model source file
	- experiment factor
	- coordinate
	- user-defined operator or
	- macro
	- Declaration of <name> depends on the related keyword <keyword>
- <keyword> is a string
	- Normally, more than one lines with differing sub-keywords belong to one "keyword-block".
- <sub-keyword> is a string
	- Sub-keywords are defined only in relation to the user file and the keyword under consideration.
- $\langle \text{value} \rangle$  =  $\langle \text{substring} \rangle$  {  $\langle \text{sep} \rangle$   $\langle \text{substring} \rangle$  ... }
- is a string with user file, keyword and sub-keyword related information.
- <sep> is a sequence of white spaces

Sequence of keyword and sub-keyword lines can be arbitrary. For reasons of readability it is recommended to use a block structure like in the **[Example 11.2](#page-154-0)** below. Sequence of names in the separated name spaces (name spaces of coordinates, model output variables, experiment factors, user-defined operators, macros) during processing is determined by the sequence the name occur the first time in the appropriate user file. Lines consisting only from separator characters as well as lines starting with a # as the first non-separator character are handled as comment lines. For case sensitivity of the contents of user-defined files check [Tab.](#page-146-0) [10.12](#page-146-0) on page [137.](#page-146-0)

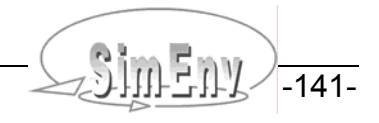

<span id="page-151-0"></span>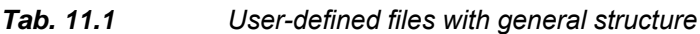

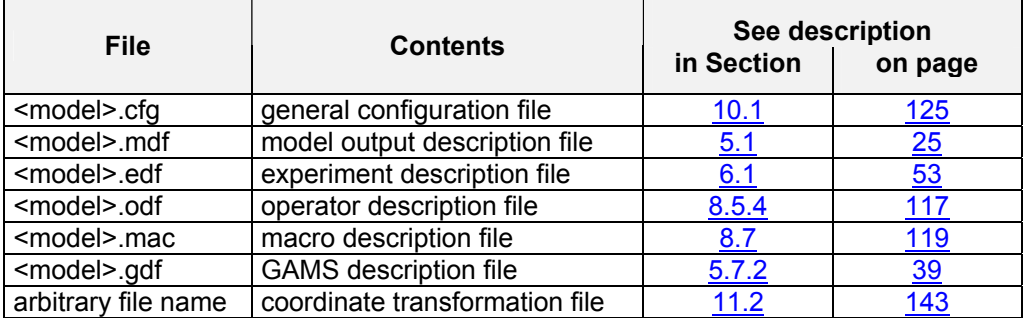

The following restrictions hold for user-defined files:

#### *Tab. 11.2 Constraints in user-defined files (\*): with the exception for GAMS model source code file names*

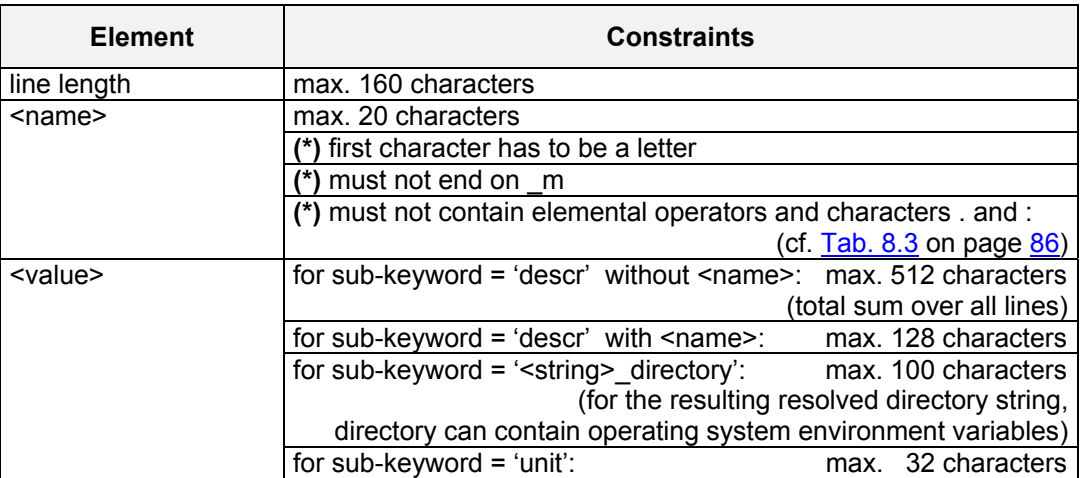

[Tab. 11.3](#page-151-1) lists the reserved (forbidden) names and file names that cannot be declared in user-defined files.

#### <span id="page-151-1"></span>*Tab. 11.3 Reserved names and file names in user-defined files*

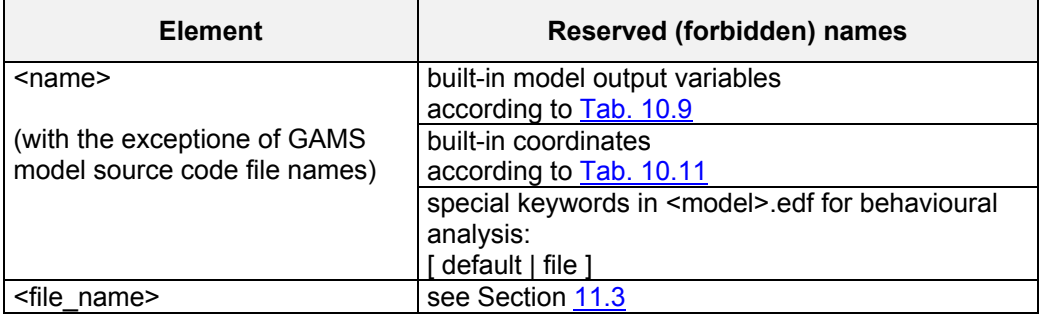

The **line type** in the description table for a user-defined file specifies whether a keyword / sub-keyword combination can be omitted.

THE MULTI-RUN Simulation Environment SimEnv User Guide for Version 2.11 12-Jan-2010

<span id="page-152-1"></span>

| Abbre-<br>viation           | <b>User-defined file</b>       |                                              |                           | <b>Explanation</b>                               |
|-----------------------------|--------------------------------|----------------------------------------------|---------------------------|--------------------------------------------------|
| m                           | all files                      |                                              | mandatory                 |                                                  |
| $\mathsf{o}$                | all files                      |                                              | optional                  |                                                  |
| c <sub>1</sub>              | <model>.mdf</model>            |                                              | conditional 1:            |                                                  |
|                             | keyword                        | 'variable'                                   | forbidden                 | for variables with dimensionality = $0$          |
|                             | sub-keyword                    | ['coords'                                    | mandatory                 | for variables with dimensionality $> 0$          |
|                             |                                | 'index extents'                              |                           |                                                  |
| c2                          | <model>.mdf</model>            |                                              | conditional 2:            |                                                  |
|                             | keyword                        | 'variable'                                   | forbidden                 | for variables with dimensionality = $0$          |
|                             | sub-keyword                    | 'coord extents'                              | optional                  | for variables with dimensionality $> 0$          |
| c3                          | <model>.edf</model>            |                                              | conditional 3:            |                                                  |
|                             | keyword                        | 'factor'                                     | mandatory                 | for experiment type = Monte Carlo analysis       |
|                             | sub-keyword                    | 'sample'                                     | forbidden                 | for experiment type = local sensitivity analysis |
|                             |                                |                                              | conditional               | for experiment type = behavioural analysis       |
| c4                          | <model>.edf</model>            |                                              | conditional 4:            |                                                  |
|                             | for Monte Carlo analysis       |                                              | mandatory                 | for sample $=$ distr                             |
|                             | keyword                        | 'factor'                                     | forbidden                 | for sample $=$ file                              |
|                             | sub-keyword                    | 'sampling'                                   |                           |                                                  |
| a                           | <model>.edf</model>            |                                              | alternatively:            |                                                  |
|                             | for behavioural analysis       |                                              | either                    | mandatory for all experiment factors             |
|                             | keyword                        | 'factor'                                     | or                        | forbidden for all experiment factors             |
|                             | sub-keyword                    | 'sample'                                     |                           |                                                  |
| $\overline{f}$              | <model>.edf</model>            |                                              | forbidden                 |                                                  |
|                             | for local sensitivity analysis |                                              |                           |                                                  |
|                             | keyword                        | 'factor'                                     |                           |                                                  |
|                             | sub-keyword                    | 'sample'                                     |                           |                                                  |
|                             |                                |                                              |                           |                                                  |
| descr<br>mac                |                                | This is a macro description file             |                           |                                                  |
| descr<br>mac                |                                |                                              | for the SimEny User Guide |                                                  |
|                             |                                |                                              |                           |                                                  |
| pol atmo<br>descr<br>macro  |                                | atmo outside polar reg., final time, level 1 |                           |                                                  |
| unit<br>pol atmo<br>macro   |                                | without                                      |                           |                                                  |
| define<br>pol atmo<br>macro |                                | atmo (c=84:-56, $\star$ , c=1, c=20)         |                           |                                                  |

*Tab. 11.4 Line types in user-defined files* 

*Example 11.1 Structure of a user-defined file*

...

# <span id="page-152-0"></span>**11.2 Coordinate Transformation File**

macro  $m1$  define avg(atmog(c=11:20))

Some post-processing operators (currently, get data and get experiment) enable access to external data. They derive from an operator argument a multi-dimensional result that has to be equipped - as usual in SimEnv experiment post-processing - with a coordinate assignment. By applying these operators it can be necessary to define or transform a coordinate description for the operator result that fits the result to the current model and/or experiment under consideration. The same is true for the operator regrid which is used to assign new coordinates to a result. The following cases can be distinguished:

- A dimension of the result does not have a coordinate assignment. A coordinate has to be assigned to this dimension.
- A coordinate description of the result has to be modified in a way that it matches with a defined coordinate of the model / experiment under consideration.
- A coordinate description of the result has to be incorporated with and/or without modifications into the coordinate set of the model / experiment under consideration.

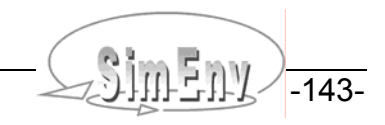

Coordinate transformations for results in the course of the operator's performance are supported in SimEnv by a coordinate transformation file that is assigned to the operator result as an argument of the operator. Coordinate transformation files follow the same syntax rules as all other user-defined files (cf. Section [10.1\)](#page-134-0).

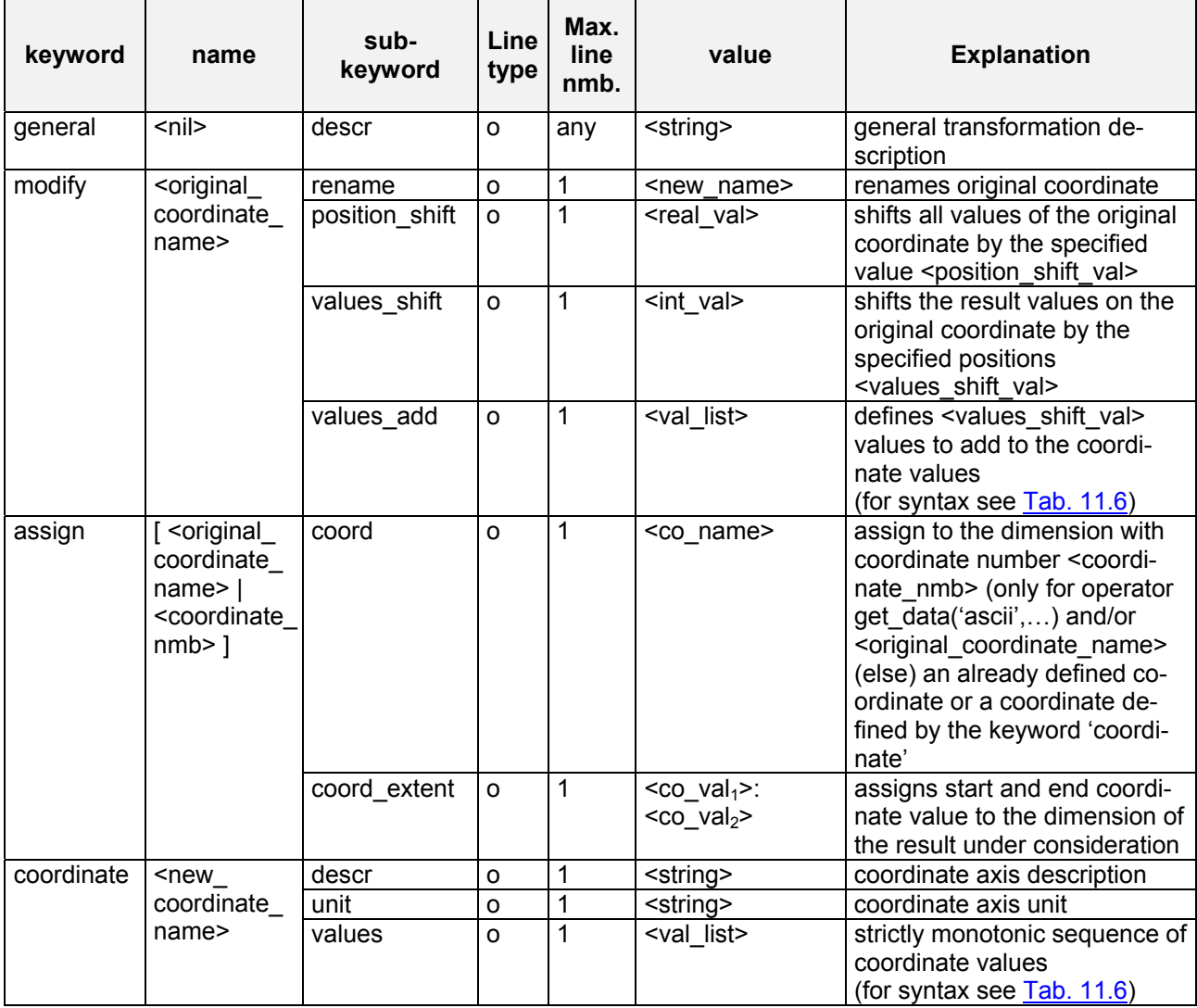

#### <span id="page-153-0"></span>*Tab. 11.5 Elements of a coordinate transformation file*

To [Tab. 11.5](#page-153-0) the following additional rules and explanations apply:

For the description of **line type** check **Tab. 11.4** on page [143](#page-152-1).

• With the sub-keyword '**values\_shift**' result values can be shifted on the corresponding coordinate by <values\_shift\_val> coordinate values. Consequently, <values shift\_val> coordinate values have to be appended at the end of the coordinate for a positive value of <values shift val> and/or have to be inserted at the begin of the coordinate for a negative value of <values shift val>. Coordinate values that are obsolete because of this shift are removed from the coordinate definition.

For a coordinate that is defined with equidistant coordinate values the extent of the coordinate is specified automatically by simply applying the equidistant rule for this coordinate.

For a coordinate with non-equidistant coordinate values the coordinate values necessary for the coordinate extension are defined by the sub-keyword '**values\_add**'.

If both '**position\_shift**' and '**values\_shift**' are specified for one coordinate, firstly position shift is applied to the coordinate and then the additional coordinate values from values shift are added the the coordinate without applying the position shift value.

• Coordinate numbers **<coordinate\_nmb>** are integers counting from 1.

- For the sub-keyword '**coord\_extent**' the same rules apply as for the sub-keyword 'coord\_extents' from the model output description file <model>.mdf. •
- For the keyword '**coordinate**' the same rules apply as for the keyword 'coordinate' from the model output description file <model>.mdf.
- Coordinates are incorporated additionally into the original coordinate set only for the current result.

Unlike all other user-defined files coordinate transformation files cannot be checked by the SimEnv service simenv.chk or when starting the service simenv.res.

Having a model output variable definition as in [Example 5.1](#page-40-0) on page [31](#page-40-0) and assuming address\_default = coordinate in <model>.cfg Assume the experiment layout in  $Fig. 4.4$  (c) on page [18](#page-27-0) and the corresponding experiment description file from  $Example 6.3$  (3c) on page  $58$ . Additionally, assume another experiment with a model named model and there model output variables modvar1 and modvar2 that are defined for the following coordinates: dimension coordinate name coordinate definition . 1 dim1 list 1,10,100,1000 2 dim2 equidist end 2(2)20 **3** dim3 equidist end 3(3)30 4 dim4 equidist end 4(1)43 5 dim5 dim5 equidist end 5(1)50 Further, assume the coordinate transformation file model.ctf as general descr example of a coordinate general descr transformation file modify dim1 rename new1 modify dim1 position shift 3. modify dim1 values\_shift +2<br>modify dim1 values\_add li modify dim1 values add list 1006,1009 modify dim3 values shift -3 assign dim4 coord lat<br>assign dim4 coordextent 88.:-68. assign dim4 coord extent assign dim5 coord new2 assign dim5 coord extent 50.:5. coordinate new2 descr new coordinate coordinate new2 values equidist end 50(-1)5 In experiment post-processing the result of the expression get\_experiment('mydir','model','model.ctf',modvar1+modvar2) is a 5-dimensional data structure with dimension coordinate coordinate coordinate name definition use 1 new1 list 103,1003,1006,1009 = coordinate definition  $2$  dim2 equidist\_end  $2(2)20$  = coordinate definition<br>3 dim3 equidist\_end -6(3)21 = coordinate definition dim3 equidist end  $-6(3)21$  = coordinate definition 4 lat equidist end  $88(-4)-88$  equidist end  $88(-4)-68$ 5 new2 equidist end 5(1)50 = coordinate definition

<span id="page-154-0"></span>*Example 11.2 Coordinate transformations by a transformation file*

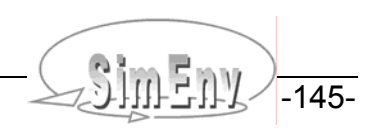

# <span id="page-155-1"></span>**11.3 ASCII Data Files and Value Lists**

ASCII data files {<directory>/}<file\_name> are used in SimEnv as an element for the specification of value lists (see below), optionally in experiment description files to get sampling information, and in postprocessing operators.

The following rules and restrictions are valid for {<directory>/}<file\_name>:

- The <directory> path can contain operating system environment variables (\$...)
- If <directory> is specified in a relative manner (./…) it relates to the current workspace
- $\le$  file name> must not be one of the SimEnv file names according to [Tab. 10.7](#page-141-0) and [Tab. 10.8](#page-142-0)
- For the file:
	- Has to be an ASCII file
		- Can be a multi-record file
		- Max. record length is 1000 characters
	- Values in a record are separated from each other by white spaces or comma
	- A series of connected (running) separators is treated as a single separator
	- Record end is handled as a separator
	- Records formed only from white spaces or records starting with the first non-white space character # are handled as comments

For variables, coordinates and experiment factors value lists are supplied by the value-item in user-defined files. Value lists describe a sequence of values together with an order. The number of described values has to be greater than 1. Value lists may be restricted to strictly monotonic sequences. They follow the syntax rules in [Tab. 11.6.](#page-155-0)

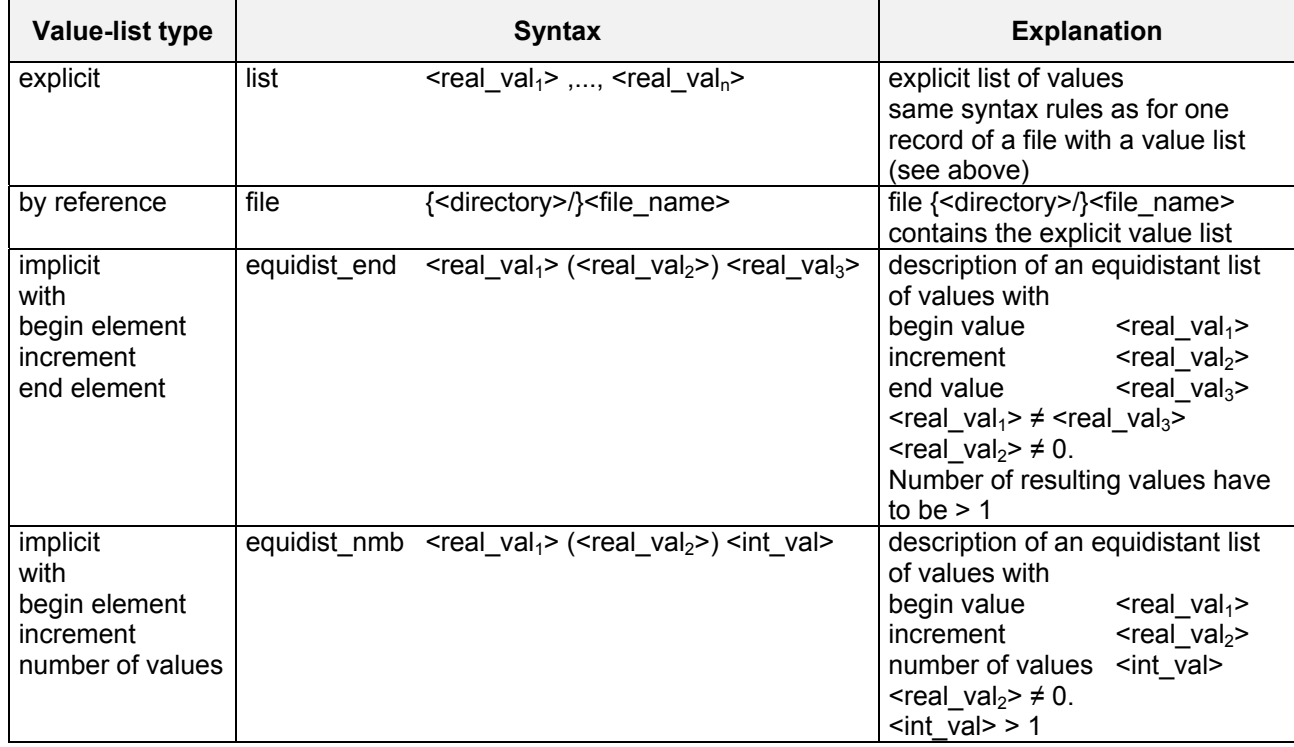

#### <span id="page-155-0"></span>*Tab. 11.6 Syntax rules for value lists*

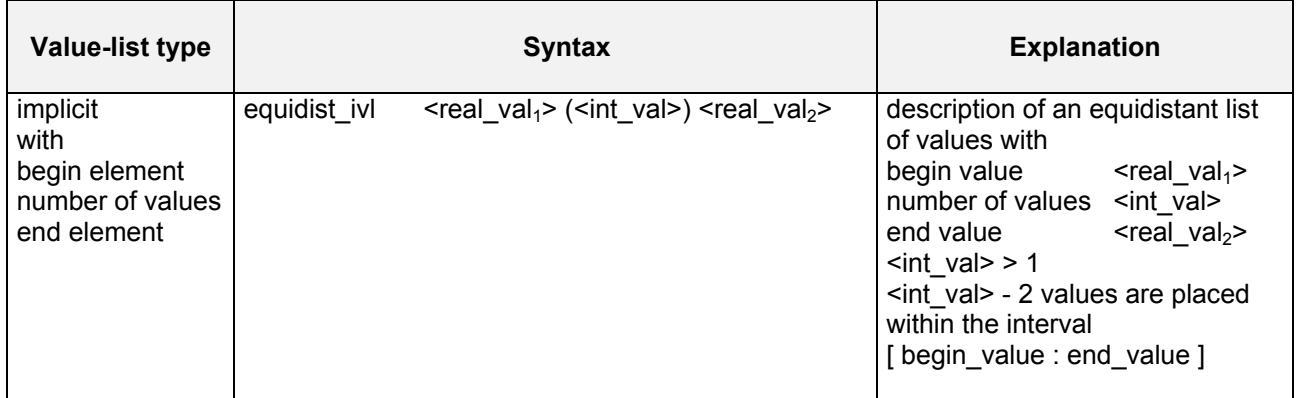

| $\overline{2}$<br>3<br>4<br>5<br>6 | list $3, 5, 7, 9, 11$<br>equidist end 3 (2) 11<br>equidist end $3$ (2) $11.9$<br>equidist nmb 3 (2) 5<br>equidist ivl 3 (5) 11<br>file my values.dat | describes the five values 3, 5, 7, 9, and 11<br>is equivalent to 1<br>is equivalent to 1<br>is equivalent to 1<br>is equivalent to 1<br>is equivalent to 1 with $my$ values. dat =3, , 5,<br>9, |
|------------------------------------|----------------------------------------------------------------------------------------------------|----------------------------------------------------------------------------------------------------|
|                                    | equidist end $11 (-2) 3$ differs from $1-6$ :                                                                                                    | 11<br>values are identical, ordering sequence differs                                                                                                    |

*Example 11.3 Examples of value lists* 

Multi-Run Simulation Environment SimEnv User Guide for Version 2.11 12-Jan-2010

THE MULTI-RUN Simulation Environment SimEnv User Guide for Version 2.11 12-Jan-2010

# **12 Model and Experiment Post-Processor Output Data Structures**

*This chapter summarizes information on available data structures for model and experiment postprocessor output. SimEnv supports several output formats from the experiment and the post-processor. NetCDF is a self-describing data format and can be used for model and post-processor output. Another format specifications for both outputs is IEEE compliant binary format and ASCII for post-processor output. This chapter describes all the used data structures.* 

Dependent on the specification of the supported experiment post-processor output formats in <model>.cfg model output can be stored in NetCDF format and post-processor output in NetCDF, IEEE or ASCII format. During experiment performance model output is written either to single output files <model>.out<simenv\_run\_char>.[ nc | ascii ] per experiment single run or to a common output file <model>.outall.[ nc | ieee ] for all single runs from the experiment run ensemble. Output to single files or a common file depends on specification of the value for the sub-keyword 'out separation' in <model>.cfg. <simenv\_run\_char> is a six-digit placeholder for the corresponding single run number.

During experiment post-processing output and structure of results is written to <model>.res<simenv\_res\_char>.[ nc | ieee | ascii ] and <model>.res<simenv\_res\_char>.[ ieee | ascii ].  $\epsilon$  simeny res char> is a two-digit placeholder for the number of the result file. It ranges from 01 to 99.

For IEEE and ASCII model output and experiment post-processor output formats, multi-dimensional data is organized in the Fortran storage model (cf. Section [15.7](#page-208-0) - Glossary).

Use the SimEnv service command simenv.dmp for browsing model and result output files. See [Tab. 10.4](#page-138-0) for more information.

## **12.1 NetCDF Model and Experiment Post-Processor Output**

The intention for supplying NetCDF format for model and experiment post-processor output is to provide the possibility to generate self-describing, platform-independent data files with metadata that can be interpreted by subsequent visualization techniques. The conventions applied for SimEnv represent a compromise between existing standards and the metadata requirements for a flexible and expressive visualization that is adapted to the requirements of the specific data sets of concern. SimEnv follows the NetCDF Climate and Forecast (NetCDF CF) metadata convention 1.0. Currently, SimEnv supports only up to 4-dimensional NetCDF output during experiment and post-processor performance.

In principle, any NetCDF file can be viewed by the NetCDF service program ncdump <NetCDF\_file>

Model output data types as declared in the model output description file <model>.mdf are transferred into NetCDF data types automatically (cf. the Table below). By default, post-processor output data is of type float.

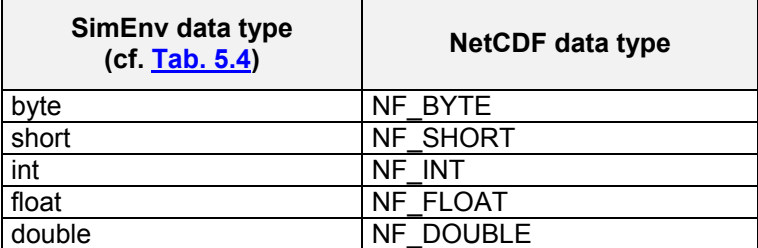

*Tab. 12.1 NetCDF data types* 

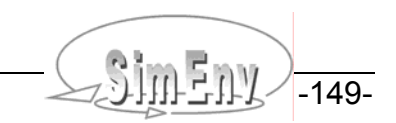

### **12.1.1 Global Attributes**

The global attributes used in SimEnv from the CF standard are :institution and :Conventions. In addition, the following global attributes are defined for model and post-processor output:

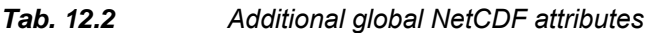

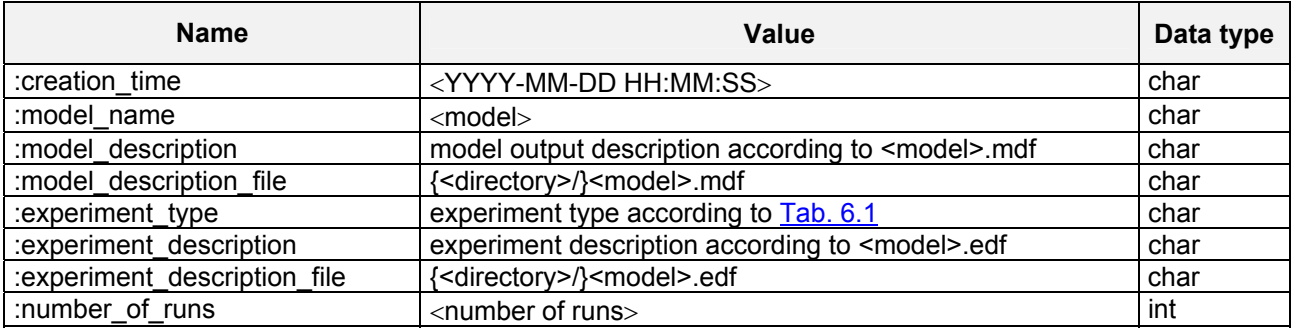

### **12.1.2 Variable Labelling and Variable Attributes**

For NetCDF variables, two cases of labelling are distinguished:

- If
	- during experiment performance for a SimEnv model output variable or
	- during post-processing for a SimEnv result

one of its coordinates spans the entire range of definition, the already defined coordinate definition is used.

- Otherwise, an additional coordinate
	- <variable\_name>-<coordinate\_name>

is defined, where the NetCDF variable depends on. The additional variable is described in the dimension and data part of the NetCDF file. Additionally, the SimEnv specific attribute

index range <original coordinate name> (see [Tab. 12.4](#page-160-0))

is assigned to such a NetCDF variable.

The following variable attributes are used according to the CF-1.0 standard:

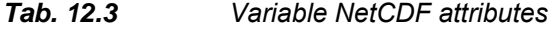

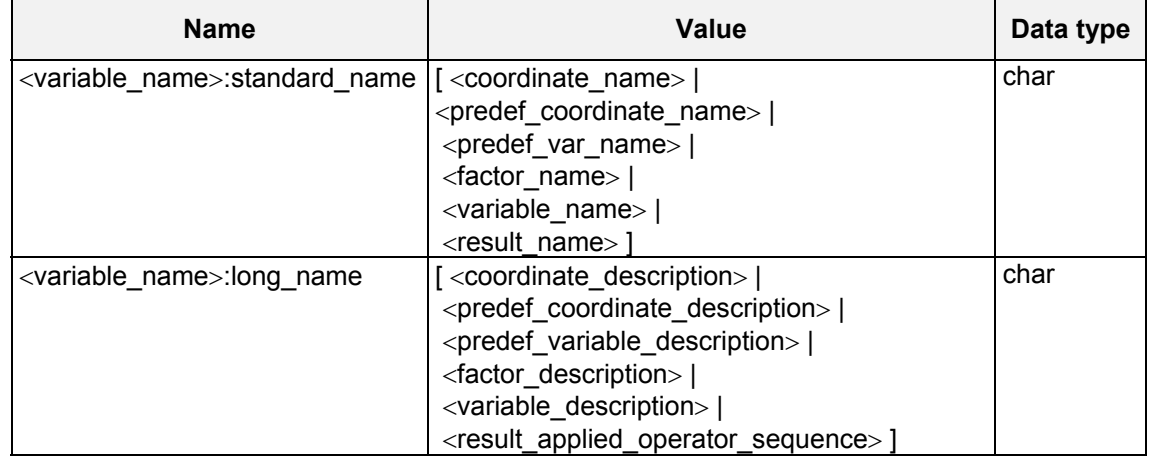

The Multi-Run Simulation Environment SimEnv User Guide for Version 2.11 12-Jan-2010

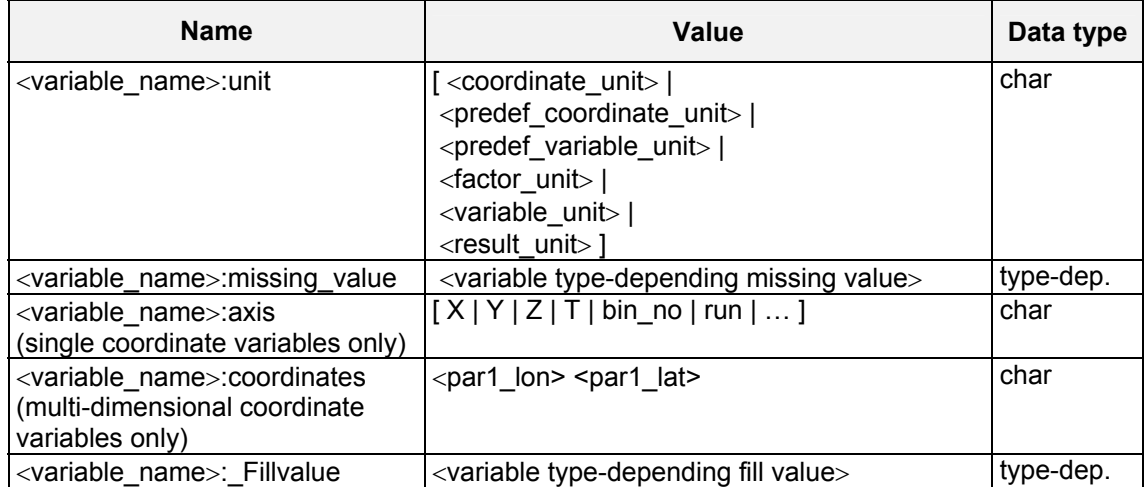

• For experiment post-processor output, the **:standard\_name** attribute simply counts the number of applied operations because the result name of an arbitrary operation is not known in general. For that reason, the :long name attribute would re-sample the :standard name attribute and it is used instead to provide the complete description of the applied operator sequence without defining an additional attribute.

If macros are included, these are resolved and elementary operations are included only.

• For the **:axis** attribute of a coordinate variable exist defaults.

For each post-processor result, the first coordinate is assumed to be the "X-axis", the second and third coordinate are assumed to represent the "Y-" and "Z-axis", and the fourth dimension is time T. For model results, these attribute values are assigned to coordinate variables describing geographical longitude, geographical latitude, level or height and time. In case other coordinate names are used, these are simply also used for the axis attribute.

- The **:unit** attribute is actually estimated for model output only depending on the description of the corresponding sub-keywords for the keyword 'variable' in the <model>.mdf file. For post-processing output, it is only used as a placeholder and not calculated from the applied operator sequence so far.
- The **:coordinates** attribute serves to define coordinates depending on other ones and so to allow coordinate transformations. Actually, this attribute is not used.
- Actually, the **:\_Fillvalue** attribute is not applied to coordinate variables. It is identically to the : missing value attribute but open for other definitions.

For visualization requirements, the following additional variable attributes have been defined for SimEnv:

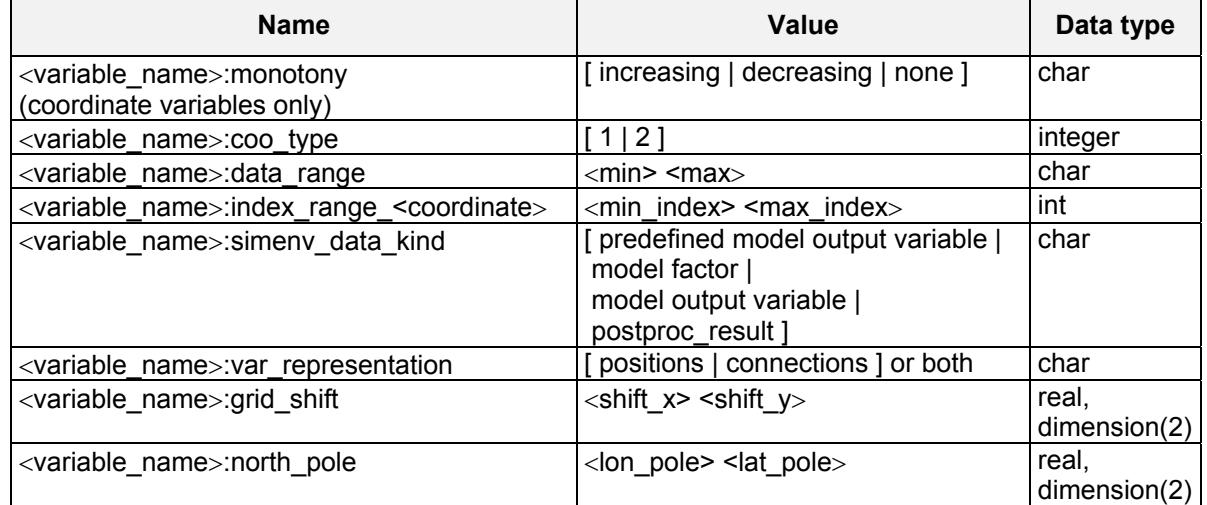

### <span id="page-160-0"></span>*Tab. 12.4 Variable NetCDF attributes for visualization*

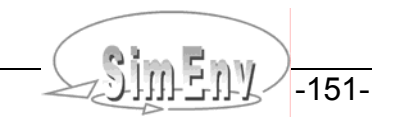

- The **:monotony** attribute is applied to coordinate variables only and estimated from the coordinate values as defined in the <model>.mdf file. During post-processing additional coordinates can be generated for which no monotony may be estimated. In such cases, the attribute is set to "none".
- The **:coo\_type** attribute describes the grid representation of a given coordinate. A value of 1 indicates that all coordinate values are provided explicitly (suitable, e.g., for irregular grids). A value of 2 indicates a regular grid and a coordinate representation by its start value, increment and end value.
- The **:data range** attribute provides the real range that is covered by the related variable in the recent NetCDF file.
- The **:index** range attribute is used only in case a NetCDF variable does not cover the complete range of a coordinate and an additional coordinate was defined and assigned to this NetCDF variable. The index range attribute describes that sub-space for which the NetCDF variable is defined. Range indices count from 1.
- The **:var\_representation** attribute is introduced to specify what operations are allowed on the data.
- The **:grid\_shift** attribute is actually still a placeholder for variables that are not defined in the centre of a grid box when quasi-regular grids are used.
- The **:north pole** attribute can be used if rotated grids are applied.

## **12.2 IEEE Compliant Binary Model Output**

IEEE compliant binary model output is written in records of fixed length to <model>.out<simenv\_run\_char>.ieee and/or <model>.outall.ieee. For the determination of the record length see below.

Sequence of data for each single run is as follows:

- Experiment factors as specified in <model>.edf Sequence as in <model>.edf
- Built-in (pre-defined) model output variables Sequence as in [Tab. 10.9](#page-145-0)
- Model output variables Sequence as in <model>.mdf

Storage demand for each model output variable / factor is according to its dimensionality, extents and data type. Storage demand in bytes for each model output variable / factor is re-adjusted to the smallest number of bytes divisible by 8, where the data can be stored. Multi-dimensional data fields are organized in the For-tran storage model (cf. Section [15.7](#page-208-0) - Glossary).

Data is stored in records with a fixed record length of minimum (512000 Bytes, re-adjusted storage demand in Bytes).

In <model>.outall.ieee each single run starts with a new record. Sequence of the single runs corresponds to the sequence of the single run numbers <simenv\_run\_int>. Consequently, data from default single run 0 is stored in the first and potentially the following records.

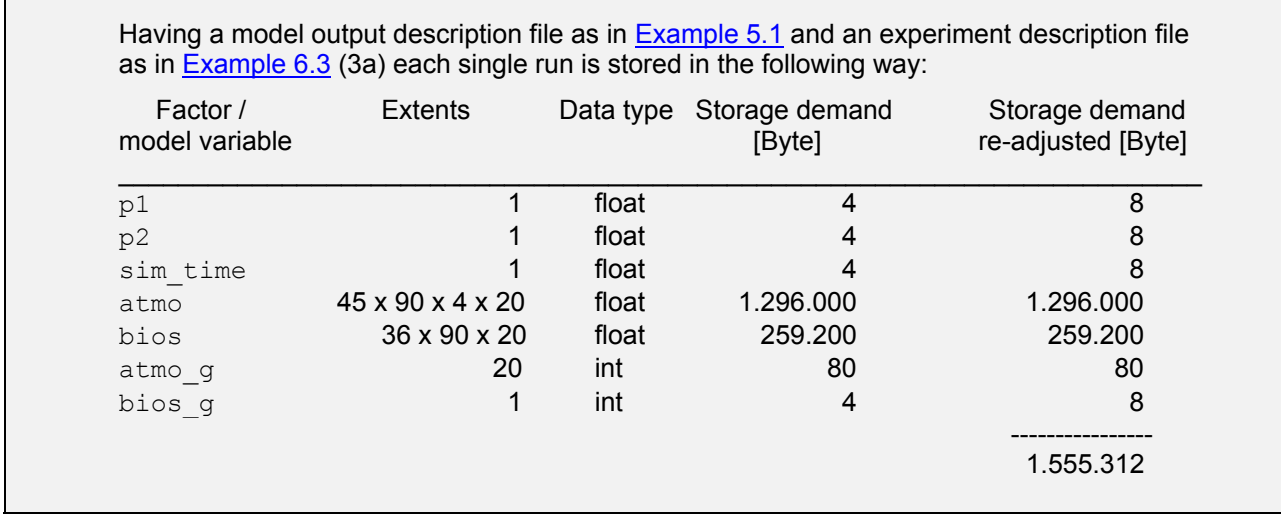

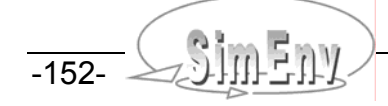

One single run needs  $1.555.312 : 512.000 = 3+1$  records with a fixed length of  $512.000$  Bytes. Remaining bytes in the last record are undefined.

*Example 12.1 IEEE compliant model output data structure*

### **12.3 IEEE Compliant Binary and ASCII Experiment Post-Processor Output**

For IEEE and ASCII experiment post-processor output result information is stored in two files:

- <model>.res<simenv\_res\_char>.[ ieee | ascii ] holds the result dynamics
- <model>.inf<simenv\_res\_char>.[ ieee | ascii ] holds structure and coordinate information

The IEEE post-processor output files <model>.res<simenv\_res\_char>.ieee and <model>.inf<simenv\_res\_char>.ieee are unformatted binary files with IEEE float / int number representation, while for the ASCII post-processor version <model>.res<simenv\_res\_char>.ascii and <model>.inf<simenv\_res\_char>.ascii formatted ASCII files are used. Files for both output file formats have for each result subsequently the following structure:

#### **Record structure of <model>.inf<simenv\_res\_char>.[ ieee | ascii ] for each result:**  result number 01:

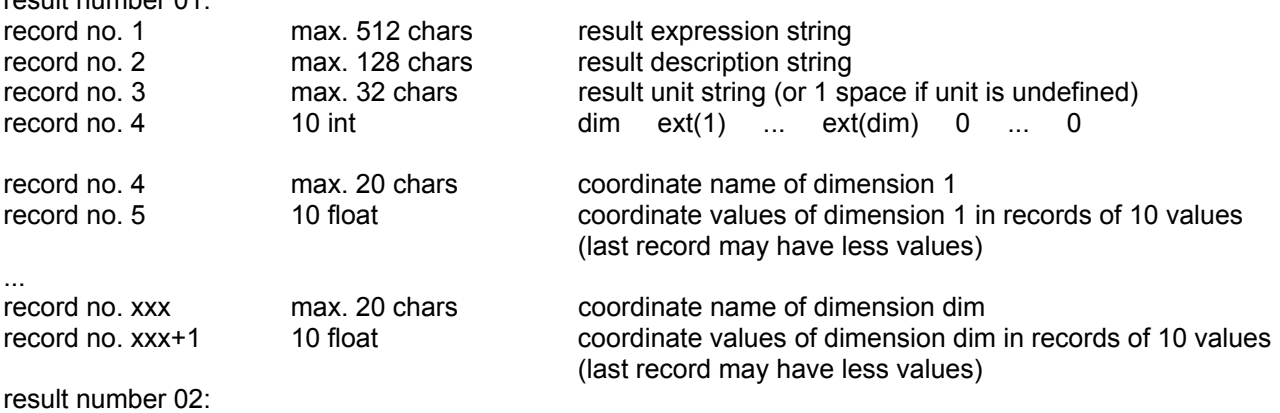

...

...

**Record structure of <model>.res<simenv\_res\_char>.[ ieee | ascii ] for each result:** 

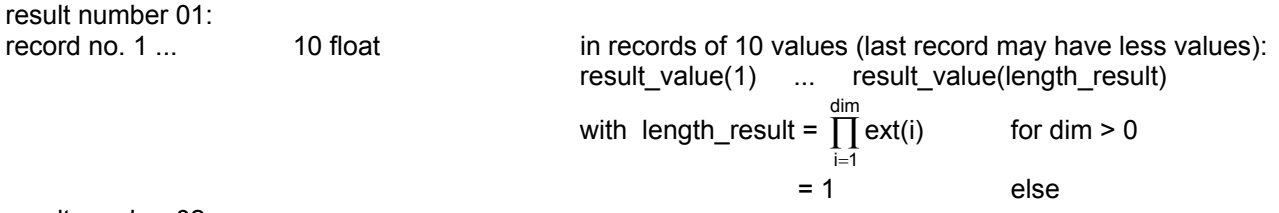

result number 02:

The vector result value is stored in the Fortran storage model (cf. Section [15.7](#page-208-0) - Glossary). The nodata element for undefined result values is set to 3.4E38.

The Fortran code in **Example 15.15** reads experiment post-processing ASCII output files <model>.res<simenv\_res\_char>.ascii and <model>.inf<simenv\_res\_char>.ascii in their general structure. In the examples-directory \$SE\_HOME/exa of SimEnv it is accompanied by the corresponding version for IEEE result output.

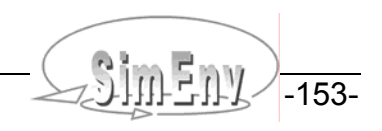

THE MULTI-RUN Multi-Run Simulation Environment SimEnv User Guide for Version 2.11 12-Jan-2010

# **13 SimEnv Prospects**

*SimEnv development and improvement is user-driven. Here one can find a list of the main development pathways in future.* 

#### **General**

- Graphical user interface
- Portability to Windows-based systems
- Unique number representations for binary IEEE output of distributed models (big endians vs. small endians)

#### **Model interface**

#### **Experiment preparation**

- Experiment type uncertainty analysis with variance decomposition
- Experiment type stochastic analysis
- Monte Carlo analysis: sampling of correlated factors

#### **Experiment performance**

- Experiment performance for distributed models across networks
- Multi-file model output storage

#### **Experiment post-processing**

- Additional advanced operators (coarse, sort, categorical operators)
- Advanced uncertainty operators
- Flexible assignment of data types to operator results (currently: only float)
- Shared memory access for user-defined operators to avoid data exchange by external files

#### **Visual experiment evaluation**

• Advanced techniques for graphical representation of experiment post-processor output, especially for multi-run operators

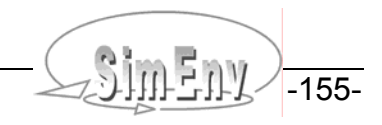

THE MULTI-RUN Simulation Environment SimEnv User Guide for Version 2.11 12-Jan-2010

# **14 References and Further Readings**

Campolongo, F., Cariboni, J., Saltelli, A., Schoutens, W. (2005): Enhancing the Morris Method. In: Hanson, K.M., Hemez, F.M. (eds.): Sensitivity Analysis of Model Output. Proceedings of the 4th International Conference on Sensitivity Analysis of Model Output (SAMO 2004). Los Alamos National Laboratory, Los Alamos, U.S.A., 369-379

http://library.lanl.gov/cgi-bin/getdoc?event=SAMO2004&document=samo04-52.pdf

European Commission, Joint Research Centre – IPSC (2006): SimLab 3 Website http://simlab.jrc.ec.europa.eu/

Flechsig, M. (1998): SPRINT-S: A Parallelization Tool for Experiments with Simulation Models. PIK-Report No. 47, Potsdam Institute for Climate Impact Research, Potsdam

http://www.pik-potsdam.de/research/publications/pikreports/.files/pr47.pdf

Flechsig, M., Böhm, U., Nocke, T., Rachimow, C. (2005): Techniques for Quality Assurance of Models in a Multi-Run Simulation Environment. In: Hanson, K.M., Hemez, F.M. (eds.): Sensitivity Analysis of Model Output. Proceedings of the 4th International Conference on Sensitivity Analysis of Model Output (SAMO 2004). Los Alamos National Laboratory, Los Alamos, U.S.A., 297-306

http://library.lanl.gov/cgi-bin/getdoc?event=SAMO2004&document=samo04-22.pdf

Gray, P., Hart, W., Painton, L., Phillips, C., Trahan, M., Wagner, J. (1997): A Survey of Global Optimization Methods, Sandia National Laboratories, Albuquerque, U.S.A.

http://www.cs.sandia.gov/opt/survey

- Helton, J.C., Davis, F.J. (2000): Sampling-Based Methods. In: Saltelli *et.al* (2000)
- Iman, R.L., Helton, J.C. (1998): An Investigation of Uncertainty and Sensitivity Analysis Techniques for Computer Models. Risk Anal. 8(1), 71-90
- Ingber, L. (1989): Very fast simulated re-annealing. Math. Comput. Modelling, 12(8), 967-973 http://www.ingber.com/asa89\_vfsr.pdf
- Ingber, L. (1996): Adaptive simulated annealing (ASA): Lessons learned. Control and Cybernetics, 25(1), 33- 54

http://www.ingber.com/asa96\_lessons.pdf

Ingber, L. (2004): ASA-Readme.

http://www.ingber.com/ASA-README.pdf

- McKay, M.D., Conover, W.J., Beckman, R.J. (1979): A Comparison of Three Methods for Selecting values of Input Variables in the Analysis of Output from a Computer Code. Technometrics, 221, 239-245
- Morris, M.D. (1991): Factorial plans for preliminary computational experiments. Technometrics, 33(2), 161- 174
- Pettitt, A.N. (1979): A non-parametric Approach to the Change-point Problem. Applied Statistics, 28, 126-135
- Saltelli, A., Chan, K., Scott, E.M. (eds.) (2000): Sensitivity Analysis. J. Wiley & Sons, Chichester
- Saltelli, A., Ratto, M., Andres, T., Campolongo, F., Cariboni, J., Gatelli, D., Saisana, M., Tarantola, S. (2008): Global Sensitivity Analysis. The Primer. J. Wiley & Sons, Chichester
- Saltelli, A., Tarantola, S., Campolongo, F., Ratto, M. (2004): Sensitivity Analysis in Practice: A Guide to Assessing Scientific Models. J. Wiley & Sons, Chichester
- Schulzweida, U. , Kornblueh, L., Quast, R. (2004): Climate Data Operators. Max-Planck-Institute for Meteorology,

http://www.mpimet.mpg.de/fileadmin/software/cdo/

- Waszkewitz, J., Lenzen, P., Gillet, N. (2001): The PINGO package: Procedural interface for Grib formatted objects. Max-Planck-Institute for Meteorology, Hamburg and <http://www.mad.zmaw.de/Pingo/pingohome.html>
- Wenzel, V., Kücken, M., Flechsig, M. (1995): MOSES Modellierung und Simulation ökologischer Systeme. PIK-Report No. 13, Potsdam Institute for Climate Impact Research, Potsdam

http://www.pik-potsdam.de/research/publications/pikreports/summary-report-no-13

- Wenzel, V., Matthäus, E., Flechsig, M. (1990): One Decade of SONCHES. Syst. Anal. Mod. & Sim. 7, 411- 428
- Wierzbicki, A.P. (1984): Models and Sensitivity of Control Systems. Studies in Automation and Control. Vol. 5. Elsevier, Amsterdam

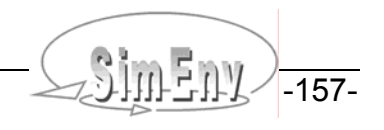

THE MULTI-RUN Multi-Run Simulation Environment SimEnv User Guide for Version 2.11 12-Jan-2010

# **15 Appendices**

*The appendices summarize the current version implementation, list the examples for model interfaces, user-defined operators and result import interfaces, and they compile all experiment post-processor built-in operators. Finally, a glossary of the main terms as used in this User Guide is supplied.* 

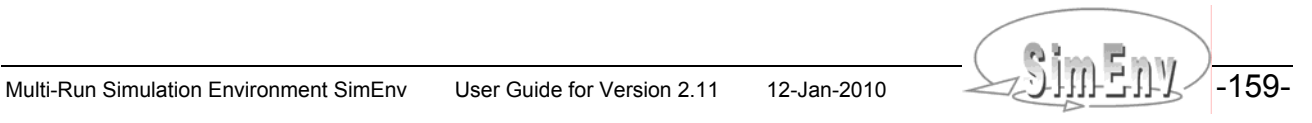

THE Multi-Run Simulation Environment SimEnv User Guide for Version 2.11 12-Jan-2010

# **15.1 Version Implementation**

Currently, SimEnv is running under Unix and Linux. For all installations, only the latest version is supported and bug fixes are installed on demand. [Tab. 15.1](#page-170-0) lists the directory structure of SimEnv. For SimEnv home directories at PIK check [Tab. 3.3](#page-18-0).

<span id="page-170-0"></span>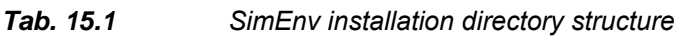

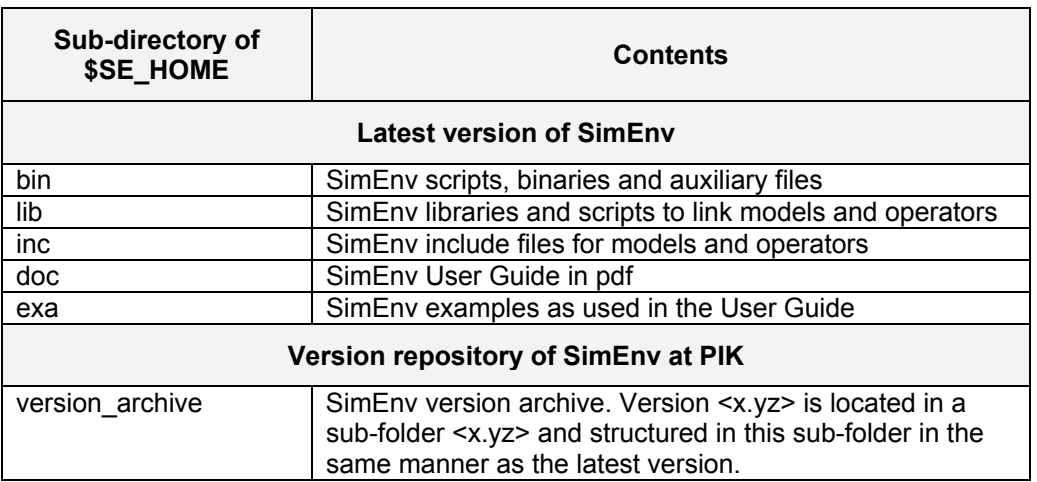

### **15.1.1 System Requirements**

<span id="page-170-1"></span>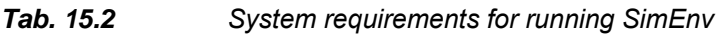

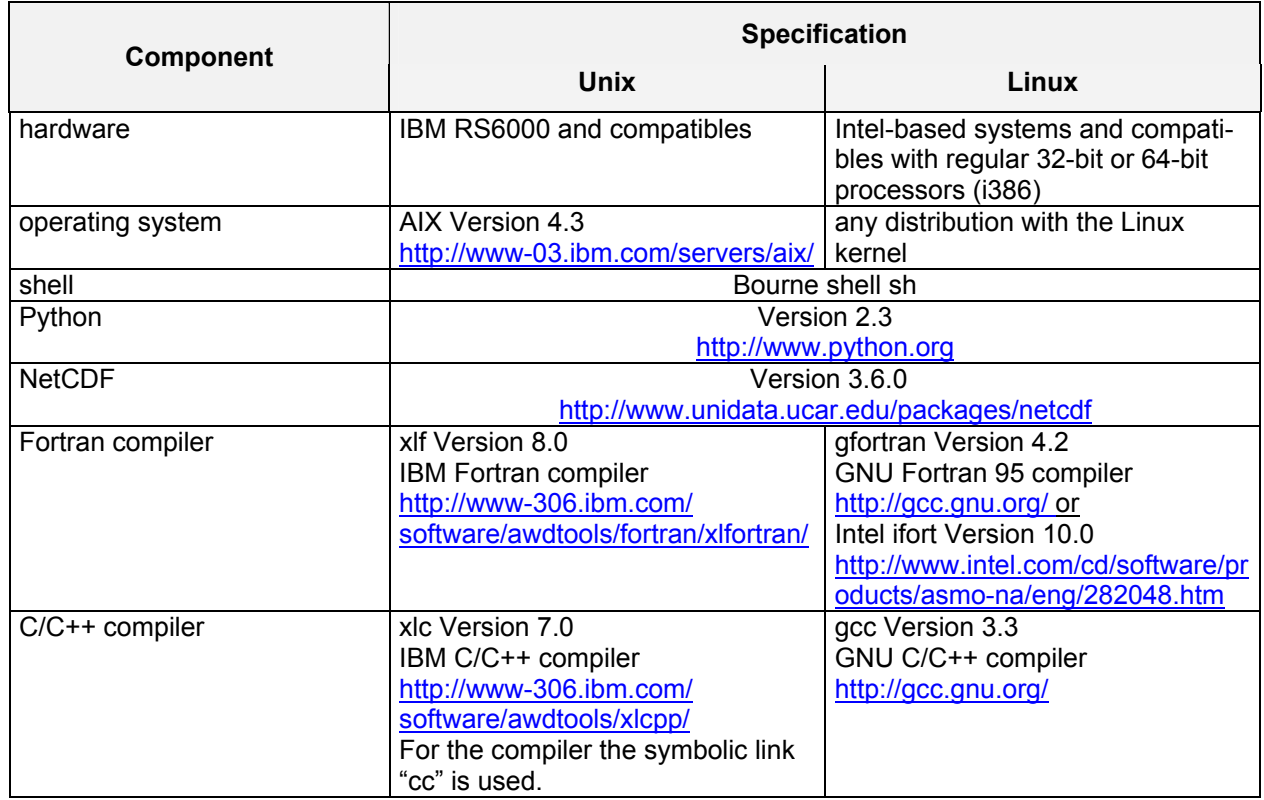

Multi-Run Simulation Environment SimEnv User Guide for Version 2.11 12-Jan-2010

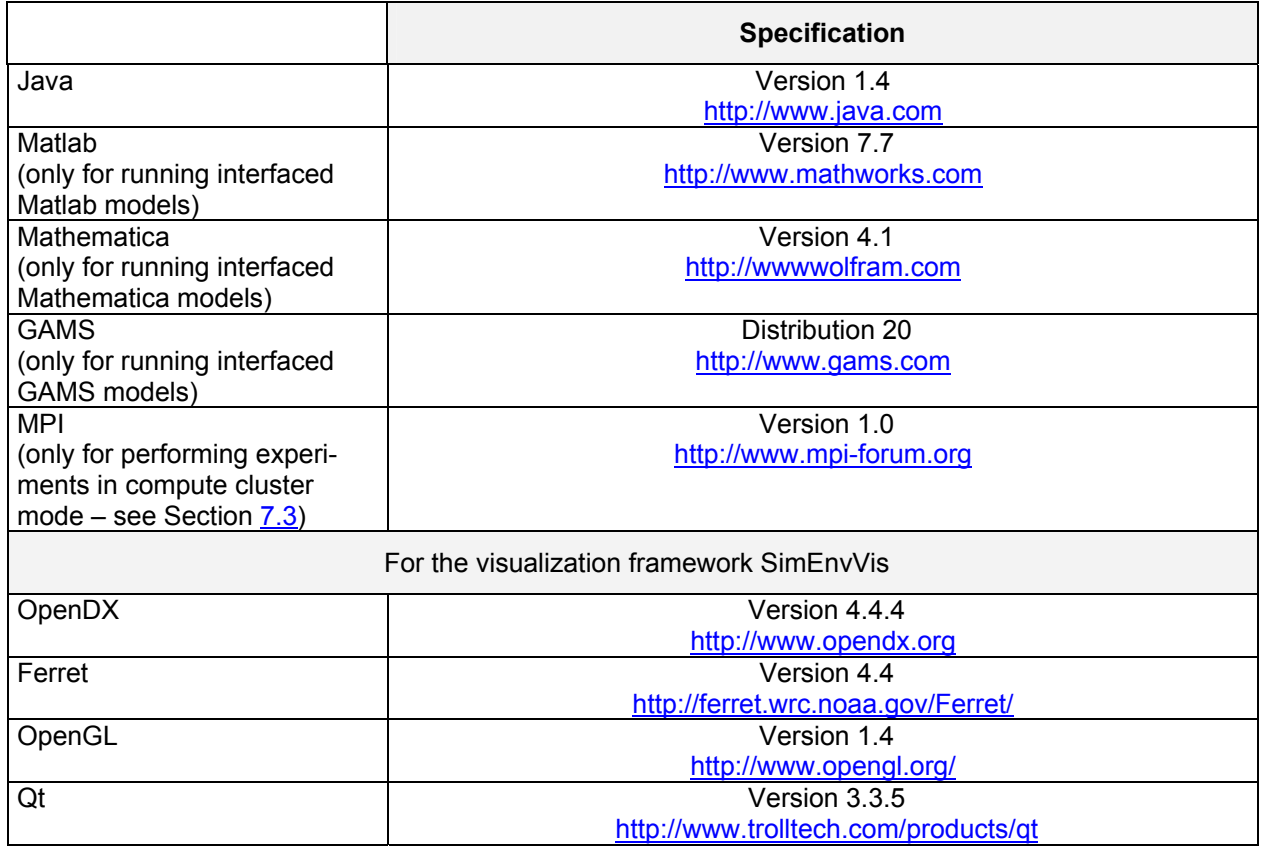

The version number of the software products in the above **Tab. 15.2** represent these version, SimEnv was developed with. Higher versions should also be applicable.

For setting up SimEnv, gunzip, tar, configure, make, the xlf and/or gfortran Fortran compiler, and the C/C++ compiler have to be installed. After installing SimEnv, the file \$SE\_HOME/bin/simenv\_settings.txt has to be adapted to the local settings: check [Tab. 10.1.](#page-134-1)

### **15.1.2 Technical Limitations**

### *Tab. 15.3 Current SimEnv technical limitations*

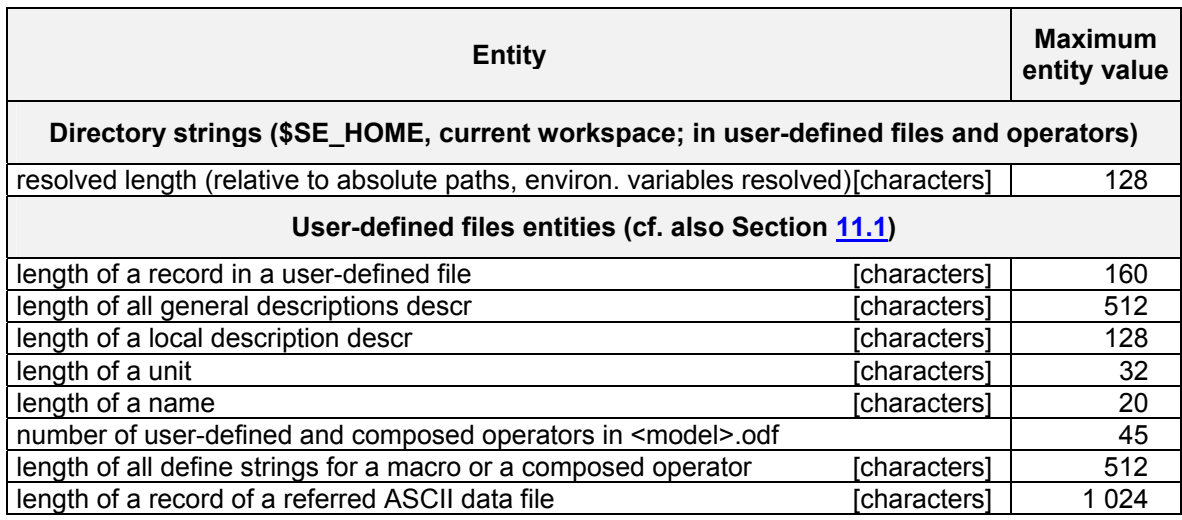

The Solution Simulation Environment SimEnv User Guide for Version 2.11 12-Jan-2010

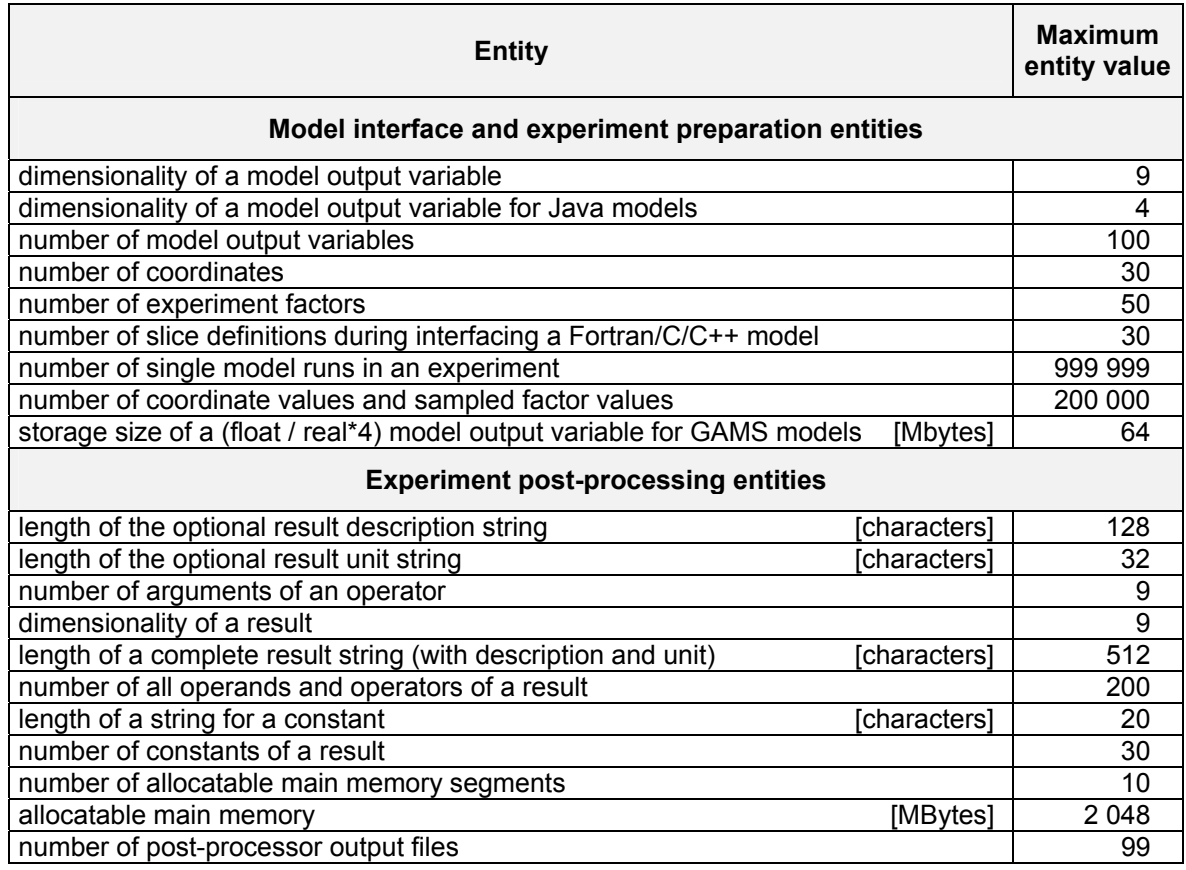

### **15.1.3 Linking User Models and User-Defined Operators**

- User models implemented in C/C++ or Fortran have to be linked with the following libraries to interface them to the simulation environment
	- \$SE\_HOME/lib/libsimenv.a
	- libnetcdf.a from /usr/local/lib or /usr/lib
- User-defined operators to be used in experiment post-processing have to be linked with the following library to interface them to the simulation environment
	- \$SE\_HOME/libsimenv.a

For running interfaced models outside SimEnv check Section [5.12](#page-60-0).

### **15.1.4 Example Models and User Files**

For the following models corresponding files of [Tab. 10.7](#page-141-0) of can be copied from the corresponding examples-directory \$SE\_HOME/exa to the user's current workspace by running the SimEnv service command simenv.cpy <model> from this workspace:

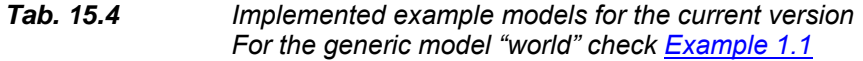

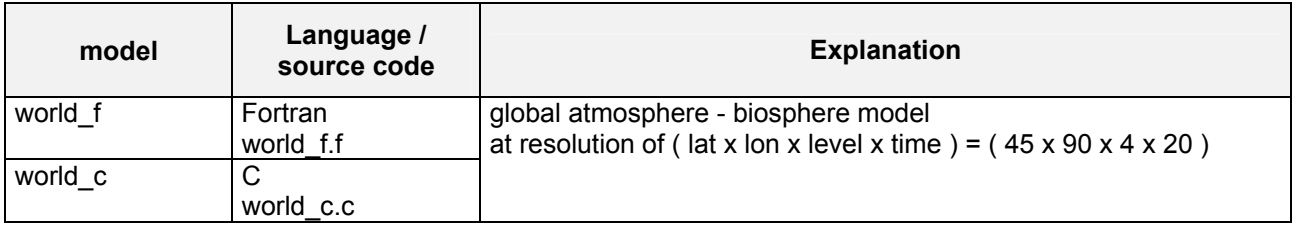

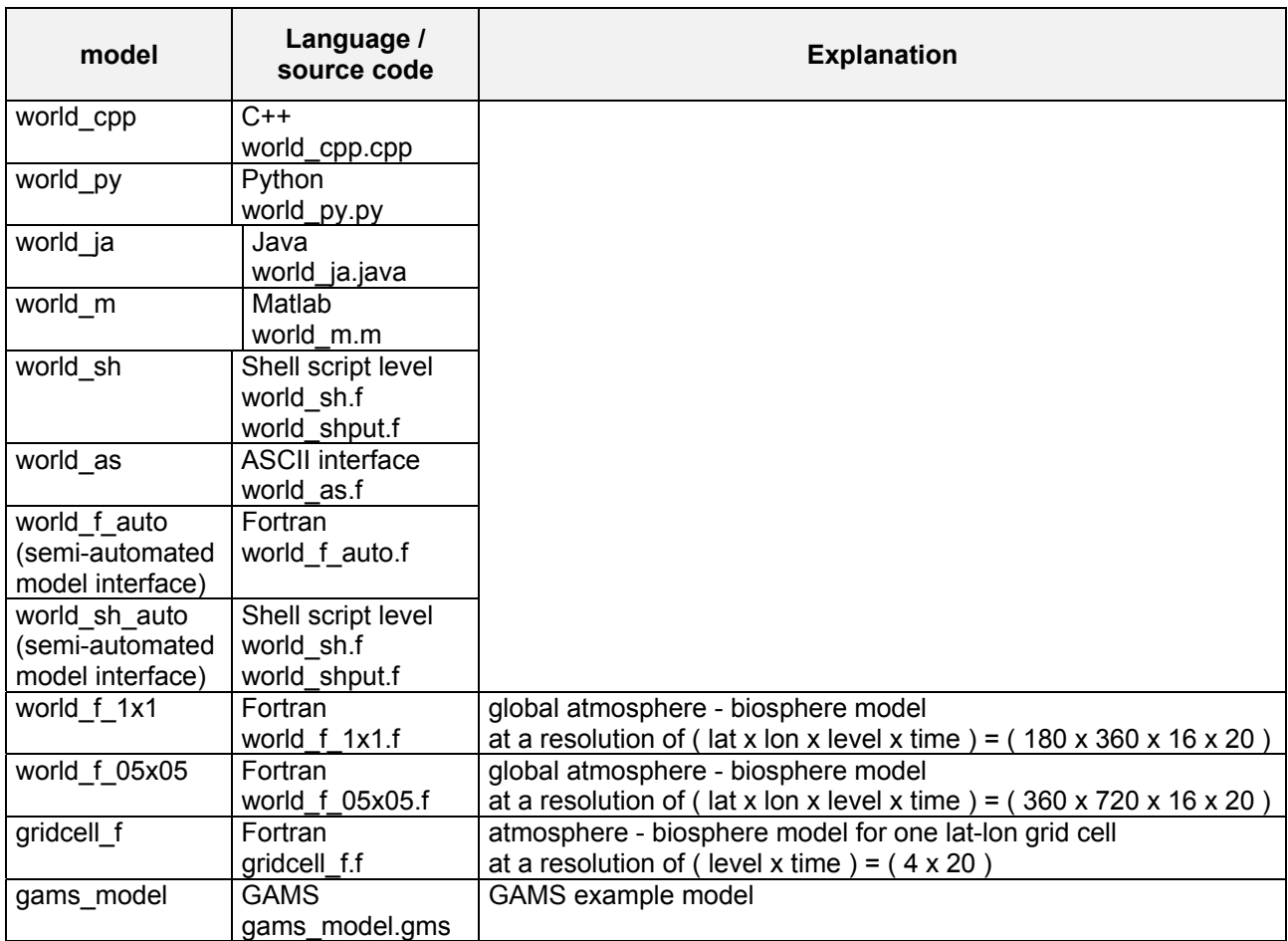

Additionally, the following files are available from the example directory \$SE\_HOME/exa:

#### *Tab. 15.5 Implemented model and operator related user files for the current version For <opr> see [Tab. 15.6](#page-174-0) below*

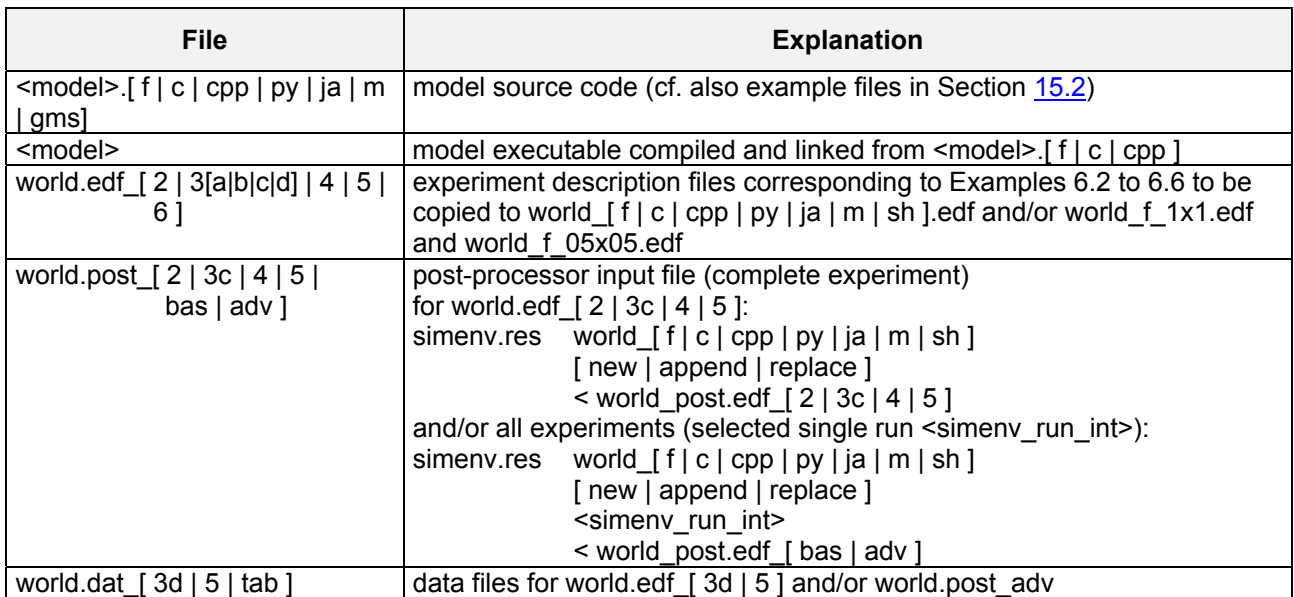

-164- COMP Multi-Run Simulation Environment SimEnv User Guide for Version 2.11 12-Jan-2010

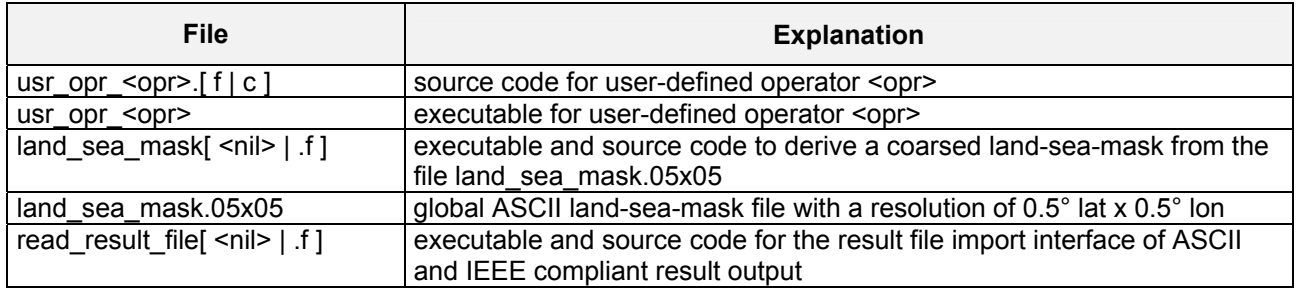

### **15.1.5 Example User-Defined Operators**

The following user-defined operators are available from the example directory \$SE\_HOME/exa as source code and executables usr\_opr\_<opr>. All but operator matmul\_c (source file usr\_opr\_<opr>.c) are implemented in Fortran and available as source files usr\_opr\_<opr>.f.

<span id="page-174-0"></span>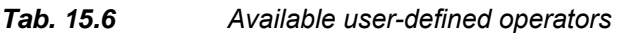

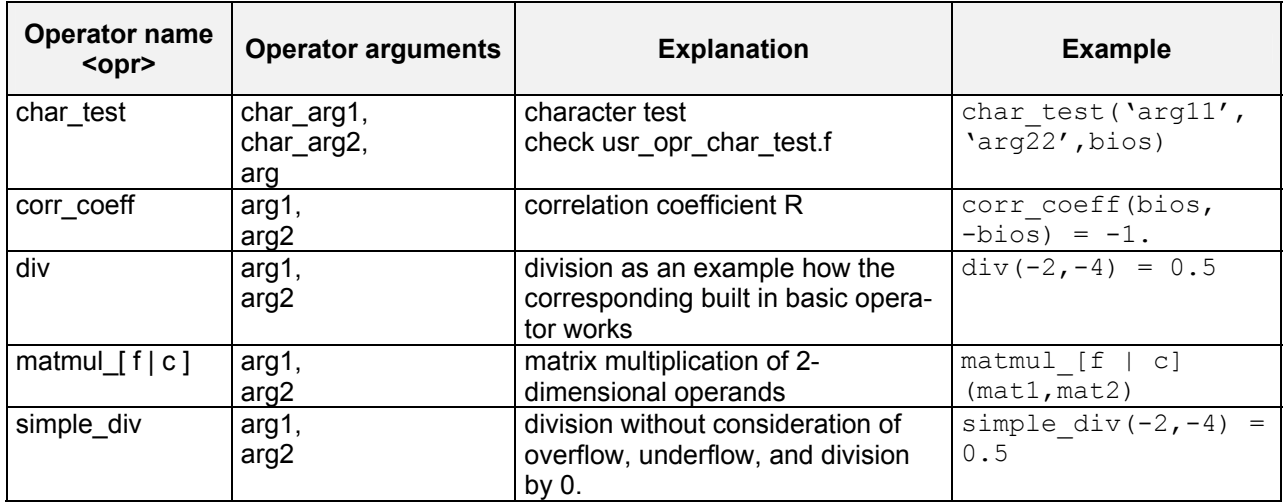

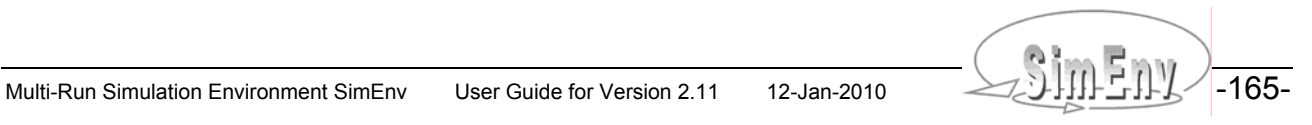

### <span id="page-175-0"></span>**15.2 Examples for Model Interfaces**

### **15.2.1 Example Implementation of the Generic Model world**

According to [Example 1.1](#page-15-0) on page [6](#page-15-0) dynamics of the model world depend on four model paramters p1, p2, p3, and p4:

*Tab. 15.7 Factors of the generic model world Mapping between model factors and internal model parameters is performed by the model coupling interface functions simenv\_get\_\** 

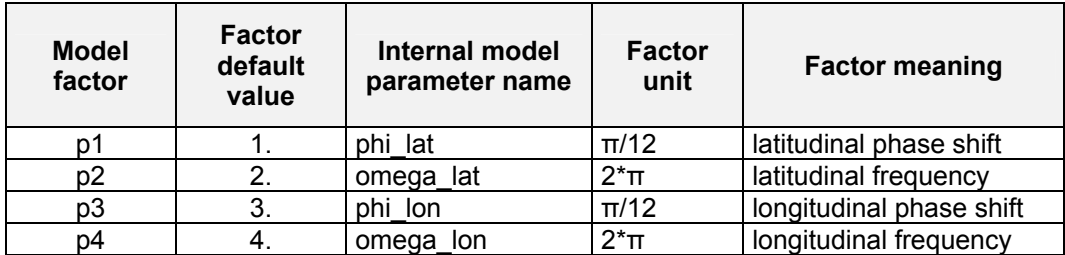

For reasons of simplification these factors (parameters) influence state variables atmo and bios by the product of two trigonometric terms value lat and value lon in the following manner:

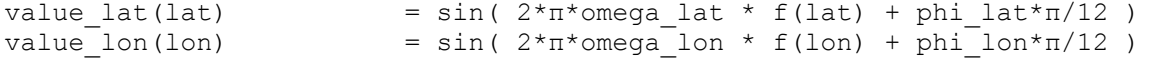

The function f( . ) norms value\_lat and value\_lon by lat and/or lon in a way, that it holds

```
value_[lat|lon](1) = sin( +π*omega_[lat|lon] + phi_[lat|lon]*π/12 )
value [lat|lon](last/2) = sin( \pm 0*omega [lat|lon] + phi [lat|lon]*π/12 )
value_[lat|lon](last) = sin( -π*omega_[lat|lon] + phi_[lat|lon]*π/12 )
```
Finally,

```
atmo(lat,lon,level,time) = value_lat(lat) * value_lon(lon) * (100*time+level-1) 
bios(lat,lon,time) = value lat(lat) * value lon(lon) * 100*time
```
and - notated in the syntax of the SimEnv post-processor -

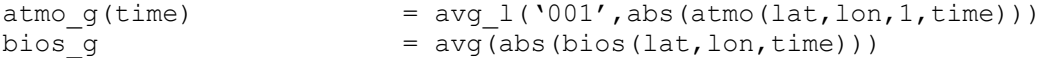

Means avg and avg l are calculated in a box with the extent Δlat x Δlon = 10° x 10° and (lat,lon) = (0°,0°) in the mid of the box.

### **15.2.2 Fortran Model**

With respect to [Example 5.1](#page-40-0) the following Fortran code world f.f could be used to describe the model interfaced to SimEnv. SimEnv modifications are marked in **bold**.

```
program world_f 
c declare SimEnv interface functions (compile with –I$SE_HOME/inc) 
    include 'simenv_mod_f.inc' 
    integer*4 simenv_sts,simenv_run_int 
    character*6 simenv_run_char 
c declare atmo without dimensions level and time and bios without time 
c because they are computed in place and simenv_slice_f is used 
   real*4 atmo(0:44,0:89) 
   real*4 bios(0:35,0:89)<br>integer*4 atmo q(0:19)atmoq(0:19) integer*4 bios_g 
    p1 = 1. 
   p2 = 2.
    p3 = 3. 
   p4 = 4. simenv_sts = simenv_ini_f()
c check return code for the model interface functions at least here 
   if(simenv_sts.ne.0) stop 1 
c simenv get run f only if necessary:
    simenv_sts = simenv_get_run_f(simenv_run_int,simenv_run_char) 
    simenv_sts = simenv_get_f('p1',p1,p1) 
    simenv_sts = simenv_get_f('p2',p2,p2) 
    simenv_sts = simenv_get_f('p3',p3,p3) 
   simenv sts = simenv get f('p4',p4,p4)c compute dynamics of atmo and bios over space and time, 
c of atmo q over time, all dependent on p1,p2,p3,p4 do idecade = 0,19
 ... 
       do level= 0,3 
          simenv_sts = simenv_slice_f('atmo',3,level+1,level+1)
          simenv_sts = simenv_slice_f('atmo',4,idecade+1,idecade+1)
         simenv sts = simenv put f('atmo',atmo) enddo 
       simenv_sts = simenv_slice_f('bios',3,idecade+1,idecade+1)
       simenv_sts = simenv_put_f('bios',bios) 
    enddo 
    ... 
    simenv_sts = simenv_put_f('atmo_g',atmo_g) 
c compute dynamics of bios_g 
 ... 
    simenv_sts = simenv_put_f('bios_g',bios_g) 
    simenv_sts = simenv_end_f() 
    end 
                                                            Example file: world_f.f
```
*Example 15.1 Model interface for Fortran models – model world\_f.f* 

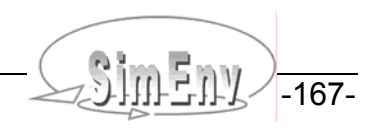

### **15.2.3 Fortran Model with Semi-Automated Model Interface**

With respect to [Example 5.1](#page-40-0) the following Fortran code **world f auto.f** could be used to describe the model interfaced semi-automatedly to SimEnv. SimEnv modifications are marked in **bold**.

```
program world_f_auto 
c declare SimEnv interface functions (compile with –I$SE_HOME/inc) 
c simenv sts, simenv run int and simenv run char are also declared
   include 'simenv_mod_auto_f.inc' 
c declare atmo without dimensions level and time and bios without time 
c because they are computed in place and simenv_slice_f is used 
  real*4 atmo(0:44,0:89) real*4 bios(0:35,0:89) 
   integer*4 atmo_g(0:19) 
   integer*4 bios_g 
   p1 = 1. 
  p2 = 2.
   p3 = 3. 
  p4 = 4.c include source code sequence for the semi-automated model interface 
   include 'world_f_auto_f.inc' 
c compute dynamics of atmo and bios over space and time, 
c of atmo q over time, all dependent on p1, p2, p3, p4 do idecade = 0,19
 ... 
       do level= 0,3 
          simenv_sts = simenv_slice_f('atmo',3,level+1,level+1)
          simenv_sts = simenv_slice_f('atmo',4,idecade+1,idecade+1)
         simenv sts = simenv put f('atmo',atmo) enddo 
       simenv_sts = simenv_slice_f('bios',3,idecade+1,idecade+1)
       simenv_sts = simenv_put_f('bios',bios) 
    enddo 
    ... 
    simenv_sts = simenv_put_f('atmo_g',atmo_g) 
c compute dynamics of bios_g 
 ... 
   simeny sts = simeny put f('bios q',bios q)
    simenv_sts = simenv_end_f() 
    end 
                                                      Example file: world_f_auto.f
```
*Example 15.2 Semi-automated model interface for Fortran models – model world\_f\_auto.f* 

### **15.2.4 C Model**

With respect to [Example 5.1](#page-40-0) the following C code **world** c.c could be used to describe the model interfaced to SimEnv. SimEnv modifications are marked in **bold**.

```
#include <stdio.h> 
#include <stdlib.h> 
#include <string.h> 
/* declare SimEnv interface functions (compile with –I$SE_HOME/inc) 
#include "simenv_mod_c.inc" 
/* declare atmo without dimensions level and time and bios without time*/ 
/* because they are computed in place and simenv slice c is used */static float atmo[45][90];
static float bios[36][90];
static int atmo g[20];
static int bios g;
main(void) 
{ 
    float p1,p2,p3,p4; 
    int level,idecade,simenv_sts,simenv_run_int,level1,idecade1,idim; 
   char simeny run char[6];
   p1 = 1.;
   p2 = 2.;
   p3 = 3.;
   p4 = 4.;
    simenv_sts = simenv_ini_c(); 
/* check return code of model interface functions at least here */ 
    if(simenv_sts != 0) return 1; 
/* simeny get run c only if necessary: */
   simenv sts = simenv get run c(&simenv run int, simenv run char);
   simenv sts = simenv get c("p1", &p1, &p1); simenv_sts = simenv_get_c("p2",&p2,&p2); 
    simenv_sts = simenv_get_c("p3",&p3,&p3); 
    simenv_sts = simenv_get_c("p4",&p4,&p4); 
\prime* compute dynamics of atmo and bios over space and time, */
/* of atmo q over time, all dependent on p1,p2,p3,p4 */ for (idecade=0; idecade<=19; idecade++) 
    {... 
      for (level=0; level<=3; level++) 
\{ \ldots \} idim=3; 
        level1=level+1; 
        simenv_sts = simenv_slice_c("atmo",&idim,&level1,&level1); 
        idim=4; 
        idecade1=idecade+1; 
        simenv_sts = simenv_slice_c("atmo",&idim,&idecade1,&idecade1); 
        simenv_sts = simenv_put_c("atmo",(char *) &atmo); 
 } 
      idim=3; 
      idecade1=idecade+1; 
      simenv_sts = simenv_slice_c("bios",&idim,&idecade1,&idecade1);
      simenv_sts = simenv_put_c("bios",(char *) &bios); 
    }
```
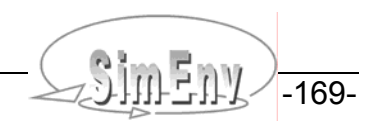

```
 simenv_sts = simenv_put_c("atmo_g",(char *) &atmo_g); 
/* compute dynamics of bios g */ ... 
    simenv_sts = simenv_put_c("bios_g", ,(char *) &bios_g); 
    simenv_sts = simenv_end_c(); 
   return 0; 
} 
                                                             Example file: world_c.c
```
*Example 15.3 Model interface for C models – model world\_c.c* 

THE MULTIM Multi-Run Simulation Environment SimEnv User Guide for Version 2.11 12-Jan-2010
#### **15.2.5 C++ Model**

With respect to [Example 5.1](#page-40-0) the following C++ code **world cpp.cpp** could be used to describe the model interfaced to SimEnv. SimEnv modifications are marked in **bold**.

```
#include <stdio.h> 
#include <stdlib.h> 
/* declare SimEnv interface functions (compile with –I$SE_HOME/inc) 
#include "simenv_mod_c.inc" 
class World 
{ 
/* declare atmo without dimensions level and time and bios without time*/ 
/* because they are computed in place and simenv slice c is used */ public: float atmo[45][90]; 
    public: float bios[36][90]; 
   public: int atmo g[20];
   public: int bios g;
    private: int level,idecade,simenv_sts,level1,idecade1,idim; 
    public: void computeAtmo(float p1 ,float p2, float p3, float p4) 
/* compute dynamics of atmo over space and time, *//* and of atmo g over time, all dependent on p1,p2,p3,p4 */
    { 
      for (idecade=0; idecade<=19; idecade++) 
     \{.\,.\,.\, for (level=0; level<=3; level++) 
        {... 
          idim=3; 
          level1=level1+1; 
          simenv_sts = simenv_slice_c("atmo",&idim,&level,&level); 
          idim=4; 
          idecade1=idecade1+1; 
          simenv_sts = simenv_slice_c("atmo",&idim,&idecade,&idecade); 
          simenv_sts = simenv_put_c("atmo",(char *) &atmo); 
        } 
      } 
    } 
public: void computeBios(float p1, float p2, float p3, float p4) 
/* compute dynamics of bios over space and time, */ 
/* and of bios q all dependent on p1,p2,p3,p4 */\left\{ \begin{array}{c} 1 \end{array} \right. int simenv_sts; 
      for (idecade=0; idecade<=19; idecade++) 
     \{\ldots\} idim=3; 
        idecade1=idecade1+1; 
        simenv_sts = simenv_slice_c("bios",&idim,&idecade1,&idecade1);
       simenv sts = simenv put c("bios",(char *) &bios);
 } 
/* compute dynamics of bios g \star/
      ... 
    } 
}
```

```
main(void) 
{ 
    int simenv_sts,simenv_run_int; 
    char simenv_run_char[6]; 
   float p1 = 1.;
   float p2 = 2.;
   float p3 = 3.;
   float p4 = 4.;
    simenv_sts = simenv_ini_c(); 
/* check return code of model interface functions at least here */ 
    if(simenv_sts != 0) return 1; 
/* simenv get run c only if necessary: */
    simenv_sts = simenv_get_run_c(&simenv_run_int,simenv_run_char); 
    simenv_sts = simenv_get_c("p1",&p1,&p1); 
    simenv_sts = simenv_get_c("p2",&p2,&p2); 
    simenv_sts = simenv_get_c("p3",&p3,&p3); 
    simenv_sts = simenv_get_c("p4",&p4,&p4);
    World world; 
    world.computeAtmo(p1,p2,p3,p4); 
    simenv_sts = simenv_put_c("atmo_g",(char *) &(world.atmo_g)); 
    world.computeBios(p1,p2,p3,p4); 
    simenv_sts = simenv_put_c("bios_g",(char *) &(world.bios_g)); 
    simenv_sts = simenv_end_c(); 
    return 0; 
} 
                                                        Example file: world_cpp.cpp
```
*Example 15.4 Model interface for C++ models – model world\_cpp.cpp* 

### **15.2.6 Python Model**

With respect to [Example 5.1](#page-40-0) the following Python code **world py.py** could be used to describe the model interfaced to SimEnv. SimEnv modifications are marked in **bold**.

```
#!/usr/local/bin/python 
import string 
import os 
from simenv import * 
# this model needs the math and the Numeric package 
# set the PYTHONPATH environment variable accordingly 
from math import * 
from Numeric import * 
atmo=zeros([45,90,4,20], Float) 
bios=zeros([36,90,20], Float) 
atmo q=zeros([20], Float)
p1=1.
p2=2.
p3=3. 
p4=4.
simenv_ini_py() 
# simenv get_run_py only if necessary:
simenv_run_int = int(simenv_get_run_py()) 
p1 = float(simenv_get_py('p1',p1)) 
p2 = float(simenv_get_py('p2',p2)) 
p3 = float(simenv_get_py('p3',p3)) 
p4 = float(simenv_get_py('p4',p4)) 
# compute dynamics of atmo and bios over space and time, 
# of atmo g over time, all dependent on p1,p2,p3,p4
for idecade in range(20): 
    ... 
    for level in range(4): 
       ... 
atmo=reshape(atmo,45*90*4*20,)) 
simenv_put_py('atmo',atmo) 
bios=reshape(atmo, 45*90*20, ))
simenv_put_py('bios',bios) 
simenv put py('atmog',atmog)
# compute dynamics of bios_g 
# ...
simenv_put_py('bios_g',bios_g) 
simenv_end_py() 
                                                          Example file: world_py.py
```
*Example 15.5 Model interface for Python models – model world\_py.py* 

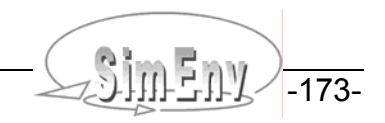

#### **15.2.7 Java Model**

With respect to [Example 5.1](#page-40-0) the following Java code **world ja.java** could be used to describe the model interfaced to SimEnv. SimEnv modifications are marked in **bold**.

```
import java.io.*; 
public class world_ja {
   static float[][][][] atmo = new float[45][90][4][20];
   static float[][][] bios = new float[36][90][20];<br>static int[] atmo q = new int[20];
                         atmo q = new int[20];
   static int \overline{g};
    public static void main(String[] args) { 
       int simenv sts, simenv run int;
        int idecade, level;
       float phi lat=1.F;<br>float omega lat=2.F;
float omega lat=2.F;
float phi<sup>I</sup>lon=3.F;
        float omega_lon=4.F; 
       simenv sts = Simenv.simenv ini ja();
// simenv get run ja only if necessary:
       simenv run int = Integer.parseInt(Simenv.simenv_get_run_ja());
        phi_lat = Simenv.simenv_get_ja("p1", phi_lat);
        omega_lat = Simenv.simenv_get_ja("p2", omega_lat);
       phi lon = Simenv.simenv get ja("p3", phi lon);
       omega lon = Simenv.simenv get ja("p4", omega lon);
// compute dynamics of atmo and bios over space and time, 
// of atmo_g over time, all dependent on p1,p2,p3,p4 
        for (idecade=0; idecade<20; idecade++)
 ... 
            for (level=0; level<4; level++)
 ... 
simenv sts = Simenv.simenv put ja("atmo", atmo);
simenv sts = Simenv.simenv put ja("bios", bios);
simenv sts = Simenv.simenv put ja("atmo g", atmo g);
 simenv_sts = Simenv.simenv_put_ja("bios_g", bios_g); 
 ... 
       simenv sts=Simenv.simenv end ja();
        System.exit(0);
        } 
    } 
                                                      Example file: world_ja.java
```
*Example 15.6 Model interface for Java models – model world\_ja.java*

#### **15.2.8 Matlab Model**

With respect to [Example 5.1](#page-40-0) the following Matlab code world m.m could be used to describe the model interfaced to SimEnv. SimEnv modifications are marked in **bold**.

```
atmo = zeros(45,90,4,20); 
bias = zeros(36, 90, 20);atmo g = zeros(20);
phi_lat=1.; 
omega_lat=2.; 
phi\overline{l}on=3.;
omega_lon=4.; 
simenv_sts = simenv_ini_m();
% simenv get run m only if necessary:
simenv run int = str2num(simenv get run m());
phi_lat = simenv_get_m('p1', phi_lat);
omega_lat = simenv_get_m('p2', omega_lat);
phi lon = simenv get m(\cdot p3', phi lon);
omega_lon = simenv_get_m('p4', omega_lon); 
% compute dynamics of atmo and bios over space and time, 
% of atmo g over time, all dependent on p1,p2,p3,p4
for idecade = 0:19... 
       for level = 0:3... 
        end 
end 
simenv_sts = simenv_put_m('atmo', single(atmo));
simenv sts = simenv put m('bios', single(bios));
simenv sts = simenv put m('atmo g', int32(atmo g));
simenv sts = simenv put m('bios g', int32(bios g));
        ... 
simenv end m();
                                                          Example file: world_m.m
```
*Example 15.7 Model interface for Matlab models – model world\_m.m*

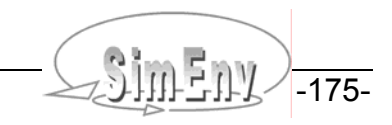

#### **15.2.9 Mathematica Model**

[Example 15.8](#page-185-0) describes the model interface for a Mathematica model. The model itself is not provided.

```
#! /bin/sh 
# perform always and as the first $SE HOME/bin/simenv * sh dot script
# get current run number <simenv run char> and <simenv run int>
. $SE_HOME/bin/simenv_get_run_sh
# get factor names and adjusted values and 
# run the Mathematica model <model>.m
. $SE_HOME/bin/simenv_run_mathematica
# transfer ASCII model output files to SimEnv model output 
# (cf. Example 15.10 and Example 15.11) 
# ... 
# remove temporary sub-directory run$simenv run char
rmdir run$simenv_run_char 
# perform always and as the last $SE HOME/bin/simenv * sh dot script
. $SE_HOME/bin/simenv_end_sh
```
<span id="page-185-0"></span>*Example 15.8 Model interface for Mathematica – model shell script <model>.run* 

### **15.2.10 GAMS Model**

SimEnv comes with an interfaced GAMS model **gams\_model.gms** and all associated files that fully correspond to the GAMS example model at http://www.gams.com/docs/gams/Tutorial.pdf. Modifications for SimEnv are marked in **bold**.

```
SETS 
   I canning plants / SEATTLE, SAN-DIEGO / 
   J markets / NEW-YORK, CHICAGO, TOPEKA / ; 
PARAMETERS 
   A(I) capacity of plant i in cases 
     / SEATTLE 350 
          SAN-DIEGO 600 / 
   B(J) demand at market j in cases 
     / NEW-YORK 325 
         CHICAGO 300
          TOPEKA 275 / ; 
* - Before using parameters (here dem_ny and dem_ch) as SimEnv experiment 
  factors they have to be declared as GAMS model parameters
   with default values from above.
* - Then insert $include <model>_simenv_get.inc 
  simenv get.inc is generated automatically based on <model>.edf
* - And assign adjusted factors to model variables 
   PARAMETERS 
   dem_ny /325.0/; 
   dem_ch /300.0/; 
   $include gams_model_simenv_get.inc 
   A("SEATTLE") = dem_ny; 
   A("SAN-DIEGO") = dem_ch; 
TABLE D(I,J) distance in thousands of miles 
               NEW-YORK CHICAGO TOPEKA 
  SEATTLE 2.5 1.7 1.8
  SAN-DIEGO 2.5 1.8 1.4;
SCALAR F freight in dollars per case per thousand miles /90/ 
* get the model status as a model output 
   modstat is set to transport.modelstat ; 
PARAMETER C(I,J) transport cost in thousands of dollars per case ;
  C(I,J) = F * D(I,J) / 1000;
VARIABLES 
   X(I,J) shipment quantities in cases 
  Z total transportation costs in thousands of dollars ;
POSITIVE VARIABLE X ; 
EQUATIONS 
   COST define objective function 
   SUPPLY(I) observe supply limit at plant i 
  DEMAND(J) satisfy demand at market j;
COST .. Z = E = \text{SUM}((I,J), C(I,J) * X(I,J)) ;
SUPPLY(I) .. SUM(J, X(I,J)) = L= A(I);
DEMAND(J) .. SUM(I, X(I,J)) = G= B(J) ;
MODEL TRANSPORT /ALL/ ; 
SOLVE TRANSPORT USING LP MINIMIZING Z ;
```

```
* After solving the equations $include simenv put.inc
* has to be inserted. 
* simenv put.inc is generated automatically by SimEnv
* based on <model>.edf and <model>.gdf 
* Additional GAMS statements are possible after the $include statement 
   modstat = transport.modelstat 
   $include gams_model_simenv_put.inc 
* Only if sub-models sub m1 and sub m2 are coupled (cf. Example 5.3):
* $call "gams ../sub_m1.gms ll= lo=2 lf=sub_m1.nlog dp=0 Optdir=../"; 
* $call "gams ../sub_m2.gms ll= lo=2 lf=sub_m2.nlog dp=0 Optdir=../"; 
                                                   Example file: gams_model.gms
```
*Example 15.9 Model interface for GAMS models – model gams\_model.gms* 

-178- AMULTINA Multi-Run Simulation Environment SimEnv User Guide for Version 2.11 12-Jan-2010

### **15.2.11 Model Interface at Shell Script Level**

Assume any experiment. Assume model executable world sh to take factor values p1 to p4 as arguments from the command line.

The shell script **world\_sh.run** with an interface at shell script level to run the model world\_sh and to transform model output to SimEnv could look like:

```
#! /bin/sh 
p1=1.
p2=2.
p3=3. 
p4=4.
# perform always and as the first $SE HOME/bin/simenv * sh dot script
# altern. perform . $SE WS/<model> sh.inc for semi-autom. model interface
. $SE_HOME/bin/simenv_ini_sh
# get current run number <simenv run char> and <simenv run int>
. $SE_HOME/bin/simenv_get_run_sh
# get adjusted values for factors p1 ... p4
factor name='p1'
factor def val=$p1
. $SE HOME/bin/simenv get sh
factor name='p2'
factor def val=$p2. $SE_HOME/bin/simenv_get_sh
factor name='p3'
factor def val=$p3
. $SE_HOME/bin/simenv_get_sh
factor_name='p4' 
factor_def_val=$p4 
. $SE_HOME/bin/simenv_get_sh
# create temporary directory run<simenv run char> to perform the model
# and model output transformation from native to SimEnv structure there 
mkdir run$simenv_run_char 
cd run$simenv_run_char 
# run the model 
cp ../land_sea_mask.coarsed . 
../world_sh $p1 $p2 $p3 $p4 
# read model results and output them to SimEnv 
../world_shput 
# clear and remove directory 
cd .. 
rm -fR run$simenv_run_char 
# perform always and as the last $SE HOME/bin/simenv * sh dot script
. $SE_HOME/bin/simenv_end_sh
                                                       Example file: world_sh.run
```
<span id="page-188-0"></span>*Example 15.10 Model interface at shell script level – model shell script world\_sh.run* 

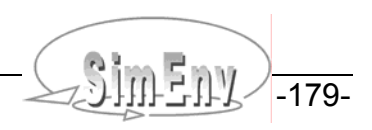

### **15.2.12 Model Interface for ASCII Files**

Assume any experiment. Assume model executable world as (example file world as.f)

- to take factor names and resulting adjusted values p1 to p4 from the file generated by simeny get as
- to output model variables to ASCII files
	- atmo\_bios.ascii<simenv\_run\_char>
	- atmo g.ascii<simenv run char>
	- bios q.ascii<simeny run char>

with the same file structure as in **[Example 5.6](#page-56-0)**. The current run number in 6-character notation is appended to the file names to distinguish files for parallel experiment performance.

The shell script **world\_as.run** with an ASCII interface to run the model world\_as and to transfer model output to SimEnv could look like:

```
#! /bin/sh 
# perform always and as the first $SE HOME/bin/simenv * sh dot script
# altern. perform . $SE WS/<model> sh.inc for semi-autom. model interface
. $SE_HOME/bin/simenv_ini_sh
# get current run number <simenv run char> and <simenv run int>
. $SE_HOME/bin/simenv_get_run_sh
# get factor names and adjusted values 
# to ASCII file world as.as<simenv run char>
. $SE_HOME/bin/simenv_get_as
# run the model: 
# read world as.as$simenv run char
# store model output to ASCII files 
./world_as 
# transfer ASCII model output files to SimEnv model output 
# use simeny put as simple since the ASCII file has 9000 columns:
$SE_HOME/bin/simenv_put_as_simple atmo_bios.ascii$simenv_run_char lat
# use simenv put as since the ASCII files have 1 column:
$SE HOME/bin/simenv put as atmo g.ascii$simenv run char time
$SE_HOME/bin/simenv_put_as bios_q.ascii$simenv_run_char
# remove ASCII files 
rm -f world as.as$simenv run char
rm -f atmo bios.ascii$simenv run char
rm -f atmog.ascii$simenv run char
rm -f bios g.ascii$simenv run char
# perform always and as the last $SE HOME/bin/simenv * sh dot script
. $SE_HOME/bin/simenv_end_sh
                                                       Example file: world_as.run
```
<span id="page-189-0"></span>*Example 15.11 Model interface for ASCII files – model shell script world\_as.run* 

### **15.2.13 Semi-Automated Model Interface at Shell Script Level**

Assume any experiment. Assume model executable world sh to take factor values p1 to p4 as arguments from the command line.

The shell script world sh auto.run with a semi-automated interface at shell script level to run the model world sh and to transform model output to SimEnv could look like:

```
#! /bin/sh 
p1=1. 
p2=2. 
p3=3. 
p4=4.
# perform dot script world_sh_auto_sh.inc 
# for semi-automated model interface at shell script level 
# alternatively perform dot script $SE_HOME/bin/simenv_ini_sh
. $SE_WS/world_sh_auto_sh.inc
# create temporary directory run<simenv run char> to perform the model
# and model output transformation from native to SimEnv structure there 
mkdir run$simenv_run_char 
cd run$simenv_run_char 
# run the model 
cp ../land_sea_mask.coarsed . 
../world_sh $p1 $p2 $p3 $p4 
# read model results and output them to SimEnv 
../world_shput 
# clear and remove directory 
cd .. 
rm -fR run$simenv_run_char 
# perform always and as the last $SE HOME/bin/simenv * sh dot script
. $SE_HOME/bin/simenv_end_sh
                                                    Example file: world_sh_auto.run
```
*Example 15.12 Semi-automated model interface at shell script level – model shell script world\_sh\_auto.run* 

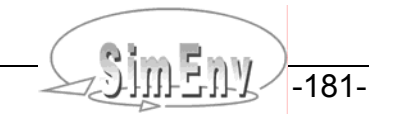

# **15.3 Example Implementation for the Experiment Post-Processor User-Defined Operator matmul\_[ f | c ]**

### **15.3.1 Fortran Implementation**

Implementation of the user-defined operator matmul f in the file **usr opr matmul f.f**:

```
 integer*4 function simenv_check_user_def_operator()
 declare SimEnv interface functions (compile with -I$SE HOME/inc)
    include 'simenv_opr_f.inc' 
c declare fields to hold extents and coordinates 
   dimension iext1(9), iext2(9)
   dimension ico nr1(9), ico nr2(9)
   dimension ico beg pos1(9), ico beg pos2(9)
   character*20 co_name1(9), co_name2(9)
c get dimensionality idimens, extents iext, 
c formal coordinate number ico_nr and 
c formal coordinate begin position ico_beg_pos 
    idimens1=simenv_get_dim_arg_f(1,iext1) 
   idimens2=simenv_get_dim_arg_f(2,iext2)
  iok=simenv_get_co_arg_f(1,ico_nr1,ico_beg_pos1,co_name1)
   iok=simenv_get_co_arg_f(2,ico_nr2,ico_beg_pos2,co_name2) 
c get check modus for coordinates 
    ichk_modus=simenv_get_co_chk_modus_f() 
    if(idimens1.ne.2.or.idimens2.ne.2) then 
c wrong dimensionalities 
       ierror=1 
    else 
       if(iext1(2).ne.iext2(1)) then 
c wrong extents 
          ierror=2 
       else 
         if(ico nr1(2).eq.ico nr2(1)) then
  coordinates identical
            if(ico beg pos1(2).eq.ico beg pos2(1)) then
                iret=31 
             else 
                iret=33 
             endif 
          else 
c differing coordinates 
             iret=32 
            if(ichk modus.eq.1) then
c check only for weak coordinate 
               do j=0, iext1(2)-1c get coordinate values 
                   iretv1=simenv_get_co_val_f( 
     # ico nr1(2), ico beg pos1(2)+j, value1)
                  iretv2=simenv get co val f(
     # ico_nr2(1),ico_beg_pos2(1)+j,value2)
c iret=33: differing coordinate values
```

```
 if(value1.ne.value2) iret=33 
                 enddo 
             endif 
          endif 
          ierror=0 
          if(ichk_modus.eq.2) then 
             if(iret.gt.31) ierror=3 
         elseif(ichk modus.eq.1) then
             if(iret.gt.32) ierror=3 
          endif 
       endif 
    endif 
if(ierror.eq.0) then 
     iext1(2)=iext2(2)ico nr1(2)=ico nr2(2)ico beg pos1(2) = ico beg pos2(2) iok=simenv_put_struct_res_f(0,idimens1,iext1,ico_nr1,ico_beg_pos1) 
    endif 
c return error code 
   simenv check user def operator=ierror
    return 
    end 
    integer*4 function simenv_compute_user_def_operator(res)
c SimEnv operator results are always of type real*4 
   real*4 res(1) 
c declare SimEnv interface functions (compile with –I$SE_HOME/inc) 
   include 'simenv_opr_f.inc' 
c auxiliary variables 
    integer*4 iext1(9),iext2(9) 
    real*8 value8,r8fac1,r8fac2 
c get dimensionality idimens and extents iext for both arguments 
   idimens=simenv get dim arg f(1,iext1)idimens=simenv get dim arg f(2, iext2)
c perform matrix multiplication 
   m=0do k=1, iext2(2)iarg2 offs=(k-1)*iext2(1)do i=1, iext1(1) iarg1_offs=i 
c res(i,k) = sum(arg1(i,l) * arg2(l,k))
          value8=0. 
          indi_defined=0 
         do l=1, iext1(2) ia1=iarg1_offs+(l-1)*iext1(1) 
             ia2=iarg2_offs+l 
            fac1=simenv get arg f(1,ia1)fac2=simenv qet arg f(2,ia2) if(simenv_chk_undef_f(fac1)+simenv_chk_undef_f(fac2).eq.0) 
             then
```

```
 indi_defined=1 
                  r8fac1=fac1 
                  r8fac2=fac2 
                  value8=value8+r8fac1*r8fac2 
               endif 
           enddo 
          m=m+1 if(indi_defined.eq.0) then 
             res(\overline{m})=simenv put undef f()
           else 
              res(m)=simenv_clip_undef_f(value8) 
           endif 
       enddo 
    enddo 
c return error code 
   simenv compute user def operator=0
    return 
    end
```
*Example 15.13 Experiment post-processor user-defined operator module – operator matmul\_f* 

THE MULTI-RUN Simulation Environment SimEnv User Guide for Version 2.11 12-Jan-2010

*Example file: usr\_opr\_matmul\_f.f* 

### **15.3.2 C Implementation**

Implementation of the user-defined operator matmul\_c in the file **usr\_opr\_matmul\_c.c**:

```
#include <strings.h> 
#include <stdio.h><br>#include "simenv opr_c.inc"
                                       /* compile with -I$SE HOME/inc */
int simenv_check_user_def_operator()
{ 
    int iext1[9],iext2[9]; 
   int ico_nr1[9],ico_nr2[9],ico_beg_pos1[9],ico_beg_pos2[9];
   char co_name1[180],co_name2[180];
   int idimens1, idimens2;
    int ichk_modus; 
    int iret,iretv1,iretv2,j,iok,ierror=0; 
    float value1, value2; 
/* get dimensionality idimens, extents iext, 
    formal coordinate number ico_nr and 
    formal coordinate begin position ico_beg_pos 
*/ 
   idimens1=simenv get dim arg c(1,iext1);
   idimens2=simenv\overline{get} dim\overline{arg} c(2, iext2);
    iok=simenv_get_co_arg_c(1,ico_nr1,ico_beg_pos1,co_name1); 
    iok=simenv_get_co_arg_c(2,ico_nr2,ico_beg_pos2,co_name2); 
   ichk modus=simenv qet co chk modus c();
    if(idimens1!=2 || idimens2!=2) 
       ierror=1; /* wrong dimensionalities */ 
    else 
      if(iext1[1]:=iext2[0]) ierror=2; /* wrong dimensions */ 
       else 
         { if(ico nr1[1] == ico nr2[0])
               if(ico_beg_pos1[1]==ico_beg_pos2[0]) 
                  iret=31; 
               else 
                  iret=33; /* coordinates identical*/ 
            else 
              { iret=32; /* differing coordinates */ 
                if(ichk_modus==1) 
                  for (j=0; j < i \in \mathbb{N} \setminus [1]; j++) /* only for weak c. check */
                       { /* get coordinate values */ 
                         iretv1=simenv_get_co_val_c 
                               (ico_nr1[1],ico_beg_pos1[1]+j, &value1);
                         iretv2=simenv_get_co_val_c 
                                (ico_nr2[0],ico_beg_pos2[0]+j,&value2); 
/* iret=33: differing coordinate values */ 
                               if(value1 != value2) iret=33; 
 } 
 }
```

```
 ierror=0; 
            if(ichk_modus==2) 
               if(iret>31) ierror=3; 
            else 
               if(ichk_modus==1) 
                  if(iret>32) ierror=3; 
 } 
if(ierror==0) 
       { iext1[1]=iext2[1]; 
        ico nr1[1]=ico nr2[1];
        ico beg pos1[1]=ico beg pos2[1];
iok=simenv_put_struct_res_c(0,idimens1,iext1,ico_nr1,
                                     ico beg pos1;
 } 
    return ierror; /* return error code */ 
  } 
/* SimEnv operator results are always of type real*4 */ 
int simenv_compute_user_def_operator(float *res)
{ 
   int iext1[9],iext2[9]; 
  double value8, r8fac1, r8fac2;
   int idimens; 
   int i,k,l,m,ia1,ia2; 
   int iarg1 offs, iarg2 offs, indi defined;
   float fac1, fac2;
/* get dimensionality idimens and dimensions idim for both arguments */ 
   idimens=simenv get dim arg c(1,iext1);
   idimens=simenv_get_dim_arg_c(2,iext2);
/* perform matrix multiplication */ 
  m=0; for (k=1;k<=iext2[1];k++) 
      { iarg2 offs=(k-1)*iext2[0];
        for (i=1; i<=iext1[0]; i++) { iarg1_offs=i; 
/* res(i,k) = sum(arg1(i,1) * arg2(l,k)) */
              value8=0.; 
              indi_defined=0; 
             for (l=1; l<=iext1[1]; l++){ ial=iarg1 offs+(1-1)*iext1[0];
                  ia2=iarq2 offs+1;
                  fac1=simenv get arg_c(1,ial);fac2=simenv get arg c(2,ia2); if(simenv_chk_undef_c(fac1) + 
                     simenv chk undef c(fac2) == 0) { indi_defined=1; 
                        r8fac1=fac1; 
                        r8fac2=fac2; 
                        value8=value8+r8fac1*r8fac2; 
 } 
 } 
             m=m+1;
```

```
 if(indi_defined==0) 
                res[m-1]=simenv put undef c();
              else 
                 res[m-1]=simenv_clip_undef_c(value8); 
 } 
       } 
    return 0; 
} 
                                                    Example file: usr_opr_matmul_c.c
```
*Example 15.14 Experiment post-processor user-defined operator module – operator matmul\_c* 

Multi-Run Simulation Environment SimEnv User Guide for Version 2.11 12-Jan-2010

# **15.4 Example for an Experiment Post-Processor Result Import Interface**

In [Example 15.15](#page-197-0) an implementation of an interface to import ASCII post-processor output from SimEnv can be found. A corresponding interface to import IEEE compliant post-processor output is documented.

```
subroutine read result file ascii(model name, res nmb)
   character model name*20, res nmb*2
    real*4, pointer, dimension(:) :: coord_values 
   real*4, pointer, dimension(:) :: result values
    integer*4 idim, iext(9) 
   character result expr*512, result desc*128, result unit*32
   character coord name*20
   open(unit=1,file=trim(model_name)//'inf'//res_nmb//'.ascii',
  # form='formatted',status='old') 
    open(unit=2,file=trim(model_name)//'res'//res_nmb//'.ascii', 
  # form='formatted',status='old') 
    iostat=0 
    do while (iostat.eq.0) 
      read(1, '(a512)', iostat=iostat) result expr
       if(iostat.eq.0) then 
         read(1, '(a128)', iostat=iostat1) result desc
         read(1, '(a32)', iostat=iostat1) result unit
         read(1, '(10i8)', iostat=iostat1) idim, (iext(i), i=1,9) length_result=1 
          do i=1,idim 
            length result=length result*iext(i)
             read(1,'(a20)',iostat=iostat1) coord_name 
            allocate(coord_values(iext(i)))
            ibeg=1
             do while (ibeg.le.iext(i)) 
                iend=min0(ibeg+9,iext(i)) 
               read(1, '(10q15.7)', iostat=iostat1) (coord values(j),
               ibeg=iend+1 ibeg=iend+1 j=ibeg,iend)
             enddo 
c further processing of coordinate values 
\mathbf{c} ...
             deallocate (coord_values) 
          enddo 
         allocate(result_values(length_result))
          ibeg=1 
          do while (ibeg.le.length_result) 
             iend=min0(ibeg+9,length_result) 
            read(2, '(10q15.7)', iostat=iostat) (result values(j),
            ibeg=iend+1 j=ibeg,iend)
          enddo 
c further processing of result values 
\circ ...
         deallocate(result_values)
       endif 
    enddo 
    close(unit=1) 
    close(unit=2) 
    return 
    end Example file: read_result_file.f (together with subroutine read_result_file_ieee)
```
<span id="page-197-0"></span>*Example 15.15 ASCII compliant experiment post-processor result import interface*

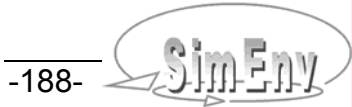

# **15.5 List of Experiment Post-Processor Built-In Operators and Operator Arguments**

### **15.5.1 Experiment Post-Processor Built-In Operators (in Thematic Order)**

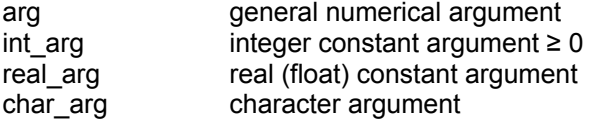

#### *Tab. 15.8 Experiment post-processor built-in operators (in thematic order)*

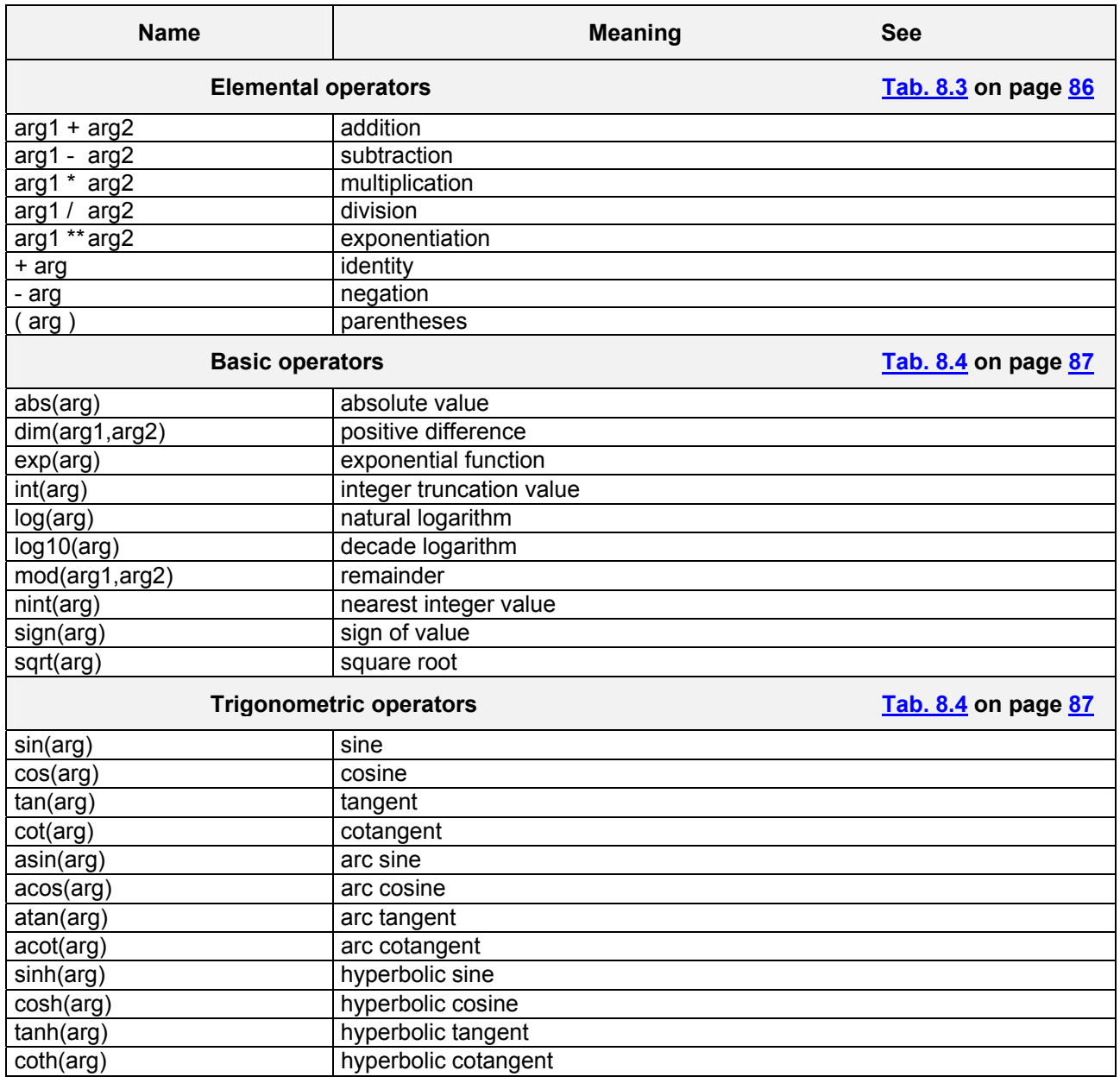

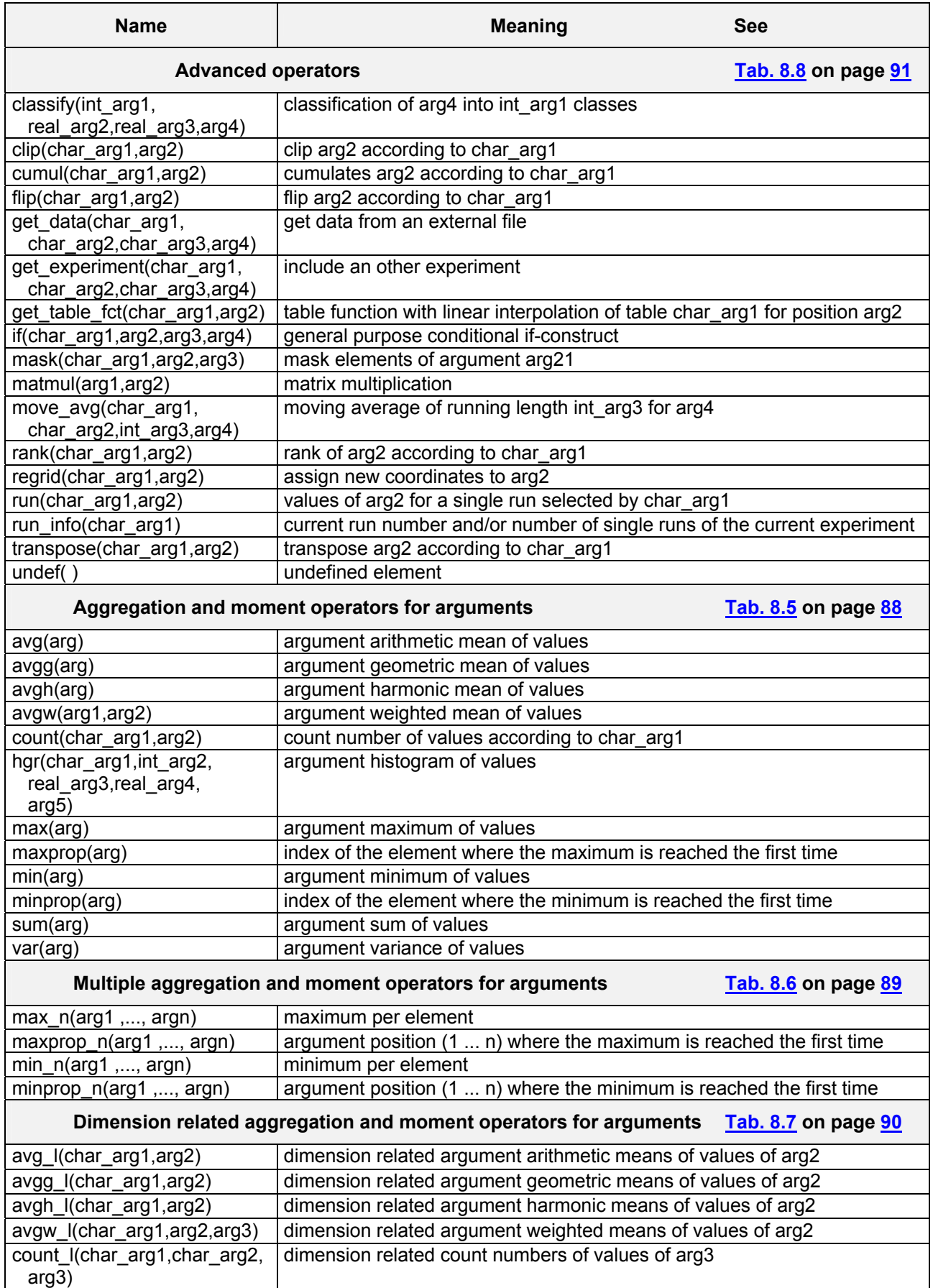

THE MULTING MULTING ENVIRONMENT USer Guide for Version 2.11 12-Jan-2010

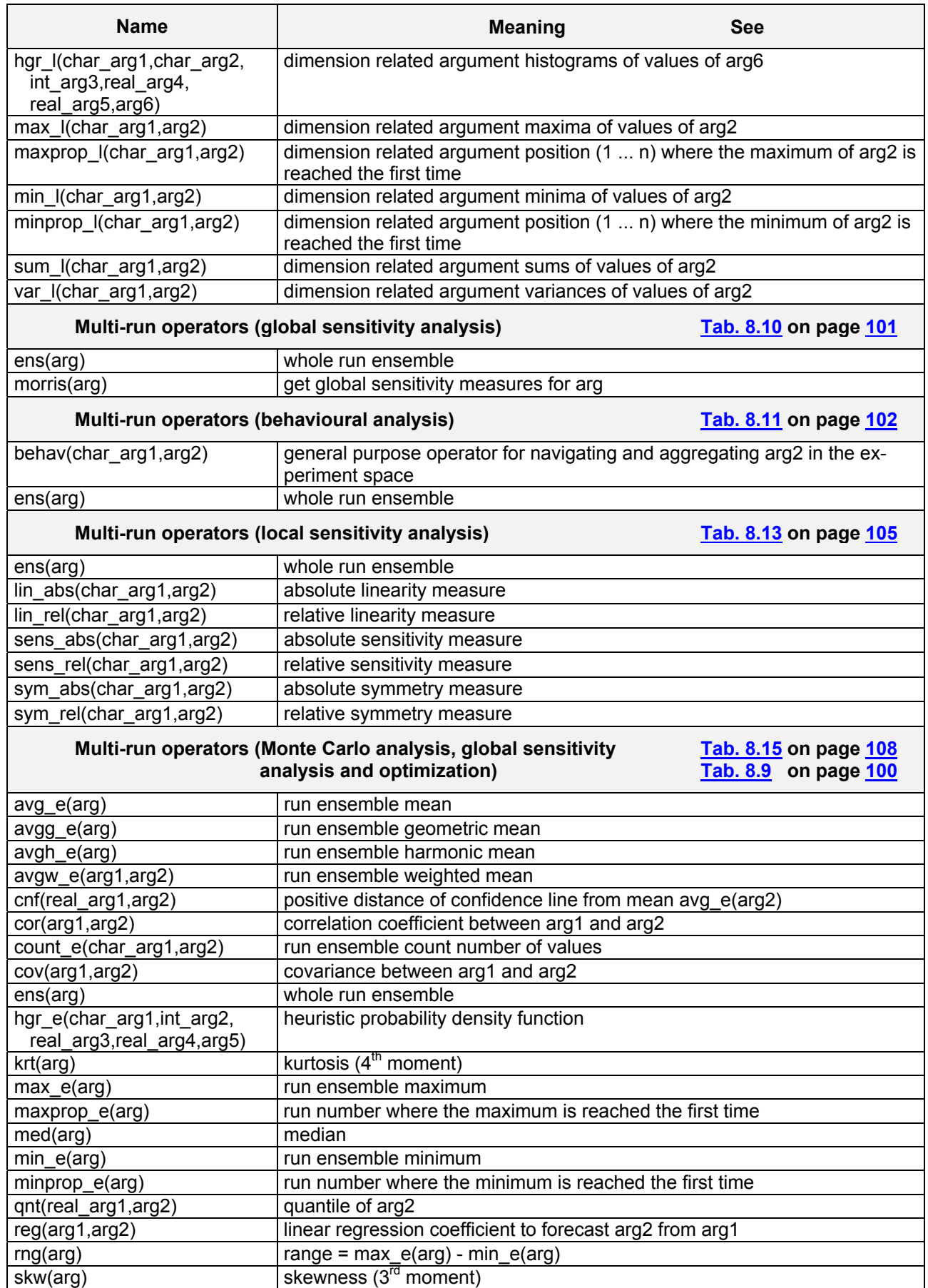

Multi-Run Simulation Environment SimEnv User Guide for Version 2.11 12-Jan-2010

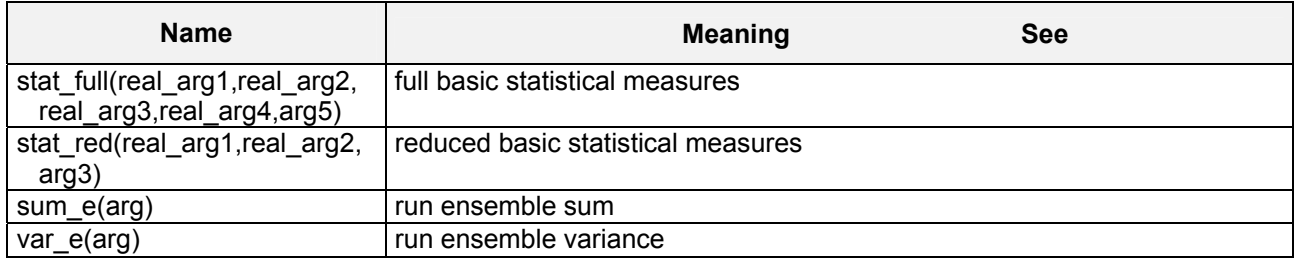

THE MULTING MULTING ENVIRONMENT USer Guide for Version 2.11 12-Jan-2010

## **15.5.2 Experiment Post-Processor Built-In Operators (in Alphabetic Order)**

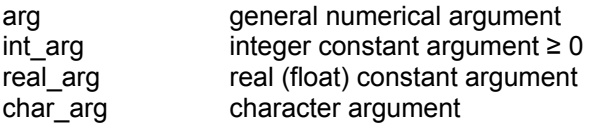

*Tab. 15.9 Experiment post-processor built-in operators (in alphabetical order) Monte Carlo operators are also applicable for experiment types uncertainty analysis and Optimization* 

*Monte Carlo analysis, global sensitivity analysis and optimization* 

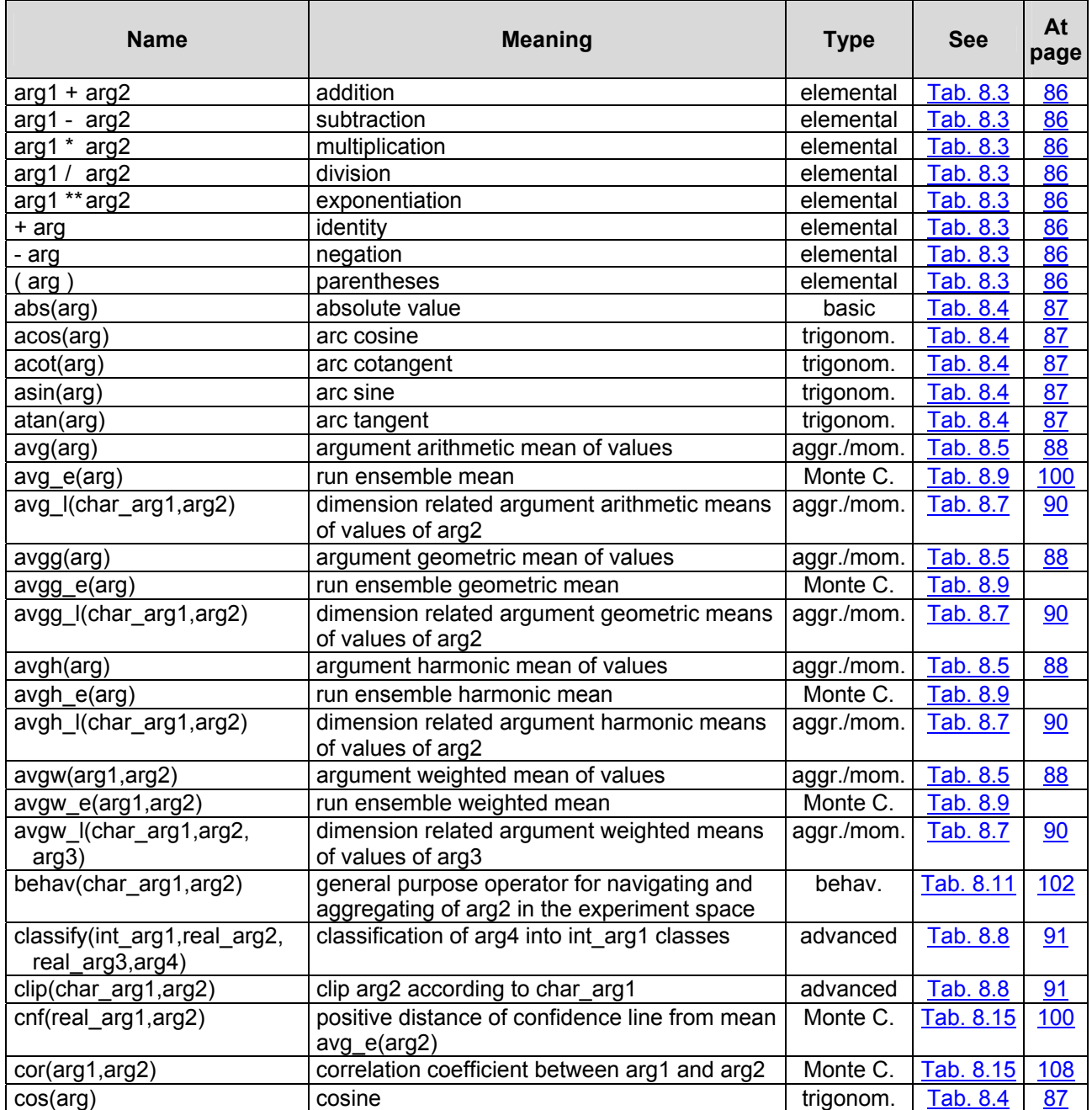

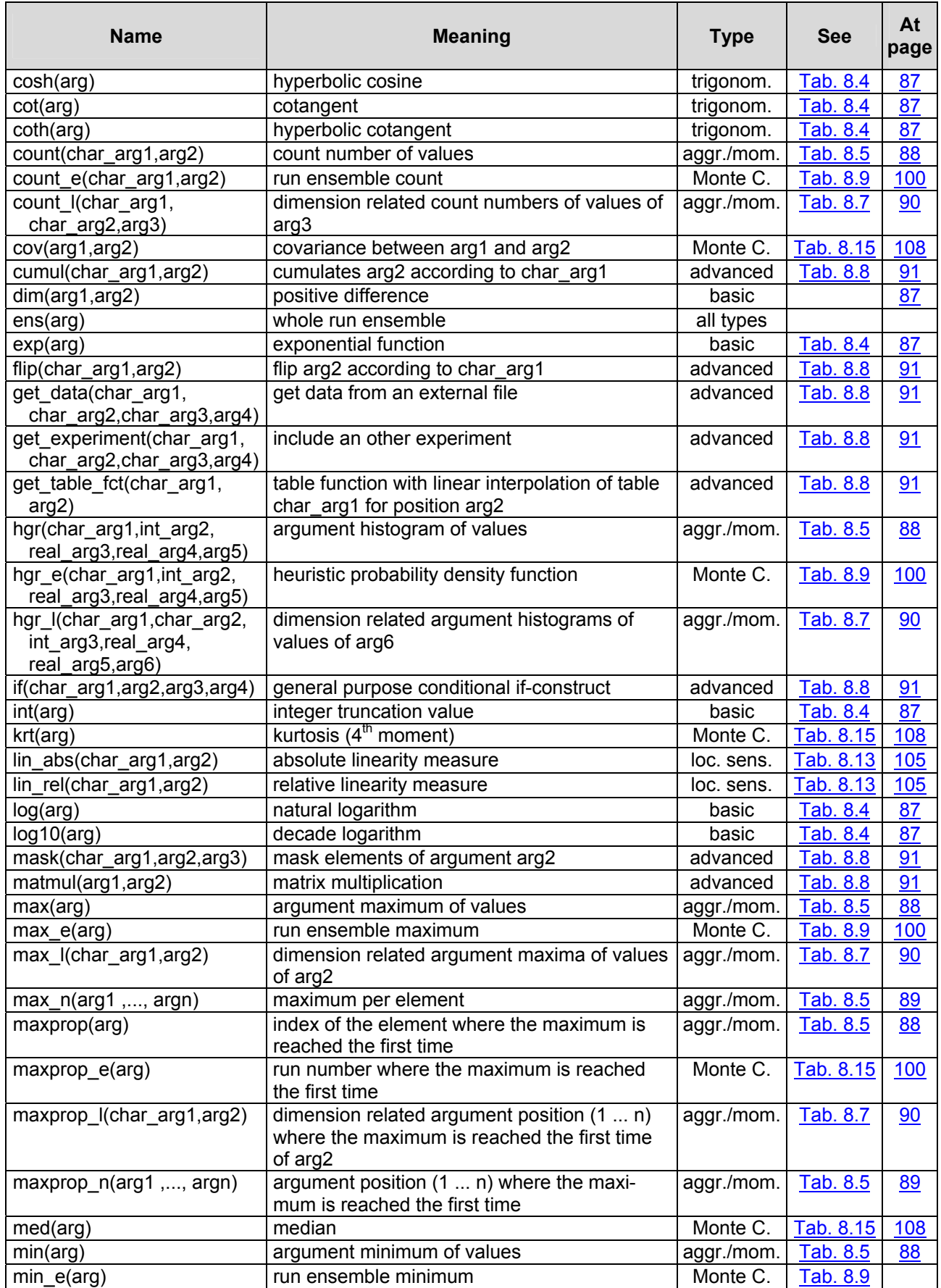

THE MULTI-RUN Multi-Run Simulation Environment SimEnv User Guide for Version 2.11 12-Jan-2010

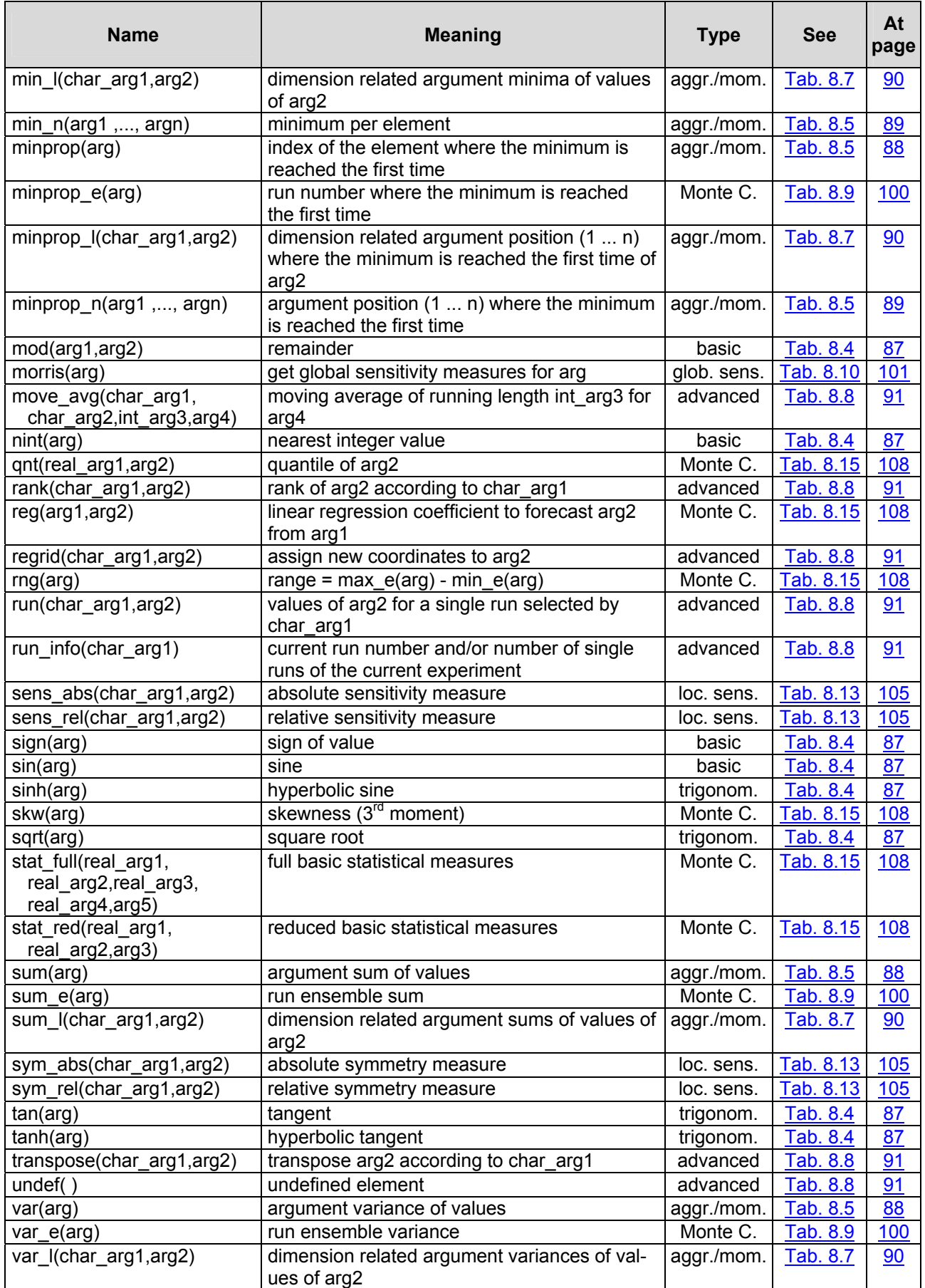

Multi-Run Simulation Environment SimEnv User Guide for Version 2.11 12-Jan-2010

#### **15.5.3 Character Arguments of Experiment Post-Processor Built-In Operators**

[Tab. 15.10](#page-205-0) summarises for built-in operators character argument values. User-defined operators cannot have pre-defined character argument values.

<span id="page-205-0"></span>

**Tab. 15.10** *Character arguments of experiment post-processor built-in operators* <br><sup>(\*)</sup> *Character argument can be empty*<br>*The length of the character argument from a sequence of digits corresponds* 

*(\*) Character argument can be empty* 

 *(\*\*) The length of the character argument from a sequence of digits corresponds to the dimensionality of the non-character and non-constant argument under investigation.* 

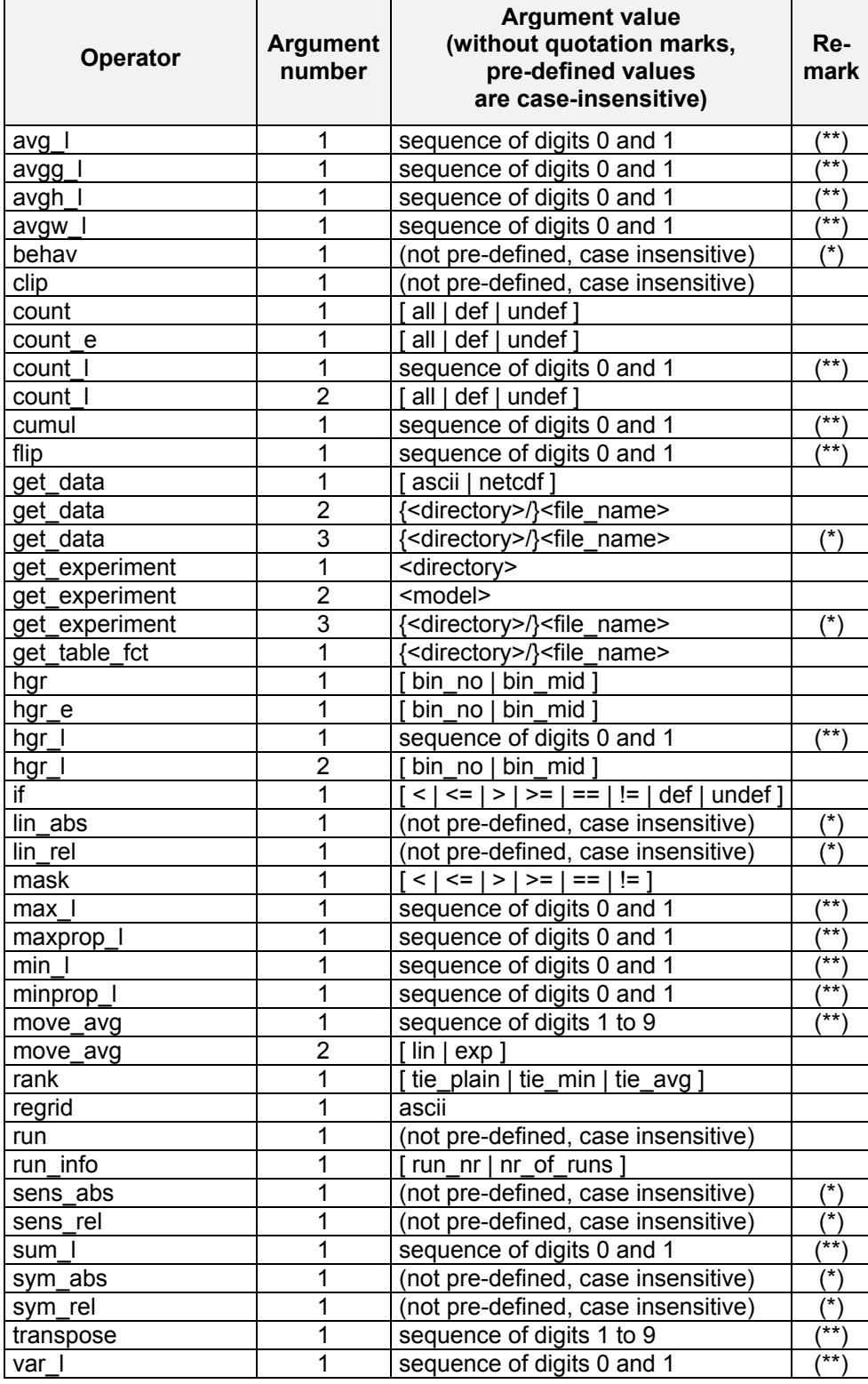

The Solution Simulation Environment SimEnv User Guide for Version 2.11 12-Jan-2010

# **15.5.4 Constant Arguments of Experiment Post-Processor Built-In Operators**

[Tab. 15.11](#page-206-0) summarises for built-in operators constant argument values.

| Operator  | Argument<br>number      | <b>Argument</b><br>type | <b>Argument value</b><br>restriction   |
|-----------|-------------------------|-------------------------|----------------------------------------|
| classify  | 1                       | int_arg                 | [0 22]                                 |
| classify  | $\overline{c}$          | real_arg                | $[arg2 = arg3 = 0.]$                   |
| classify  | $\overline{3}$          | real_arg                | $arg2 < arg3$ ]                        |
| cnf       | $\overline{\mathbf{1}}$ | real_arg                | [0.001   0.01   0.05   0.1]            |
| hgr       | $\overline{c}$          | int_arg                 | $ 0  \geq 4$                           |
| hgr       | $\overline{3}$          | real_arg                | [ $arg3 = arg4 = 0.$ ]                 |
| hgr       | 4                       | real_arg                | $arg3 < arg4$ ]                        |
| hgr_e     | $\overline{c}$          | int_arg                 | [0 24]                                 |
| hgr_e     | $\overline{3}$          | real_arg                | [ $arg3 = arg4 = 0.$                   |
| hgr_e     | 4                       | real_arg                | $arg3 < arg4$ ]                        |
| hgr_l     | $\overline{3}$          | int_arg                 | $ 0  \ge 4$                            |
| hgr_l     | 4                       | real_arg                | $[arg4 = arg5 = 0.]$                   |
| hgr_l     | 5                       | real_arg                | $arg4 < arg5$ ]                        |
| move_avg  | $\overline{3}$          | int_arg                 | [0 23]                                 |
| stat_full | $\overline{1}$          | real_arg                | $[0.001 \mid 0.01 \mid 0.05 \mid 0.1]$ |
| stat full | $\overline{c}$          | real_arg                | arg1 < arg2                            |
| stat_full | $\overline{3}$          | real_arg                | $0. \leq \arg 3 < \arg 4 \leq 100.$    |
| stat full | 4                       | real_arg                |                                        |
| stat red  | 1                       | real_arg                | [0.001   0.01   0.05   0.1]            |
| stat red  | $\overline{2}$          | real_arg                | arg1 < arg2                            |

<span id="page-206-0"></span>*Tab. 15.11 Constant arguments of experiment post-processor built-in operators*

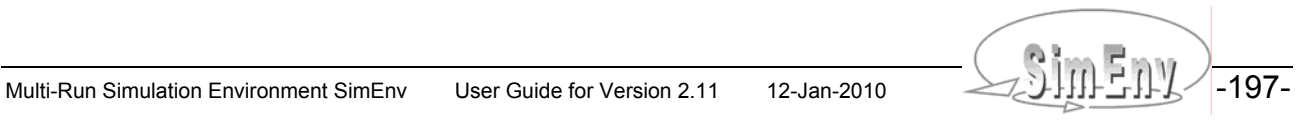

# **15.6 Additionally Used Symbols for the Model and Operator Interface**

[Tab. 15.12](#page-207-0) lists these symbols (subroutine, function and common block names) that are linked in addition to the SimEnv model interface functions in [Tab. 5.5](#page-41-0) from the object libraries \$SE\_HOME/lib/libsimenv.a and /usr/local/lib/libnetcdf.a to a Fortran and  $\overline{C/C++}$  user model when interfacing it to SimEnv. Additionally, the logical unit numbers (luns) 997, 998 and 999 are used.

<span id="page-207-0"></span>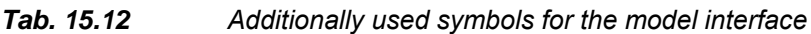

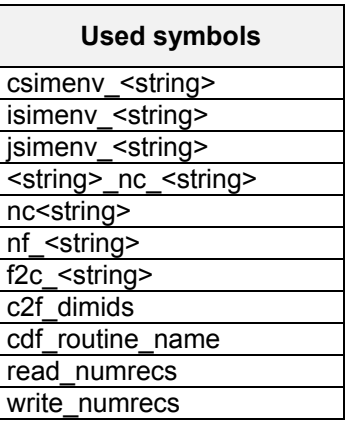

[Tab. 15.13](#page-207-1) lists these symbols (subroutine, function and common block names) that are linked in addition to the SimEnv operator interface functions in  $Tab$ . 8.18 and  $Tab$ . 8.19 from the object library</u></u> \$SE\_HOME/lib/libsimenv.a to a user-defined experiment post-processing operator.

<span id="page-207-1"></span>*Tab. 15.13 Additionally used symbols for the operator interface*

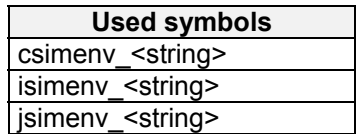

-198- AMBER Multi-Run Simulation Environment SimEnv User Guide for Version 2.11 12-Jan-2010

# **15.7 Glossary**

The glossary defines and/or explains terms in that sense they are used in this User Guide. An arrow  $\rightarrow$  refers to another term in the glossary.

- **Adjustment**: Numerical modification of a  $\rightarrow$  factor by one of its  $\rightarrow$  sampled values and its  $\rightarrow$  default value during an  $\rightarrow$  experiment. The resulting adjusted value is used instead of the default value of the factor when running the model.
- **ASCII**: The **A**merican **S**tandard **C**ode for **I**nformation and **I**nterchange developed by the American National Standards Institute ([http://www.ansi.org\)](http://www.ansi.org/) is used in SimEnv to store information in  $\rightarrow$  userdefined files and on request in post-processing output files.
- **Behavioural analysis:**  $\rightarrow$  Experiment type to inspect behaviour of a  $\rightarrow$  model in a space, spanned up by  $\rightarrow$ factors. The factor space is scanned in a deterministic manner, applying deterministically  $\rightarrow$  sampled values of the factors with a flexible scanning strategy for factor sub-spaces.
- **Coordinate coord**: Each  $\rightarrow$  dimension of a  $\rightarrow$  variable and each  $\rightarrow$  operand of an  $\rightarrow$  operator in a  $\rightarrow$  result with a  $\rightarrow$  dimensionality greater than 0 a coordinate is assigned to. A coordinate has a unique name and strictly monotonic ordered coordinate values. The number of coordinate values corresponds to the  $\rightarrow$  extent for this dimension. Consequently, each model output variable with a dimensionality greater than 0 resides at an assigned (multi-dimensional)  $\rightarrow$  grid. Assignments for variables is done in the model output description  $\rightarrow$  user-defined file.
- **Coupling:**  $\rightarrow$  model interface
- **Cron daemon**: The cron daemon runs  $\rightarrow$  shell commands at specified dates and times.
- **Crontab:** The  $\rightarrow$  Unix /  $\rightarrow$  Linux crontab command submits, edits, lists, or removes jobs for the  $\rightarrow$  cron daemon.
- **Data type**: The type of a  $\rightarrow$  variable as declared in the  $\rightarrow$  model and the corresponding model output description  $\rightarrow$  user-defined file. SimEnv data types are byte, short, int, float, and double.
- **Default value**: The nominal (standard) numerical value of an  $\rightarrow$  experiment  $\rightarrow$  factor. The default value is specified in the experiment description  $\rightarrow$  user-defined file and for  $\rightarrow$  the model interface at the language level also in the model code.
- **Dimension:**  $\rightarrow$  dimensionality
- **Dimensionality dim**: The number of dimensions of a model  $\rightarrow$  variable or of an  $\rightarrow$  operator result in  $\rightarrow$  experiment post-processing. In the model output description  $\rightarrow$  user-defined file each variable a dimensionality is assigned to that corresponds to the dimensionality of the related model output field in the model source code. Dimensionality 0 corresponds to a scalar, dimensionality 1 to a vector, dimensionality 2 to a matrix.
- **Dot script:** A sequence of  $\rightarrow$  Unix /  $\rightarrow$  Linux operating system commands stored in an  $\rightarrow$  ASCII file. The sequence of operating system commands is directly interpreted and executed by the  $\rightarrow$  shell. Contrary to  $\rightarrow$  shell scripts a child shell is not spawned. A dot script is preceded by a dot and a space when calling it. All scripts but simeny put as and simeny put as simple that can be used in SimEnv within <model>.[ini | run | end ] are dot scripts.
- **Environment variable**: At  $\rightarrow$  Unix /  $\rightarrow$  Linux operating system level the so called environment is set up as an array of operating-system and user-defined environment variables that have the form Name=Value. The Value of a Name can be addressed by \$Name. In SimEnv use of environment variables in directory strings <direct> is allowed.
- **Experiment**: Performing simulation runs with a  $\rightarrow$  model in a co-ordinated manner by applying  $\rightarrow$  experiment types and running the model in a run ensemble, i.e., a series of single simulation runs.
- **Experiment post-processing:** The work step of processing model output data from the whole run ensemble after performing a simulation  $\rightarrow$  experiment. SimEnv post-processing enables navigation in the  $\rightarrow$

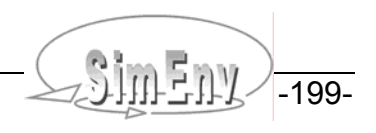

factor space that is  $\rightarrow$  sampled by an experiment as well as construction of additional output functions by declaration and computation of  $\rightarrow$  results.

#### **Experiment post-processing operator:**  $\rightarrow$  operator

#### **Experiment factor:**  $\rightarrow$  factor

- **Experiment type**: Pre-defined multi-run simulation experiment. In the process of experiment preparation (defining an experiment by describing it in the experiment description  $\rightarrow$  user-defined file)  $\rightarrow$  factors are assigned to an experiment type and are  $\rightarrow$  sampled in an experiment-specific manner. Currently available experiment types are  $\rightarrow$  global sensitivity analysis,  $\rightarrow$  behavioural analysis,  $\rightarrow$ Monte Carlo analysis,  $\rightarrow$  local sensitivity analysis, and  $\rightarrow$  optimization.
- **Extent ext:** The number of values for a dimension (from the  $\rightarrow$  dimensionality) of a model  $\rightarrow$  variable or of an  $\rightarrow$  operator result in  $\rightarrow$  experiment post-processing. Extents are always greater than 1. Model output variables and operator results of dimensionality 0 do not have an extent.

**Expression:**  $\rightarrow$  result expression

**Factor**: Element of the input set of a  $\rightarrow$  model. Factors are manipulated numerically during an  $\rightarrow$  experiment by sampling them. Factors can be addressed in  $\rightarrow$  experiment post-processing and they have there  $a \rightarrow$  dimensionality of 0.

#### **Factor adjustment:**  $\rightarrow$  adjustment

**Fortran storage model:** A rule how to map the elements of a multi-dimensional data field to a 1-dimensional vector and *vice versa*. A multi-dimensional data field field(1:ext<sub>1</sub>, 1:ext<sub>2</sub>,..., 1:ext<sub>dim-1</sub>, 1:ext<sub>dim</sub>) of  $\rightarrow$ dimensionality dim and  $\rightarrow$  extents ext<sub>1</sub>, ext<sub>2</sub>, ..., ext<sub>dim-1</sub>, ext<sub>dim</sub> is mapped in Fortran on a 1dimensional data field vector(1:ext<sub>1</sub>  $*$  ext<sub>2</sub> $*$  ...  $*$  ext<sub>dim-1</sub>  $*$  ext<sub>dim</sub>) in the following way:

```
iipointer = 0
            do i_{\text{dim}} = 1, ext_{\text{dim}}do i_{\text{dim-1}} = 1, ext<sub>dim-1</sub>
 ... 
                   do i_2 = 1 , ext<sub>2</sub>
                        do i_1 = 1, ext<sub>1</sub>
                              ipointer = ipointer + 1 
                             vector(ipointer) = field(i_1, i_2,..., i_{dim-1}, i_{dim})
                         enddo 
                    enddo 
                   ... 
               enddo
```
enddo

For a two-dimensional matrix this storage model corresponds to a column by column storage of the matrix to the vector, starting with the first column and for each column starting with the first row.

- **GAMS**: The **G**eneral **A**lgebraic **M**odeling **S**ystem (http://www.gams.com) is a high-level modeling system for mathematical programming problems. It consists of a language compiler and a number of integrated high-performance solvers. GAMS is tailored for complex, large scale modeling applications, and allows to build large maintainable models that can be adapted quickly to new situations.
- **Global sensitivity analysis:**  $\rightarrow$  Experiment type to determine qualitatively a ranking of the  $\rightarrow$  factors during  $\rightarrow$  experiment post-processing with respect to the factors' sensitivity to a model output. Sensitivity is assessed globally, i.e., for the complete feasibility range of each factor.
- **Grid**: Regular topological structure for a model  $\rightarrow$  variable or an  $\rightarrow$  operator result in  $\rightarrow$  experiment postprocessing, spanned up as the Cartesian product of the assigned  $\rightarrow$  coordinates to the variable or the operator result.
- **IEEE**: SimEnv can use on demand for storage of model and post-processor output the **I**nstitute of **E**lectrical and **E**lectronics **E**ngineers (http://www.ieee.org) standard number 754 for binary storage of numbers in floating point representation.

- **Linux:** Linux is a free  $\rightarrow$  Unix-type operating system (http://www.linux.org) originally created by Linus Torvalds with the assistance of developers around the world. SimEnv runs under any Linux implementation for Intel-based hardware and compatibles.
- **Load Leveler:** The load leveler is a network job management system from IBM that handles compute resources. It schedules jobs, and provides functions for building, submitting, and processing them.
- **Local sensitivity analysis**:  $\rightarrow$  Experiment type with an incremental  $\rightarrow$  sample of  $\rightarrow$  factors in the neighbourhood of the  $\rightarrow$  default values of the factors. A local sensitivity analysis in SimEnv is always performed independently for all factors involved. During  $\rightarrow$  experiment post-processing sensitivity, linearity, and symmetry measures can be determined.
- **Macro**: An abbreviation for a unique  $\rightarrow$  result expression to apply during  $\rightarrow$  experiment post-processing. Macros can be embedded into result expressions and are plugged into the expression during its evaluation and computation. Macros are described in the macro description  $\rightarrow$  user-defined file.
- **Mathematica**: Mathematica (http://www.wolfram.com/products/mathematica/introduction.html) seamlessly integrates a numeric and symbolic computational engine, graphics system, programming language, documentation system, and advanced connectivity to other applications.
- **Matlab**: MATLAB (http://www.mathworks.de/products/matlab) is a high-level language for computations and interactive environment for developing algorithms, analysis and visualization of data. It allows to perform computationally intensive tasks faster than with traditional programming languages.
- **Model**: A model is a deterministic or stochastic algorithm, implemented in one or a number of computer programs that transforms a sequence of input values ( $\rightarrow$  factors) into a sequence of output values  $(\rightarrow$  variables). Normally, inputs are parameters, driving forces, initial values, or boundary values to the model, outputs are state variables of the model. For many cases, the model will be state deterministic, time and space dependent. For SimEnv, the model, its factors and variables are coupled in the process of  $\rightarrow$  interfacing the model to SimEnv.

#### **Model coupling:**  $\rightarrow$  model interface

**Model interface**: Interfacing  $a \rightarrow$  model to SimEnv means coupling it to SimEnv and enabling finally experimenting with the model within SimEnv. There are coupling interfaces at programming language level for C/C++, Fortran,  $\rightarrow$  Python, Java,  $\rightarrow$  GAMS,  $\rightarrow$  Matlab, and  $\rightarrow$  Mathematica. Additionally, models can be interfaced at the  $\rightarrow$  shell script level by using shell script syntax elements. For all interface techniques the interfaced model itself has to be wrapped into a shell script.

#### **Model output variable: → variable**

- **Monte Carlo analysis:**  $\rightarrow$  Experiment type with pre-single run perturbations of experiment  $\rightarrow$  factors. For each perturbed factor a  $\rightarrow$  probability density function pdf with function parameters is assigned to. During the  $\rightarrow$  experiment  $\rightarrow$  adjustments of the factors are realizations from the pdf's using random number techniques. In  $\rightarrow$  experiment post-processing statistical measures can be derived from model output of the run ensemble. A prominent statistical measure is the heuristic pdf (histogram) of a model  $\rightarrow$  variable and its relation to the pdf's of the factors.
- **NetCDF**: **Net**work **C**ommon **D**ata **F**orm is an interface for array-oriented data access and a library that provides an implementation of the interface. The NetCDF library also defines a machine-independent format for representing scientific data. Together, the interface, library, and format support the creation, access, and sharing of scientific data. The NetCDF software was developed at the Unidata Program Center in Boulder, Colorado. NetCDF is freely available. SimEnv follows for model and  $\rightarrow$ experiment post-processing output storage the NetCDF Climate and Forecast (CF) metadata convention 1.0 (http://www.cgd.ucar.edu/cms/eaton/cf-metadata/index.html) and extends it. To dump NetCDF files, ncdump is used by SimEnv.
- **OpenDX:** The **Open D**ata E**x**plorer OpenDX (http://www.opendx.org) is a uniquely full-featured open source project and software package for the visualization of scientific, engineering and analytical data: Its open system design is built on a standard interface environment. The data model provides users with great flexibility in creating visualizations. OpenDX is based on IBM's Visualization Data Explorer.
- **Operand**: Argument of an  $\rightarrow$  operator in SimEnv  $\rightarrow$  experiment post-processing. An operand can be a model  $\rightarrow$  variable, an experiment  $\rightarrow$  factor, a constant, a character string,  $\rightarrow$  a macro and an operator.

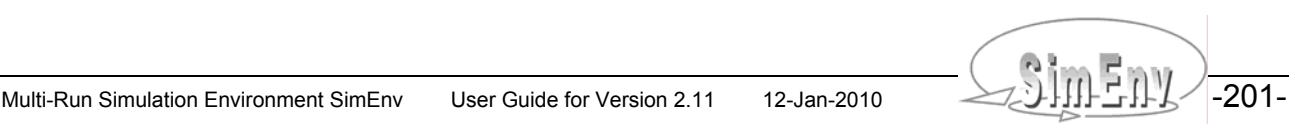

- **Operator**: Computational algorithm how to transform the values of a sequence of  $\rightarrow$  operands into the values of the operator result during  $\rightarrow$  experiment post-processing. An operator transforms  $\rightarrow$  dimensionality,  $\rightarrow$  extents, and  $\rightarrow$  coordinates from the operands into the corresponding information for the operator result. There are built-in elemental, basic, and advanced operators as well as built-in operators related to specific  $\rightarrow$  experiment types. Additionally, SimEnv offers specification of userdefined operators according to an operator interface. User-defined operators are announced to the system in the operator description  $\rightarrow$  user-defined file.
- **Optimization:**  $\rightarrow$  Experiment type to minimize a cost function (objective function) over a bounded  $\rightarrow$  factor space. In SimEnv a simulated annealing strategy (cf. Section [4.6](#page-31-0) for explanation) is used to optimize the cost function that is formed from model  $\rightarrow$  variables. Often the cost function represents a distance between model output and reference data to find an optimal point in the factor space that fits best the model behaviour with respect to the reference data.

#### **Parallel Operating Environment:**  $\rightarrow$  **POE**

- **POE:** The **P**arallel **O**perating **E**nvironment POE from IBM supplies services to allocate nodes, assign jobs to nodes and launch jobs on a compute cluster.
- **Probability density function pdf**: A probability density function serves to represent a probability distribution in terms of integrals. A probability distribution assigns to every interval of real numbers a probability.
- **Python**: Python (http://www.python.org) is a portable, interpreted, interactive, object-oriented programming language. It incorporates modules, exceptions, dynamic typing, very high level dynamic data types, and classes.
- **Result:** In SimEnv  $\rightarrow$  experiment post-processing a result (synonym: output function) is derived from model output of the  $\rightarrow$  experiment and from reference data. A result is specified by a result expression, optionally prefixed by a result description and a result unit string.
- **Result expression:** A chain of  $\rightarrow$  operators from built-in or user-defined operators applied to model output  $\rightarrow$  variables and/or reference data. A result expression is a part of an  $\rightarrow$  experiment postprocessing  $\rightarrow$  result.
- **Sample:** A set of numerical  $\rightarrow$  factor values created during experiment preparation.
- **Shell:** A shell is the command interpreter for the operating systems  $\rightarrow$  Unix and  $\rightarrow$  Linux.
- **Shell script:** A sequence of  $\rightarrow$  Unix /  $\rightarrow$  Linux operating system commands stored in an  $\rightarrow$  ASCII file. A shell script is interpreted and executed by a  $\rightarrow$  shell. Contrary to  $\rightarrow$  dot scripts a child shell is spawned when calling a shell script that inherits the  $\rightarrow$  environment variables of the father (calling) shell. After returning to the father shell it does not transfer the environment variables and other variables of the child shell to the father shell. SimEnv demands the Bourne shell sh.
- **SimEnvVis:** The visualization framework of SimEnv. It does not belong to the standard distribution of SimEnv. Contact the SimEnv developers to get SimEnvVis.
- **Simulation:** Performing  $\rightarrow$  experiments with  $\rightarrow$  models
- Unix: A computer operating system (http://www.unix.org), originally developed at AT&T/USL. SimEnv runs under the AIX Unix implementation for RS6000 hardware and compatibles from IBM.
- **User-defined files:** A set of  $\rightarrow$  ASCII files to describe  $\rightarrow$  model,  $\rightarrow$  experiment,  $\rightarrow$  operator,  $\rightarrow$  macro, and  $\rightarrow$  GAMS model specific information and to determine general SimEnv settings. All user-defined files follow the same syntax rules.
- **Variable**: Element of the output set of  $a \rightarrow$  model that is stored during a SimEnv experiment in SimEnv model output. Variables are defined in the model output description  $\rightarrow$  user file. Each variable has a unique  $\rightarrow$  data type, a  $\rightarrow$  dimensionality,  $\rightarrow$  extents and an assigned  $\rightarrow$  grid. Normally, a variable consists of a series of values, forming a field.
- **White spaces:**  $\rightarrow$  (also known as blanks) ASCII characters space and horizontal tabulator used in  $\rightarrow$  userdefined files or within result expressions in  $\rightarrow$  experiment post-processing.

**Workspace**: The directory, a SimEnv service was started from.

-202- Multi-Run Simulation Environment SimEnv User Guide for Version 2.11 12-Jan-2010

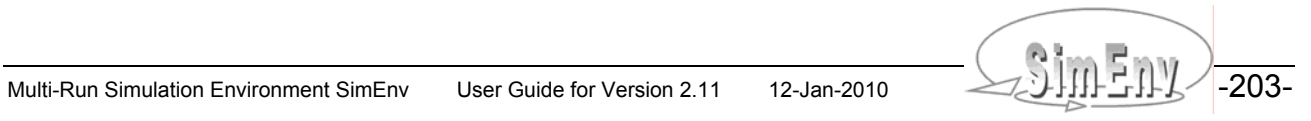